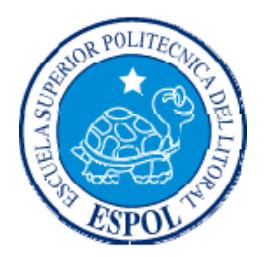

## **ESCUELA SUPERIOR POLITÉCNICA DEL LITORAL**

## **Facultad de Ingeniería en Electricidad y Computación**

"Elaboración de un portal Web que maneje y administre las suscripciones al portal, la organización de eventos y las publicaciones para grupos de investigación, utilizando MERODE (Object Oriented Business Modelling) como metodología de análisis"

## TESIS DE GRADO

Previo a la obtención del Título de:

## **INGENIERO EN COMPUTACIÓN ESPECIALIZACIÓN EN SISTEMAS TECNOLÓGICOS**

Presentada por:

Chong Escobar Karina Alexandra

GUAYAQUIL – ECUADOR

2007

## AGRADECIMIENTO

A Dios, a Jesús y a la Santísima Virgen María por se los guías de mi camino.

A mi mami Patricia por estar siempre a mi lado y aunque a veces yo no lo reconozca por ser una excelente madre. A mis abuelitos, Bella y Simón por su amor, tiempo y cuidados.

Al Sub-componente de Ingeniería de Software, especialmente a la Ing. Mónica Villavicencio y a la Ing. Verónica Macías.

A todas las personas que hicieron posible la realización de este proyecto.

# DEDICATORIA

A Jesús, el compañero que nunca falla. A mi mami Patricia, por todo el tiempo que ha tenido que esperar para ver concluida esta etapa de nuestras vidas. A mis abuelitos, Bella y Simón.

# TRIBUNAL DE GRADUACIÓN

Ing. Holger Cevallos SUBDECANO DE LA FACULTAD

\_\_\_\_\_\_\_\_\_\_\_\_\_\_\_\_\_\_\_\_\_\_\_\_\_\_\_\_\_

Ing. Verónica Macías DIRECTORA DE TESIS

\_\_\_\_\_\_\_\_\_\_\_\_\_\_\_\_\_\_\_\_\_\_\_\_\_\_\_\_\_

Ing. Mónica Villavicencio MIEMBRO DEL TRIBUNAL

\_\_\_\_\_\_\_\_\_\_\_\_\_\_\_\_\_\_\_\_\_\_\_\_\_\_\_\_\_

Ing. Katherine Chiluiza MIEMBRO DEL TRIBUNAL

\_\_\_\_\_\_\_\_\_\_\_\_\_\_\_\_\_\_\_\_\_\_\_\_\_\_\_\_

# DECLARACIÓN EXPRESA

"La responsabilidad del contenido de esta Tesis de Grado, me corresponde exclusivamente; y el patrimonio intelectual de la misma a la ESCUELA SUPERIOR POLITÉCNICA DEL LITORAL".

(Reglamento de Graduación de la ESPOL).

\_\_\_\_\_\_\_\_\_\_\_\_\_\_\_\_\_\_\_\_\_\_\_\_\_\_\_\_\_\_\_ Karina Alexandra Chong Escobar

## RESUMEN

El presente proyecto muestra la utilización de la metodología de análisis Orientada a Objetos MERODE, Model-based, Existence - dependency Relationship Object - oriented Development, en el desarrollo de un portal Web para grupos de investigación. Este portal surgió de la necesidad de difundir las publicaciones realizadas y eventos organizados por los grupos de investigación, y de permitir el registro en línea a los eventos mencionados de usuarios suscritos al portal.

Además se explica y expone como esta nueva metodología, que fue desarrollada en Bélgica, promete resolver algunos de los problemas que presenta en la actualidad el paradigma orientado a objetos y dar como resultado soluciones más flexibles y fáciles de mantener.

Es por esto que uno de los objetivos que se desea lograr con esta tesis es analizar la forma en que el uso de esta metodología afecta al desarrollo del portal Web. Para el efecto, se tomaron métricas que permiten analizar cuan factible fue aplicar MERODE y cuan flexible fue la aplicación desarrollada.

En el primer capítulo se describe los antecedentes que han originado el uso de la metodología MERODE en la implementación de este portal, la justificación del desarrollo de este proyecto y el uso de la metodología, los objetivos que se espera alcanzar, y finalmente los tipos de usuarios para quienes está dirigido el proyecto.

En el segundo capítulo se presenta el fundamento teórico en el que se basará la solución, describiendo de forma general la Metodología MERODE.

En el tercer capítulo se realiza un análisis del sistema, especificando los requerimientos funcionales y no funcionales. Además de la aplicación de las técnicas que usa la metodología MERODE en el sistema.

En el cuarto capítulo se muestra el diseño del sistema. Mostrando el modelo de componentes, el diseño arquitectónico, el modelo de objetos y el modelo lógico de la base de datos.

En el quinto capítulo se hace un análisis de la correspondencia del modelo de objetos elaborado y las capas de implementación y comunicación entre capas utilizando MERODE, luego se plantea un plan de pruebas del sistema, los resultados de las pruebas y las métricas obtenidas.

Y finalmente, se expondrán las conclusiones y recomendaciones de la presente tesis de grado.

# ÍNDICE GENERAL

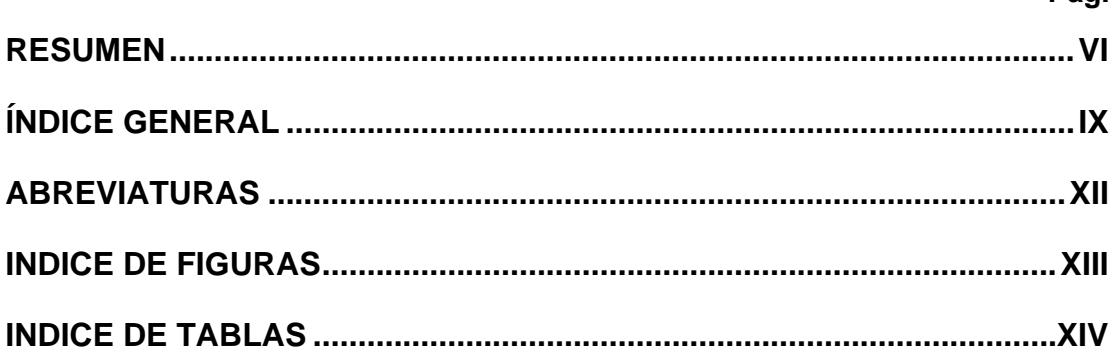

Pág.

## **CAPITULO 1**

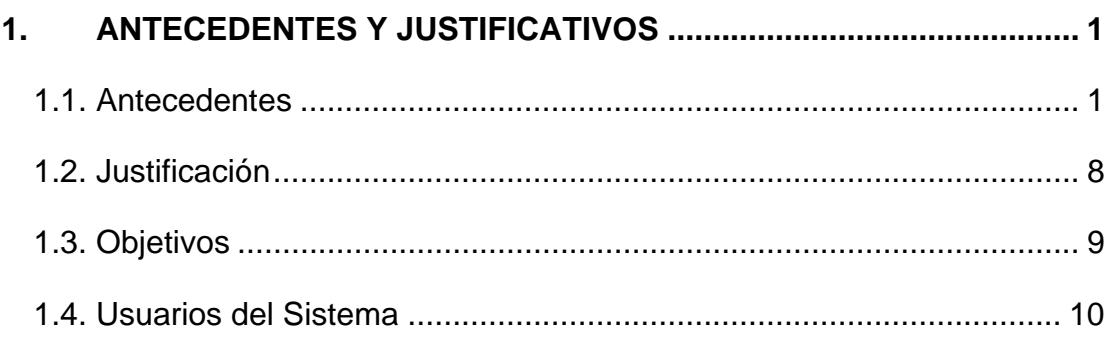

### **CAPITULO 2**

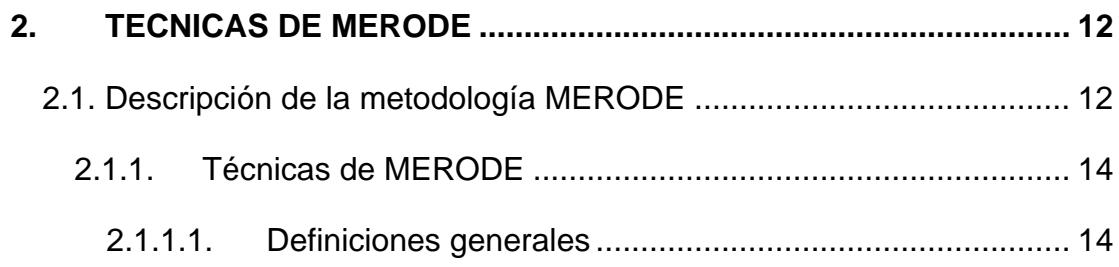

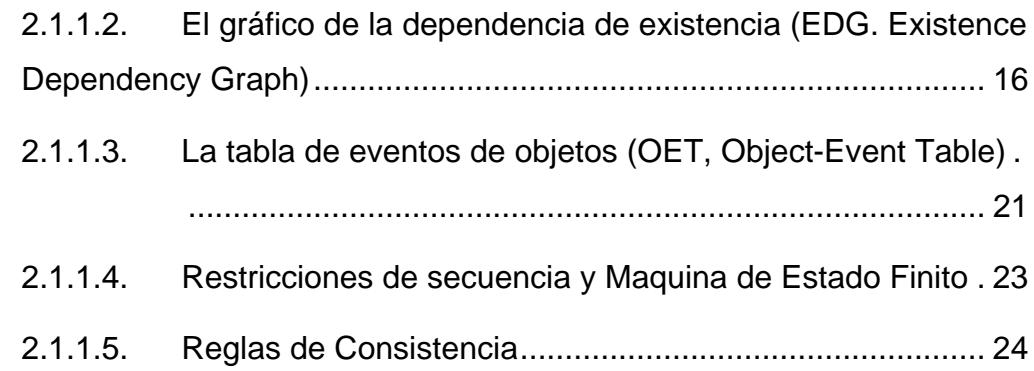

### **CAPITULO 3**

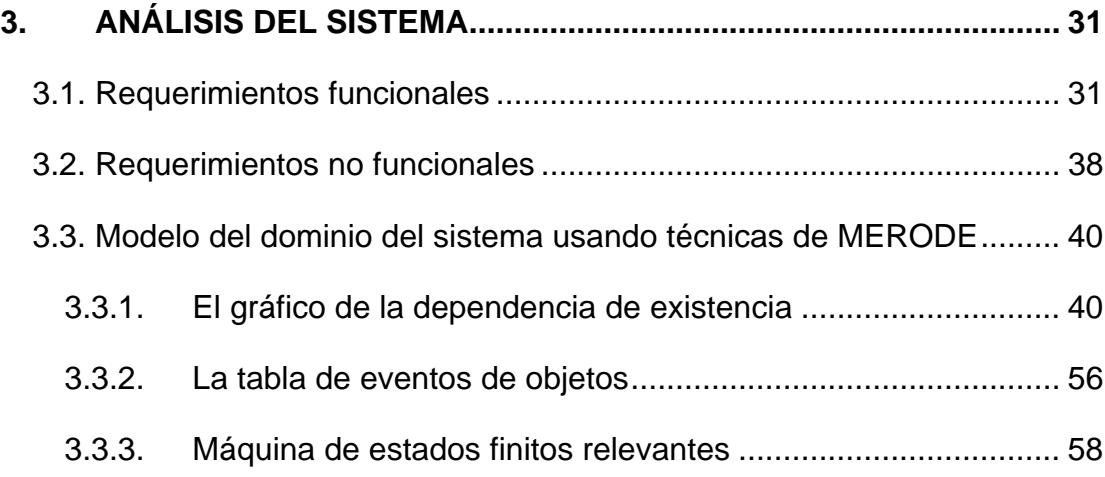

### **CAPITULO 4**

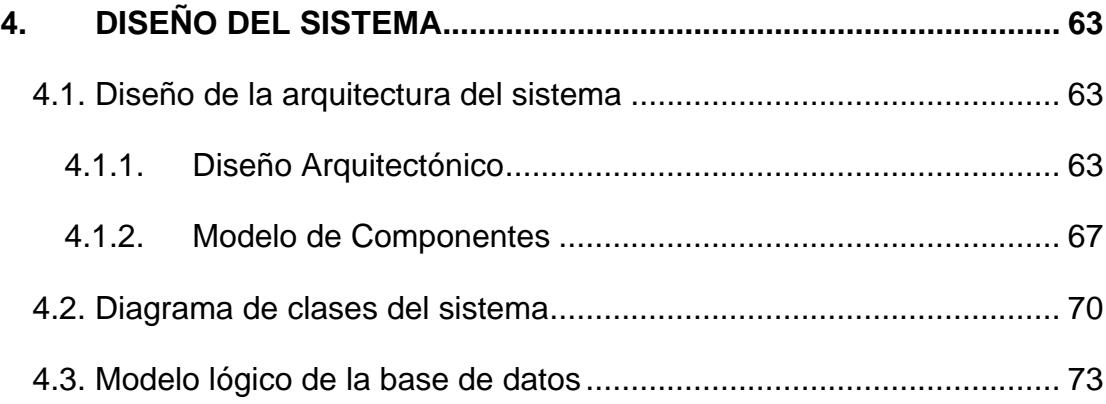

### **CAPITULO 5**

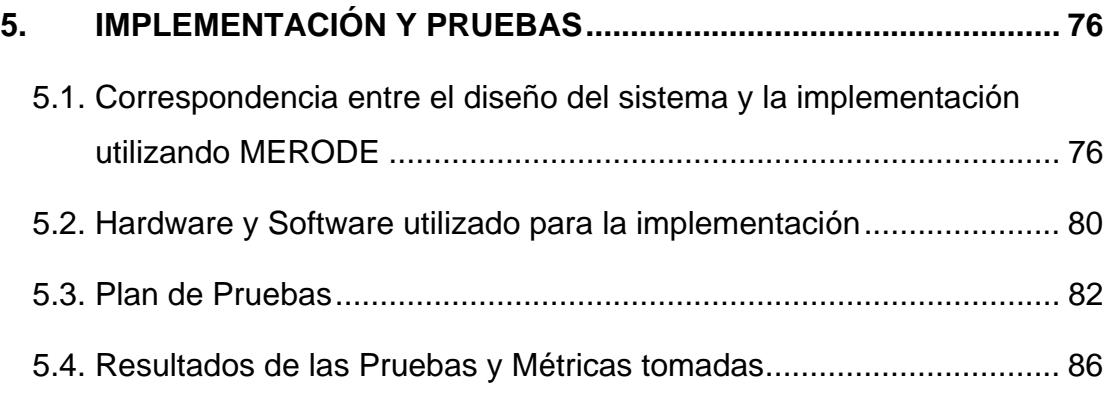

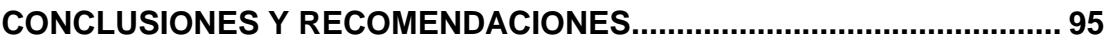

### **APÉNDICES**

### **BIBLIOGRAFÍA**

# ABREVIATURAS

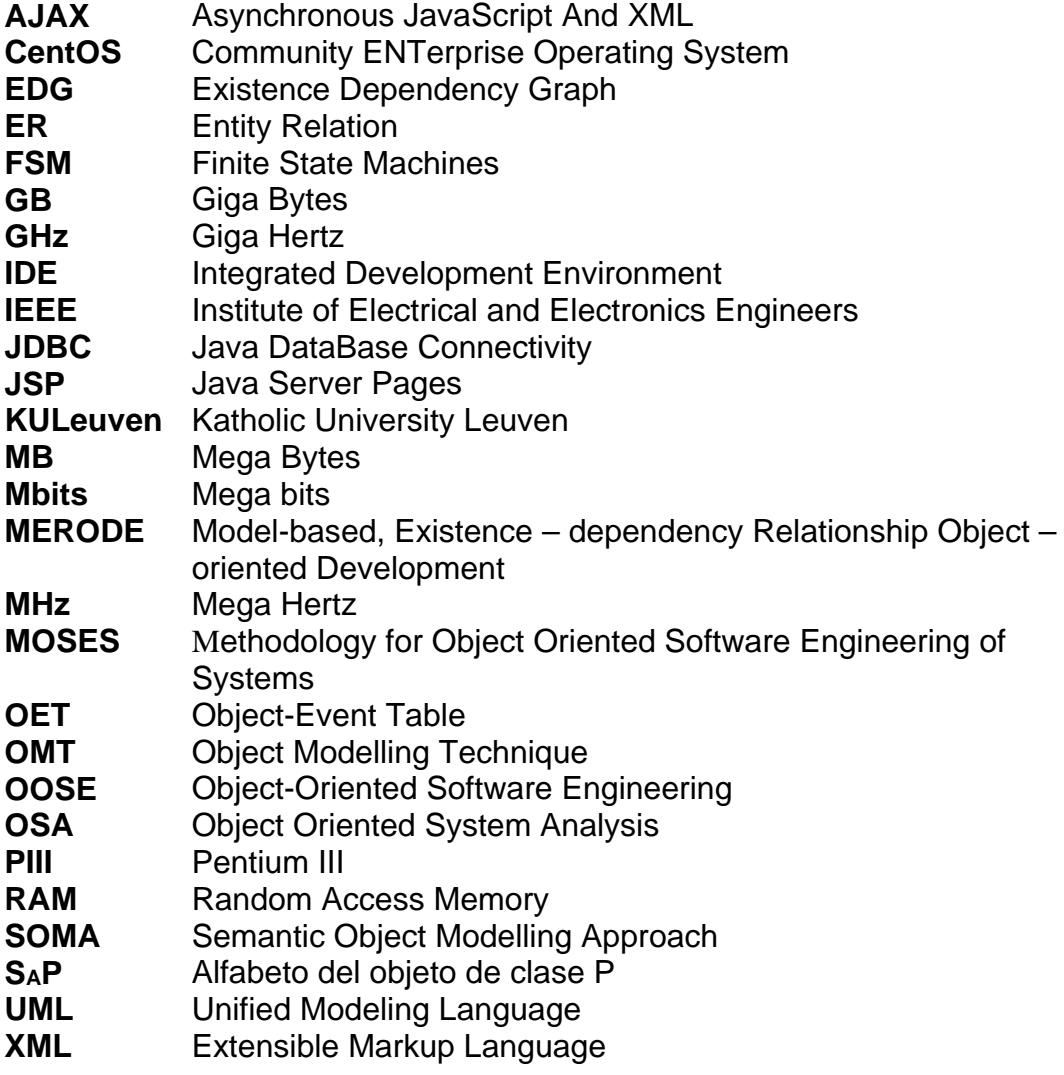

# **INDICE DE FIGURAS**

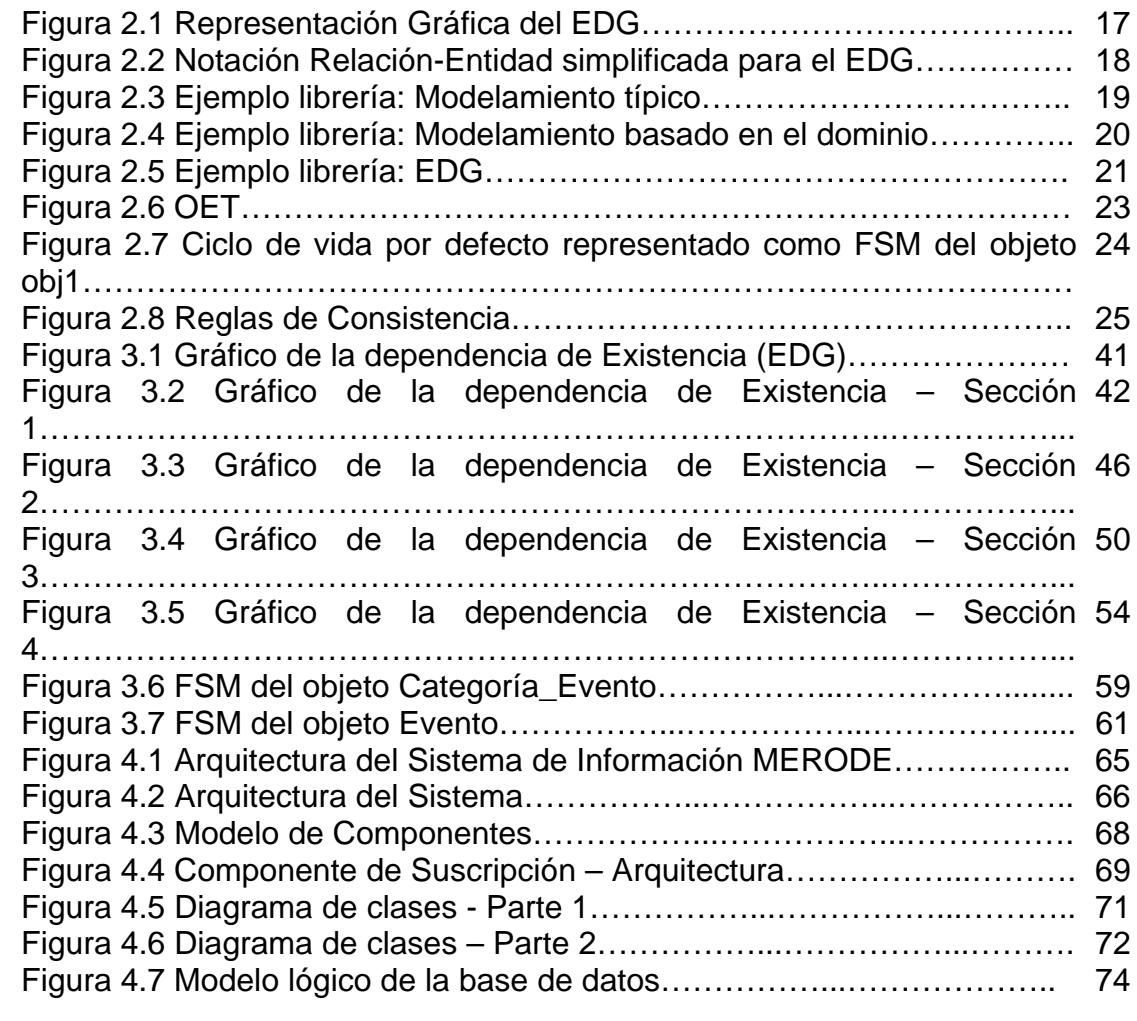

# **INDICE DE TABLAS**

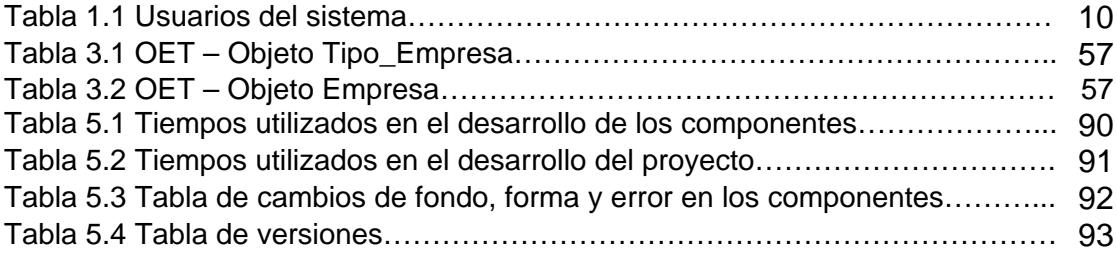

## **CAPITULO 1**

## **1. ANTECEDENTES Y JUSTIFICATIVOS**

#### **1.1. Antecedentes**

En la actualidad el uso de las computadoras ha ido en ascenso debido a que facilitan las tareas humanas, tienen altas velocidades de respuesta y los costos en cuanto a hardware son relativamente bajos, esto implica que la demanda de software también se incremente así como su complejidad. Es por esto que uno de los objetivos perseguidos desde el inicio de la informática es la búsqueda de técnicas que mejoren la calidad y permitan reducir los costos de las soluciones basadas en computadoras.

Inicialmente no se disponía de métodos sistemáticos, ni planificaciones en que poder basarse para el desarrollo de productos de software. Sin embargo actualmente el proceso de Ingeniería de

Software establece un procedimiento o ciclo de vida a seguir y se han establecido varios paradigmas<sup>1</sup> de modelamiento para lograr la construcción de estos productos de software [1]. Uno de estos paradigmas es el Orientado a Objetos que incorpora metodologías tanto para la fase de análisis, como para las fases de diseño e implementación.

Básicamente nos centraremos en el análisis orientado a objetos y describiremos brevemente diferentes metodologías que nos permiten realizar dicho análisis.

El análisis orientado a objetos permite modelar un problema en términos de tipos de objetos y lo que le ocurre a éstos; al modelar lo que se desea es representar un aspecto de la realidad para que al construirlo nos ayude a comprender esta realidad. Como el mundo real está compuesto de objetos y eventos que los modifican, podemos decir que al utilizar el análisis orientado a objetos construimos software que modela más fielmente este mundo real.

Actualmente existen varios métodos de análisis Orientados a Objetos, entre los cuales podemos mencionar el OMT, Coad-Yourdon, Shlaer-

 $\overline{a}$ 

<sup>1</sup> enfoque o manera de visualizar la realidad

Mellor, Martin-Odell, Booch, OOSE, OSA, Fusion, Syntropy, MOSES, y SOMA. A continuación se describirán algunos de estos métodos, mostrando tanto sus ventajas como sus debilidades:

El método **OMT** (Object Modelling Technique), cuyas siglas en español significan Técnica de Modelado de Objetos, consta de tres fases principales: análisis, diseño de sistemas y diseño de objetos. El análisis transforma la definición del problema del usuario (requisitos) en tres modelos: de Objetos, dinámico y funcional.

- o El modelo de objetos muestra la estructura estática en el mundo real.
- o El modelo dinámico muestra el comportamiento del sistema, especialmente la secuencia de interacciones.
- o El modelo funcional muestra la forma en que se obtienen los valores, sin considerar el momento en que sean computadas.

El OMT es un método bastante completo para el análisis pero solo tiende a dar indicaciones prácticas para el diseño [2]. Su principal debilidad es la falta de técnicas formales para integrar los tres modelos mencionados [2].

El método **Coad-Yourdon** se basa en cinco actividades principales:

o Definición de clases y objetos

- o Identificación de estructuras
- o Identificación de temas
- o Definición de atributos
- o Definición de servicios

Una de las características principales de este método es su descripción breve y concisa ya que las definiciones que se usan se enmarcan dentro del sentido común [2]. Sin embargo, una de sus principales debilidades es su notación compleja, la cual es difícil de utilizar sin el apoyo de una herramienta, por lo que algunos usuarios de este método optan por manejar la diagramación de OMT en vez de usar la del método [2].

El método **Shlaer-Mellor** divide el problema en subsistemas o ámbitos los cuales son analizados en forma separada en tres etapas: modelado de la información, modelado de estado, modelado de procesos, estas tres etapas en conjunto crean el modelo lógico. La principal ventaja de este método es su madurez y la existencia de técnicas para integrar sus etapas de modelamiento [2]. Su principal debilidad es su complejidad [2].

El método **Booch** modela un diseño orientado a objetos desde un punto de vista lógico, el cual define las clases, los objetos y sus relaciones; y desde un punto de vista físico, que define la arquitectura de módulos y procesos. Booch sostiene que el proceso de diseño orientado a objetos no es deductivo (top-down) ni inductivo (bottomup), sino algo que él denomina 'round-trip gestalt design' (diseño gestalt (conocimiento) de viaje redondo). El proceso desarrolla un sistema a manera de incrementos e iteraciones. Aunque existe profundidad en el análisis su notación es molesta y existen pocas herramientas disponibles [2].

La mayoría de los métodos descritos no sólo se enfocan en el componente de análisis sino que también incluyen componentes de diseño o implementación relacionados. Lo cual tiene mucha lógica, ya que para que exista un verdadero desarrollo Orientado a Objetos su ciclo de vida debe basarse en conceptos de orientación a objetos [3].

El paradigma de programación Orientado a Objetos nos ofrece ventajas como reusabilidad, modularidad, encapsulamiento. Sin embargo, presenta ciertos problemas en cuanto a su análisis, los cuales se describirán a continuación y fueron tomados del libro *Object – Oriented Enterprise Modelling with MERODE* [4]:

- Cuando un sistema es demasiado complejo, la cantidad de objetos crece y por tanto la modularidad que antes era nuestra aliada se convierte en un dolor de cabeza por el desorden que genera.
- Al no existir semánticas formales para describir el problema ni métodos que aseguren la consistencia entre las diferentes notaciones que se usan para describir el problema, las especificaciones son de baja calidad y por tanto se corre el riesgo de ser impreciso al codificar.
- Se deja a un lado o no se integran los aspectos organizacionales. Estos aspectos a nivel de organización determinan el modo de funcionamiento del negocio en términos de actores, actividades y flujo de trabajo [5].
- Se resuelve el problema pensando en como codificar los requerimientos en cierto lenguaje de programación lo que provoca una especie de ancla por los desafíos que se presentan, pero la actividad de análisis debería ser en principio completamente independiente del ambiente tecnológico.

Estos problemas hacen que los sistemas se vuelvan menos flexibles y por tanto difíciles de mantener. Actualmente el mantenimiento ocupa entre el 40% y 90% de los costos del ciclo de vida del software [6], pero esto no es del todo malo ya que como afirma Lehman [7] y [8]: "si un programa no tiene una adaptación continua a las necesidades existentes, con el tiempo es cada vez menos útil". Pero para que un sistema se adapte a estos cambios o se puedan corregir defectos existentes en él, se necesita de bases claras sobre las cuales hacer dicho mantenimiento. Es por esto necesario el uso de un modelo que represente una abstracción correcta y actualizada de los sistemas y además que sea independiente de aspectos tecnológicos para que nos brinde flexibilidad y permita que el costo que implica su mantenimiento se reduzca [9].

El modelamiento basado en el dominio o Domain-Driven Modeling, es un nuevo paradigma de Software que destaca la construcción de herramientas de software sobre la base del Modelo del negocio o dominio [9]. MERODE es un método de análisis Orientado a Objetos que se basa en este paradigma y que ofrece ventajas, descritas en la sección 1.2 de este capítulo, con respecto a las metodologías expuestas con anterioridad.

MERODE es una metodología que aún no ha sido validada en el ambiente latinoamericano y es por esto que este proyecto de tesis se enfoca en la validación y aplicación de la metodología a un problema específico, básicamente a la implementación de un portal Web. Este

portal Web surgió de la necesidad que tienen ciertos grupos de investigación de difundir de forma rápida y permanente, y administrar de manera dinámica la información relacionada a sus actividades, eventos y publicaciones.

#### **1.2. Justificación**

Como ya se explico MERODE es un método de análisis Orientado a Objetos que ofrece soluciones a los problemas descritos en los antecedentes, estas soluciones se detallan a continuación y fueron tomadas del libro *Object – Oriented Enterprise Modelling with MERODE* [10]:

- Distribuye sus objetos en capas: Capa interna (Objetos de Negocio), capa media (Objetos de Sistema de Información) y capa externa (Interfaz con el usuario), que benefician a la modularidad, a que exista una menor propagación de cambios, una mejor estimación de costos por modificaciones y un mejor conocimiento del negocio.
- Existe un modelo de múltiples vistas y semánticas formales para cada una de ellas, lo cual nos permitirá chequear la consistencia entre estas vistas a través de las reglas establecidas por la semántica.
- Utiliza una arquitectura de capas bien definida que separa el modelo del negocio del modelo funcional. Y divide al sistema en subsistemas que abarcan aspectos simples del problema y se encargan de ellos de manera independientemente.
- La creación de modelos del dominio permite esconder los detalles tecnológicos de la aplicación y de esta forma transformar estos modelos a plataformas específicas, lo que permitirá migrar a ambientes específicos ágilmente.

Al ser necesaria la elaboración de un portal Web para grupos de investigación se decidió realizarlo utilizando MERODE ya que esta metodología ofrece ventajas que pueden optimizar el desarrollo del mismo.

#### **1.3. Objetivos**

Al desarrollar el presente proyecto de tesis se persiguen los siguientes objetivos:

- Explicar la metodología y las ventajas que persigue el método de análisis Orientado a Objetos MERODE.
- Analizar, diseñar e implementar un portal Web para grupos de investigación aplicando MERODE como metodología de análisis.

Este portal Web permitirá manejar y administrar suscripciones, organización de eventos y publicaciones de grupos de investigación.

 Analizar la forma en que el uso de la metodología afecta al desarrollo de este portal Web y verificar cuanto afectan los cambios que podrían suscitarse en los requerimientos, en las distintas capas que utiliza la metodología MERODE.

#### **1.4. Usuarios del Sistema**

A continuación se mostrará una tabla detallando la participación de los usuarios en el negocio y el rol que tomarían dentro del sistema:

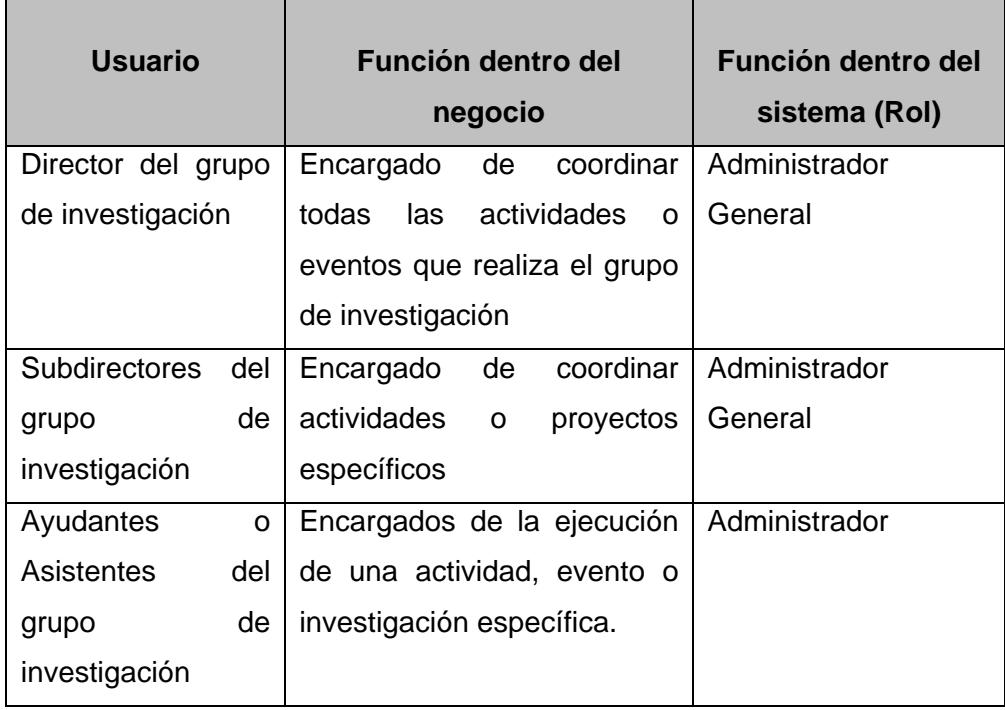

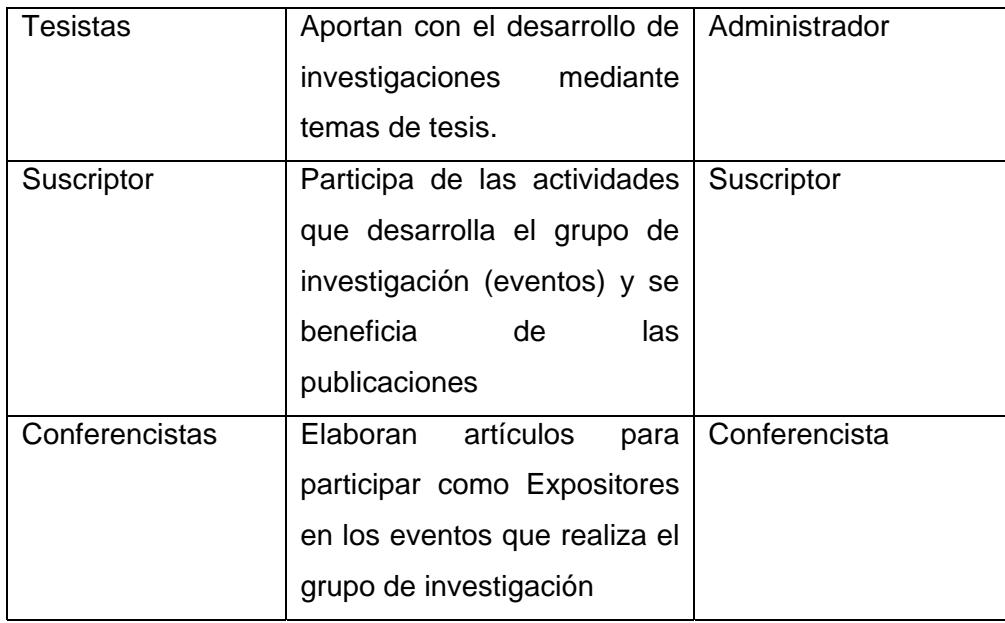

**Tabla 1.1 Usuarios del sistema** 

## **CAPITULO 2**

## **2. TECNICAS DE MERODE**

### **2.1. Descripción de la metodología MERODE**

MERODE es un método de análisis orientado a objetos que fue desarrollado en la Universidad Católica de Leuven (KULeuven) por el grupo de Administración de Sistemas de Información conformado por Guido Dedene, Maurice Verhelst y Monique Snoeck [11] y significa desarrollo orientado a Objetos basado en el modelo de las relaciones de Dependencia de Existencia.

A continuación se hace un resumen de la metodología, y de las técnicas que utiliza MERODE tomadas del libro Object – Oriented Enteprise Modelling with MERODE.

MERODE se basa en el paradigma de modelamiento basado en el dominio (Domain-Driven Modeling), donde se destaca la construcción de software basado en un modelo del negocio [9] (también conocido como modelo conceptual o del dominio).

MERODE hace una distinción entre las fases de modelamiento del negocio, modelamiento funcional y modelamiento de interfaz de usuario. A continuación se muestra un esquema general de estas fases:

- Fase de Modelamiento del negocio
	- o Identificación de tipos de objeto de empresa y tipos de eventos del negocio
		- **IDENTIFICACIÓN de tipos de objeto del negocio**
		- Identificación de tipos de eventos del negocio
		- Construcción de gráfico de dependencia de existencia (EDG)
		- Construcción de tabla de objetos-evento (OET)
	- o Especificación de secuencias de control
	- o Especificación de atributos y métodos
		- Identificación de atributos
		- **Identificación de métodos objeto-evento**
- Identificación de reglas de control adicionales
- Fase de Modelamiento Funcional
	- o Identificación de los Servicios de Información que se necesitan
	- o Por cada servicio:
		- **IDENTIFICACIÓN de tipos de objeto de información**
		- Identificación de generación de eventos del negocio (servicios de entrada)
		- Construcción del Diagrama de Especificación del Servicio
		- Identificación de Atributos
		- **Identificación de Métodos**
- Fase de Modelamiento de Interfaz de Usuario

### **2.1.1. Técnicas de MERODE**

### **2.1.1.1. Definiciones generales**

#### **a. Dependencia de Existencia**

Es un concepto que está basado en la noción de la "vida" de un objeto. La "vida" de un objeto es el periodo que existe entre el momento de la creación del mismo hasta el momento de su eliminación.

*Definición formal de dependencia de existencia: Siendo* P y Q dos tipos de objetos. P es dependiente existentemente de Q (notación:  $P \leftarrow Q$ ) si y solo sí la vida de cada ocurrencia de p de tipo P está embebida en la vida de una y siempre la misma ocurrencia de q de tipo Q.

p es llamado *objeto dependiente,* (P es el tipo de objeto dependiente) y su existencia depende de la de q,

q es llamado *objeto maestro* (Q es el tipo de objeto maestro).

#### **b. Eventos del negocio**

Los eventos del negocio ocurren en algún instante de tiempo, no tienen duración, suceden en el mundo real, son atómicos (es decir que no pueden ser separados en subeventos) y son abstraídos en tipos de eventos.

#### **c. Tipo de evento**

Un tipo de evento es un modelo para un evento individual del negocio.

#### **d. Escenarios**

Un escenario es una secuencia de tipos de evento.

## **2.1.1.2. El gráfico de la dependencia de existencia (EDG. Existence Dependency Graph)**

Siendo M el conjunto de clases en el Modelo del Dominio. El EDG es un ordenamiento parcial de estas clases que cumple con las siguientes restricciones:

- a) Una clase nunca depende de sí misma
- b) El gráfico es acíclico.

Al ser graficado el tipo de objeto maestro debe ser colocado arriba del tipo de objeto dependiente y los 2 se conectan con una línea. La circunferencia negra (o también blanca) y la flecha (o línea) indican la cardinalidad. La circunferencia debe ser colocada del lado del objeto maestro y la fecha o línea debe llegar al objeto dependiente.

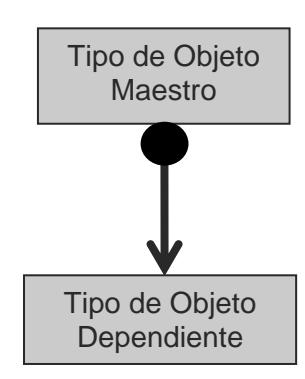

**Figura 2.1 Representación Gráfica del EDG** 

La cardinalidad de la relación de dependencia de existencia del EDG define cuantas ocurrencias de un tipo de objeto dependiente pueden depender de un objeto maestro en un instante determinado. Para que exista una notación que vaya acorde con la relación de existencia de dependencia se ha tomado el esquema simplificado de relación-entidad (ER) que contiene los mismos tipos y conexiones que el EDG. Las posibles representaciones que tendríamos serían las siguientes:

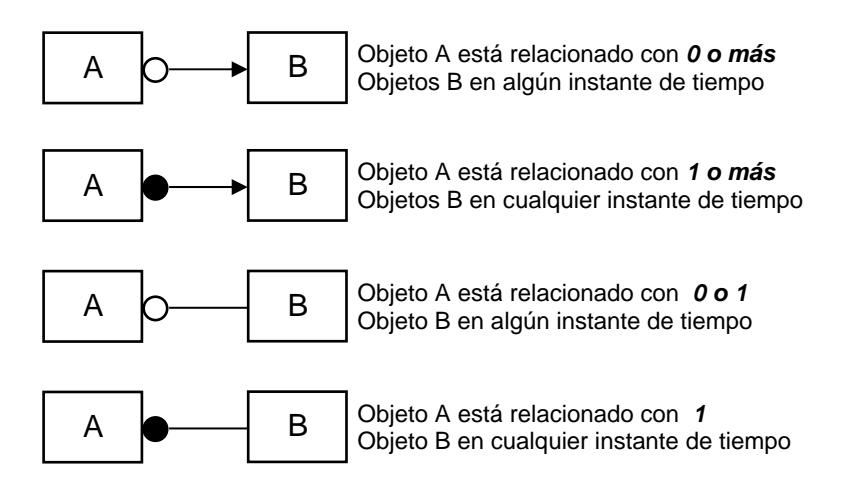

#### **Figura 2.2 Notación Relación-Entidad simplificada para el EDG**

Para cada uno de estos 4 casos, el objeto B esta relacionado con exactamente 1 y siempre el mismo objeto A.

Una cardinalidad de muchos indica que puede haber más de un objeto dependiente del objeto maestro en un instante de tiempo.

Una cardinalidad de uno indica que puede haber máximo 1 objeto dependiente del objeto maestro en un instante de tiempo.

Podemos ilustrar el uso del EDG con un pequeño ejemplo:

Una pequeña biblioteca donde los miembros pueden prestar libros, posiblemente varios libros al mismo tiempo. La forma en que normalmente se representaría esta relación es la siguiente:

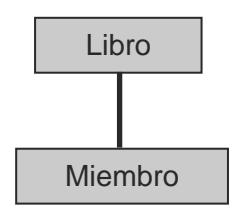

#### **Figura 2.3 Ejemplo librería: Modelamiento típico**

Pero esta representación es incorrecta por cuanto no hay dependencia de existencia, es decir libro sigue existiendo si miembro deja de existir y viceversa.

Cuando trabajamos con desarrollo basado en el dominio, la comunicación se maneja a través de los eventos del negocio comunes. Los eventos del negocio son como un contrato entre los 2 objetos y son considerados también objetos del modelo conceptual. *Libro* es un tipo de objeto maestro, y *préstamo* es su objeto dependiente. *Miembro* es un tipo de objeto maestro y *préstamo* su dependiente y por lo tanto la relación quedaría modelada de la siguiente manera:

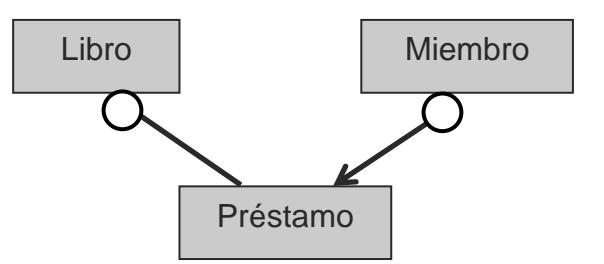

**Figura 2.4 Ejemplo librería: Modelamiento basado en el dominio** 

Pero usualmente en una biblioteca hay varias copias de un mismo libro. Por lo tanto se estaría duplicando cierta información común para algunos libros, por eso es necesaria la creación de un nuevo objeto que contenga los atributos comunes de un libro. Entonces nuestro EDG quedaría de la siguiente forma:

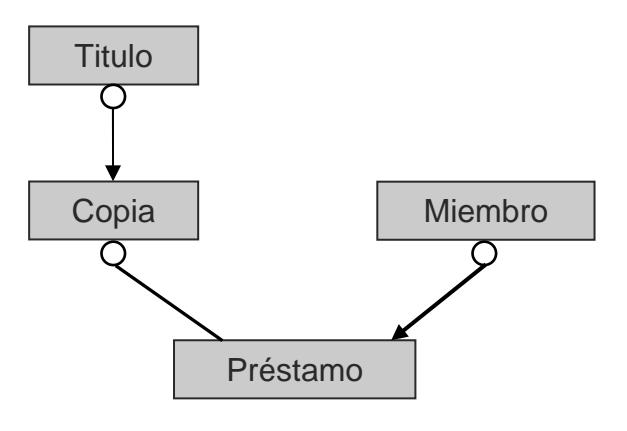

**Figura 2.5 Ejemplo librería: EDG** 

Y podemos verificar que en un mismo instante de tiempo:

- o Un título puede tener muchas copias.
- o Una copia puede tener como máximo un préstamo
- o Un miembro puede tener varios préstamos

## **2.1.1.3. La tabla de eventos de objetos (OET, Object-Event Table)**

La tabla de eventos de objetos es una de las vistas del modelo del dominio de MERODE que sirve para representar los aspectos dinámicos del dominio, mostrando que objetos del negocio son afectados por cada evento del negocio y en que forma son afectados.

La tabla de eventos de objetos es una tabla que contiene una fila por cada tipo de evento y una columna por cada tipo de objeto. Cada celda (unión entre fila y columna) contiene un espacio en blanco, una 'C', una 'E' o una 'M' en donde:

- 'C' representa un objeto creador
- 'E' representa un objeto finalizador
- 'M' representa un objeto modificador
- El espacio se usa cuando el objeto de la columna correspondiente no es afectado por el evento de la fila correspondiente.

Por cada columna hay al menos una fila con una 'C' y una fila con una 'E'. Y cada tipo de evento debe ser relevante para al menos un tipo de objeto.
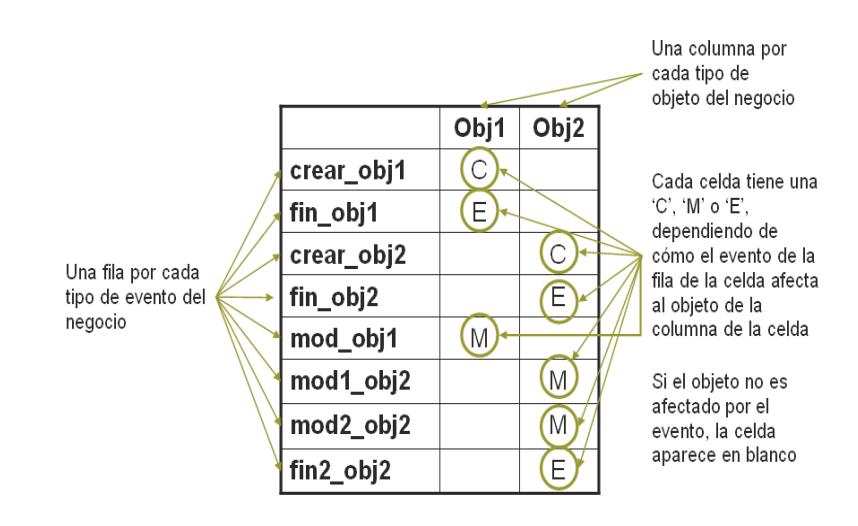

**Figura 2.6 OET** 

## **2.1.1.4. Restricciones de secuencia y Maquina de Estado Finito**

Las restricciones de secuencia son una de las vistas del modelo del dominio de MERODE que sirve para representar los aspectos dinámicos del dominio y que es la combinación de las restricciones de secuencia específicas para cada tipo de objeto.

Para modelar las restricciones de secuencia MERODE utiliza la Máquina de Estado Finito (FSM), la cual contiene 2 ejes: el eje horizontal donde se detalla el progreso hacia el estado final, y el eje vertical donde se especifican las partes cíclicas de la secuencia.

Los nodos del FSM representan los estados de un objeto específico y los arcos representan los eventos que crean, modifican o eliminan dicho objeto. A continuación se muestra el ciclo de vida por defecto representado como FSM:

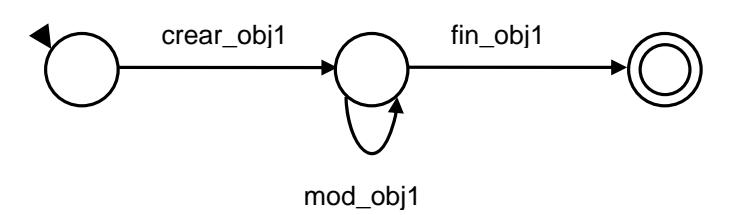

## **Figura 2.7 Ciclo de vida por defecto representado como FSM del objeto obj1**

## **2.1.1.5. Reglas de Consistencia**

MERODE tiene semánticas formales establecidas para cada uno de sus esquemas o vistas, las cuales permiten chequear la consistencia a través de reglas introducidas por la semántica. En la figura 2.8 se muestra las reglas de consistencia entre las tres diferentes vistas que utiliza MERODE.

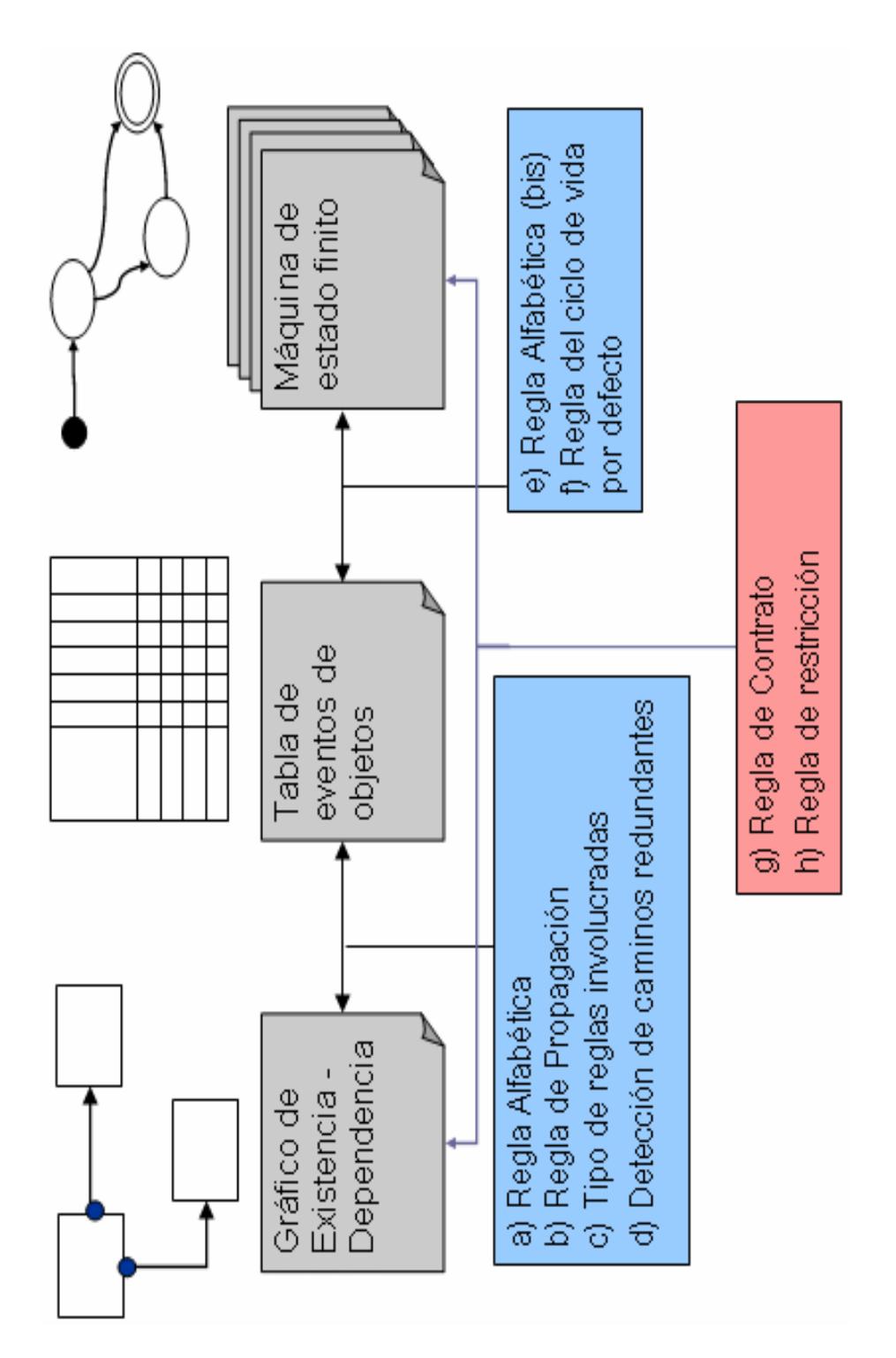

**Figura 2.8 Reglas de Consistencia** 

A continuación se detallarán cada una de estas reglas de consistencia:

Las reglas a, b, c, y d corresponden a las reglas de consistencia entre el Gráfico de Existencia Dependencia (EDG) y la Tabla de eventos de objetos (OET).

Las reglas e y f corresponden a las reglas de consistencia entre la Tabla de eventos de objetos (OET) y las restricciones de secuencia (FSM).

Y finalmente las reglas g y h corresponden a las reglas de consistencia entre el Gráfico de Existencia Dependencia (EDG) y las restricciones de secuencia (FSM).

## **a. Regla Alfabética**

c(P), m(P), e(P), son los conjuntos de todos los tipos de eventos para los cuales respectivamente hay una 'C', una 'M' o una 'E' en la columna del objeto de clase P. La unión de c(P), m(P) y e(P) nos da como resultado el alfabeto de P cuya notación es SAP, que está formado por todos los eventos que afectan al objeto de tipo P.

## **b. Regla de Propagación**

Si P es dependientemente existente de Q, el alfabeto de P debe ser subconjunto del alfabeto de Q.

Es decir que todos los tipos de eventos en el alfabeto de un tipo de objeto dependiente son propagados a su tipo de objeto maestro. Los tipos de evento en el alfabeto de los descendientes de un tipo de objeto dependiente también serán propagados al tipo de objeto maestro.

## **c. Tipo de reglas involucradas: Regla de tipo de efecto**

Si en la columna de un tipo de objeto dependientemente existente una fila contiene una 'C', entonces en la misma fila una 'C' o una 'M' deben aparecer en las columnas de cada uno de sus tipos de objeto maestro.

Si en una columna de un tipo de objeto dependientemente existente una fila contiene una 'M', entonces en la misma fila una 'M' debe aparecer en las columnas de cada uno de sus tipos de objeto maestro.

Si en la columna de un tipo de objeto dependientemente existente una fila contiene una 'E', entonces en la misma fila una 'E' o una 'M' deben aparecer en las columnas de cada uno de sus tipos de objeto maestro.

Esta regla implica que:

Si creo un objeto dependiente, debo o crear su objeto maestro o modificarlo si ya existe.

Si modifico un objeto dependiente, debo modificar el objeto maestro

Si elimino un objeto dependiente, debo modificar el objeto maestro o finalizarlo siempre y cuando no existan más objetos dependientes de ese maestro.

#### **d. Regla de Contrato**

Cuando dos tipos de objeto comparten 2 o más tipos de eventos, los tipos de eventos comunes deben existir en el alfabeto de uno o más tipos de objeto dependientemente existentes comunes a ambos.

## **e. Regla Alfabética**

Todos y cada uno de los eventos del OET están en el ciclo de vida (por defecto) de la clase.

## **f. Regla del ciclo de vida por defecto**

Los eventos en c(P), m(P) y e(P) deben aparecer como tipos de evento de creación, modificación o finalización, respectivamente, en las restricciones de secuencia del tipo de objeto P.

## **g. Regla de Contrato**

Siendo que P y Q tienen eventos comunes (dos o más). No hay necesidad de definir un tipo de objeto de contrato si un tipo de objeto en el alfabeto de P es dependientemente existente de Q o viceversa.

## **h. Regla de restricción**

Si P depende de Q, todos los escenarios de P deben ser aceptados por Q. Es decir que Los tipos de objetos dependientemente existentes deben tener un ciclo de vida más determinístico que el ciclo de vida del objeto maestro.

# **CAPITULO 3**

## **3. ANÁLISIS DEL SISTEMA**

## **3.1. Requerimientos funcionales**

De manera general los servicios que debe proporcionar el sistema son:

- o Suscripciones de usuarios al portal: Los visitantes del portal podrán registrarse y acceder a los beneficios que se le otorgan como suscriptor.
- o Registros en línea y administración de eventos organizados por los grupos de investigación.
- o Administración y publicación de los artículos que han sido elaborados por los grupos de investigación.

A continuación se describirá el conjunto de requerimientos que satisfagan la funcionalidad del portal Web para la administración de grupos de investigación:

## **SUSCRIPCIÓN:**

- o El sistema debe permitir a los visitantes suscribirse al portal, solicitando datos relevantes tales como: correo electrónico, contraseña, nombres, apellidos, número de cédula o pasaporte (en el caso de extranjeros), dirección, número telefónico o celular, país y ciudad a la que pertenece, género, fecha de nacimiento, empresa para la que trabaja, título y cargo.
- o El sistema deberá permitir al suscriptor ingresar al portal a través del correo electrónico y la contraseña ingresada en el formulario de suscripción.
- o El suscriptor tendrá una opción que le recuerde su contraseña en el caso de haberla olvidado, pidiendo ciertos datos que verifiquen su identidad.
- o El suscriptor podrá modificar su contraseña de ingreso al portal.
- o El sistema deberá permitir a los suscriptores modificar la información relacionada a su cuenta, es decir los datos que ingresó al suscribirse.

En cuanto a administración:

- o El administrador podrá ser capaz de realizar búsquedas por correo, identificación, o nombres y apellidos de los suscriptores del portal, para consultar la información relacionada a dicho suscriptor.
- o El administrador podrá modificar la información relacionada a los suscriptores.

## **EVENTOS:**

- o El sistema deberá mostrar la información relacionada a los eventos que realiza cada grupo de investigación. Estos eventos se mostrarán clasificados por eventos que ya se han realizado y eventos por realizarse.
- o Los eventos pueden tener subeventos relacionados ya sean seminarios, tutoriales, mini-cursos que se dictarán durante el evento principal.
- o La información a mostrarse de cada evento será:
	- Datos Generales: donde se muestra información relevante del evento como la fecha, el lugar de realización, el objetivo

principal, una breve descripción, y a quien va dirigido dicho evento.

- La agenda donde se especifican las actividades que se ejecutarán durante la realización del evento.
- Las áreas o temas a tratar en el desarrollo del evento.
- La invitación para participar en la convocatoria de realización de artículos, que de ser aprobados serán expuestos en el evento.
- Los precios clasificados por estudiantes, profesionales y otras categorías y los materiales a entregarse contemplados en el precio especificado.
- Los descuentos sobre los precios mencionados en el punto anterior
- Los auspiciantes del evento
- Los organizadores del evento.
- Los conferencistas.
- Una sección que detalle las preguntas más frecuentes que podrían realizarse sobre el evento, y que despeje esas inquietudes.
- Los registros al evento
- o El sistema debe permitir a los suscriptores registrarse en los eventos. El suscriptor deberá elegir la categoría que le

corresponda y el descuento que le convenga siempre y cuando cumpla con los requisitos para acogerse a dicho descuento.

- o Los conferencistas del evento podrán subir el o los artículos a exponer.
- o Los conferencistas del evento podrán modificar su foto o su hoja de vida, que serán mostrados a los visitantes del portal.

En cuanto a administración:

- o El sistema debe permitir al Administrador Web el ingreso, la modificación y eliminación de eventos, subeventos, e información relacionada a estos.
- o Los datos del evento a ser administrados serán nombre del evento, fecha y lugar de realización, fecha de inicio y fecha de finalización, un gráfico que identifique al evento, objetivos, a quien va dirigido.
- o Los datos del sub-evento a ser administrados serán: nombre del sub-evento, una descripción, fecha de inicio y fecha de fin cuyo límite lo marca la fecha de inicio y fin del evento.
- o Cada sub-evento podrá tener relacionados precios, detalle de actividades (agenda), y materiales.
- o El sistema debe ser capaz de administrar la información relacionada al evento:
	- Crear, modificar o eliminar las actividades que se ejecutarán durante el evento (agenda).
- Administrar la convocatoria para llamadas a presentación de artículos, especificando las fechas de recepción, evaluación, aceptación, y envío de la versión final.
- Administrar los temas o áreas a tratarse en el evento.
- Crear, modificar o eliminar auspiciantes del evento
- Crear, modificar o eliminar organizadores del evento
- Administrar las preguntas frecuentes y sus respectivas respuestas.
- Añadir nuevos conferencistas al evento.
- Modificar los datos de los conferencistas, foto y hoja de vida.
- Administrar las categorías que permiten definir los precios que se van a cobrar en los eventos. Categorías como estudiantes, profesionales, etc. Y los materiales que se entregarán por dicho precio.
- Administrar los descuentos sobre las categorías o precios.
- o El administrador Web podrá registrar a suscriptores del portal al evento. Una vez registrado el administrador estará en la capacidad de modificar los datos del suscriptor.
- o Cuando un suscriptor se registra a un evento y aplica a un descuento, ese descuento se hará efectivo una vez que el administrador lo autorice. El sistema deberá permitir al administrador aprobar descuentos a los suscriptores registrados que cumplan con los requisitos necesarios.
- o El sistema deberá presentar reportes de asistentes y registrados al evento clasificados por categorías, o por invitados.
- o El sistema deberá generar certificados para los asistentes al evento.

## **PUBLICACIONES:**

- o El sistema deberá permitir al administrador de cada grupo de investigación añadir una nueva publicación de artículos especificando el título, un breve resumen, las palabras claves, la fecha de publicación y los autores.
- o El sistema deberá permitir al administrador de cada grupo de investigación modificar o eliminar las publicaciones de artículos de su respectivo grupo de investigación.
- o Se deberá mostrar las publicaciones de artículos clasificadas por grupos de investigación
- o Los visitantes del portal podrán visualizar cada una de las publicaciones que han sido creadas.
- o El sistema deberá ser capaz de realizar la búsqueda de publicaciones.

## **ADMINISTRACION GENERAL:**

o El sistema deberá permitir al administrador Web asignar o quitar roles de administrador a ciertos suscriptores.

- o Los roles que existirán en el sistema son: Administrador General, Administrador, suscriptor, autor de artículo o publicación, conferencista invitado.
- o Un usuario del sistema puede tener uno o más roles asociados.
- o Cada rol tendrá asociado un menú que le permitirá tener acceso a determinadas páginas. Si un usuario tiene más de un rol, le corresponderá una combinación de todos los menús de sus roles.

Los casos de uso se utilizan para documentar los requerimientos operacionales del sistema. Un caso de uso describe la secuencia de interacciones que se producen entre un actor y el sistema [12]. Un actor es una entidad que interactúa con el sistema y se encuentra fuera del mismo.

Para ver las especificaciones de los casos de uso, referirse al Apéndice A.

#### **3.2. Requerimientos no funcionales**

Para que exista una mejor navegabilidad por parte del usuario es conveniente que se enfatice un poco más en el diseño de las interfaces. Para esto es necesario que tanto el menú principal, como las demás opciones del portal sean visibles (evitando que no estén muy sobrecargadas), y a la vez existan mensajes de alerta, acerca de los errores, o respuestas de parte del sistema sobre una determinada acción realizada por el usuario.

Los requerimientos en cuanto a hardware son los siguientes:

- o Capacidad de Memoria en el ordenador: Para un buen desempeño del sistema, una memoria de 64 MB de RAM (recomendado 128 MB o superior).
- o Capacidad de Memoria en el servidor: Se recomienda un mínimo de 1GB de RAM.
- o Capacidad de disco duro en el ordenador: Para un buen desempeño del sistema se recomienda un disco duro mínimo de 4 GB.
- o Capacidad de disco duro en el servidor: Se recomienda un de disco duro de 80 GB como mínimo.
- o Tipo de procesador en un ordenador: Pentium II de 450 MHz ó equivalente (recomendado Pentium III, equivalente ó superior).
- o Tipo de procesador en servidor: Se recomienda un procesador PIII 900MHz.
- o Ancho de Banda para el Servidor: Ancho de banda recomendado 128Mbits.
- o Navegadores: Para un buen uso del sistema, se requiere Internet Explorer 5.0 o superior y Firefox 1.5 o superior.
- o Sistema Operativo: Microsoft Windows 98 o superior o cualquier versión de Linux.

## **3.3. Modelo del dominio del sistema usando técnicas de MERODE**

## **3.3.1. El gráfico de la dependencia de existencia**

A continuación se muestra el gráfico de la dependencia de existencia o EDG en la figura 3.1. Como podemos observar en dicha figura el EDG no se puede apreciar en detalle debido a su extensión, por lo tanto se procederá a separarlo en cuatro secciones (figura 3.2, 3.3, 3.4 y 3.5) de tal forma que su lectura sea más clara.

Además se procederá a especificar por qué se escogió cada uno de los objetos participantes como objetos del negocio y el por qué se lo relacionó de esa manera.

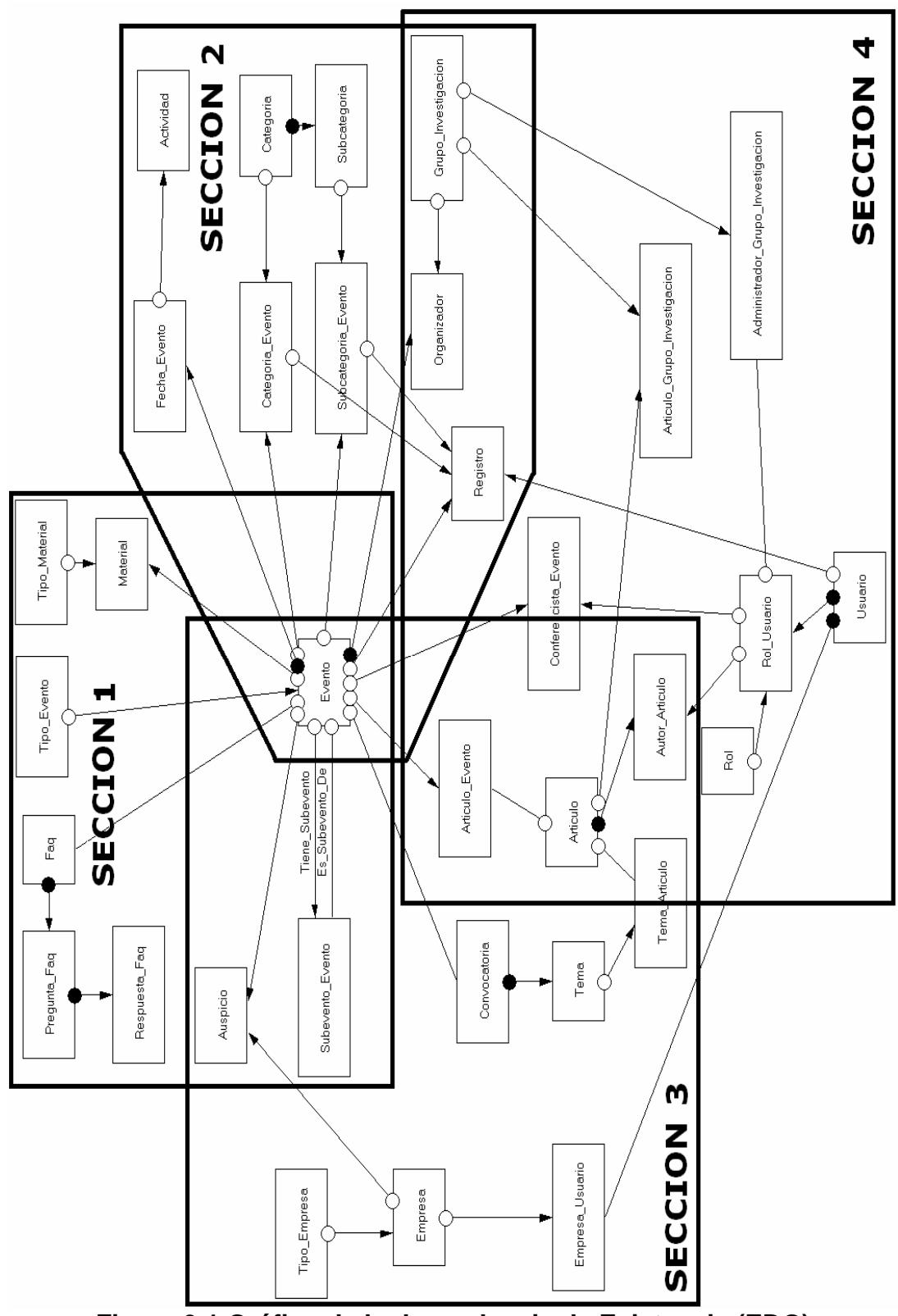

**Figura 3.1 Gráfico de la dependencia de Existencia (EDG)**

Como se puede apreciar en la figura 3.1 el EDG del sistema cuenta con 33 objetos que fueron necesarios para la realización del proyecto. En los próximos gráficos se detallarán cada uno de estos objetos.

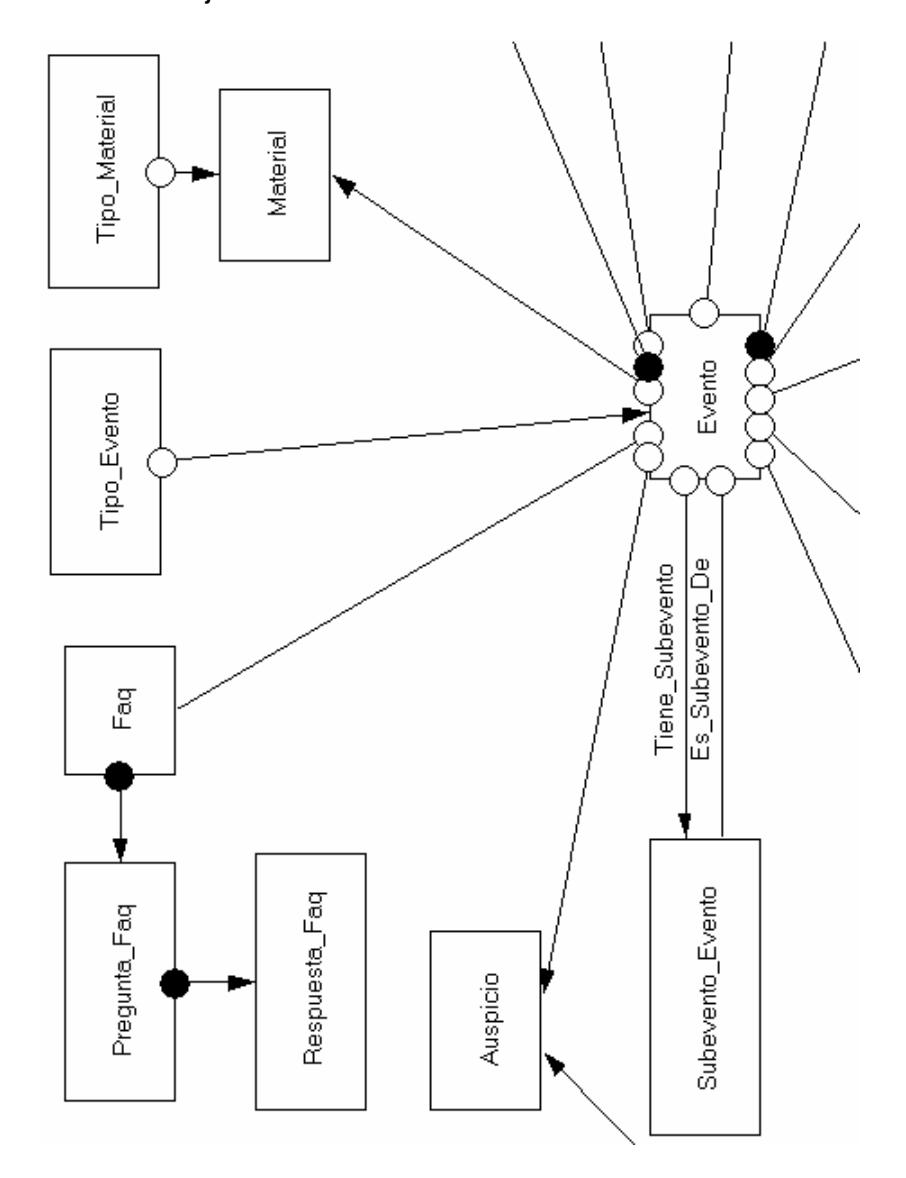

**Figura 3.2 Gráfico de la dependencia de Existencia – Sección 1**  En la sección 1 del gráfico del EDG (figura 3.2) se pueden apreciar los objetos Faq, Pregunta\_Faq, Respuesta\_Faq,

Auspicio, Subevento\_Evento, Tipo\_Material, Material, Tipo\_Evento y finalmente uno de los objetos más importantes del modelo, el objeto Evento.

A continuación explicaremos por qué se escogió a cada uno de los objetos mencionados con anterioridad como objetos del sistema.

## **Faq:**

La Faq es el bloque de las preguntas frecuentes que podrían hacerse los asistentes sobre el evento. Está relacionada con cada una de estas preguntas (*Pregunta\_Faq)*. Una *Faq* debe tener como mínimo asociada una pregunta.

#### **Pregunta\_Faq:**

Este objeto representa cada una de las preguntas de la *Faq*. Se relaciona con *Respuesta\_Faq* para detallar cada una de sus respuestas asociadas.

## **Respuesta\_Faq:**

Este objeto representa cada una de las respuestas de una pregunta que pertenece a la *Faq* de un evento.

#### **Auspicio:**

Objeto que relaciona un evento y la empresa auspiciante de este evento.

#### **Tipo\_Material:**

Este objeto representa un material que se entregará a los asistentes de un evento. Está relacionado con material para tener constancia de los materiales que se entregarán por evento.

#### **Material:**

Objeto que relaciona un evento y el material que se entregará en el mismo.

### **Evento:**

Representa los eventos que realizan los grupos de investigación ya sean estos cursos, talleres, seminarios, jornadas, etc. Está relacionado con *Organizador* para mostrar los grupos de investigación que organizan dicho evento, con *Auspicio* para mostrar las empresas auspiciantes o patrocinadoras, con *Material* para definir los materiales que se entregarán en un evento, con *Categoria\_Evento* para especificar los precios que deberán pagar los asistentes, con *Subcategoría\_Evento* para especificar los porcentajes de descuento sobre algún precio, con *Conferencista\_Evento* para relacionar los usuarios a los que se les asigna el rol de Conferencista Invitado y que serán conferencistas del evento, con *Fecha\_Evento* para especificar

cada uno de los días en que se efectuará el evento y un evento se realizará como mínimo un día, con *Registro* para tener constancia de cada una de las personas que se registren en el evento, con *Articulo\_Evento* para tener registrados los artículos o publicaciones de los conferencistas que participarán en el evento, con *Convocatoria* ya que cada evento puede tener asociada una convocatoria, con *Faq* para mostrar el grupo de preguntas frecuentes relacionadas al evento, con *Subevento\_Evento* para especificar los subeventos asociados a un evento principal.

#### **Subevento\_Evento:**

Este objeto permite relacionar a un evento con sus subeventos, un evento general como unas jornadas pueden tener asociadas varios eventos como talleres o cursos.

## **Tipo\_Evento:**

Objeto que permite clasificar a los eventos por algún tipo de evento específico. Se relaciona con *Evento* para denotar la clasificación mencionada con anterioridad

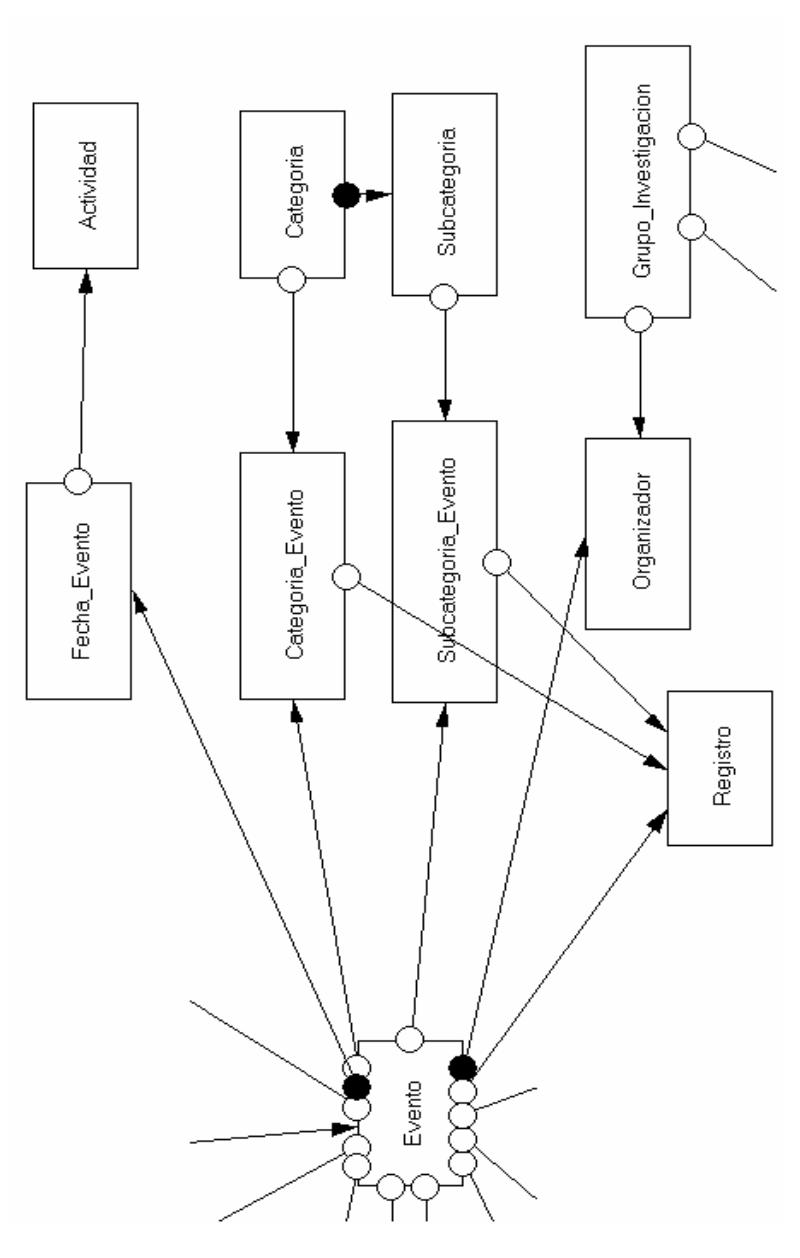

**Figura 3.3 Gráfico de la dependencia de Existencia – Sección 2**  En la sección 2 del gráfico del EDG (figura 3.3) se pueden apreciar los objetos Fecha\_Evento, Actividad, Categoria, Categoria\_Evento, Subcategoría, Subcategoría\_Evento,

Organizador, Grupo\_Investigacion, Registro y nuevamente el objeto Evento.

A continuación explicaremos por qué se escogió a cada uno de los objetos mencionados con anterioridad como objetos del sistema a excepción del objeto Evento que ya fue explicado entre los objetos de la figura 3.2.

## **Fecha\_Evento:**

Es cada uno de los días en que se realiza el evento. Un evento está relacionado como mínimo con una *Fecha\_Evento* porque debe realizarse por lo menos en un día*.* Está relacionada con *Actividad* para especificar cada uno de los puntos del itinerario a realizarse en un día de evento.

## **Actividad:**

Este objeto representa cada una de las actividades a realizarse en la agenda de un día de evento.

## **Categoria:**

Son las distintas categorías o clasificaciones para identificar los diferentes tipos de participantes a un evento, ya sean estos estudiantes, profesionales, etc. Está relacionada con *Subcategoría* ya que puede tener descuentos asociados y con *Categoria\_Evento* para definir que categorías serán aplicadas a un evento.

## **Categoria\_Evento:**

Este objeto relaciona a una *Categoría* y a un *Evento,* y permite especificar los precios por categoría y las fechas de validez de esos precios.

#### **Subcategoria:**

Son los descuentos que se aplican a una categoría o precio. Y por tanto es dependientemente existente de *Categoria.* Está relacionada con *Subcategoría\_Evento* para especificar el porcentaje de descuento que se aplica a cierta categoría en un evento.

#### **Subcategoria\_Evento:**

Este objeto relaciona a una *Subcategoría* y a un *Evento*, y permite definir el porcentaje de descuento que se aplicará a una categoría específica para un cierto evento.

#### **Grupo\_Investigacion:**

Es uno de los objetos principales de nuestro análisis ya que representa a cada uno de los grupos de investigación, posee administradores y publicaciones por grupos. Está relacionado con *Administrador\_Grupo\_Investigacion* para establecer quienes son los administradores de ese grupo, con

*Articulo\_Grupo\_Investigacion* para definir sus publicaciones, y con *Organizador* para tener constancia de los eventos que organiza cierto grupo.

## **Organizador:**

Este objeto relaciona a un *Evento* y a un *Grupo\_Investigacion* y permite establecer que eventos organizan cierto grupo de investigación.

## **Registro:**

Objeto que relaciona a un usuario suscriptor del portal que se registra en un evento en cierta categoría y aplicando a cierto descuento.

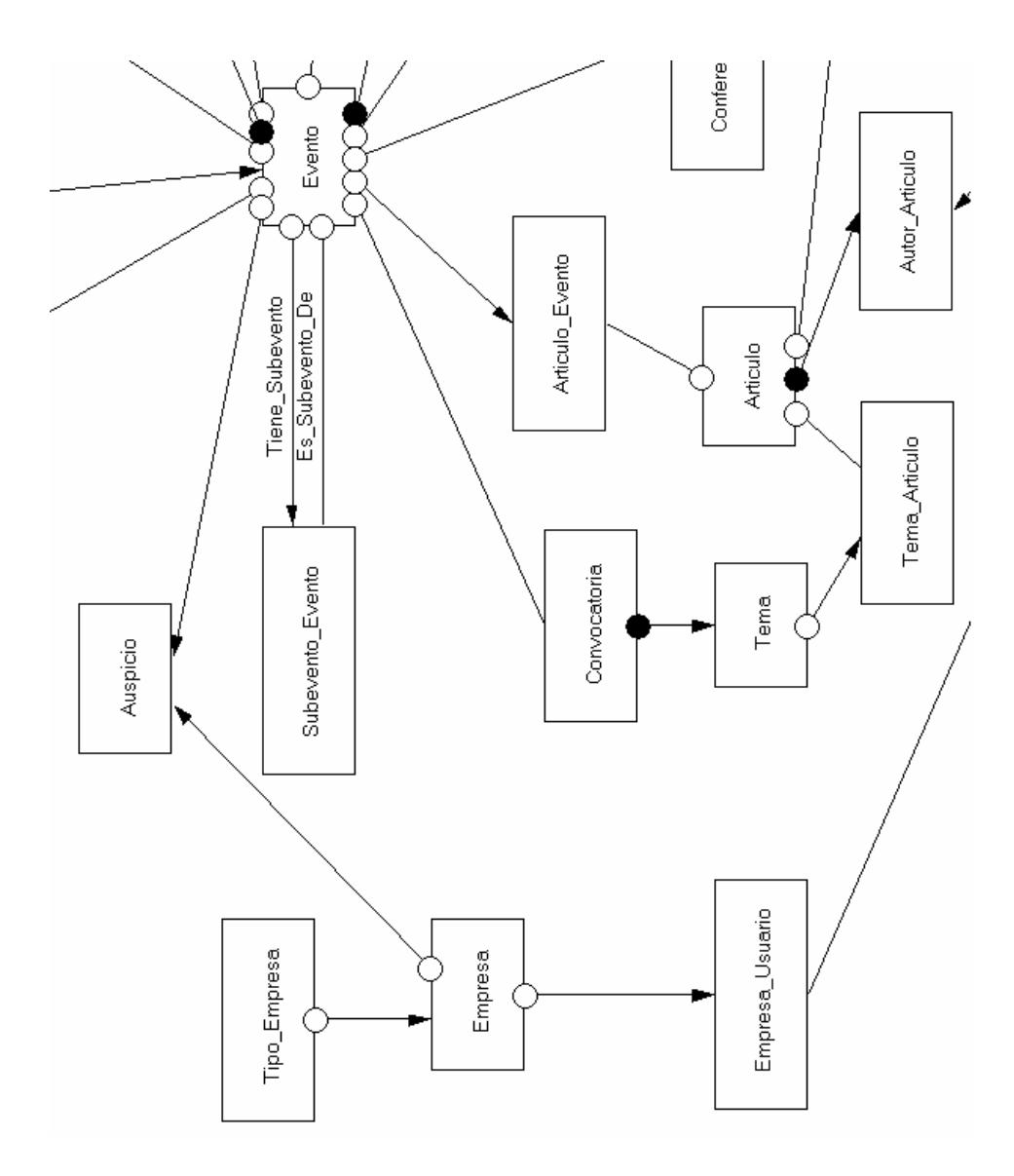

**Figura 3.4 Gráfico de la dependencia de Existencia – Sección 3**  En la sección 3 del gráfico del EDG (figura 3.4) se pueden apreciar los objetos Tipo\_Empresa, Empresa, Empresa\_Usuario, Convocatoria, Tema, Tema\_Articulo, Articulo, Articulo\_Evento, Autor\_Articulo y nuevamente los objetos Evento, Auspicio, Subevento\_Evento.

A continuación explicaremos por qué se escogió a cada uno de los objetos mencionados como objetos del sistema a excepción de los objetos Evento, Auspicio y Subevento\_Evento que ya fueron explicados entre los objetos de la figura 3.2.

## **Tipo\_Empresa:**

Objeto que permite clasificar a las empresas por algún tipo de empresa específico como universidad, empresa privada. Se relaciona directamente con *empresa.*

#### **Empresa:**

Objeto que representa a las universidades y empresas a las que pertenecen los suscriptores del portal y también las empresas que patrocinan los eventos que realiza el grupo de investigación, se relaciona con *Empresa\_Usuario* para especificar la empresa o universidad en la que labora o trabaja un suscriptor, y esta relacionado con *Auspicio* para mostrar que la empresa es auspiciante de un evento.

#### **Empresa\_Usuario:**

Este objeto relaciona a una empresa y a un suscriptor del portal y permite establecer la empresa o universidad en la que labora o trabaja un suscriptor.

## **Convocatoria:**

Este objeto representa la llamada a presentación de artículos para algún evento. Una convocatoria tiene asociados temas en los cuales deben basarse los artículos a presentarse. Por lo tanto se relaciona con el objeto *Tema*.

## **Tema:**

Son las áreas en las cuales debe basarse un artículo que se presenta para ser expuesto en un evento y está asociada con *Tema\_Articulo* para establecer esta relación.

## **Tema\_Articulo:**

Objeto que permite relacionar un artículo que se presenta para participar en la convocatoria de un evento y el tema al cual pertenece dicho artículo.

## **Articulo:**

Este objeto representa los artículos que expondrán los conferencistas de los eventos, los artículos que se presentan para participar de la convocatoria, y las publicaciones que realizan los grupos de investigación. Se relaciona con *Articulo\_Evento* para establecer la relación con los artículos de los conferencistas, con *Tema\_Articulo* para establecer la relación con los artículos participantes de una convocatoria y con *Articulo\_Grupo\_Investigación* para establecer la relación entre las publicaciones y los grupos de investigación a los que pertenecen.

## **Articulo\_Evento:**

Objeto que permite relacionar el artículo de un conferencista a un evento.

## **Autor\_Articulo:**

Este objeto relaciona a un artículo con su autor. Es dependientemente existente de *Articulo* porque para que exista *Autor\_Articulo* debe existir *Articulo* y de *Rol\_Usuario* porque el usuario para ser autor debe tener asignado dicho rol.

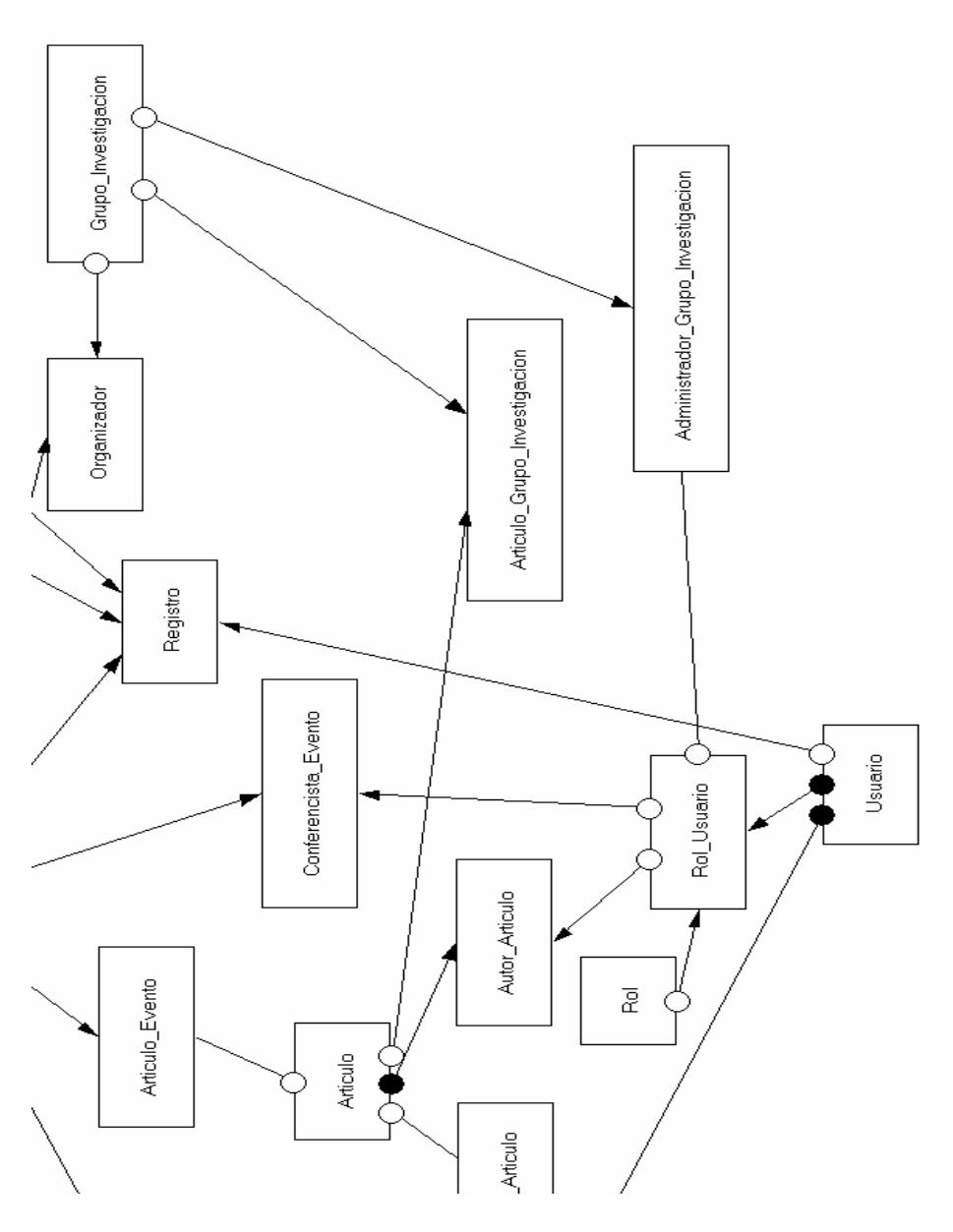

**Figura 3.5 Gráfico de la dependencia de Existencia – Sección 4**  En la sección 4 del gráfico del EDG (figura 3.5) se pueden apreciar los objetos Articulo, Articulo\_Evento, Autor\_Articulo, Usuario, Rol, Rol\_Usuario, Administrador\_Grupo\_Investigacion, Conferencista\_Evento, Articulo\_Grupo\_Investigacion, y nuevamente los objetos Registro, Organizador y

Grupo\_Investigacion para apreciar de una mejor manera las relaciones entre los objetos.

A continuación explicaremos por qué se escogió a cada uno de los objetos mencionados como objetos del sistema a excepción de los objetos Articulo, Articulo\_Evento, Autor\_Articulo que ya fueron explicados entre los objetos de la figura 3.4 y los objetos Registro, Organizador y Grupo\_Investigacion que fueron de la misma forma explicados entre los objetos de la figura 3.3.

## **Usuario:**

Persona que se suscribe al portal y se obtiene de ella sus datos, se relaciona con *Rol\_Usuario* para asignarle roles dentro del sistema, con *Empresa\_Usuario* para indicar la empresa o universidad en la cual labora o estudia, y con *Registro* para tener constancia del registro a los eventos que realicen los grupos de investigación.

## **Rol:**

Objeto que servirá para definir el rol que ocupa un usuario dentro del sistema mediante el objeto *Rol\_Usuario* ya sea como suscriptor, conferencista, administrador.

**Rol\_Usuario:** 

Este objeto relaciona a un usuario del sistema y sus roles. Es dependientemente existente tanto de usuario como de rol y debe existir como mínimo un rol asociado a un usuario.

## **Administrador\_Grupo\_Investigacion:**

Objeto que permite relacionar un usuario cuyo rol es de administrador a un grupo de investigación.

#### **Conferencista\_Evento:**

El objeto Conferencista\_Evento permite especificar que usuarios cuyo rol es Conferencista Invitado, está relacionado a un evento, además este objeto permite establecer una conexión entre el evento y el conferencista para que este último pueda subir el o los artículos a exponer.

## **Articulo\_Grupo\_Investigacion:**

Objeto que permite relacionar las publicaciones o artículos con algún grupo de investigación. Es dependientemente existente tanto de *Grupo\_Investigacion* como de *Articulo.*

#### **3.3.2. La tabla de eventos de objetos**

La tabla de eventos de objetos como ya se ha descrito en el capítulo 2 es una matriz que contiene una fila por cada tipo de evento y una columna por cada tipo de objeto. Debido a que es muy extensa se ha procedido a separarla por objetos para que sea visualizada de una mejor manera como podemos visualizar en la tabla 3.1 y 3.2.

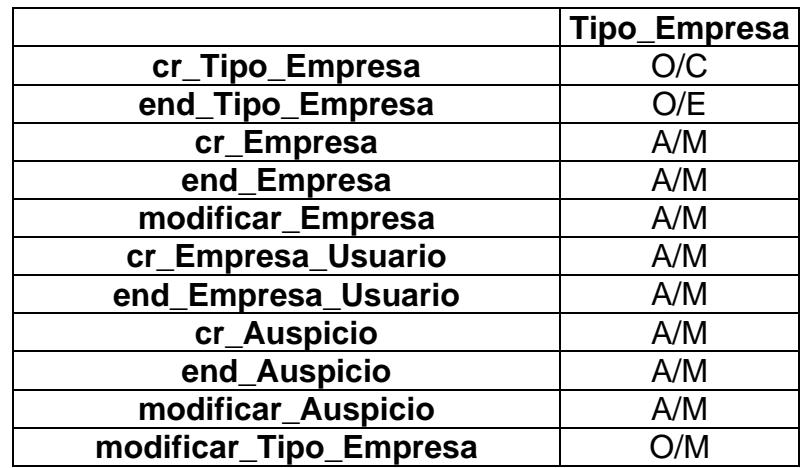

## **Tabla 3.1 OET – Objeto Tipo\_Empresa**

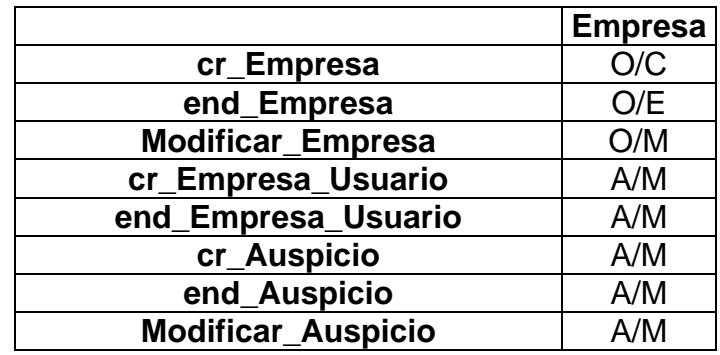

## **Tabla 3.2 OET – Objeto Empresa**

Las dos tablas presentadas anteriormente especifican que eventos (filas) afectan a cada uno de los objetos (columna) del modelo, respetando las reglas de propagación, regla del tipo de efecto y regla de contrato.

Debido a la regla de propagación todos los tipos de eventos en el alfabeto de un tipo de objeto dependiente son propagados a su tipo de objeto maestro, por eso es necesario indicar el tipo de proveniencia, es decir si es: propio (O: Owned), adquirido (A: Acquired), Especializado (S: Specialised) o Heredado (I: Inherited).

Para visualizar las tablas de eventos de los otros objetos referirse al Apéndice B.

## **3.3.3. Máquina de estados finitos relevantes**

A continuación se muestran los FSM de los objetos cuyo ciclo de vida no es por defecto:
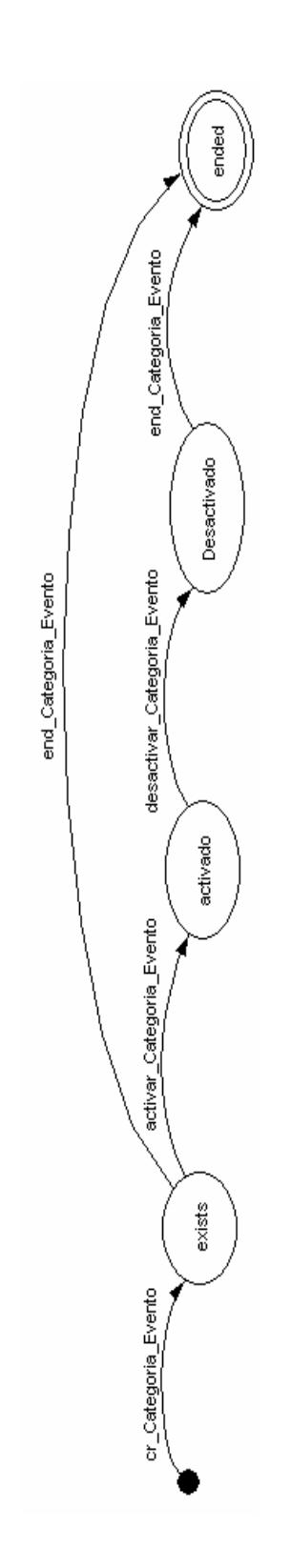

**Figura 3.6 FSM del objeto Categoría\_Evento** 

El objeto Categoria\_Evento no tiene un ciclo de vida por defecto como podemos apreciar en la figura 3.6. Se crea mediante el evento cr Categoria Evento y su estado cambia a *existe.* Este objeto representa el precio que debe pagar un asistente que pertenece a una categoría específica para asistir a un evento y posee un rango de fecha válido en el que aparecerá como activado. Una vez creado el objeto cambia al estado activado si se verifica que la fecha de inicio del rango del objeto es igual a la fecha actual, este cambio se realiza a través del evento activar\_Categoria\_Evento que es ejecutado por medio del Crontab2, que corre un script del lado del servidor que cambia dicho estado.

Luego el estado cambia a desactivado si se verifica que la fecha actual es mayor que la fecha de fin del rango del objeto, este cambio se realiza a través del evento desactivar\_Categoria\_Evento que es ejecutado también por medio del Crontab. El objeto pasa al estado de finalizado (*ended*) a través del evento end\_Categoria\_Evento

 $\overline{a}$ 

<sup>2</sup> Permite programar tareas para que se ejecuten en un determinado momento de manera automática en Linux

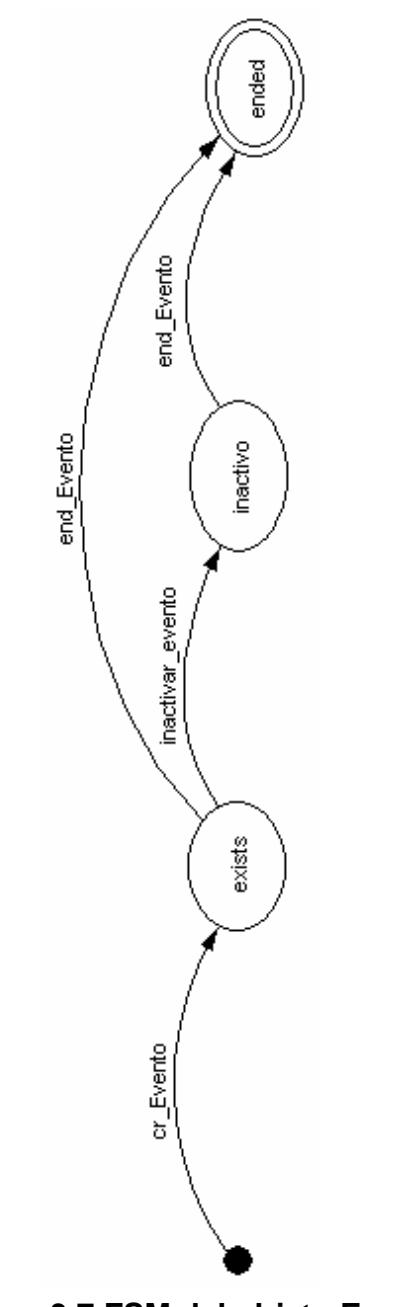

**Figura 3.7 FSM del objeto Evento** 

El objeto Evento no tiene un ciclo de vida por defecto como podemos apreciar en la figura 3.7. Se crea mediante el evento cr\_Evento y su estado cambia a *existe.* Este objeto posee un rango de fecha durante el cual se realizará el evento. Una vez culminado el evento pasará al estado *inactivo* o de eventos pasados si se verifica que la fecha actual es mayor que la fecha de fin del rango del objeto, este cambio se realiza a través del evento inactivar\_evento que es ejecutado por medio del Crontab, que corre un script del lado del servidor y que cambia dicho estado. Finalmente el objeto pasa al estado de finalizado (*ended*) a través del evento end\_Evento.

# **CAPITULO 4**

# **4. DISEÑO DEL SISTEMA**

#### **4.1. Diseño de la arquitectura del sistema**

#### **4.1.1. Diseño Arquitectónico**

El sistema está basado en la arquitectura de MERODE que está compuesta por tres capas: la capa de interfaz del usuario, la capa funcional y la capa de la empresa, tal como se muestra en la Figura 4.1. Esta arquitectura no debe ser confundida con la arquitectura de tres capas (three-tier) para sistemas distribuidos, la cual hace una separación entre presentación, lógica y datos.

La arquitectura de MERODE permite ser más productivo durante el mantenimiento. Esto se debe a que las funciones son módulos independientes que pueden ser añadidos o sacados sin afectar a funciones existentes y también debido a que objetos de la empresa pueden ser añadidos al modelo de la empresa sin afectar a otros objetos.

- **La capa de Interfaz del Usuario:** Representa la interacción con el cliente, en este caso al ser un portal se usa un navegador Web. Sirve como interfaz para las entradas de información que realiza el cliente y para las salidas del sistema.
- **La capa Funcional:** Contiene la lógica de la aplicación así como los datos de la aplicación. Es llamada también modelo de servicios ya que es construida por un conjunto de servicios de entrada y salida que ofrecen información funcional a los usuarios del sistema de información. Los servicios de entrada permiten a los usuarios registrar o modificar información que es relevante para el negocio. Los servicios de salida permiten al usuario extraer información del modelo del dominio del negocio y presentarlo en un formato correcto.
- **La capa de la Empresa:** Contiene los objetos de la empresa así como la lógica del negocio.

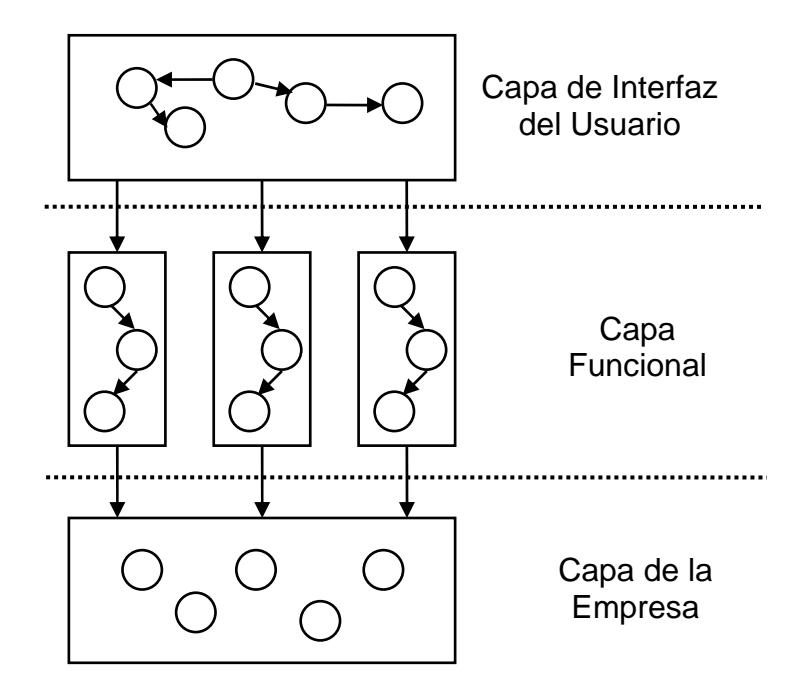

**Figura 4.1 Arquitectura del Sistema de Información MERODE** 

Los objetos de cada capa únicamente pueden comunicarse entre los objetos de la misma capa o con los objetos de la capa inferior inmediata. Los objetos más internos, es decir los objetos del negocio son los que menos cambian y los externos, por lo general la interfaz con el usuario son los que más cambios tienen.

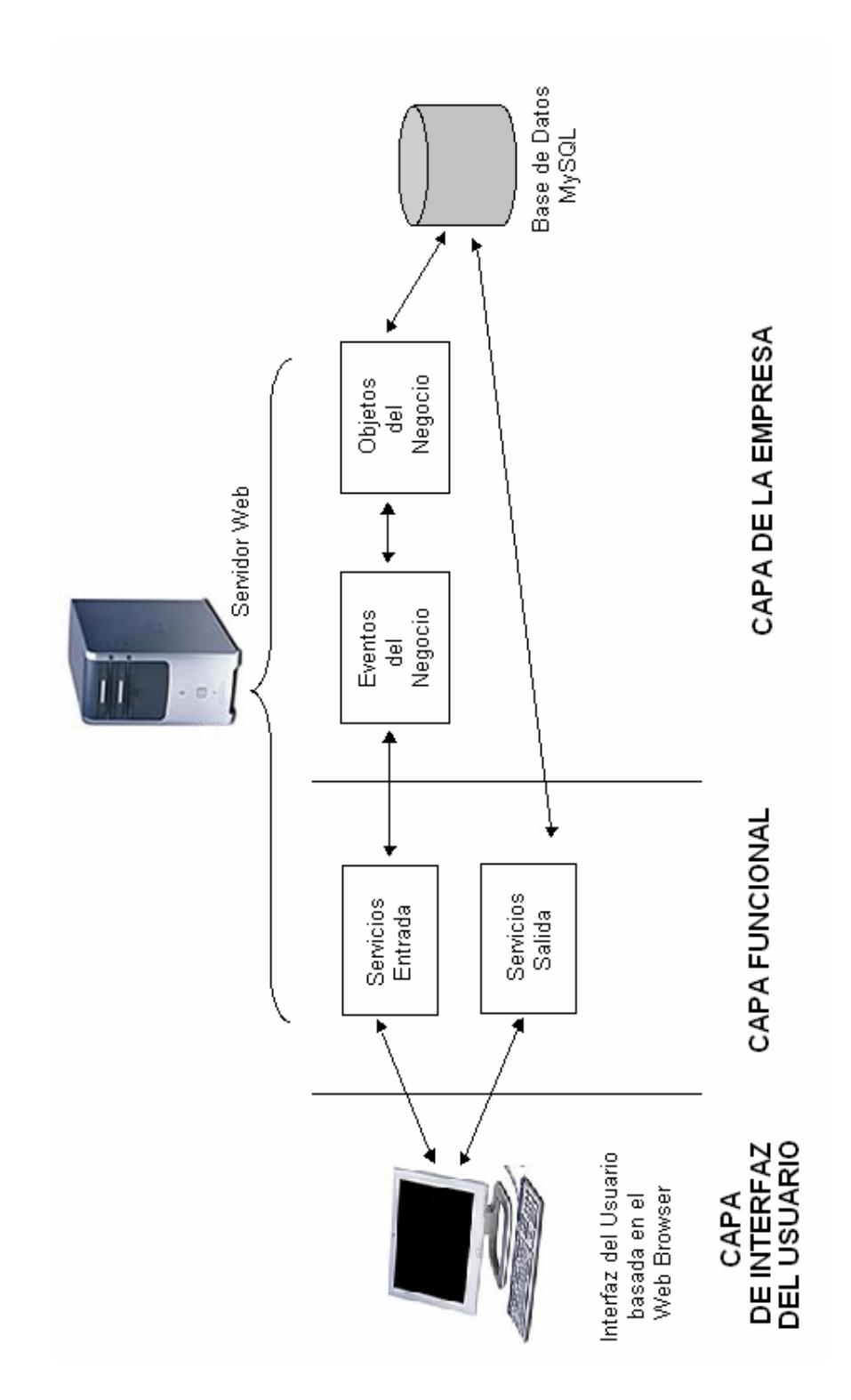

**Figura 4.2 Arquitectura del Sistema** 

Como se puede apreciar en la figura 4.2, el sistema está instalado en un computador que ejecuta el servidor de aplicaciones y el servidor Web, necesarios para el funcionamiento del sistema.

Para el almacenamiento se utiliza la base de datos MySQL. La conexión con la base de datos se realiza a través de JDBC, mediante un conector al cual se le envía una cadena de conexión específica, que permitirá que el sistema se comunique y trabaje con el motor de base de datos.

#### **4.1.2. Modelo de Componentes**

El modelo de componentes ilustra los componentes del software que serán usados para la construcción del sistema. Estos componentes son de nivel de agregación alto y pueden ser considerados como una unidad autónoma dentro del sistema o sub sistema.

A continuación se muestran los componentes del sistema y la manera en que están relacionados

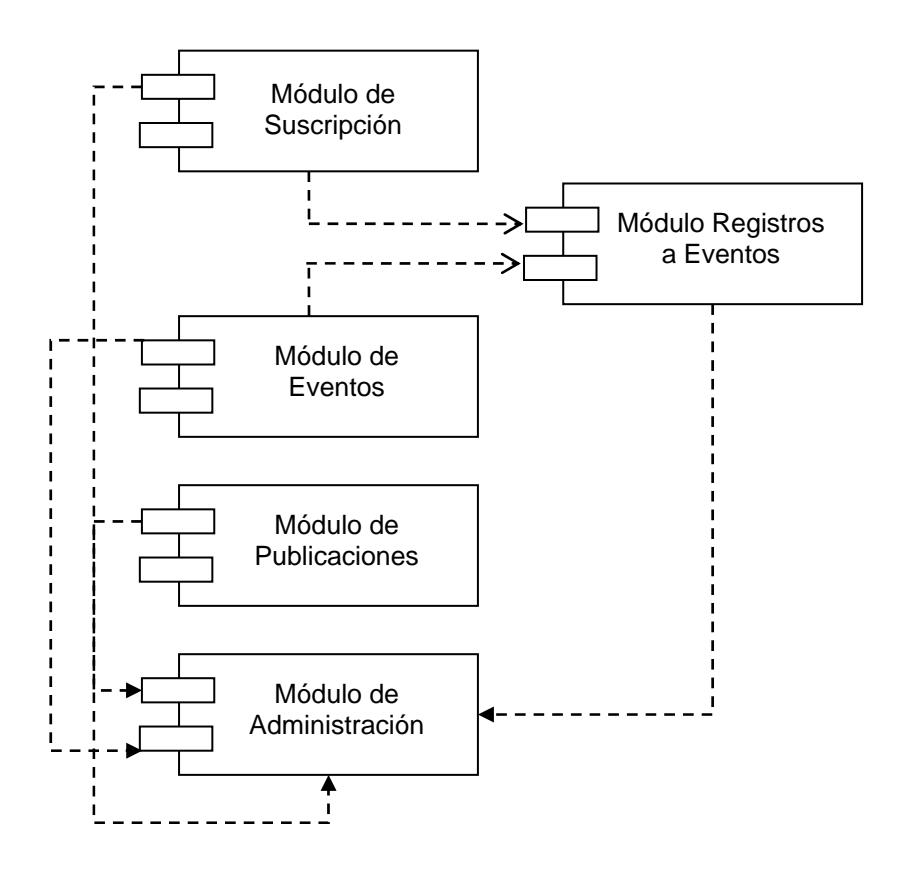

**Figura 4.3 Modelo de Componentes** 

Es importante recalcar que cada módulo del sistema sigue la arquitectura propuesta en la figura 4.2. Es decir que internamente los componentes tienen bien diferenciadas sus capas de interfaz del usuario, capa funcional, y capa de la empresa como se muestra en la figura 4.4, donde se describe al componente de suscripción.

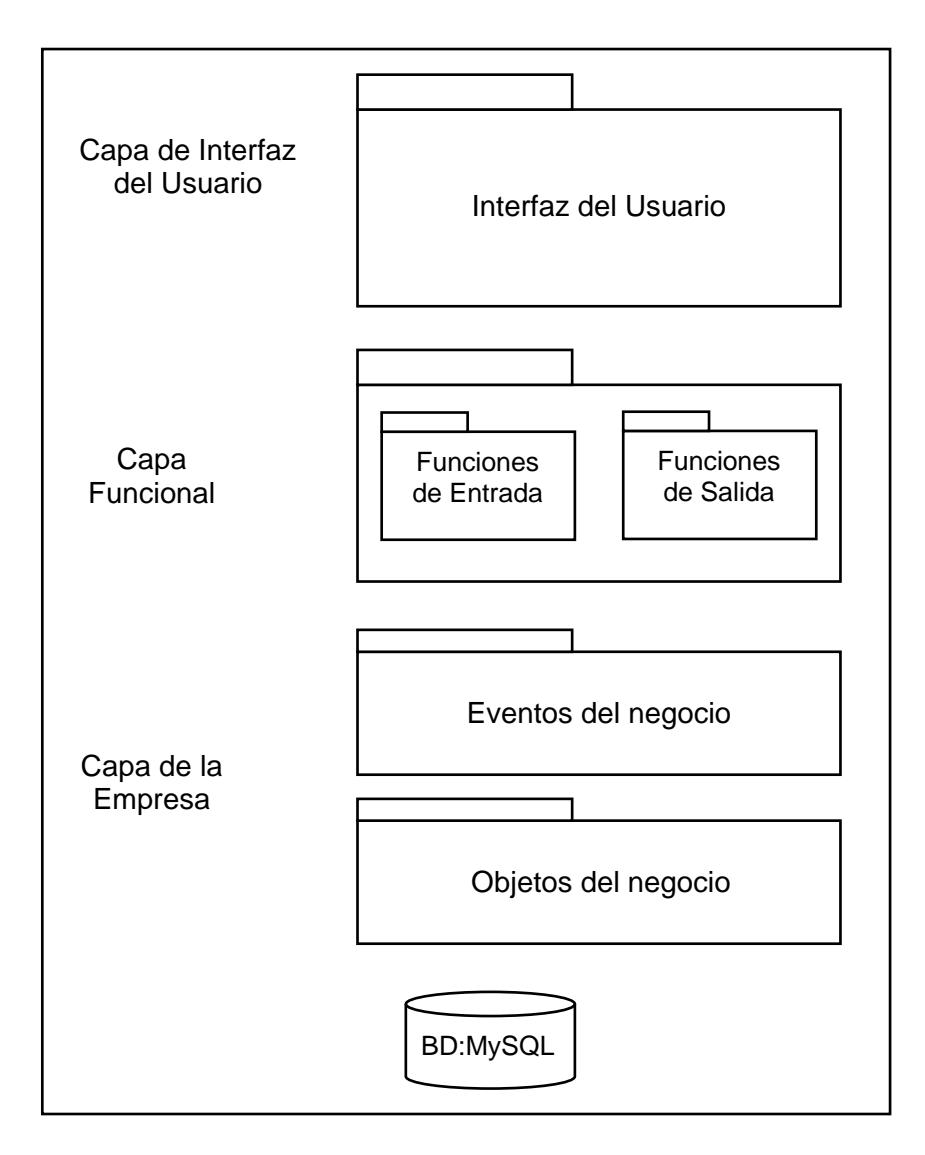

**Figura 4.4 Componente de Suscripción - Arquitectura** 

#### **4.2. Diagrama de clases del sistema**

En esta sección se mostrará el diagrama de clases del sistema. Un diagrama de clases representa las clases que serán utilizadas dentro del sistema y las relaciones que existen entre ellas. Las clases están conformadas por atributos y operaciones. Los atributos identifican las características propias de cada clase. Las operaciones describen el comportamiento de los objetos de la clase y representan los servicios que la clase puede ofrecer a otras clases.

Si usamos UML para realizar el diagrama de clases, la relación de dependencia de existencia, parte fundamental de nuestra modelamiento, no se satisface. Esto se debe a que en UML se pueden reasignar los objetos asociados lo que haría inválido nuestro esquema puesto que un objeto dependiente debería pertenecer a un mismo objeto maestro durante toda su existencia.

A continuación se muestra el diagrama de clases separado en dos partes, además se detallan las clases participantes de una manera general, los atributos y los métodos se describen en el apéndice C. Para expresar las relaciones se ha usado la notación utilizada en el EDG.

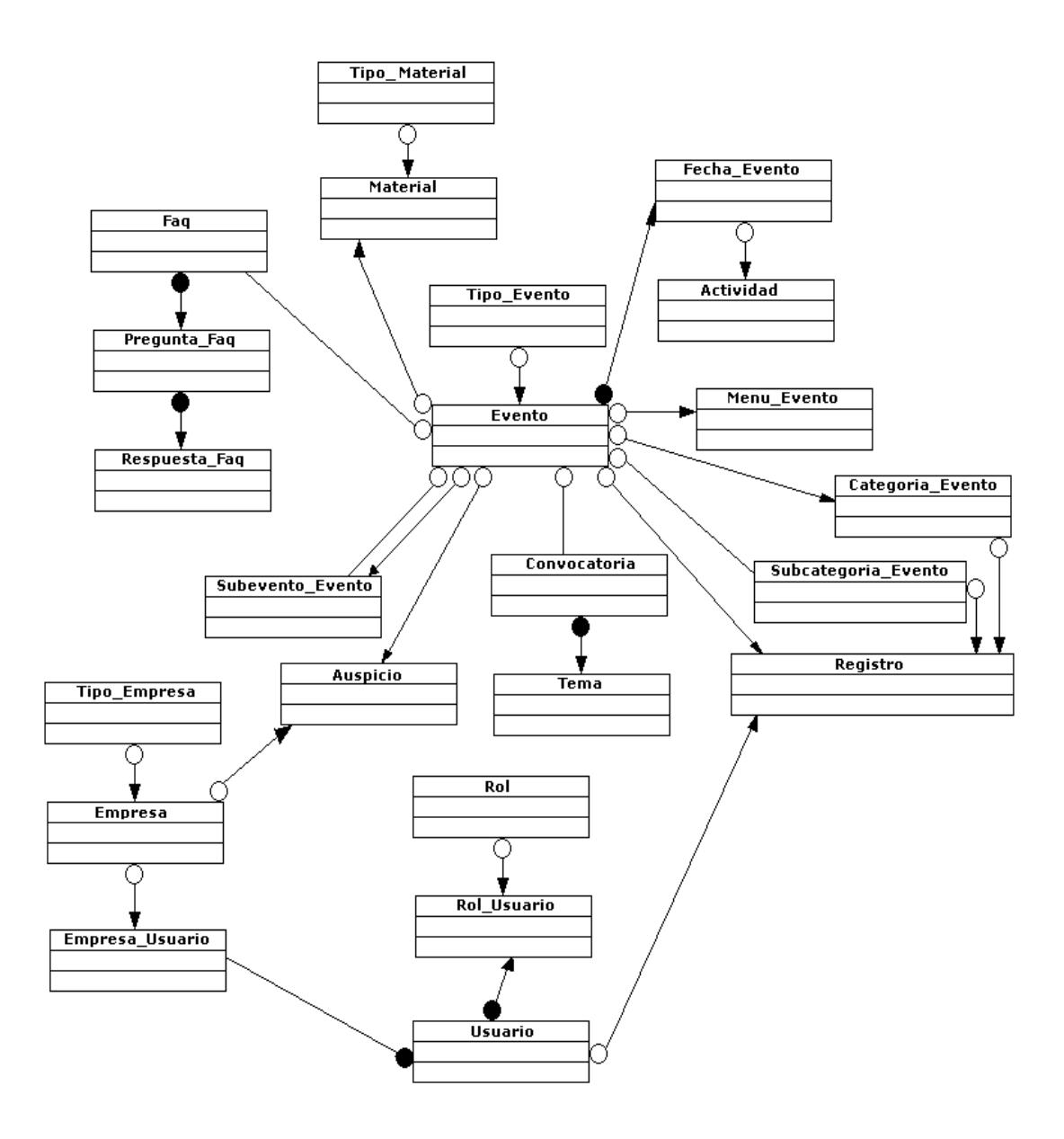

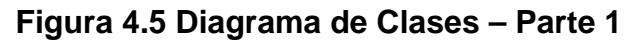

En la figura 4.5 y 4.6 se presentan las clases participantes, es importante recalcar que algunas clases se repiten en estos 2 gráficos debido a sus diversas relaciones.

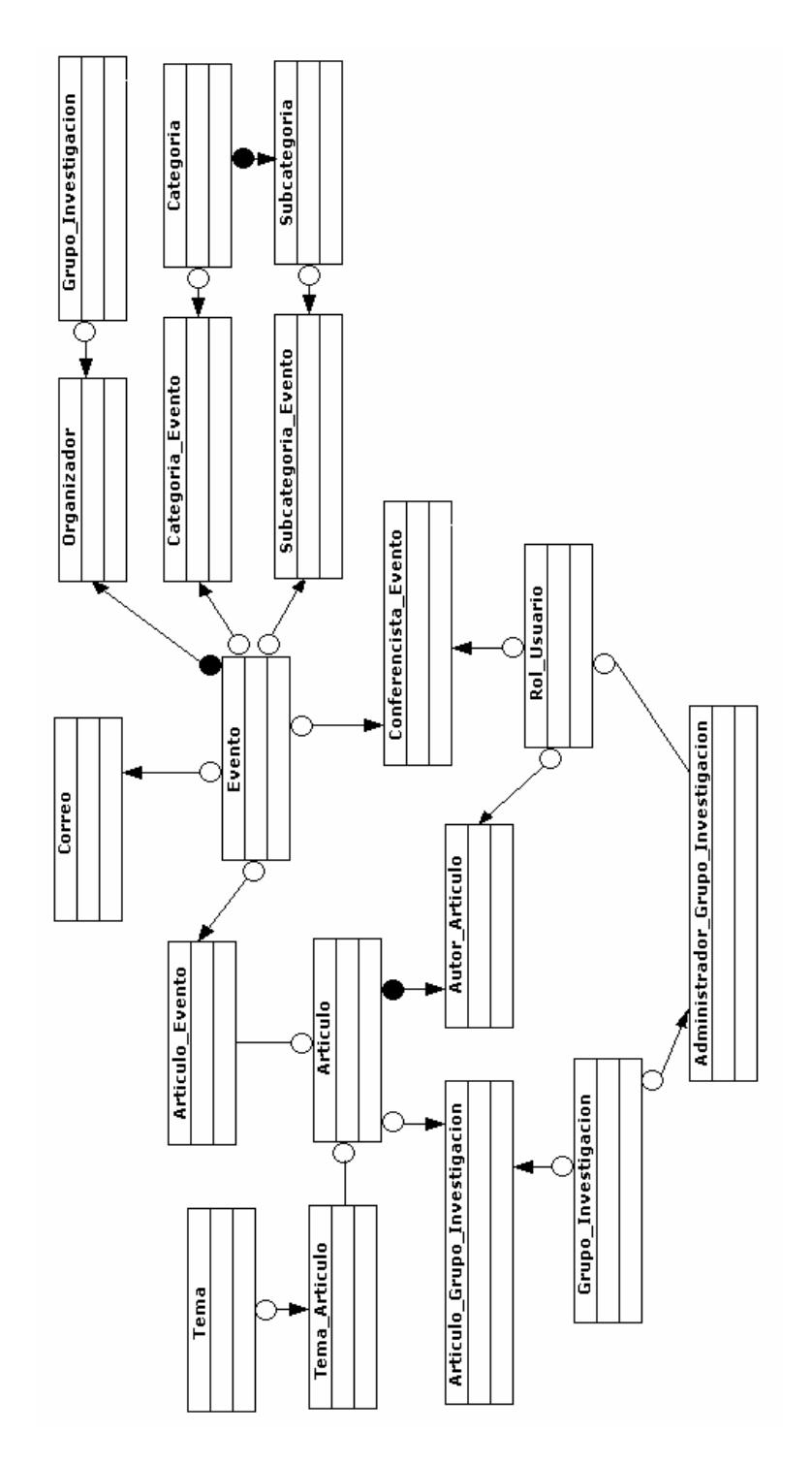

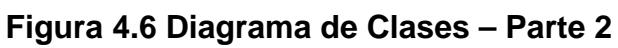

#### **4.3. Modelo lógico de la base de datos**

El modelo lógico está formado por 42 tablas que almacenarán toda la información del sistema. La figura 4.7 muestra el modelo lógico de la base de datos.

Debido a la extensión del modelo lógico se procederá a separarlo y mostrarlo por partes de tal forma que se puedan apreciar cada una de las tablas que lo conforman. Se separará al modelo en 6 partes, esta división se muestra en el apéndice D.

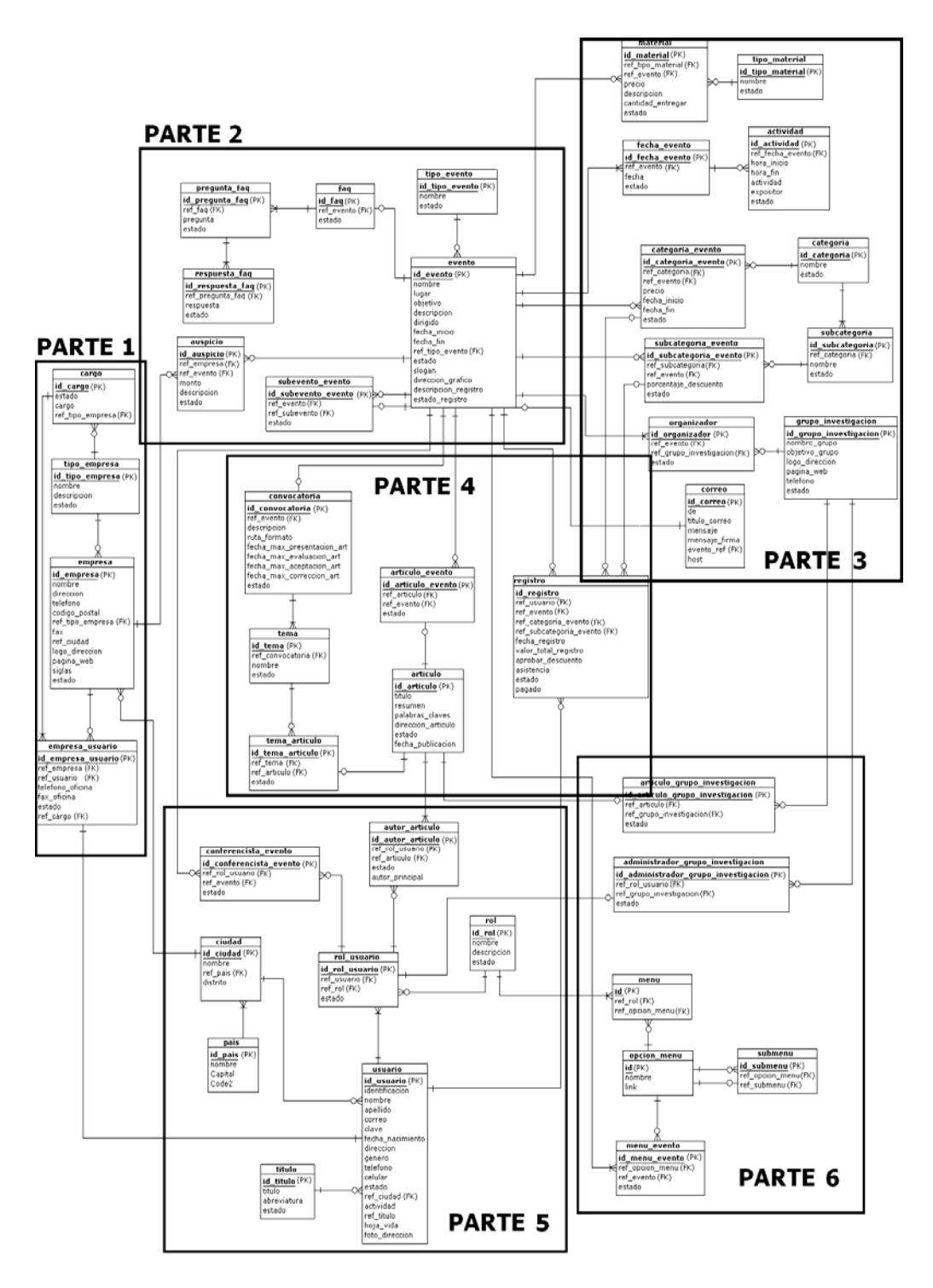

**Figura 4.7 Modelo lógico de la base de datos** 

El diccionario de datos del modelo lógico de la base de datos puede ser revisado en la sección de Apéndices (ver Apéndice E).

# **CAPITULO 5**

### **5. IMPLEMENTACIÓN Y PRUEBAS**

# **5.1. Correspondencia entre el diseño del sistema y la implementación utilizando MERODE**

Casi todas las metodologías de análisis y diseño orientadas a objetos actuales usan el paso de mensajes como su paradigma de comunicación por lo que los objetos pueden directamente invocar operaciones de otros objetos. Esto implica que toda la estructura creada en el análisis y diseño está exclusivamente orientada hacia un lenguaje de programación y por tanto al uso de una tecnología orientada a objetos para su implementación. El uso de este paso de mensajes a nivel de análisis viola el acuerdo general de un modelo conceptual, ya que éste debería modelar el dominio del problema y no verse influenciado por la solución del dominio.

La técnica de modelamiento de negocio que se utiliza no usa el paso de mensajes como mecanismo de comunicación, usa el concepto de eventos comunes. El uso de eventos comunes asegura la independencia del ambiente de implementación lo que significa que puede ser usado tanto para ambientes orientados a objetos como convencionales.

A continuación se procederá a hacer una correspondencia entre el diseño y la implementación utilizando MERODE. Como se puede observar en la figura 4.2 del capítulo anterior, el diseño permite diferenciar a través de sus capas: Los objetos del negocio, los eventos del negocio, los servicios de entrada y salida y la interfaz del usuario.

#### **OBJETOS DEL NEGOCIO:**

El OET del sistema es la unión de todas las tablas que se presentan en la sección 3.3.2 y en el apéndice B, cada columna de este OET es la base para la definición de clases para los tipos de objetos. Cada definición de clase de un tipo de objeto contendrá un método por cada C, M, y E que contenga en sus columnas en el OET. Es decir que existirá una clase por cada objeto existente en el EDG, ya que estos objetos son colocados en las columnas del OET y por cada fila que lo afecte un método.

En el diagrama de clases, sección 4.2 y apéndice C de este documento, se puede apreciar los objetos del negocio y sus respectivos métodos.

#### **EVENTOS DEL NEGOCIO:**

El mecanismo de transmisión se simula a través de la definición de una clase por cada tipo de evento. Cada una de estas clases de evento contiene dos métodos, validar y ejecutar. El método *validar* chequea si el evento puede ser aceptado verificando que se cumplan todas las precondiciones especificadas en términos de estados de objetos, valores de parámetros, restricciones de integridad referencial, restricciones de cardinalidad, etc. Si una de las restricciones no se cumple el método validar retorna un código de error y un mensaje que explica al usuario cual fue el motivo del error. Si todas las condiciones se satisfacen el método *ejecutar* transmitirá el evento a todos los objetos involucrados.

Un ejemplo de lo mencionado en el párrafo anterior es el evento llamado *suscripción.* Este evento afecta directamente a los objetos Empresa, Empresa\_Usuario, Usuario y Rol\_Usuario, por lo tanto para cada uno de estos objetos existe un método llamado también *suscripción,* que serán invocados una vez que todas las precondiciones del evento suscripción se cumplan.

#### **SERVICIOS DE ENTRADA Y SALIDA:**

Cada clase que representa un evento del negocio es llamada a través de su servicio de entrada. Este servicio de entrada es a su vez otra clase que recibe como parámetros la información que ingresa el usuario a través de la interfaz y que llama a su respectivo evento del negocio y le envía los parámetros que este necesita. Los servicios de salida son clases que se comunican con los objetos del negocio y extraen información necesaria para presentar al usuario, teniendo en cuenta el campo de estado de estos objetos.

#### **INTERFAZ DEL USUARIO:**

Son las páginas que se presentan al usuario, éstas servirán para mostrar la información que nos proporcionan las funciones o servicios de salida y para ingresar la información que necesitan las funciones de entrada.

Toda la información ingresada por el usuario es validada a través de funciones javascript o mediante el uso de AJAX (**A**synchronous **J**avaScript **A**nd **X**ML). Las funciones javascript validan los ingresos del usuario a nivel del cliente (que solo se ingrese números, que sólo se ingrese letras, la longitud de un campo, etc.), mientras que el uso del AJAX nos permite comunicarnos con la capa eventos del negocio que se encuentra en el servidor para realizar validaciones contra la información que ya existe en el sistema (que no se repitan los números de cédula, los correos de los suscriptores, etc.).

#### **5.2. Hardware y Software utilizado para la implementación**

#### **HARDWARE**

Para la implementación de este sitio Web fue necesaria la utilización de un computador que sirve como Servidor Web con las siguientes características en cuanto a hardware:

- o Memoria: 1 GB
- o Procesador: Pentium IV 3.2Ghz
- o Capacidad de disco duro: 120 GB

Se requirió un servidor de estas características ya que se necesita de capacidad de almacenamiento, potencia y fiabilidad.

#### **SOFTWARE**

Se instaló la distribución *Linux – CentOS* al Servidor Web, y se configuró las opciones necesarias para las seguridades Web. Se escogió esta distribución de Linux ya que es un software de nivel empresarial, que no posee costos de licencia y soporte debido a que es de código abierto.

Para el desarrollo del sitio se utilizó la plataforma *Eclipse* Version 3.0.1 de Apache Software Foundation, que es un IDE, o ambiente de desarrollo integrado, robusto y permite desarrollar aplicaciones de Java, facilitando al máximo la gestión de proyectos. Con la ayuda de *Dreamweaver* y *Fireworks,* ambos pertenecientes a Macromedia, se deseñaron las páginas JSP a ser presentadas al usuario, ya que estos programas facilitan la creación de sitios Web y la creación, edición y optimización de imágenes para el sitio Web.

Para la realización de los reportes, fue necesaria la utilización del *Ireport* versión 1.2.6 de JasperSoft Corp, programa con el cual se diseñó y elaboró los reportes disponibles en el sitio Web.

La base de datos usada fue *MySQL,* que además de ser una base de datos de código libre, ofrece alta confiabilidad, un rápido funcionamiento y facilidad de uso [13].

#### **5.3. Plan de Pruebas**

Se ha preparado el siguiente plan de pruebas con el fin de asegurar que el sistema funcione de acuerdo a lo esperado, en base a las operaciones más relevantes y que se realizan con mayor frecuencia.

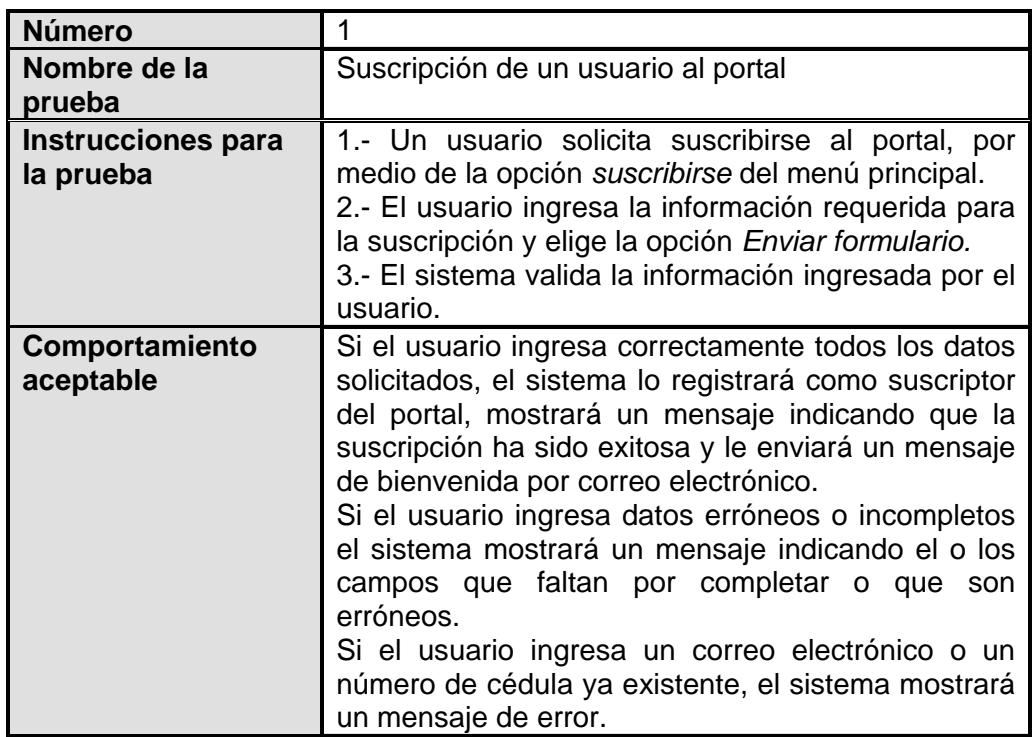

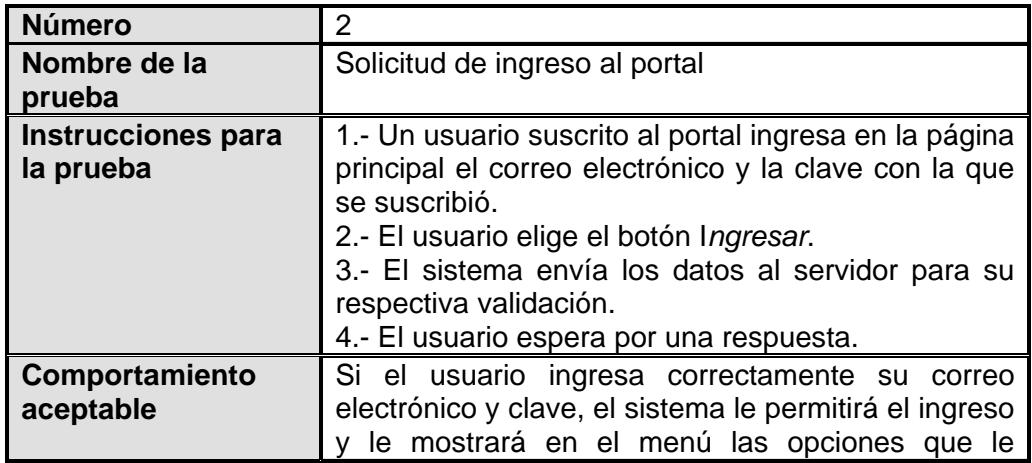

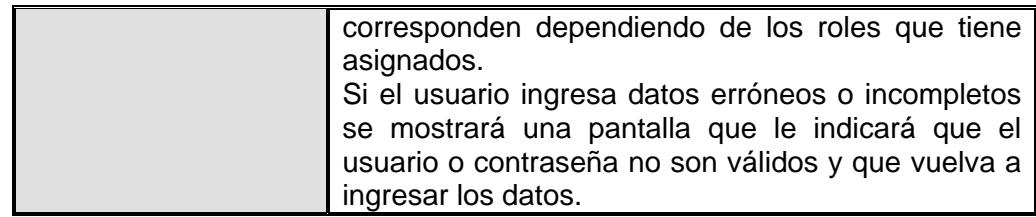

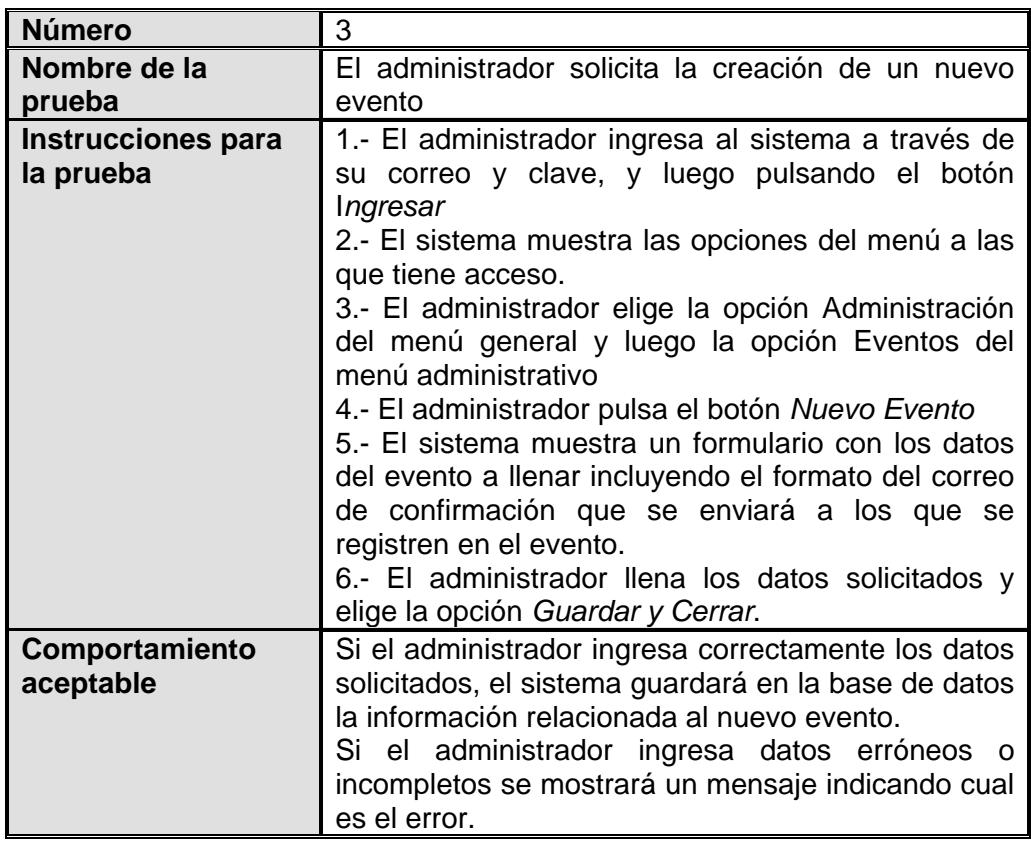

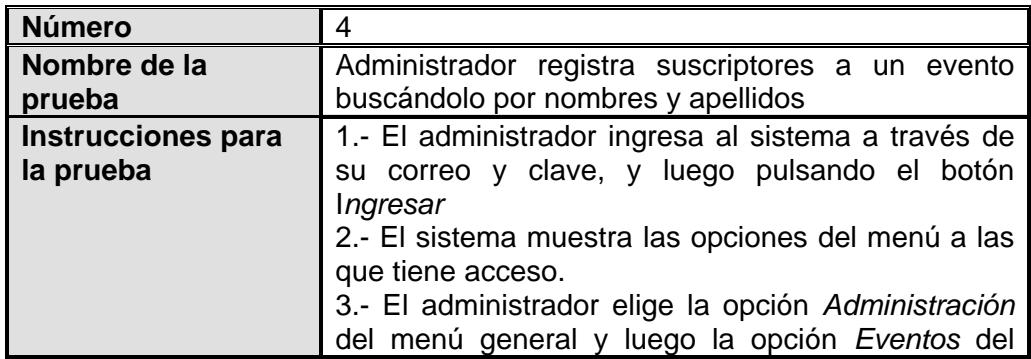

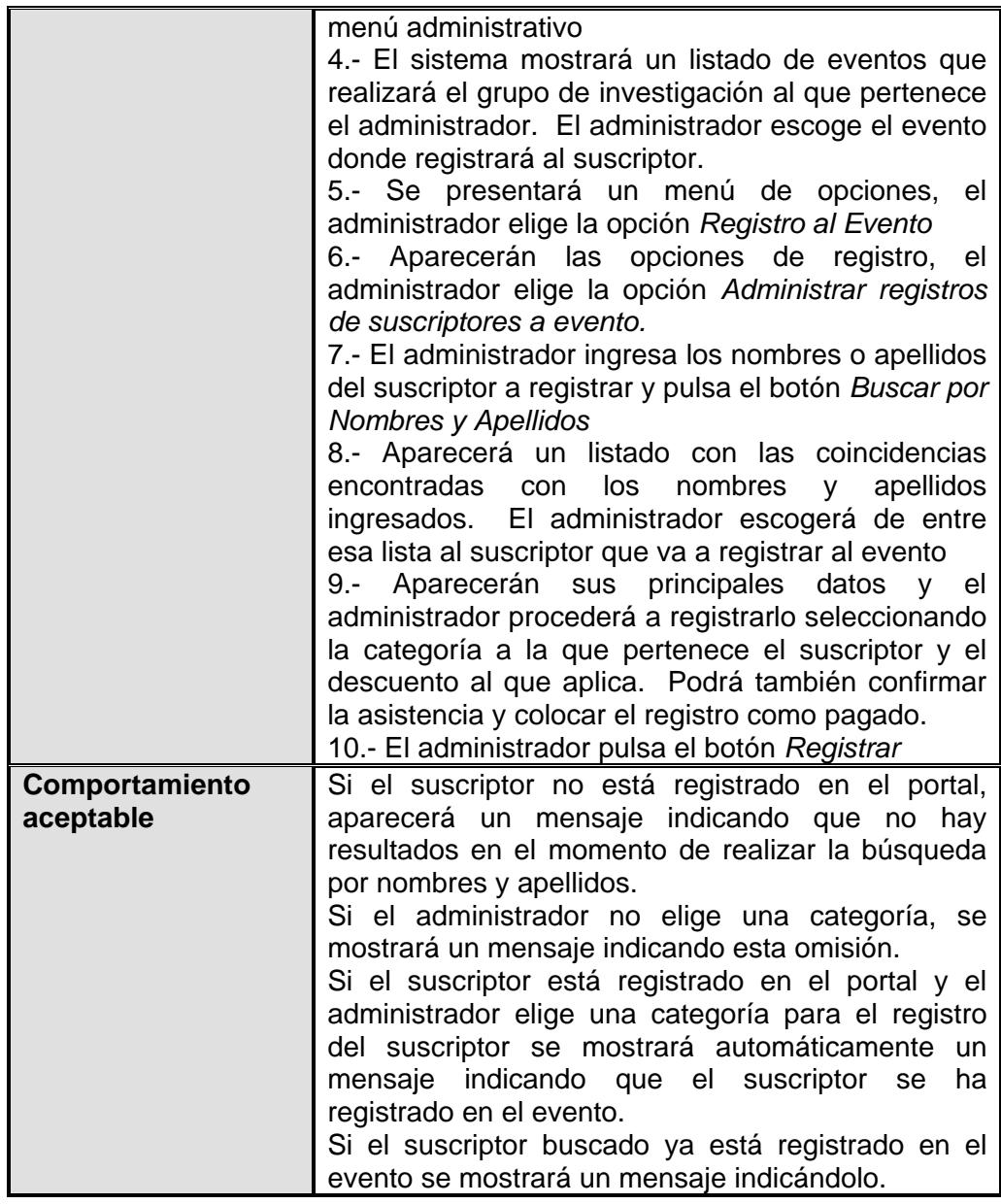

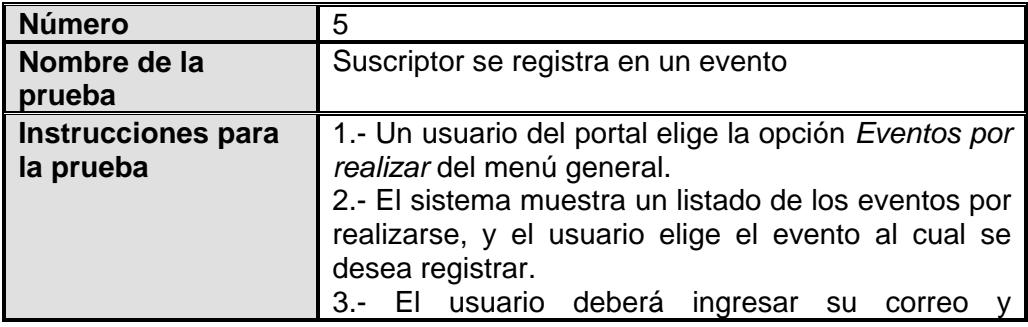

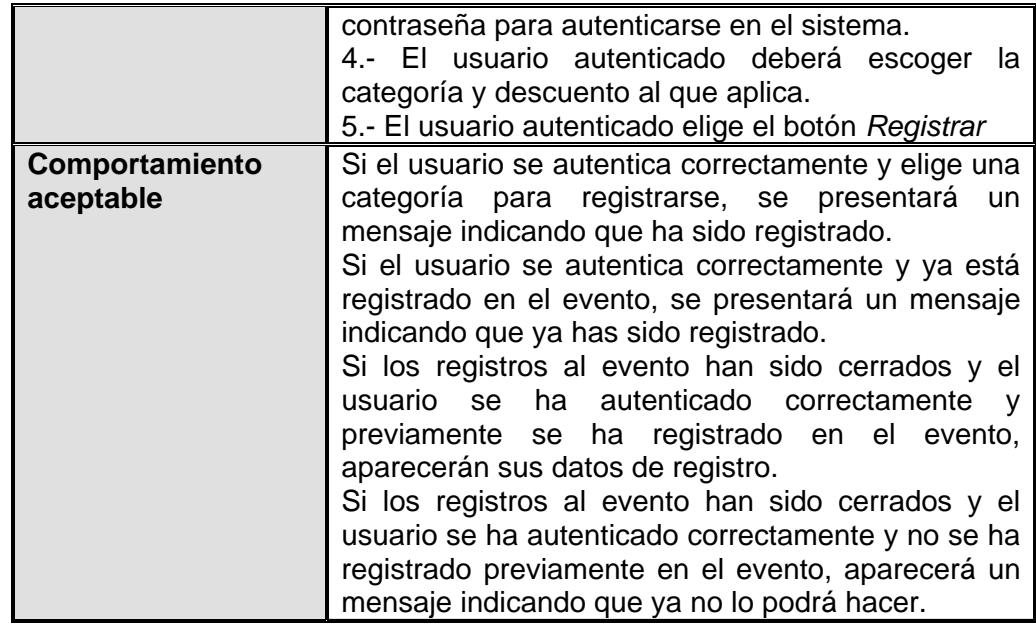

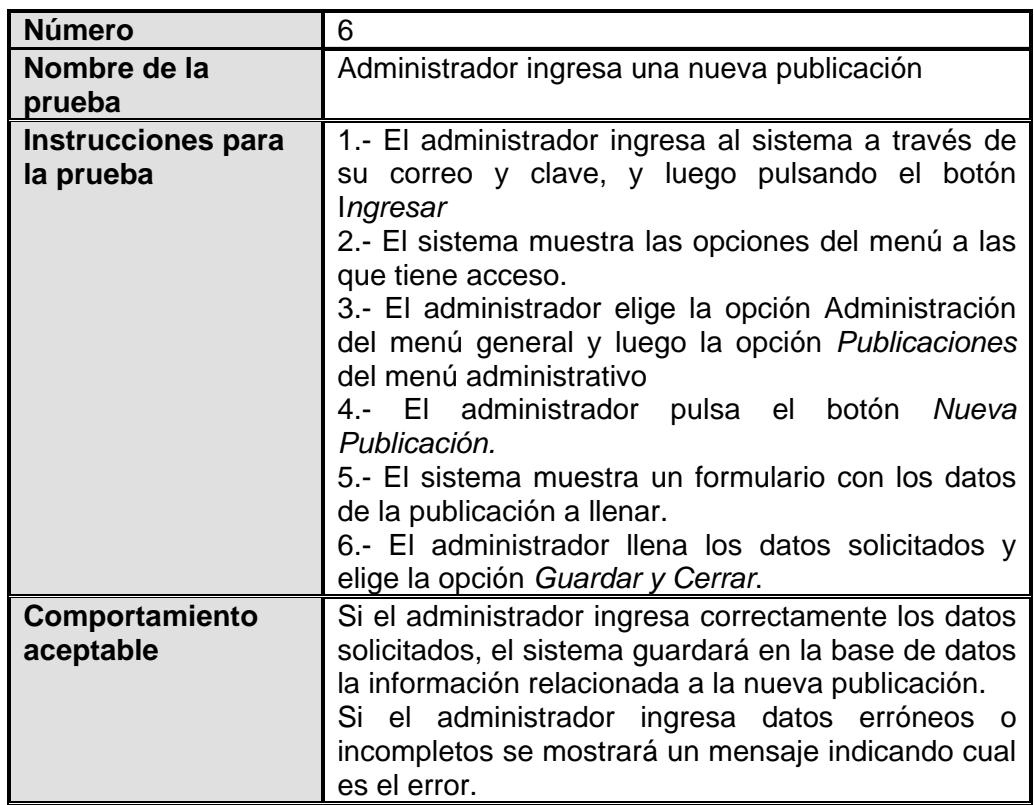

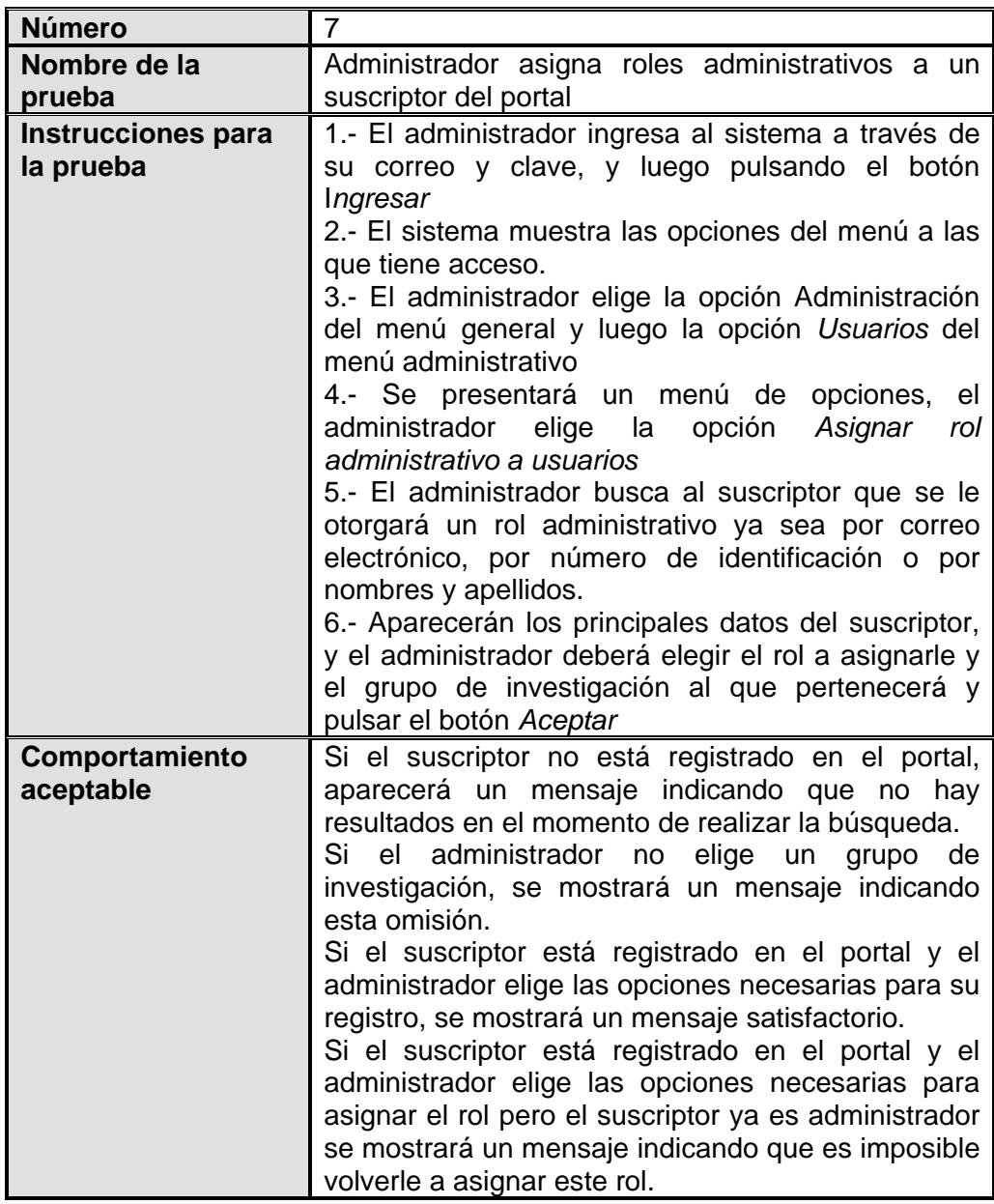

### **5.4. Resultados de las Pruebas y Métricas tomadas**

En esta sección se presentarán los resultados que se obtuvieron al realizar las pruebas mencionadas anteriormente, en el sistema. Además se especificarán las métricas tomadas a lo largo de la realización del portal.

### **RESULTADOS DE LAS PRUEBAS**

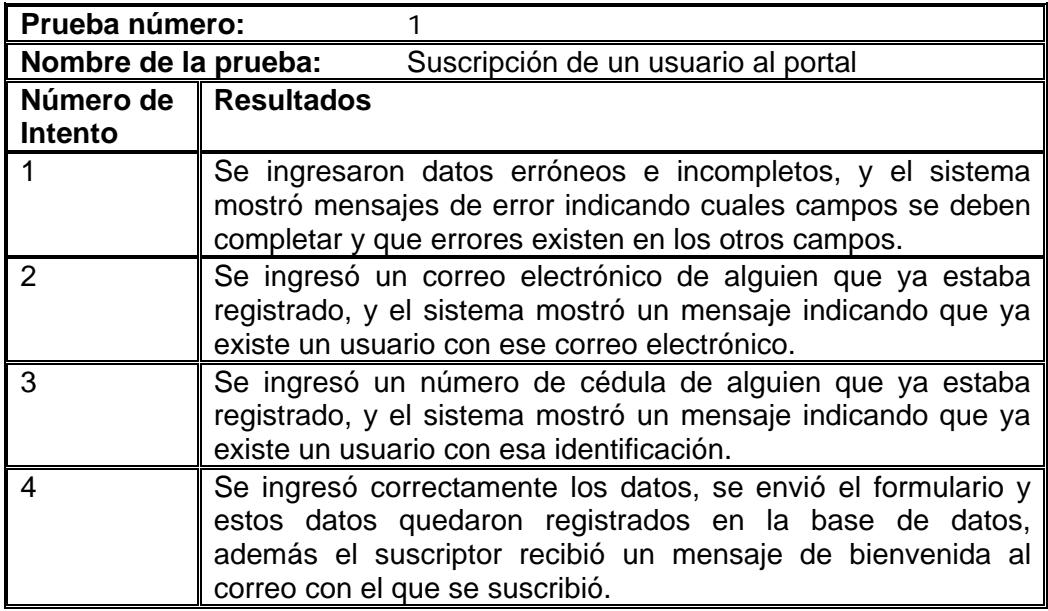

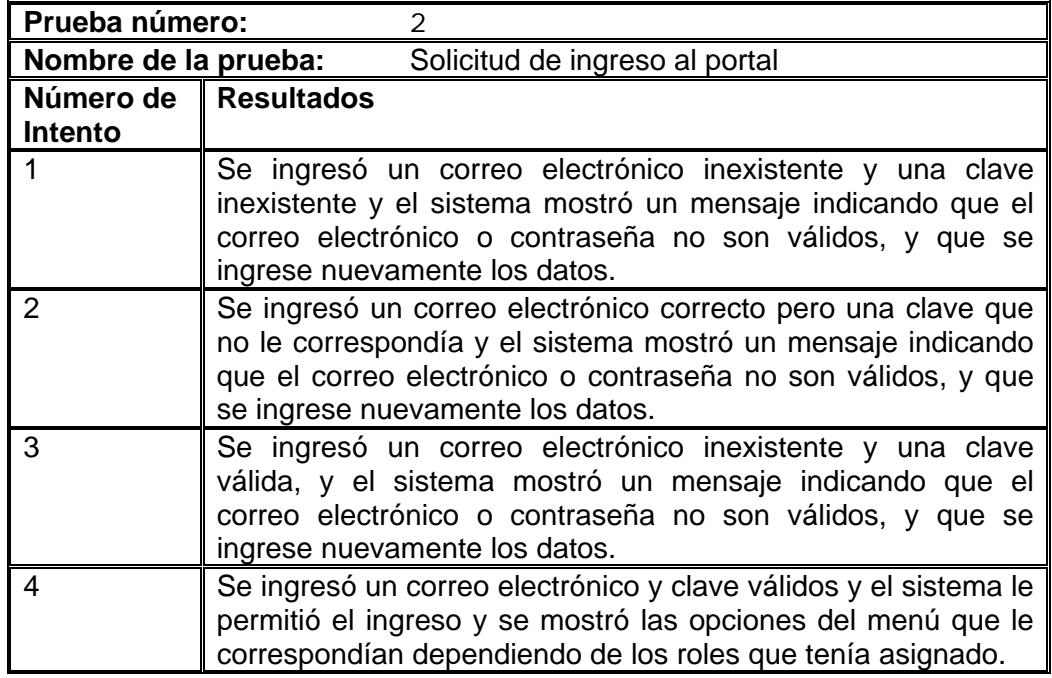

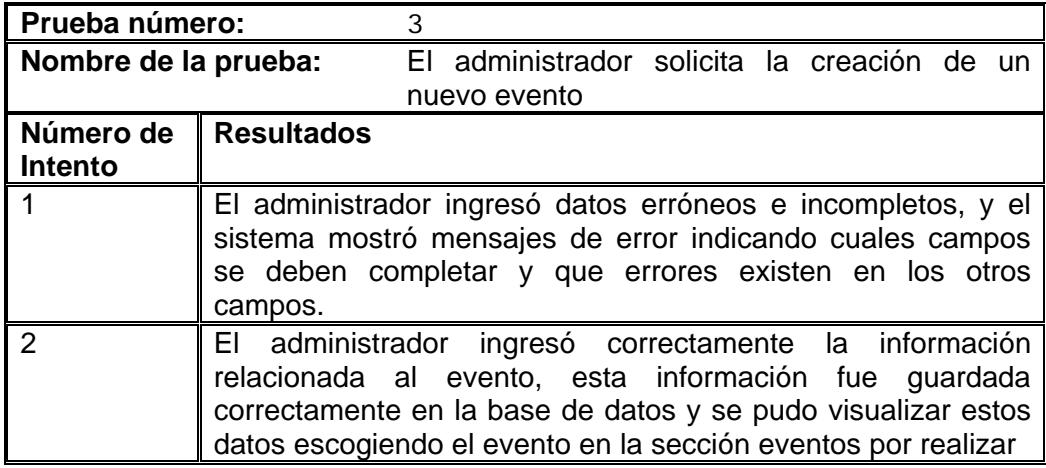

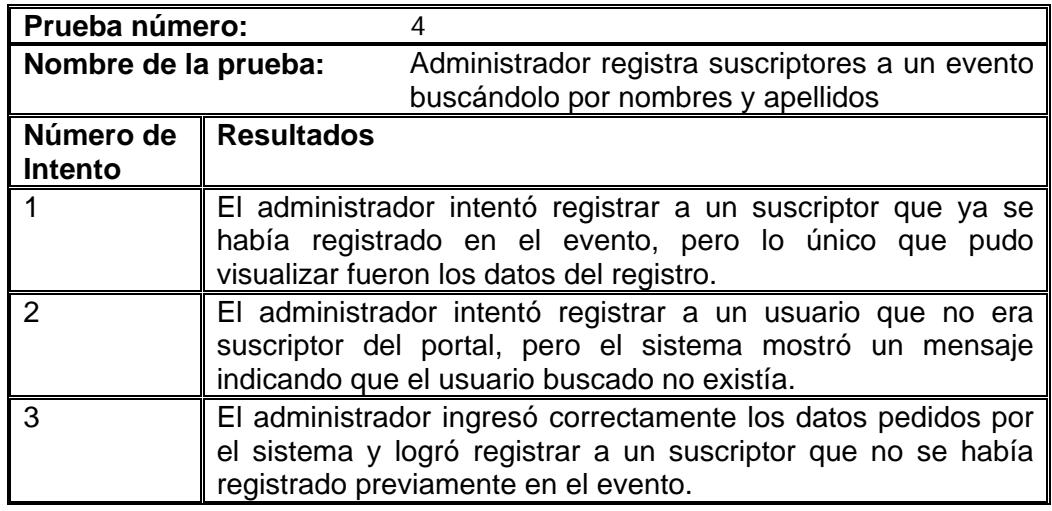

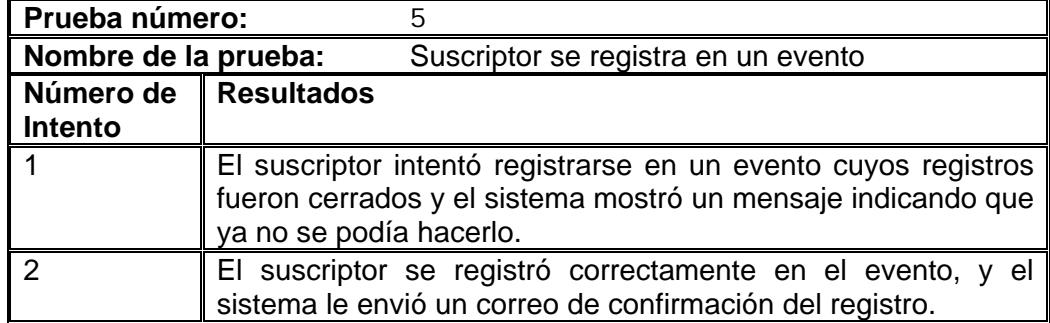

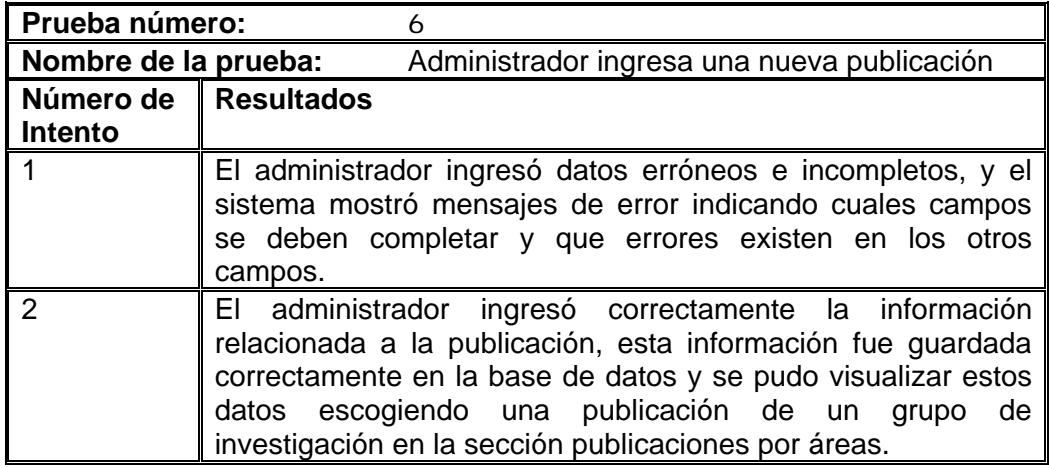

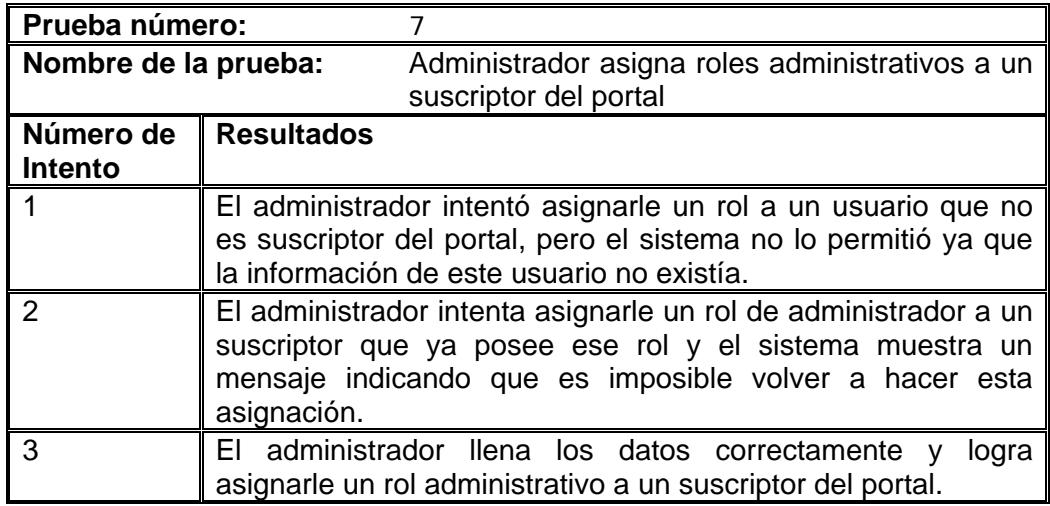

### **MÉTRICAS TOMADAS**

A continuación se presentan las métricas tomadas durante la realización del proyecto de tesis.

# *Tiempo real utilizado para el desarrollo de cada componente (medido en días laborables)*

La Tabla 5.1 presenta los componentes del sistema, el tiempo estimado, el tiempo real, la diferencia entre el tiempo real y el estimado (Tiempo A) y el porcentaje de la diferencia del tiempo A con respecto al tiempo estimado para cada componente.

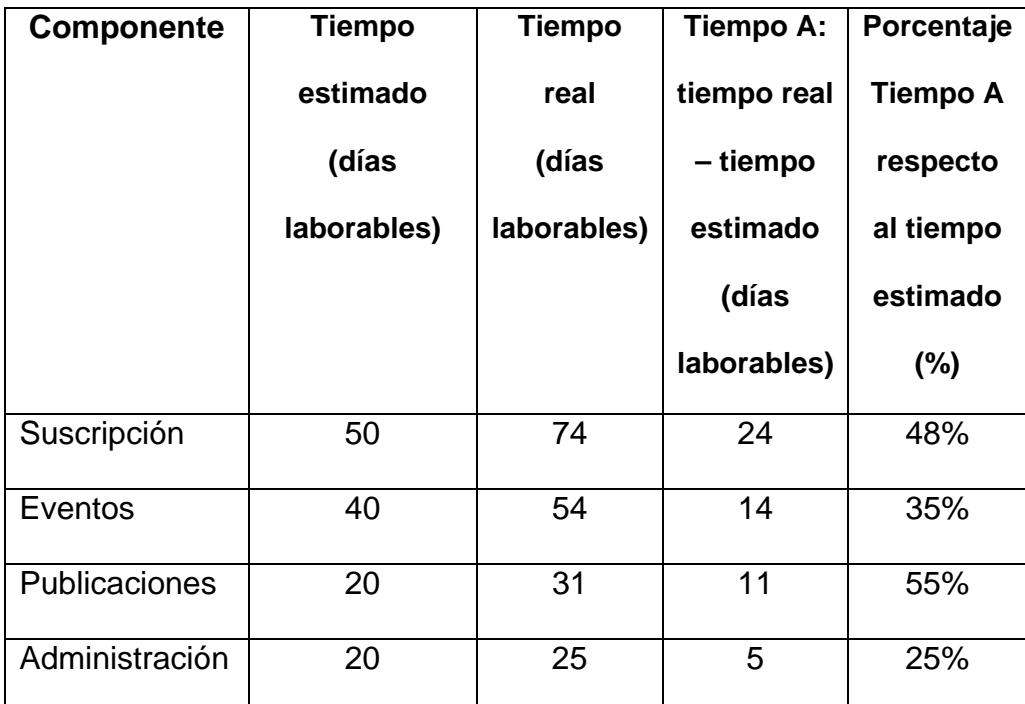

#### **Tabla 5.1 Tiempos utilizados en el desarrollo de los componentes**

Como se puede apreciar en la tabla 5.1 los componentes en los que se experimentó un mayor porcentaje, es decir en los que se empleó más tiempo del estimado fueron el componente de publicaciones y el de suscripción. En el componente de suscripción es muy probable que se deba por un lado a la falta de experiencia en el uso de la metodología MERODE al momento de realizar la correspondencia entre el diseño y la implementación y por otro lado, siendo el primer componente en desarrollarse, a la falta de experiencia en el uso de la herramienta utilizada para el desarrollo del portal. En cambio en el componente de publicaciones se hizo una mala estimación de tiempos.

## *Tiempo real vs. Tiempo estimado inicial de la codificación del proyecto en general.*

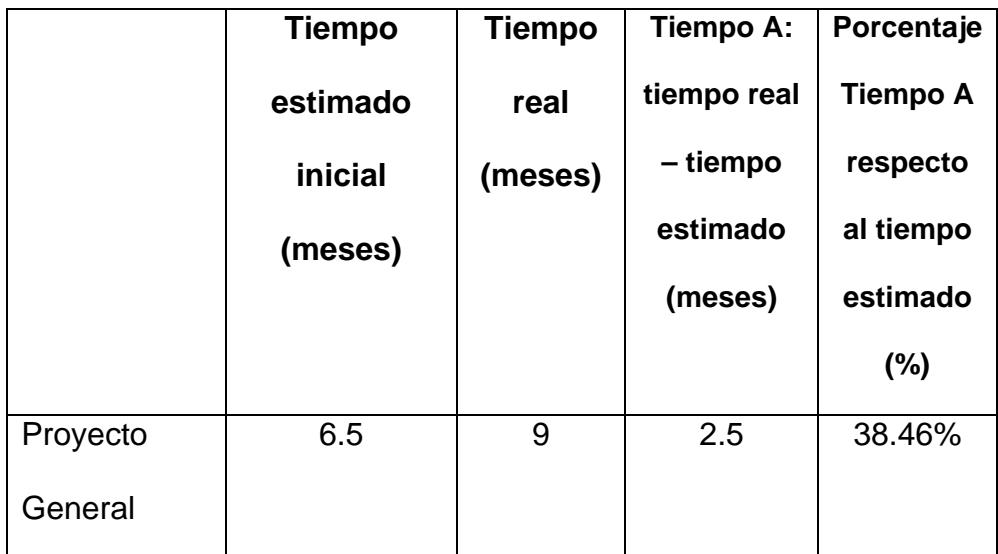

#### **Tabla 5.2 Tiempos utilizados en el desarrollo del proyecto**

Al desarrollar la aplicación se experimentó un retraso de 2.5 meses es decir 38.46% más tiempo del que se estimó en desarrollar el proyecto, como ya se explicó en la métrica anterior esto se debe a la demora en los componentes de suscripción y publicaciones.

 *Cantidad de cambios de fondo, forma y error en cada componente, donde:*

*Cambios de fondo,* son los cambios en cuanto a los requerimientos y por tanto cambios en el EDG.

*Cambios de forma,* son los cambios en la visualización, colores, posición, léxico de las pantallas.

*Cambios de error,* son los cambios por errores internos del sistema al momento de la implementación.

A continuación se presenta la tabla que resume estos cambios.

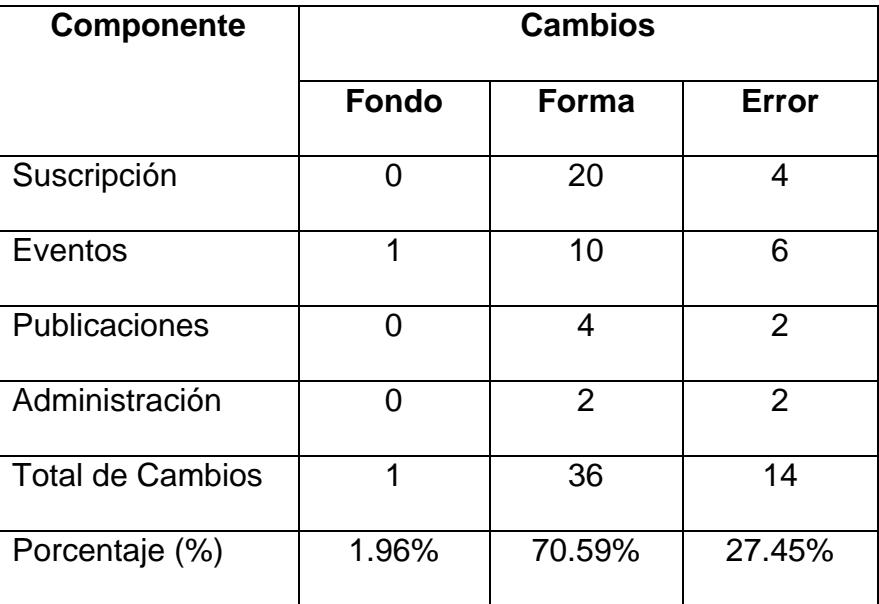

**Tabla 5.3 Tabla de cambios de fondo, forma y error en los** 

**componentes** 

En la tabla 5.3 podemos observar que los cambios que más se produjeron son los de forma (70.59%), seguido de los cambios de error, mientras que los cambios de fondo representan un pequeño porcentaje (1.96%), esto es lo que esperábamos al utilizar MERODE debido a que soporta las modificaciones que se realizan a nivel de requerimientos.

La siguiente tabla muestra otras métricas tomadas a lo largo del proyecto y que se refieren exclusivamente a cuántas versiones existieron del documento de requerimiento, del EDG, del OET y del FSM.

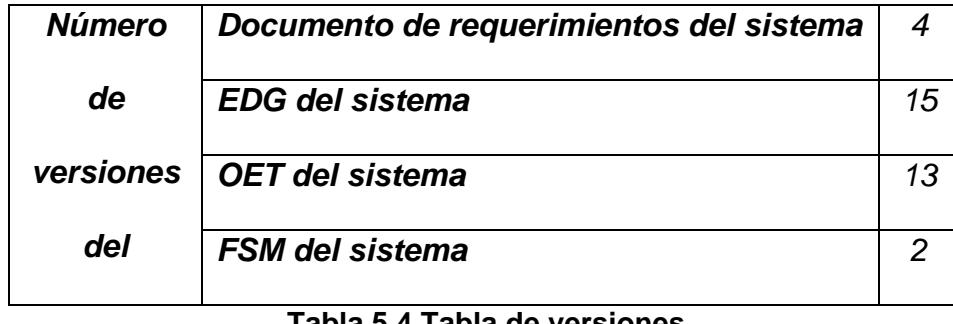

**Tabla 5.4 Tabla de versiones** 

Podemos observar en la tabla 5.4 que el EDG tuvo la mayor cantidad de versiones, debido a que se fueron añadieron objetos al momento de realizar el análisis del sistema, lo que influyó en su número de versiones. Además al estar el EDG y el OET directamente relacionados, tuvieron los mismos niveles de cambios.

Los FSM fueron generados al final y la cantidad de versiones es mínima porque casi todos los objetos tienen FSM por defecto.
# **CONCLUSIONES Y**

## **RECOMENDACIONES**

Una vez finalizado el presente proyecto de tesis tenemos como resultado un portal Web que administra suscripciones, organización de eventos y publicaciones de grupos de investigación y se puede concluir que:

- Se explicó la metodología MERODE, las ventajas que ofrece sobre otras metodologías de análisis Orientado a Objetos y sus técnicas a través de la realización de un portal Web.
- Se logró utilizar en la fase de análisis del portal Web el método Orientado a Objetos MERODE, seguido del proceso que implica el diseño y la implementación.
- En el proceso de desarrollo de los componentes del sistema hubo una gran diferencia entre el tiempo estimado y el tiempo real que se utilizó para implementar cada componente como se puede apreciar en la tabla

5.1 del capítulo 5. De esta manera se logró comprobar que el implementar las capas que utiliza MERODE sigue un proceso mecánico y extenso lo que incidió en el tiempo de desarrollo de la aplicación.

- Se midió los cambios de fondo, forma y error que afectan a cada uno de los componentes y se comprobó que utilizando MERODE el porcentaje de cambios de fondo fue significativamente menor que los cambios de forma y error.
- Se comprobó que MERODE ofreció flexibilidad al sistema, ya que se redujo el costo de mantenimiento debido a que fue fácil identificar en que lugar del código desarrollado se realizarían modificaciones.
- Mediante la realización del portal Web se logró mejorar el proceso de registros a eventos.

Las recomendaciones que se pueden presentar con la elaboración de la presente tesis son:

 Esta tesis utilizó en parte los conocimientos construidos al tomar el curso introductorio de MERODE, sin embargo al momento de realizar una correspondencia del análisis y diseño con la implementación se empleó mucho más tiempo del esperado, debido a la falta de profundidad que el curso ofrece sobre esta correspondencia. Por lo que, se recomienda que en los próximos cursos que se dictan semestralmente tanto a estudiantes como a profesionales se de énfasis en este tema para que los conocimientos adquiridos puedan ser aplicados a problemas reales de una manera práctica.

- Debido a que la implementación de las capas que utiliza MERODE es un proceso mecánico, se recomienda utilizar una herramienta que permita agilizar este proceso. Actualmente existe un generador de código desarrollado por el grupo de Administración de Sistemas de Información de la Universidad Católica de Leuven (KULeuven), pero sólo puede ser utilizado en la intranet de dicha Universidad.
- Es recomendable que se incrementen el número de opciones y servicios que se ofrecen a los usuarios del portal, una de ellas es la implementación del pago con tarjeta de crédito al momento de registrarse en un evento para que de esta manera se brinde un servicio más ágil y eficiente.
- Se recomienda que la persona encargada de administrar el servidor aplique constantemente los parches más recientes al sistema operativo, y que realice actualizaciones periódicas de las herramientas utilizadas tales como servidores de base de datos de MySQL y Tomcat ya que las versiones por lo general tienen huecos de seguridad.

 Se recomienda que se mejoren las especificaciones técnicas del servidor, debido al creciente número de transacciones que utilizará la solución.

## APENDICE A

### **CASOS DE USO DEL SISTEMA**

#### **LISTADOS DE CASOS DE USO:**

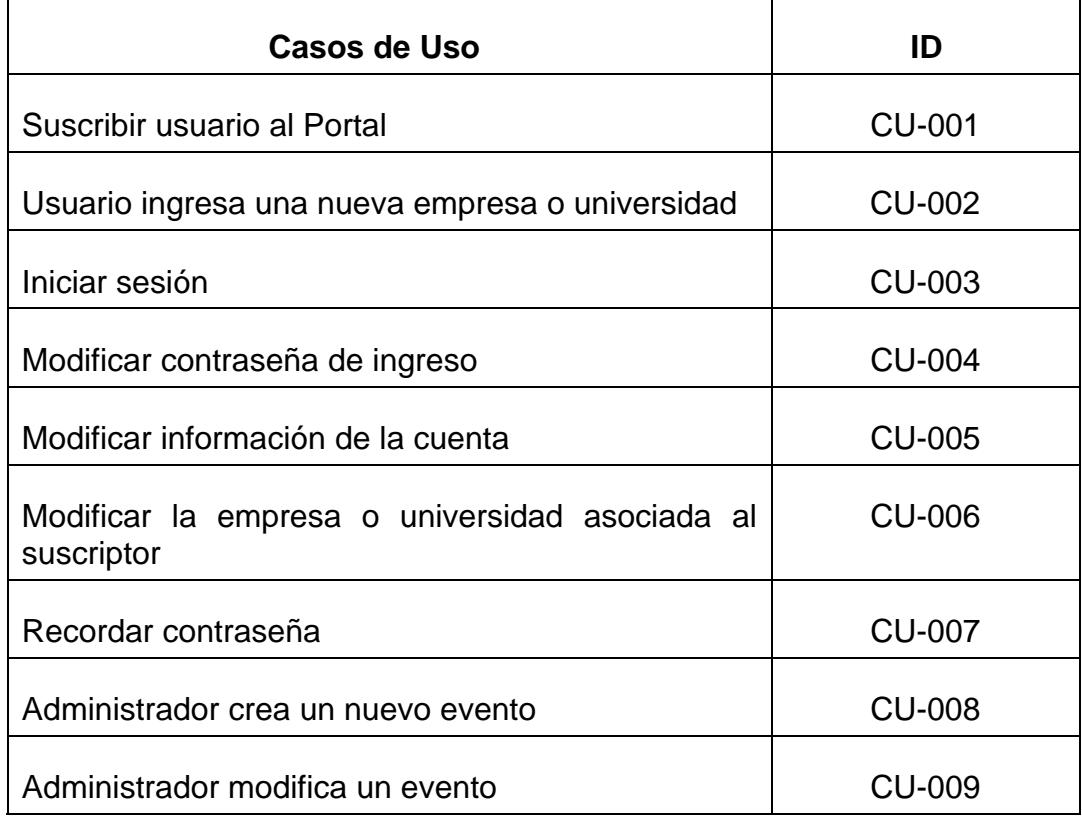

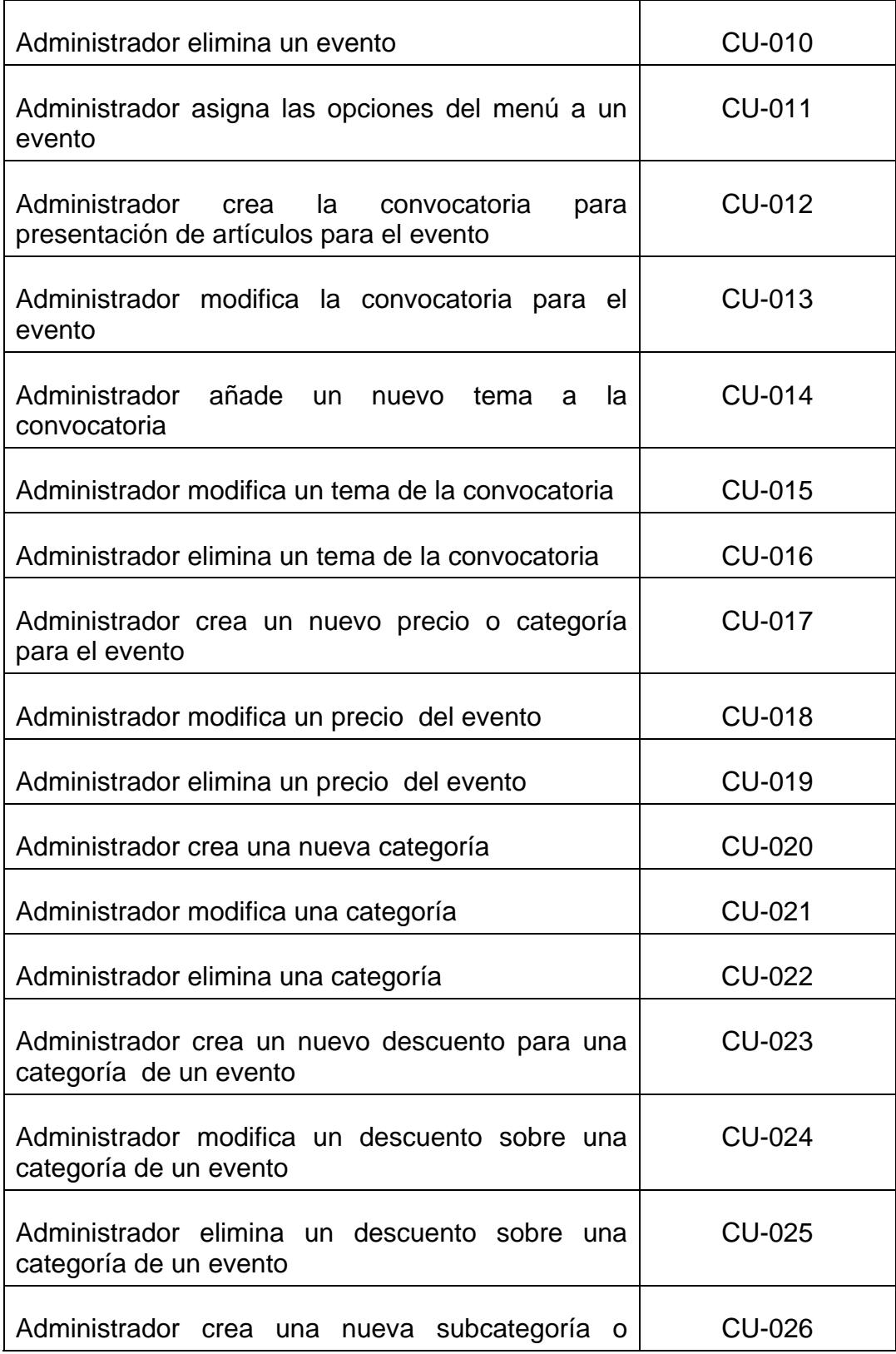

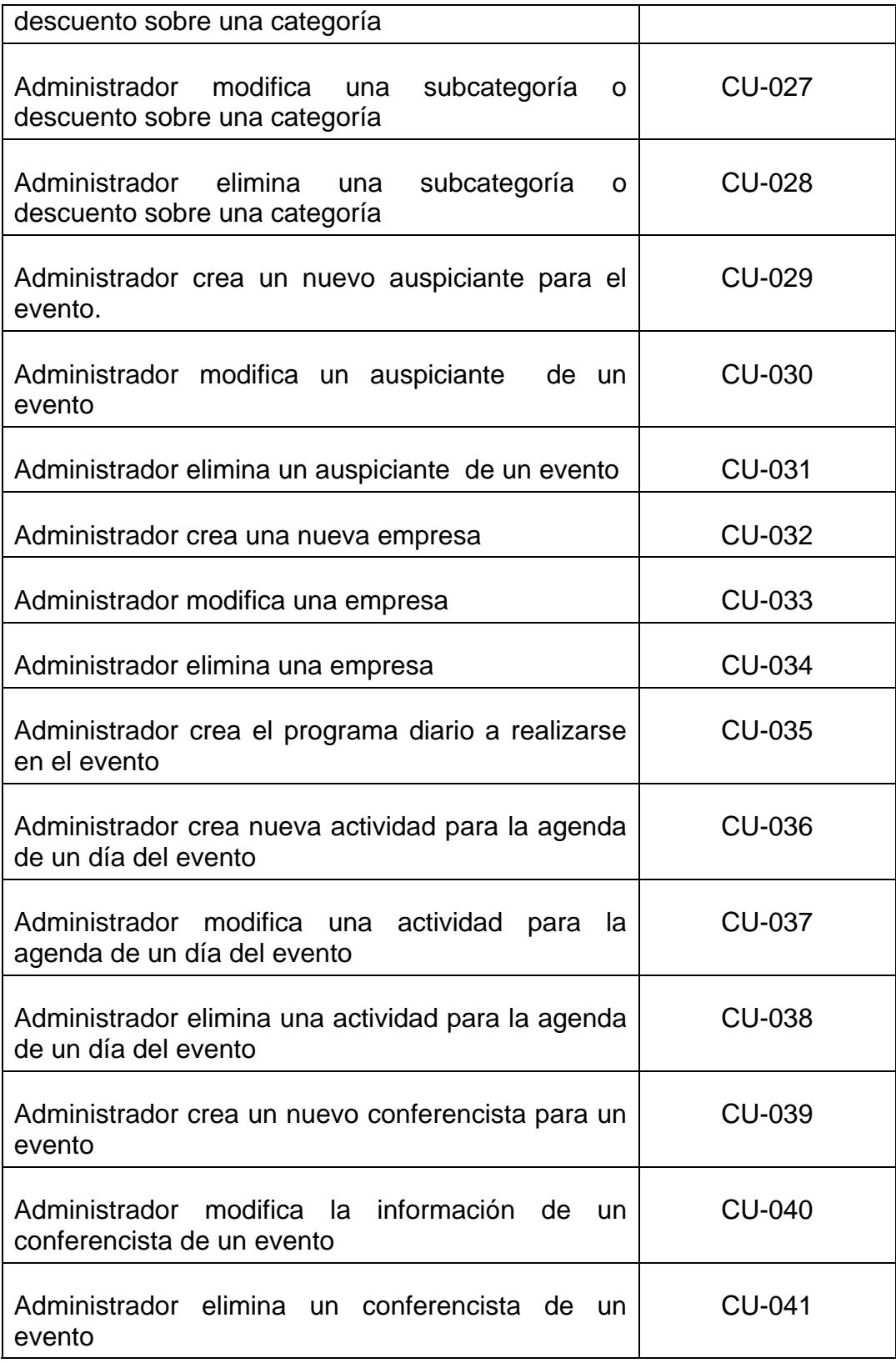

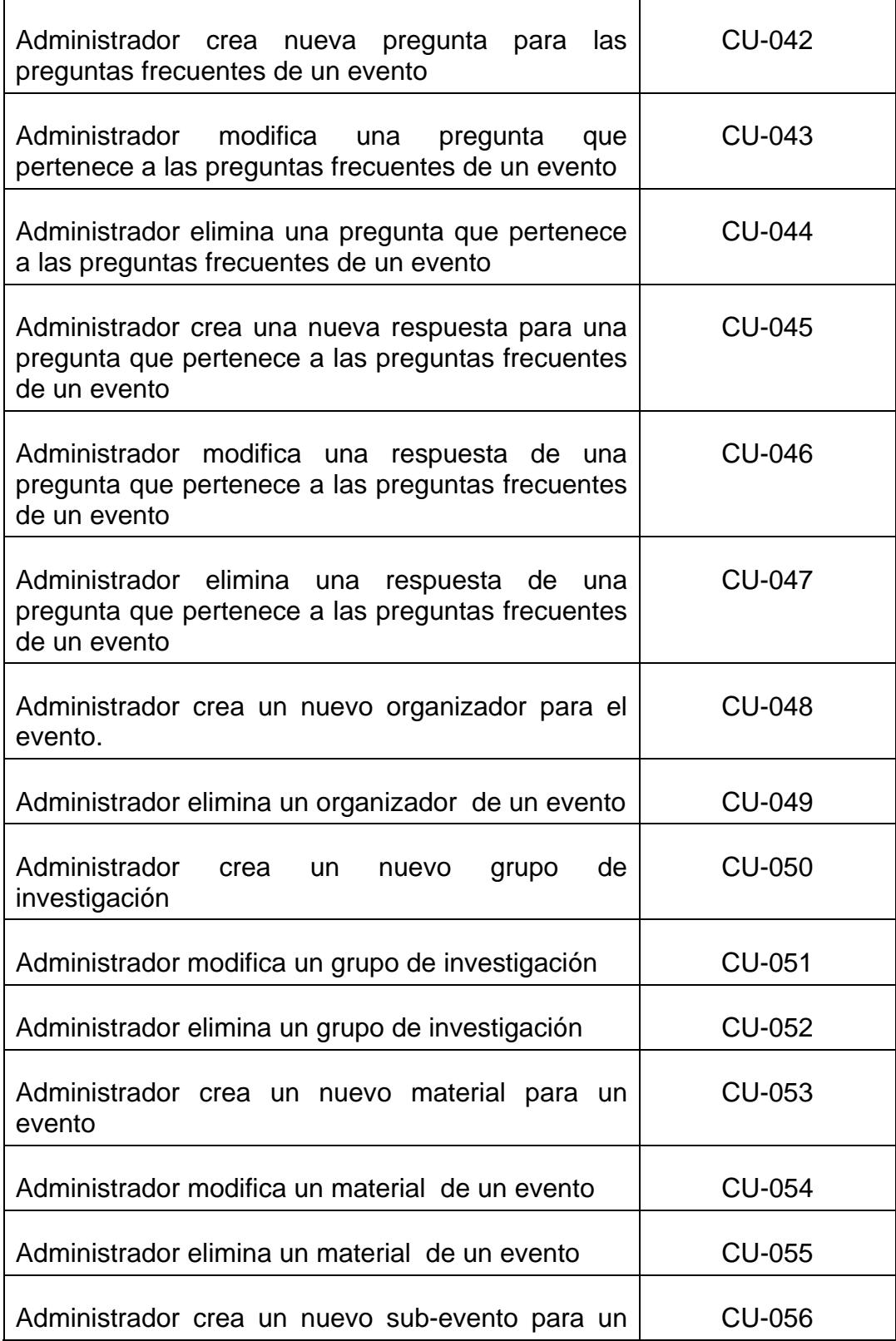

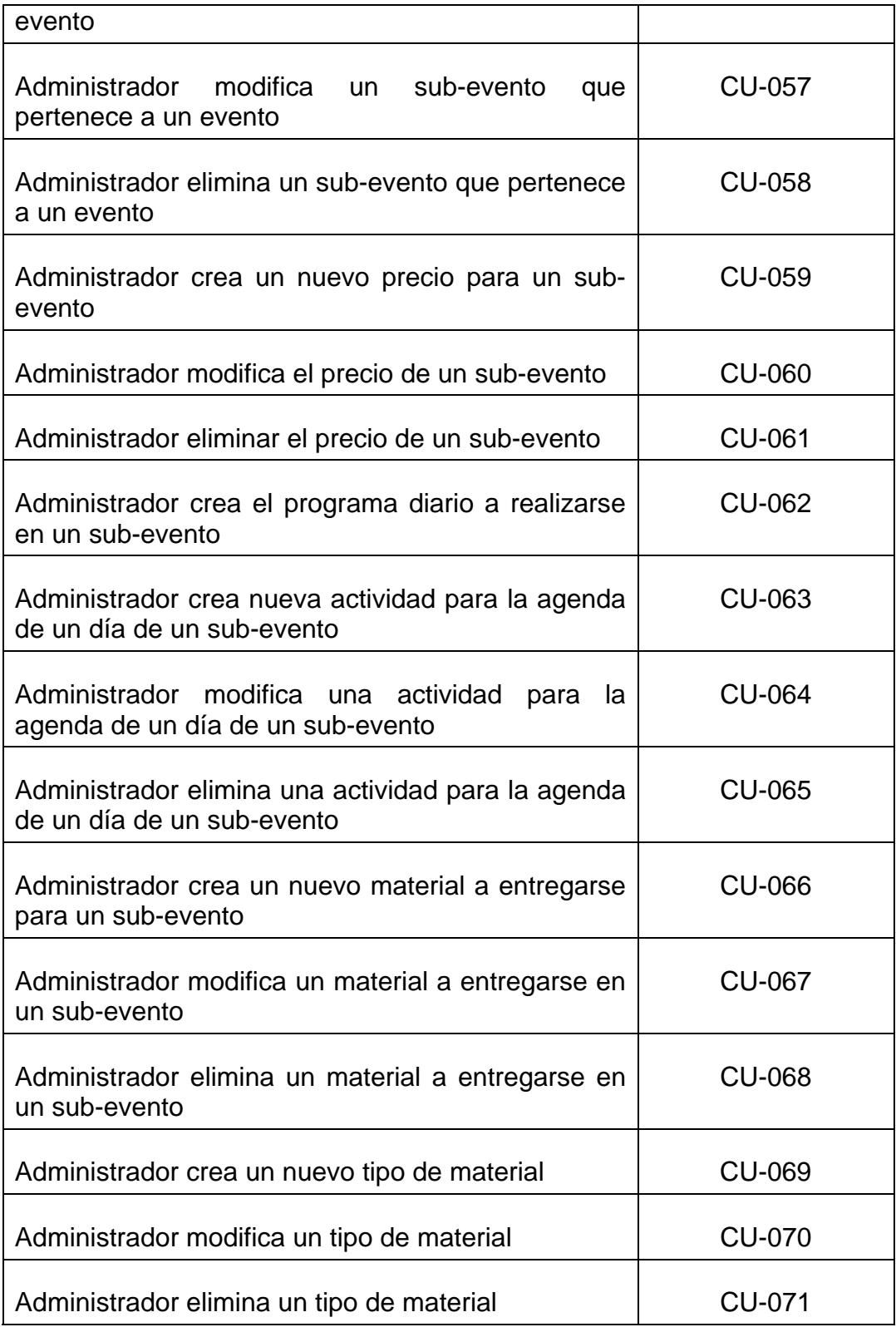

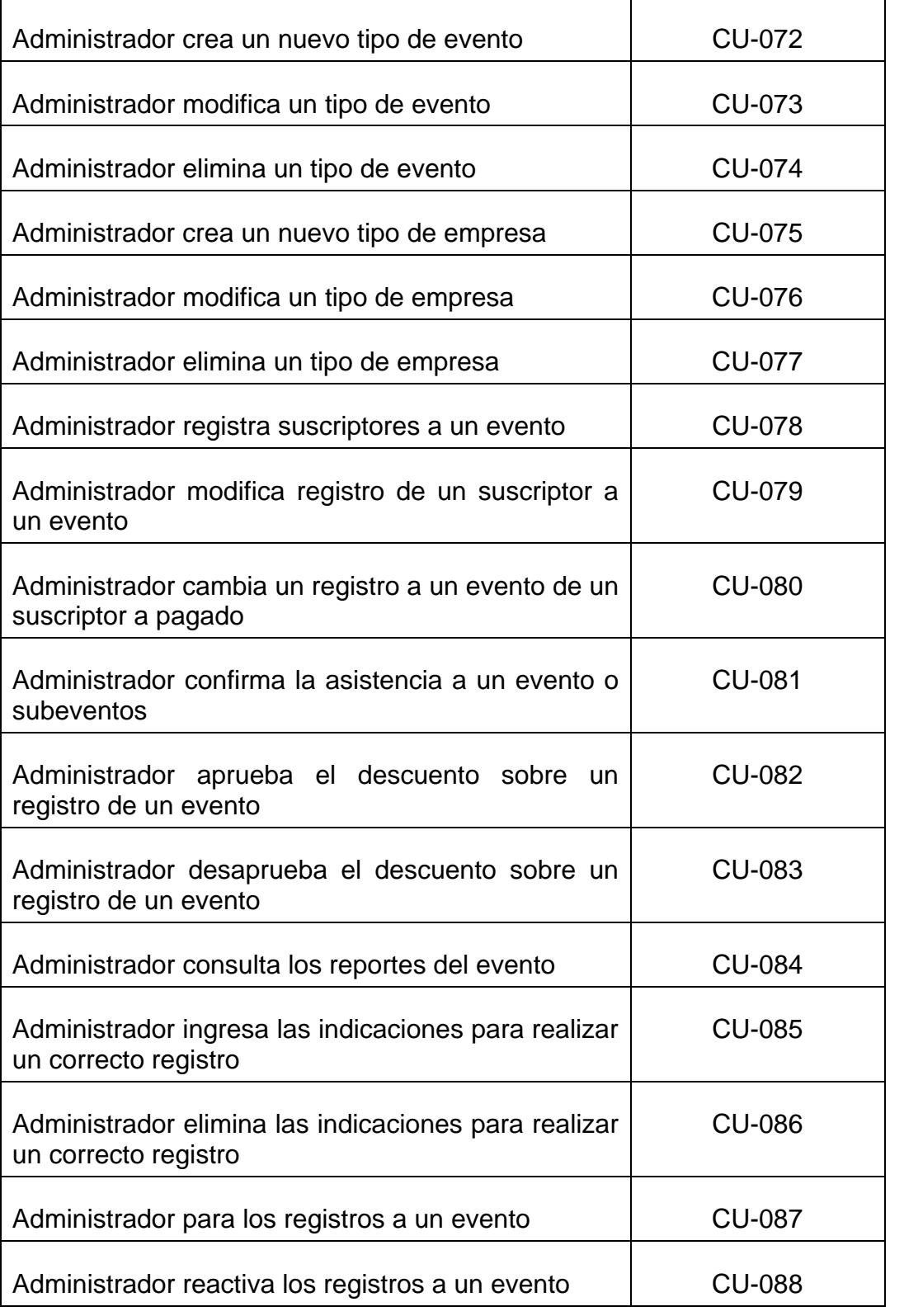

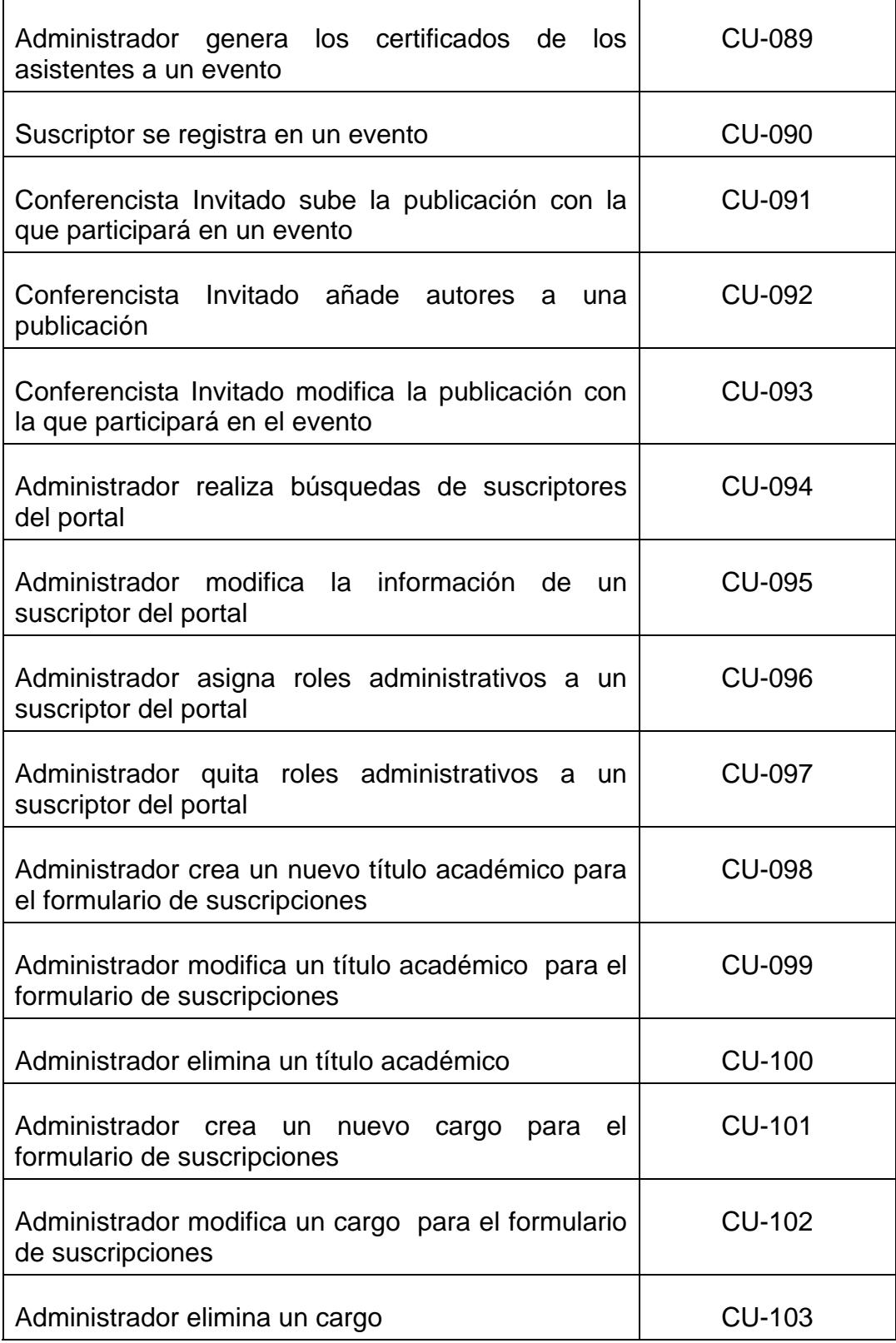

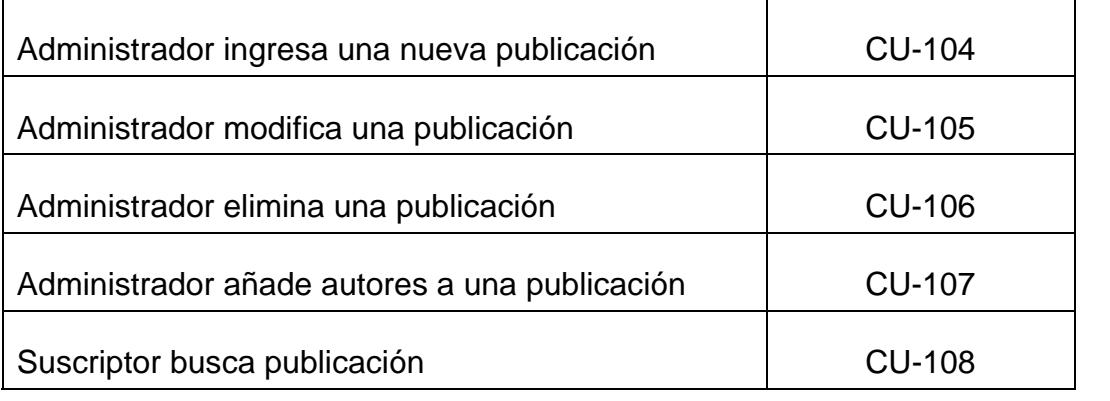

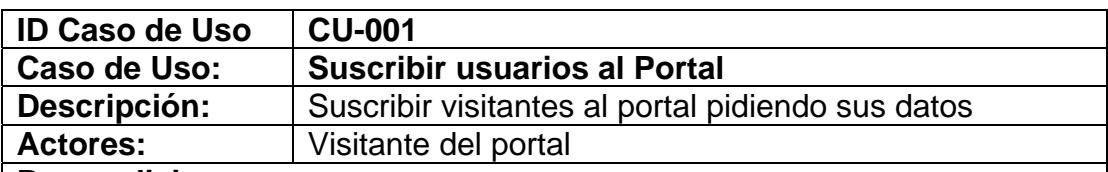

▪ Ingresar al sitio Web

#### **Escenario principal de éxito (Flujo normal):**

- **1.** El usuario elige la opción que le permitirá suscribirse.
- **2.** El sistema presenta un formulario con los siguientes campos: número de cédula o pasaporte, correo electrónico, contraseña, nombres, apellidos, género ya sea masculino o femenino, dirección del domicilio, teléfono del domicilio, celular, fecha de nacimiento, país y ciudad a la que pertenece, carrera o título, la empresa para la cual trabaja, el cargo que desempeña dentro de esa empresa, el fax y teléfono de la oficina.
- **3.** El usuario llena los campos que se solicitan
- **4.** El usuario escoge la opción que le permite enviar los datos.
- **5.** El sistema valida la información ingresada por el usuario
- **6.** El sistema registra al usuario como suscriptor del portal y presenta un aviso indicando que ha sido registrado correctamente
- **7.** El suscriptor escoge la opción "Aceptar"

#### **Extensiones ( o Flujo Alternativo):**

- **3b.** El usuario ingresa los datos solicitados pero la empresa o universidad a la que pertenece el usuario no se encuentra entre las que se muestran en la lista
	- **1.** Refiérase al Caso de Uso CU-002: Usuario ingresa una nueva empresa.
	- **2.** Volver al punto 4 del flujo normal

#### **6a.** El usuario ingresa datos erróneos o incompletos al sistema

- **1.** El sistema presenta un aviso indicando que existen datos por corregir o llenar.
- **2.** Volver al punto 3 del flujo normal
- **6b.** El número de cédula o correo electrónico ingresados por el usuario ya están registrados en el sistema.
	- **1.** El sistema presenta un aviso indicando que ya existe un suscriptor con el mismo número de cédula o con el mismo correo electrónico
		- **a.** El usuario cambia dichos datos y vuelve al punto 4 del flujo normal
		- **b.** El usuario no cambia los datos requeridos con lo que se anula el proceso de suscripción.

#### **Poscondiciones (Garantías de éxito):**

- Los datos del usuario son almacenados en el sistema.
- El sistema envía un correo al suscriptor confirmando su registro.

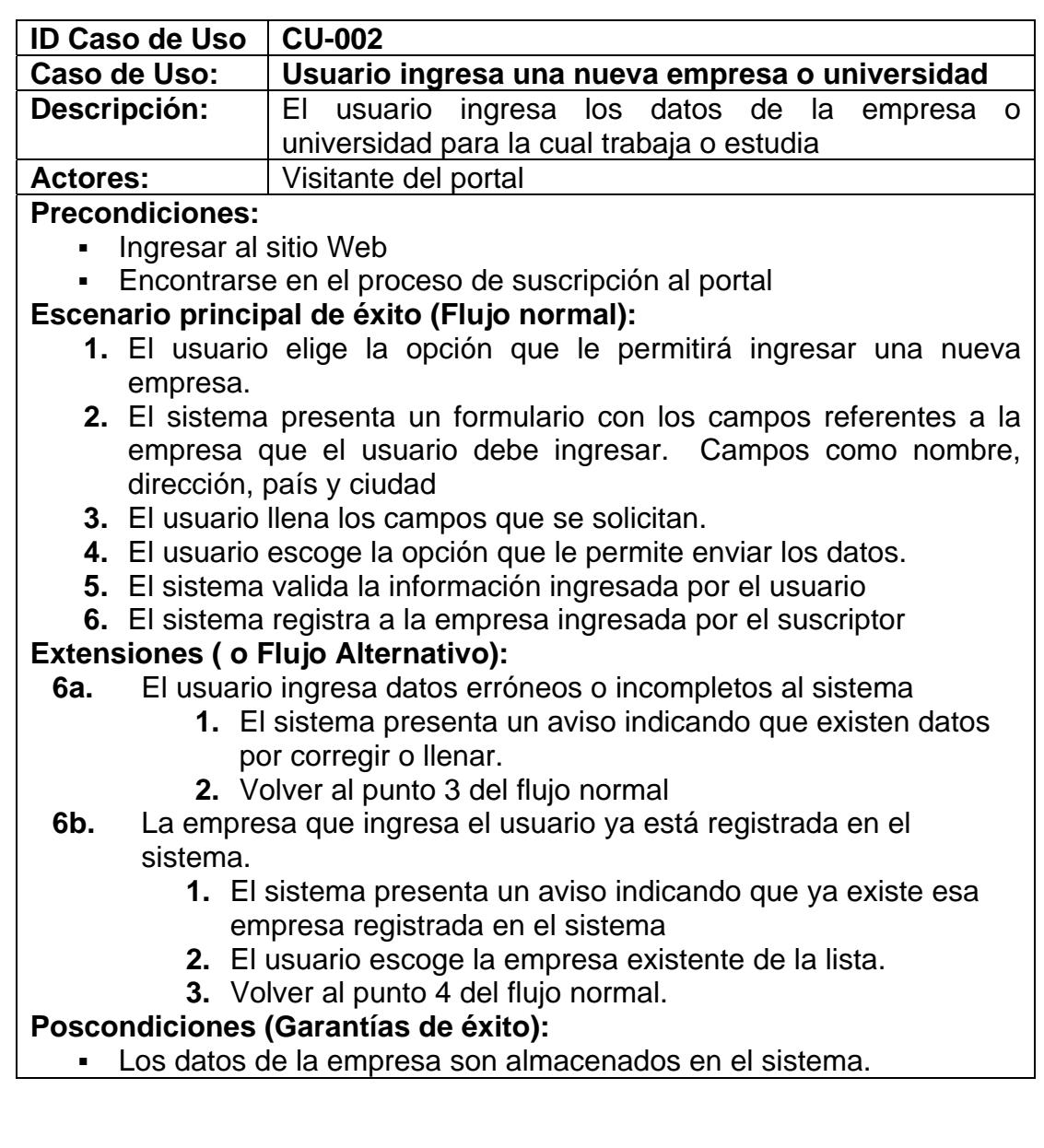

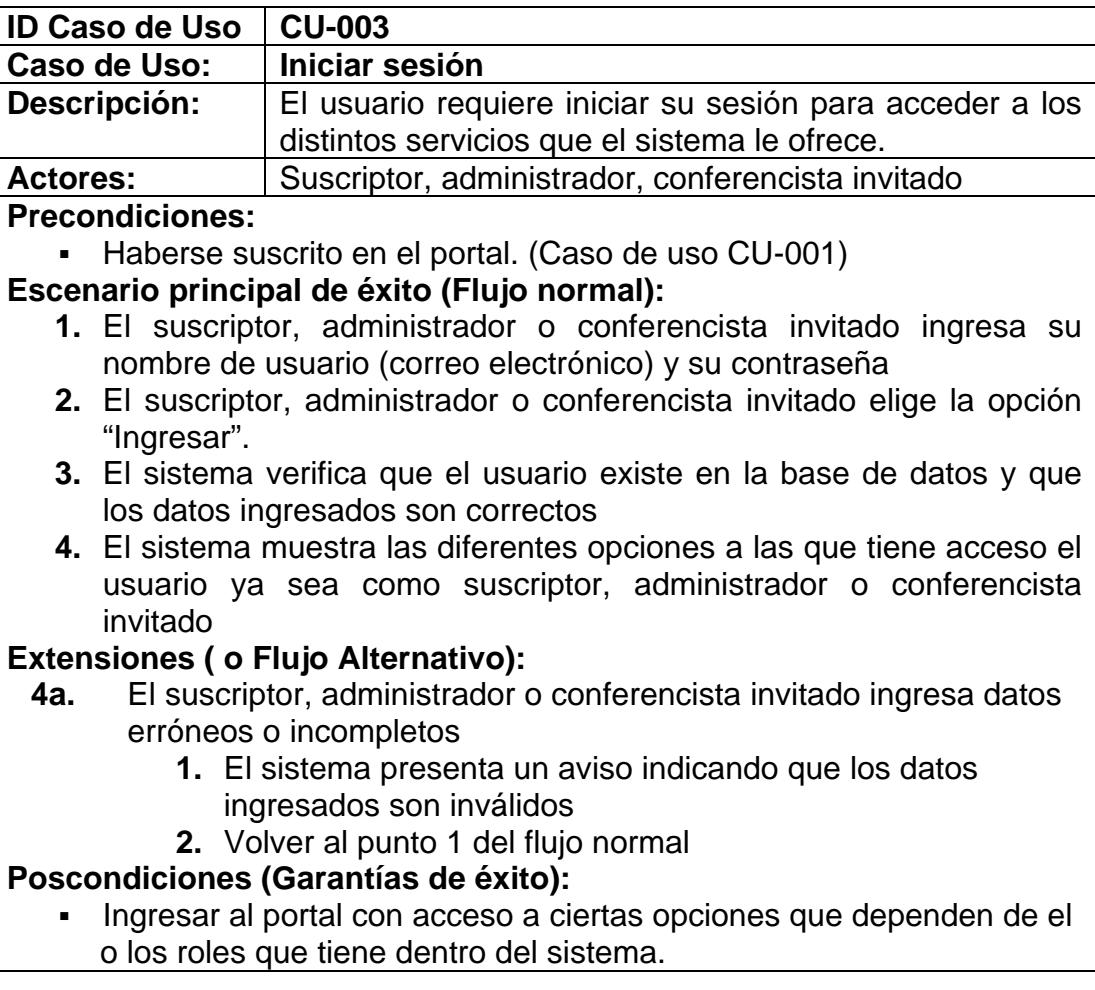

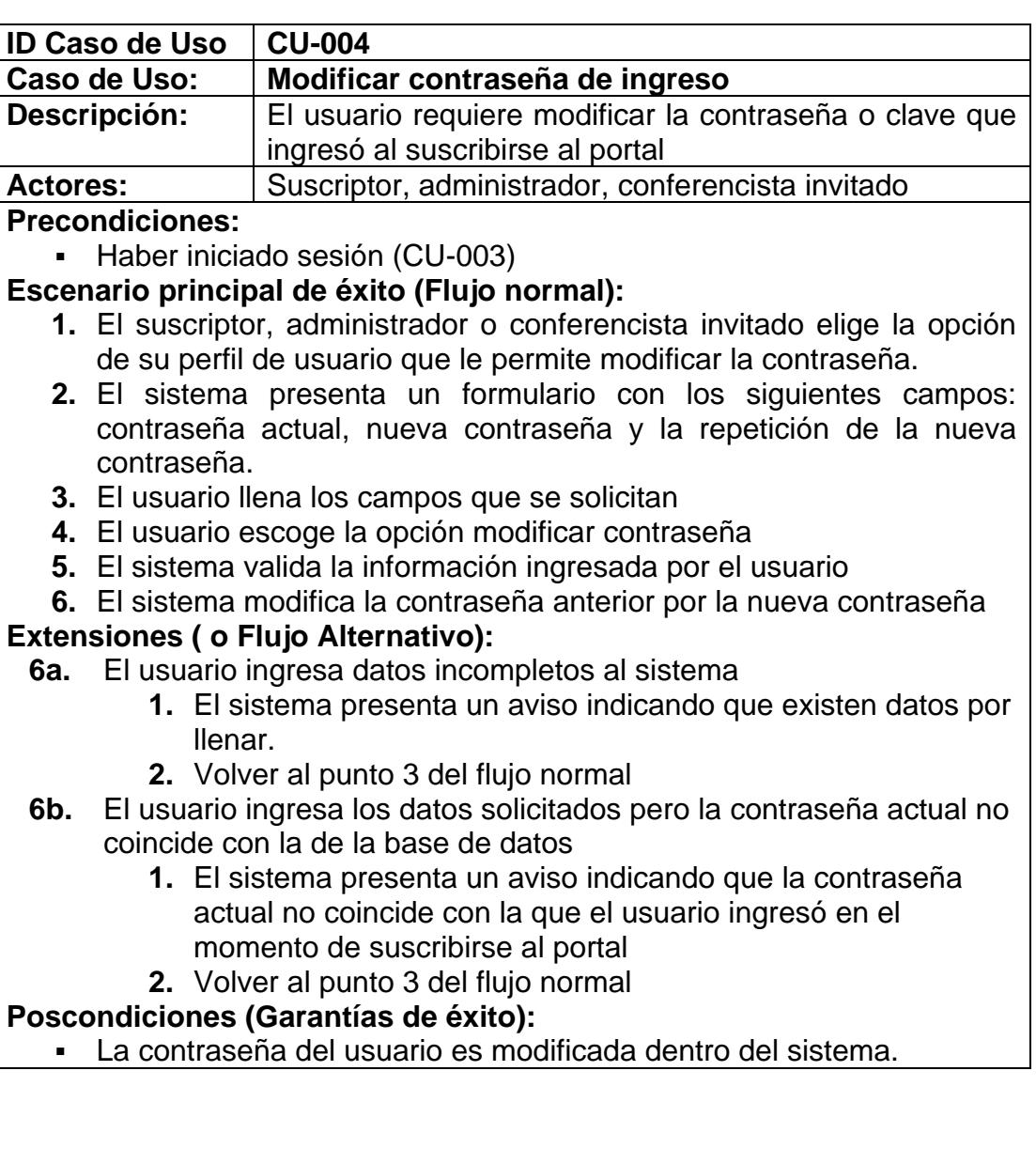

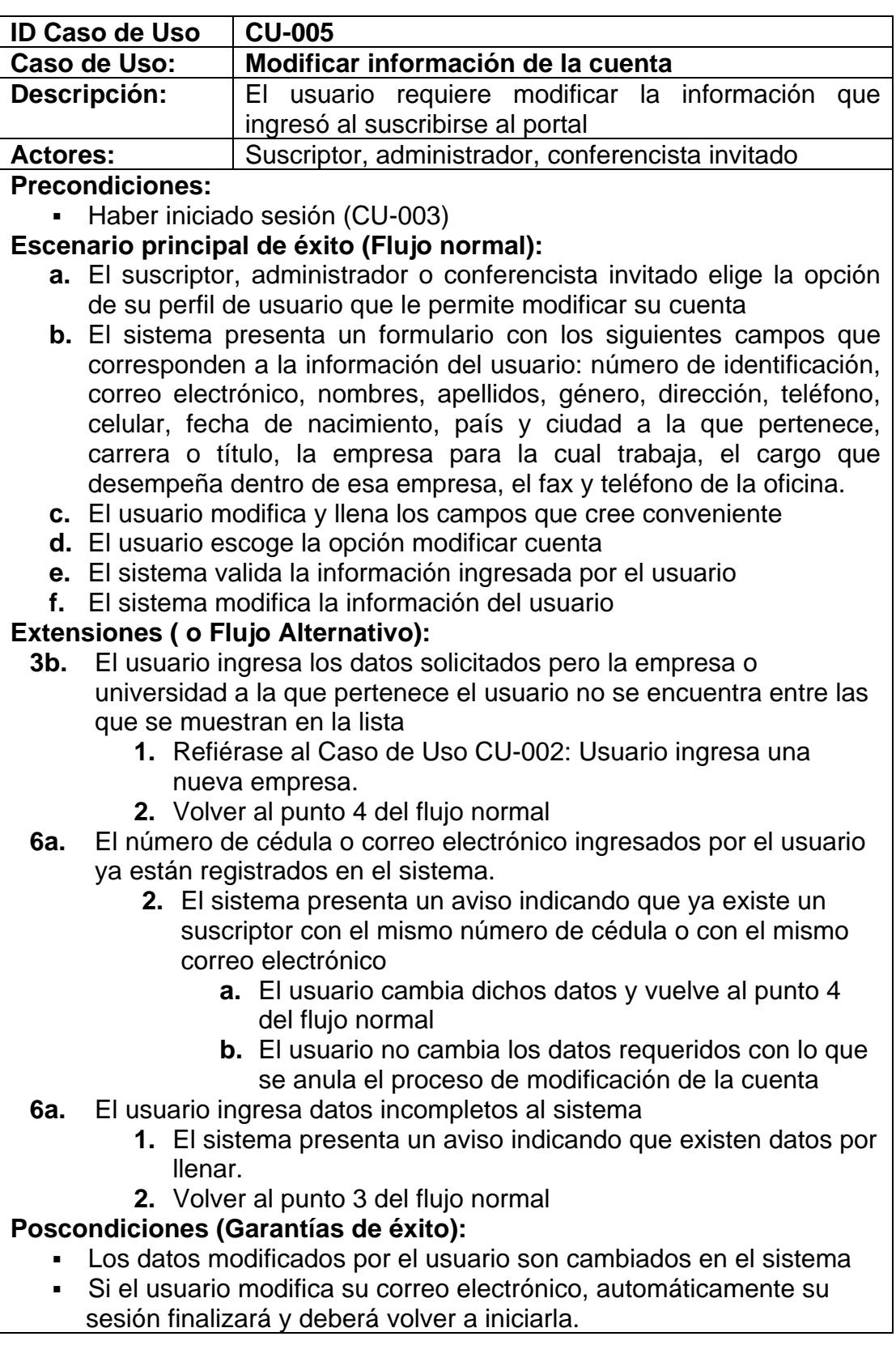

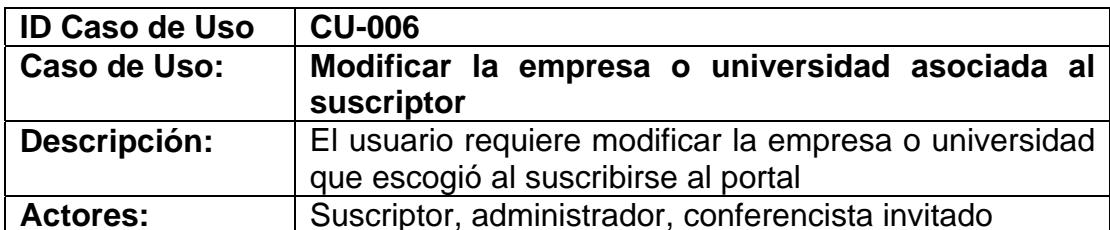

- Haber iniciado sesión (CU-003)
- Encontrarse en el proceso de modificación de la cuenta

#### **Escenario principal de éxito (Flujo normal):**

- **1.** El usuario que tiene asociado una empresa o universidad, elige otra de la lista de empresas/universidades.
- **2.** El usuario escoge la opción que le permite modificar los datos.
- **3.** El sistema modifica la empresa asociada al usuario

#### **Extensiones ( o Flujo Alternativo):**

- **1b.** La empresa o universidad a la que pertenece el usuario no se encuentra entre las que se muestran en la lista
	- **3.** Refiérase al Caso de Uso CU-002: Usuario ingresa una nueva empresa.
	- **4.** Volver al punto 2 del flujo normal

#### **Poscondiciones (Garantías de éxito):**

▪ Se modifica la empresa o universidad asociada al usuario.

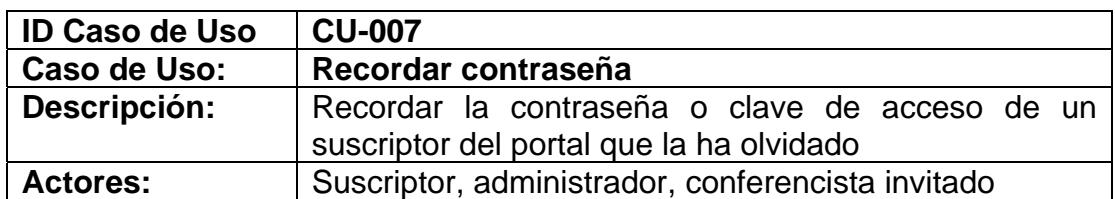

▪ Ingresar al sitio Web

#### **Escenario principal de éxito (Flujo normal):**

- **1.** El usuario elige la opción que le permitirá recordar su contraseña
- **2.** El sistema pedirá el número de identificación y la fecha de nacimiento del usuario
- **3.** El usuario llena los campos que se solicitan
- **4.** El usuario escoge la opción recordar contraseña
- **5.** El sistema valida la información ingresada por el usuario
- **6.** El sistema presenta un aviso indicando que la contraseña será enviada al correo con el cual el usuario se suscribió al portal.

#### **Extensiones ( o Flujo Alternativo):**

- **6a.** El usuario ingresa datos erróneos o incompletos al sistema
	- **3.** El sistema presenta un aviso indicando que existen datos por corregir o llenar.
	- **4.** Volver al punto 3 del flujo normal

#### **Poscondiciones (Garantías de éxito):**

El sistema envía un correo al suscriptor recordándole su contraseña.

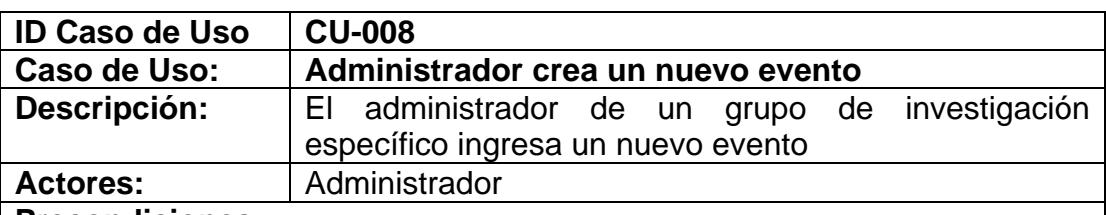

#### **Precondiciones:**

- Haber iniciado sesión (CU-003)
- Haber escogido la opción administración del menú general

#### **Escenario principal de éxito (Flujo normal):**

- **1.** El usuario elige la opción Eventos del menú administrativo.
- **2.** El sistema presenta un listado de todos los eventos del grupo de investigación que se realizarán en el futuro.
- **3.** El usuario elige la opción Nuevo Evento
- **4.** El sistema presenta un formulario para crear un nuevo evento que contiene datos que deben ser llenados por el usuario. Datos tales como: tipo de evento, nombre del evento, lugar de realización, fecha de inicio y de fin, slogan, objetivo, descripción, a quien está dirigido y un gráfico para el evento.
- **5.** El usuario llena los datos solicitados
- **6.** El usuario elige la opción Guardar y cerrar
- **7.** El sistema valida la información ingresada por el usuario
- **8.** El sistema registra el nuevo evento del grupo de investigación y presenta un aviso indicando que ha sido creado correctamente
- **9.** El suscriptor escoge la opción "Aceptar"

#### **Extensiones ( o Flujo Alternativo):**

- **5a.** El usuario ingresa los datos solicitados pero el tipo de evento al que pertenece el evento a ser creado no se encuentra entre los que se muestran en la lista de tipos de evento.
	- **1.** Refiérase al Caso de Uso CU-072: Administrador crea un nuevo tipo de evento.
	- **2.** Luego volver al punto 6 del flujo normal
- **6a.** El usuario desea ingresar otro nuevo evento
	- **1.** El usuario elige la opción Guardar y nuevo
	- **2.** El sistema valida la información ingresada por el usuario
	- **3.** El sistema registra el nuevo evento del grupo de investigación y presenta un aviso indicando que ha sido creado correctamente
	- **4.** El suscriptor escoge la opción "Aceptar"
	- **5.** Volver al punto 4 del flujo normal
- **8a.** El usuario ingresa datos erróneos o incompletos al sistema
	- **1.** El sistema presenta un aviso indicando que existen datos por corregir o llenar.
	- **2.** Volver al punto 5 del flujo normal
- **8b.** Ya existe un evento creado con el mismo nombre
	- **1.** El sistema muestra un aviso indicando que ya existe un evento con ese nombre
	- **2.** Volver al punto 5 del flujo normal

#### **Poscondiciones (Garantías de éxito):**

▪ Los datos del evento son almacenados en el sistema.

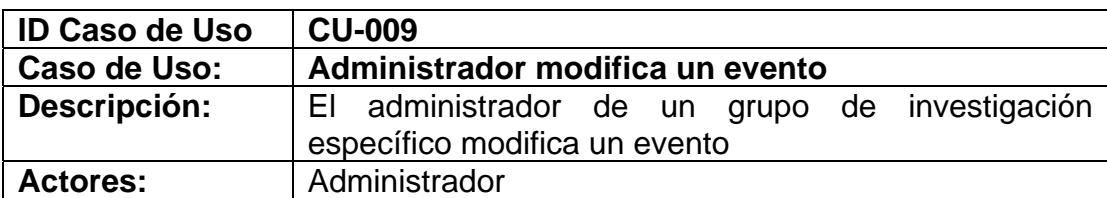

- Haber iniciado sesión (CU-003)
- Haber escogido la opción administración del menú general
- Haber creado el evento (CU-008)

#### **Escenario principal de éxito (Flujo normal):**

- **1.** El usuario elige la opción Eventos del menú administrativo.
- **2.** El sistema presenta un listado de todos los eventos del grupo de investigación que se realizarán en el futuro.
- **3.** El usuario elige el evento que desea modificar
- **4.** El sistema presenta todas las opciones del menú de ese evento y una opción que le permite mostrar los datos del evento a modificar.
- **5.** El usuario elige la opción que le permite ver los datos del evento
- **6.** El usuario modifica o llena la información.
- **7.** El usuario elige la opción Modificar
- **8.** El sistema valida la información ingresada por el usuario
- **9.** El sistema modifica el evento existe y presenta un aviso indicando que ha sido modificado correctamente

**10.** El suscriptor escoge la opción "Aceptar"

#### **Extensiones ( o Flujo Alternativo):**

- **9a.** El usuario ingresa datos erróneos o incompletos al sistema
	- **1.** El sistema presenta un aviso indicando que existen datos por corregir o llenar.
	- **2.** Volver al punto 6 del flujo normal
- **9b.** Ya existe un evento creado con el mismo nombre
	- **1.** El sistema muestra un aviso indicando que ya existe un evento con ese nombre
	- **2.** Volver al punto 5 del flujo normal

#### **Poscondiciones (Garantías de éxito):**

▪ Las modificaciones del evento son almacenadas en el sistema.

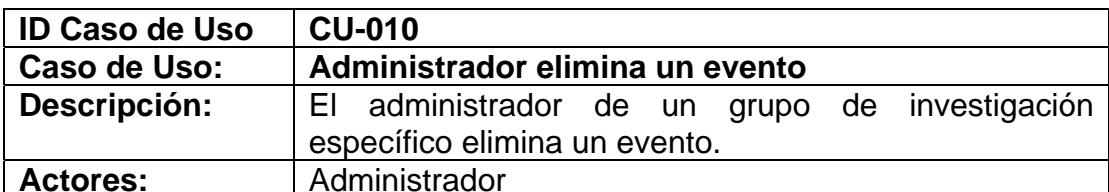

- Haber iniciado sesión (CU-003)
- Haber escogido la opción administración del menú general
- Haber creado el evento (CU-008)

#### **Escenario principal de éxito (Flujo normal):**

- **1.** El usuario elige la opción Eventos del menú administrativo.
- **2.** El sistema presenta un listado de todos los eventos del grupo de investigación que se realizarán en el futuro.
- **3.** El usuario elige el evento que desea eliminar
- **4.** El sistema presenta todas las opciones del menú de ese evento y una opción que le permite mostrar los datos del evento a eliminar.
- **5.** El usuario elige la opción que le permite ver los datos del evento.
- **6.** El usuario elige la opción Eliminar
- **7.** El sistema muestra un aviso ratificando el deseo de eliminar el evento
- **8.** El usuario acepta
- **9.** El sistema valida el requerimiento
- **10.** El sistema muestra un aviso indicando que el evento ha sido eliminado correctamente
- **11.** El sistema elimina este evento

#### **Extensiones ( o Flujo Alternativo):**

- **8a.** El usuario cancela la eliminación del precio para el evento
	- **1.** El usuario elige cancelar
	- **2.** Se anula el proceso de eliminación del evento
- **10a** El evento tiene registros asociados y por lo tanto es imposible eliminarlo
	- **1.** El sistema presenta un aviso indicando que no será posible eliminar el evento y se anula el proceso de eliminación.

#### **Poscondiciones (Garantías de éxito):**

▪ El evento es eliminado del sistema.

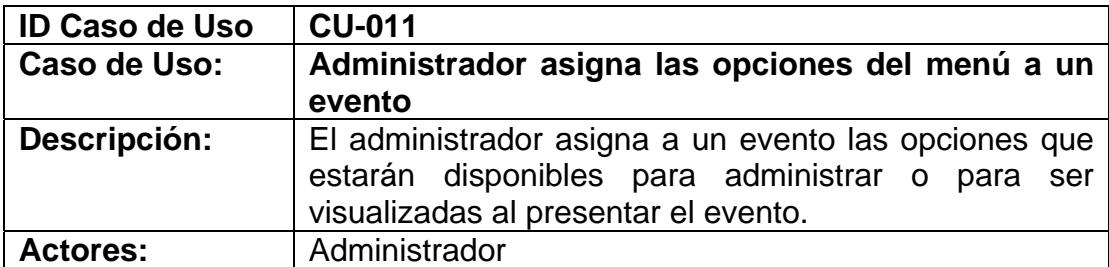

- Haber iniciado sesión (CU-003)
- Haber escogido la opción administración del menú general
- Haber creado el evento (CU-008)

#### **Escenario principal de éxito (Flujo normal):**

- **1.** El usuario elige la opción Eventos del menú administrativo.
- **2.** El sistema presenta un listado de todos los eventos del grupo de investigación que se realizarán en el futuro.
- **3.** El usuario elige el evento al que desea asignarle opciones de menú.
- **4.** El usuario escoge la opción menú de opciones
- **5.** El sistema presenta un listado de opciones para el evento.
- **6.** El usuario escoge de entre este listado las opciones que desea mostrar y administrar para el evento
- **7.** El usuario elige la opción grabar y cerrar

#### **Extensiones ( o Flujo Alternativo):**

No existen flujos alternativos en este caso.

#### **Poscondiciones (Garantías de éxito):**

▪ Se asigna al evento un grupo de opciones.

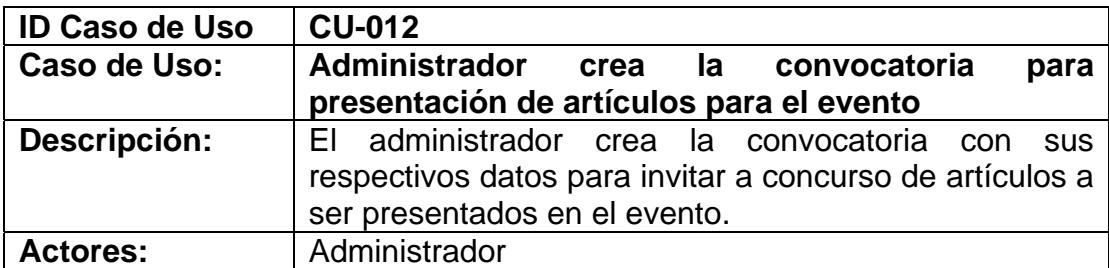

- Haber iniciado sesión (CU-003)
- Haber escogido la opción administración del menú general
- Haber creado el evento (CU-008)

#### **Escenario principal de éxito (Flujo normal):**

- **1.** El usuario elige la opción Eventos del menú administrativo.
- **2.** El sistema presenta un listado de todos los eventos del grupo de investigación que se realizarán en el futuro.
- **3.** El usuario elige el evento al que le creará la convocatoria
- **4.** El usuario elige la opción convocatoria del menú de opciones que aparece
- **5.** El sistema presenta un formulario con los siguientes campos: descripción de la convocatoria, fecha de recepción del artículo, fecha de evaluación del artículo, fecha de notificación de aceptación del artículo, y fecha del envío de la versión final en el caso de ser aceptado el artículo, además de permitir subir el archivo que contiene el formato de presentación de los artículos, y el primer tema que posee la convocatoria.
- **6.** El usuario llena los datos solicitados
- **7.** El usuario escoge la opción guardar
- **8.** El sistema valida la información ingresada por el usuario
- **9.** El sistema registra la convocatoria del evento y presenta un aviso indicando que ha sido creada correctamente
- **10.** El suscriptor escoge la opción "Aceptar"

#### **Extensiones ( o Flujo Alternativo):**

- **4a.** El menú del evento no tiene la opción convocatoria
	- **1.** Refiérase al Caso de Uso CU-011: Administrador asigna las opciones del menú a un evento
	- **2.** Luego volver al punto 4 del flujo normal
- **9a.** El usuario ingresa datos erróneos o incompletos al sistema
	- **1.** El sistema presenta un aviso indicando que existen datos por corregir o llenar.
	- **2.** Volver al punto 6 del flujo normal

#### **Poscondiciones (Garantías de éxito):**

▪ La convocatoria y el primer tema de la convocatoria son almacenados en el sistema

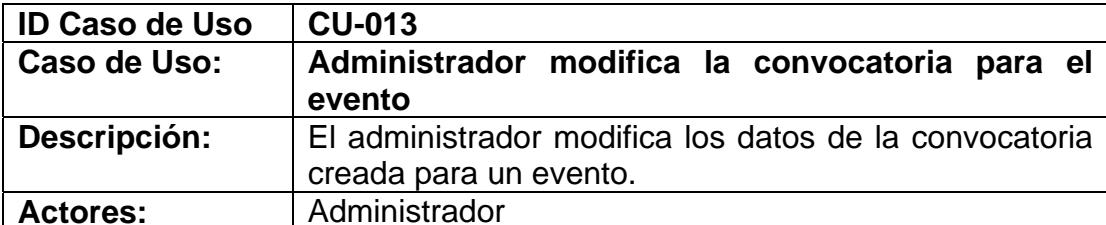

- Haber iniciado sesión (CU-003)
- Haber escogido la opción administración del menú general
- Haber creado el evento (CU-008)

#### **Escenario principal de éxito (Flujo normal):**

- **1.** El usuario elige la opción Eventos del menú administrativo.
- **2.** El sistema presenta un listado de todos los eventos del grupo de investigación que se realizarán en el futuro.
- **3.** El usuario elige el evento al que le modificará la convocatoria
- **4.** El usuario elige la opción convocatoria del menú de opciones que aparece
- **5.** El sistema presenta un formulario con los siguientes campos que corresponden a la información de la convocatoria: descripción de la convocatoria, fecha de recepción del artículo, fecha de evaluación del artículo, fecha de notificación de aceptación del artículo, y fecha del envío de la versión final en el caso de ser aceptado el artículo, el archivo que contiene el formato de presentación de los artículos.
- **6.** El usuario modifica y llena los campos que cree conveniente
- **7.** El usuario escoge la opción guardar modificación
- **8.** El sistema valida la información ingresada por el usuario
- **9.** El sistema modifica la convocatoria del evento y presenta un aviso indicando que ha sido modificada correctamente
- **10.** El suscriptor escoge la opción "Aceptar"

#### **Extensiones ( o Flujo Alternativo):**

**9a.** El usuario ingresa datos erróneos o incompletos al sistema

- **1.** El sistema presenta un aviso indicando que existen datos por corregir o llenar.
- **2.** Volver al punto 6 del flujo normal

#### **Poscondiciones (Garantías de éxito):**

▪ La convocatoria de un evento específico es modificada en el sistema

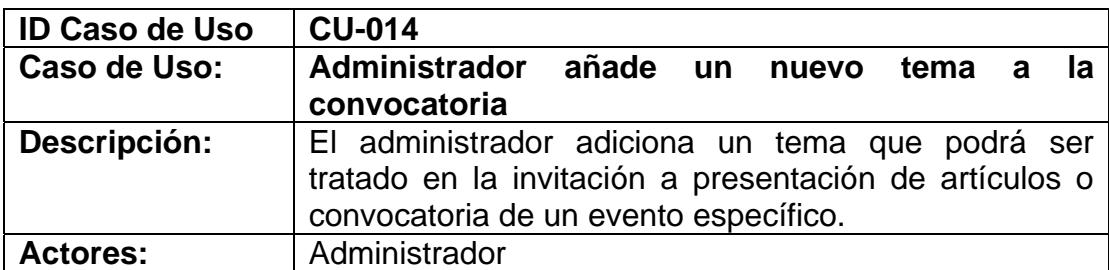

- Haber iniciado sesión (CU-003)
- Haber escogido la opción administración del menú general

▪ Haber creado la convocatoria (CU-012)

**Escenario principal de éxito (Flujo normal):** 

- **1.** El usuario elige la opción Eventos del menú administrativo.
- **2.** El sistema presenta un listado de todos los eventos del grupo de investigación que se realizarán en el futuro.
- **3.** El usuario elige el evento al cual se le adicionarán temas a su convocatoria
- **4.** El sistema presenta todas las opciones del menú de ese evento
- **5.** El usuario elige la opción convocatoria del menú de opciones que aparece
- **6.** El usuario elige la opción añadir nuevo tema a convocatoria
- **7.** El sistema presenta un formulario donde el usuario debe llenar el nombre del nuevo tema para la convocatoria.
- **8.** El usuario llena los campos que se solicitan
- **9.** El usuario escoge la opción guardar y cerrar
- **10.** El sistema valida la información ingresada por el usuario
- **11.** El sistema muestra un aviso indicando que el tema ha sido creado correctamente.
- **12.** El usuario escoge la opción "Aceptar"

#### **Extensiones ( o Flujo Alternativo):**

- **9a.** El usuario desea ingresar otro nuevo tema para la convocatoria
	- **1.** El usuario elige la opción guardar y nuevo
	- **2.** El sistema valida la información ingresada por el usuario
	- **3.** El sistema muestra un aviso indicando que el tema ha sido creado correctamente.
	- **4.** El usuario escoge la opción "Aceptar"
	- **5.** Volver al punto 7 del flujo normal
- **10a** El usuario ingresa datos erróneos o incompletos al sistema
	- **1.** El sistema presenta un aviso indicando que existen datos por corregir o llenar.
	- **2.** Volver al punto 8 del flujo normal

#### **Poscondiciones (Garantías de éxito):**

▪ Un nuevo tema de la convocatoria es creado en el sistema

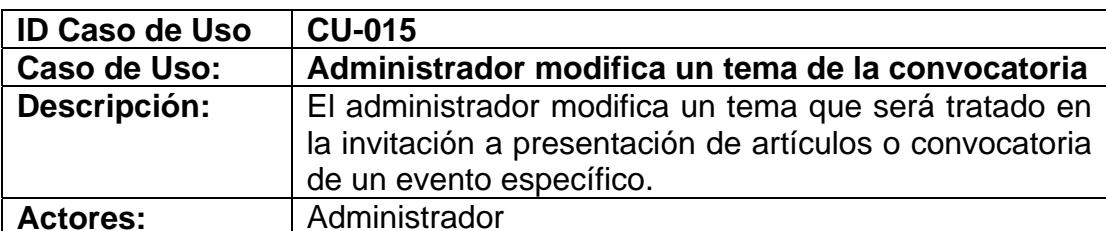

- Haber iniciado sesión (CU-003)
- Haber escogido la opción administración del menú general
- Haber creado la convocatoria (CU-012)
- Haber creado el tema a modificar (CU-014)

#### **Escenario principal de éxito (Flujo normal):**

- **1.** El usuario elige la opción Eventos del menú administrativo.
- **2.** El sistema presenta un listado de todos los eventos del grupo de investigación que se realizarán en el futuro.
- **3.** El usuario elige el evento al cual le modificará un tema de la convocatoria
- **4.** El sistema presenta todas las opciones del menú de ese evento
- **5.** El usuario elige la opción convocatoria del menú de opciones que aparece
- **6.** El sistema presenta los datos de la convocatoria y un listado de los temas
- **7.** El usuario elige el tema que desea modificar
- **8.** El sistema muestra un formulario con el nombre del tema
- **9.** El usuario modifica los campos
- **10.** El usuario escoge la opción guardar modificación
- **11.** El sistema valida la información ingresada por el usuario
- **12.** El sistema muestra un aviso indicando que el tema ha sido creado correctamente.
- **13.** El usuario escoge la opción "Aceptar"

#### **Extensiones ( o Flujo Alternativo):**

- **13a** El usuario ingresa datos erróneos o incompletos al sistema
	- **1.** El sistema presenta un aviso indicando que existen datos por corregir o llenar.
	- **2.** Volver al punto 9 del flujo normal

#### **Poscondiciones (Garantías de éxito):**

▪ El tema de la convocatoria es modificado en el sistema

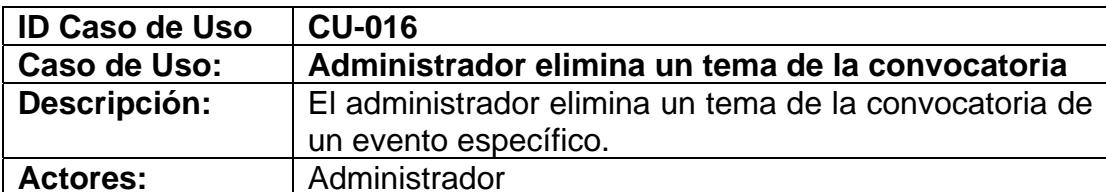

- Haber iniciado sesión (CU-003)
- Haber escogido la opción administración del menú general
- Haber creado la convocatoria (CU-012)
- Haber creado el tema a eliminar (CU-014)

#### **Escenario principal de éxito (Flujo normal):**

- **1.** El usuario elige la opción Eventos del menú administrativo.
- **2.** El sistema presenta un listado de todos los eventos del grupo de investigación que se realizarán en el futuro.
- **3.** El usuario elige el evento al cual se le eliminará un tema de la convocatoria
- **4.** El sistema presenta todas las opciones del menú de ese evento
- **5.** El usuario elige la opción convocatoria del menú de opciones que aparece
- **6.** El sistema presenta los datos de la convocatoria y un listado de los temas
- **7.** El usuario elige el tema que desea eliminar
- **8.** El sistema muestra un formulario con el nombre del tema
- **9.** El usuario escoge la opción eliminar
- **10.** El sistema muestra un aviso ratificando el deseo de eliminar el tema de la convocatoria
- **11.** El usuario acepta
- **12.** El sistema valida el requerimiento
- **13.** El sistema muestra un aviso indicando que el tema ha sido eliminado correctamente.
- **14.** El usuario escoge la opción "Aceptar"

#### **Extensiones ( o Flujo Alternativo):**

- **9a.** El usuario cancela la eliminación del tema de la convocatoria
	- **1.** El usuario elige cancelar
	- **2.** Se anula el proceso de eliminación del tema

#### **Poscondiciones (Garantías de éxito):**

▪ El tema de la convocatoria es eliminado del sistema, seteando su estado como finalizado

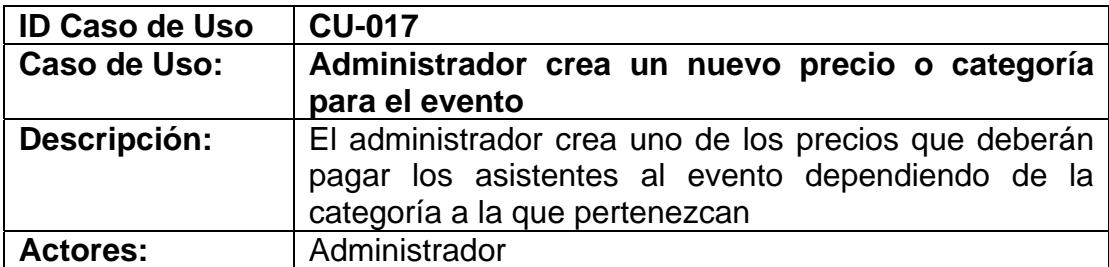

- Haber iniciado sesión (CU-003)
- Haber escogido la opción administración del menú general
- Haber creado el evento (CU-008)

#### **Escenario principal de éxito (Flujo normal):**

- **1.** El usuario elige la opción Eventos del menú administrativo.
- **2.** El sistema presenta un listado de todos los eventos del grupo de investigación que se realizarán.
- **3.** El usuario elige el evento al cual se le creará un nuevo precio
- **4.** El sistema presenta todas las opciones del menú de ese evento
- **5.** El usuario elige la opción inversión y descuentos del menú de opciones que aparece
- **6.** El usuario elige la opción nuevo precio
- **7.** El sistema presenta un formulario con los siguientes campos: Categoría, Precio o valor, la fecha desde cuando comenzará a tener validez el precio, la fecha hasta cuando tendrá validez el precio.
- **8.** El usuario llena los campos que se solicitan
- **9.** El usuario escoge la opción guardar y cerrar
- **10.** El sistema valida la información ingresada por el usuario
- **11.** El sistema muestra un aviso indicando que el precio ha sido creado correctamente.
- **12.** El usuario escoge la opción "Aceptar"

#### **Extensiones ( o Flujo Alternativo):**

- **8a.** El usuario ingresa los datos solicitados pero la categoría a la que pertenece el precio a ser creado no se encuentra entre los que se muestran en la lista de categorías.
	- **1.** Refiérase al Caso de Uso CU-020: Administrador crea una nueva categoría.
	- **2.** Luego volver al punto 9 del flujo normal
- **9a.** El usuario desea ingresar otro nuevo precio
	- **1.** El usuario elige la opción guardar y nuevo
	- **2.** El sistema valida la información ingresada por el usuario
	- **3.** El sistema muestra un aviso indicando que el precio ha sido creado correctamente
	- **4.** El usuario escoge la opción "Aceptar"
	- **5.** Volver al punto 7 del flujo normal
- **11a** El usuario ingresa datos erróneos o incompletos al sistema
- **1.** El sistema presenta un aviso indicando que existen datos por corregir o llenar.
- **2.** Volver al punto 8 del flujo normal

#### **Poscondiciones (Garantías de éxito):**

▪ Un nuevo precio para el evento es creado en el sistema

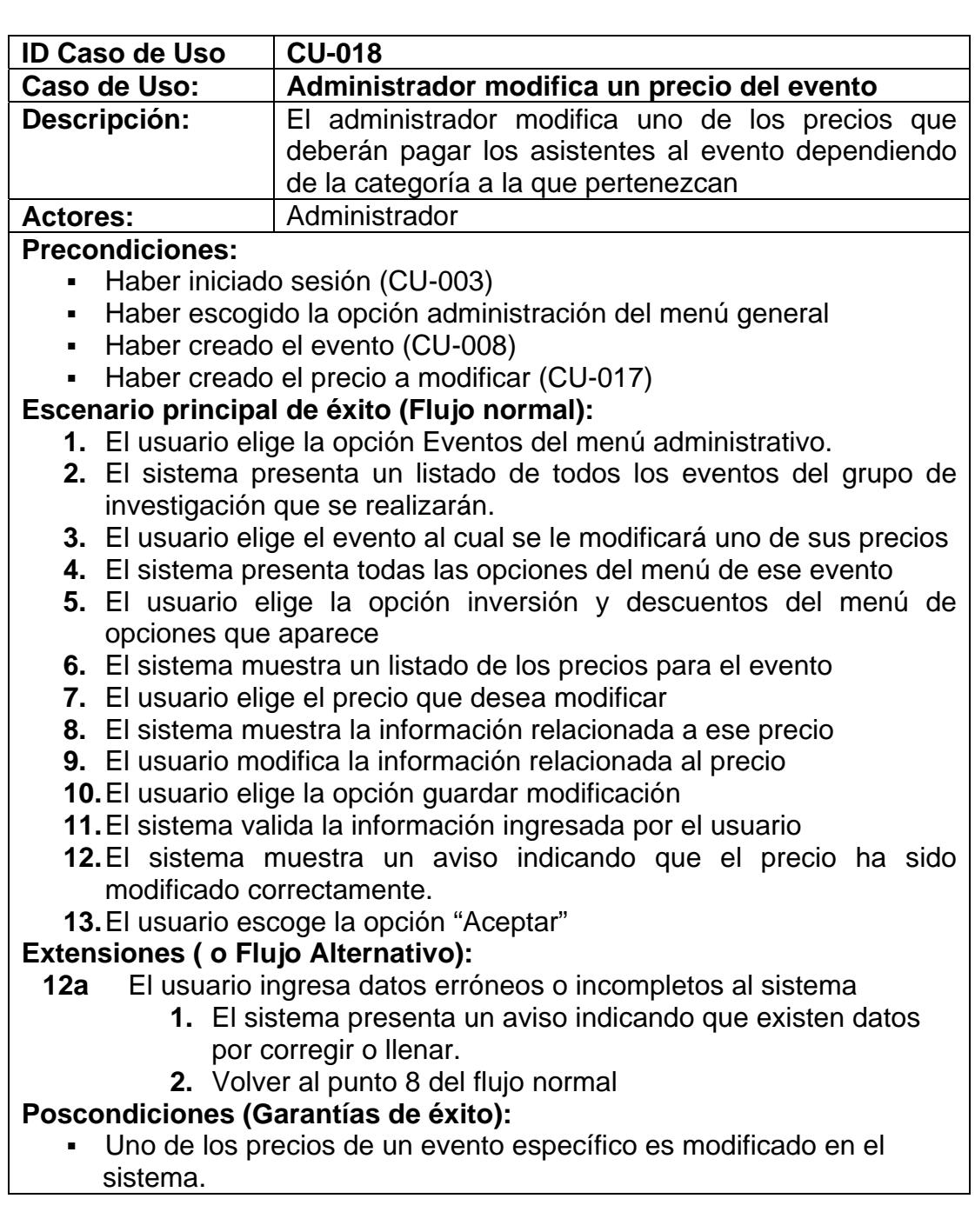

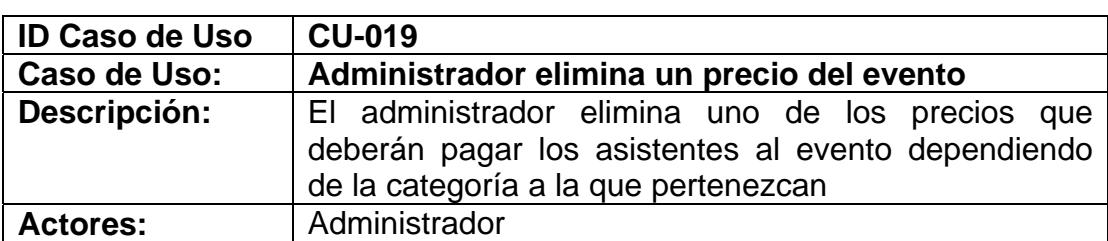

- Haber iniciado sesión (CU-003)
- Haber escogido la opción administración del menú general
- Haber creado el evento (CU-008)
- Haber creado el precio a eliminar (CU-017)

#### **Escenario principal de éxito (Flujo normal):**

- **1.** El usuario elige la opción Eventos del menú administrativo.
- **2.** El sistema presenta un listado de todos los eventos del grupo de investigación que se realizarán.
- **3.** El usuario elige el evento al cual se le creará un nuevo precio
- **4.** El sistema presenta todas las opciones del menú de ese evento
- **5.** El usuario elige la opción inversión y descuentos del menú de opciones que aparece
- **6.** El sistema presenta un listado de todos los precios creados para el evento
- **7.** El usuario elige la el precio que desea eliminar
- **8.** El sistema presenta un formulario con los datos relacionados al precio elegido
- **9.** El usuario escoge la opción eliminar
- **10.** El sistema muestra un aviso ratificando el deseo de eliminar el precio
- **11.** El usuario acepta
- **12.** El sistema elimina este precio para el evento

#### **Extensiones ( o Flujo Alternativo):**

- **9a.** El usuario cancela la eliminación del precio para el evento
	- **3.** El usuario elige cancelar
	- **4.** Se anula el proceso de eliminación del precio

#### **Poscondiciones (Garantías de éxito):**

▪ El precio elegido es eliminado del sistema

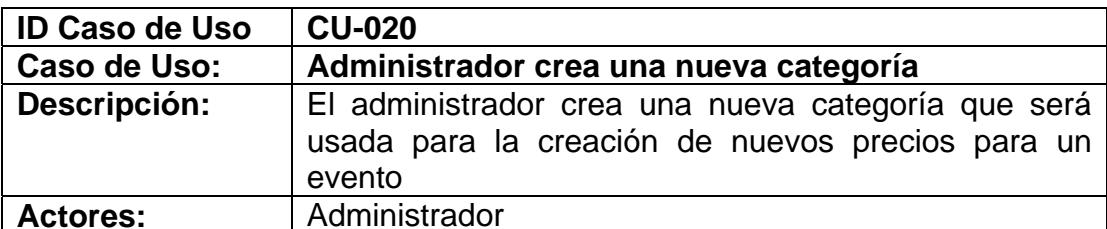

- Haber iniciado sesión (CU-003)
- Haber escogido la opción administración del menú general

#### **Escenario principal de éxito (Flujo normal):**

- **1.** El usuario elige la opción nueva categoría
- **2.** El sistema presenta un formulario donde el usuario debe llenar el nombre de la nueva categoría
- **3.** El usuario llena los campos que se solicitan
- **4.** El usuario escoge la opción guardar y cerrar
- **5.** El sistema valida la información ingresada por el usuario
- **6.** El sistema muestra un aviso indicando que la categoría ha sido creado correctamente.
- **7.** El usuario escoge la opción "Aceptar"

#### **Extensiones ( o Flujo Alternativo):**

- **4a.** El usuario desea ingresar otra nueva categoría
	- **1.** El usuario elige la opción guardar y nuevo
	- **2.** El sistema valida la información ingresada por el usuario
	- **3.** El sistema muestra un aviso indicando que el precio ha sido creado correctamente
	- **4.** El usuario escoge la opción "Aceptar"
	- **5.** Volver al punto 2 del flujo normal
- **6a.** El usuario ingresa datos erróneos o incompletos al sistema
	- **1.** El sistema presenta un aviso indicando que existen datos por corregir o llenar.
	- **2.** Volver al punto 3 del flujo normal

#### **Poscondiciones (Garantías de éxito):**

▪ Una nueva categoría es creada en el sistema

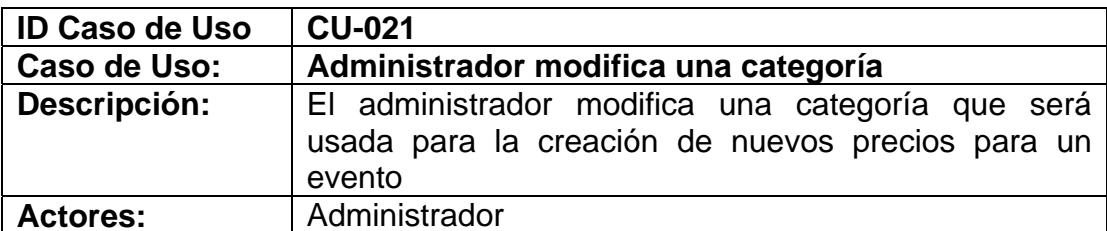

- Haber iniciado sesión (CU-003)
- Haber escogido la opción administración del menú general
- Haber creado la categoría a modificar (CU-020)

#### **Escenario principal de éxito (Flujo normal):**

- **1.** El usuario escoge una de las categorías que se muestran en el listado de categorías
- **2.** El sistema presenta un formulario con los datos de la categoría
- **3.** El usuario realiza las modificaciones necesarias
- **4.** El usuario escoge la opción guardar modificación
- **5.** El sistema valida la información ingresada por el usuario
- **6.** El sistema muestra un aviso indicando que la categoría ha sido modificada correctamente.
- **7.** El usuario escoge la opción "Aceptar"

#### **Extensiones ( o Flujo Alternativo):**

- **6a.** El usuario ingresa datos erróneos o incompletos al sistema
	- **1.** El sistema presenta un aviso indicando que existen datos por corregir o llenar.
	- **2.** Volver al punto 3 del flujo normal

#### **Poscondiciones (Garantías de éxito):**

▪ La categoría elegida es modificada en el sistema

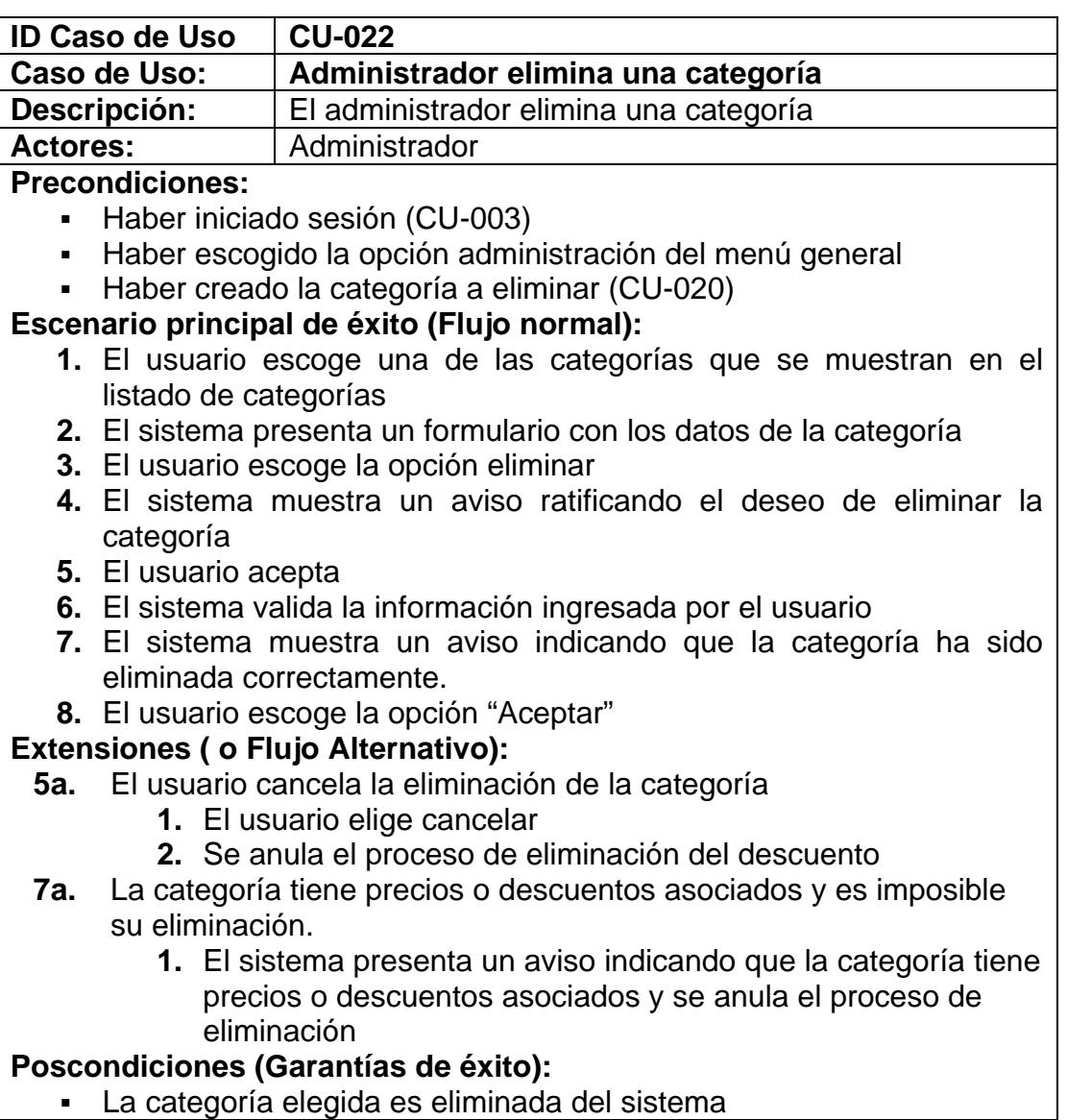

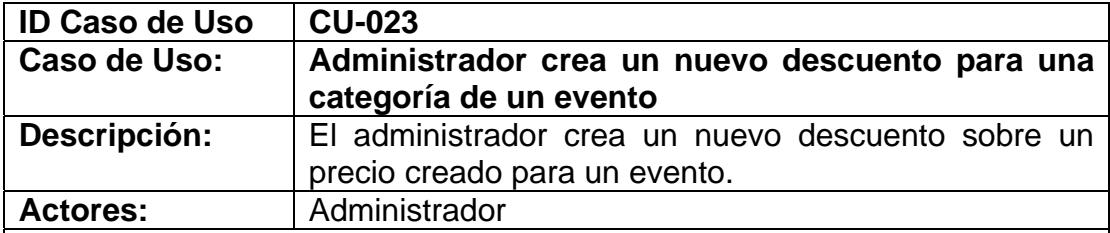

- Haber iniciado sesión (CU-003)
- Haber escogido la opción administración del menú general
- Haber creado el evento (CU-008)<br>■ Haber creado el precio sobre el qu
- Haber creado el precio sobre el que se aplicará el descuento (CU-

#### 017)

#### **Escenario principal de éxito (Flujo normal):**

- **1.** El usuario elige la opción Eventos del menú administrativo.
- **2.** El sistema presenta un listado de todos los eventos del grupo de investigación que se realizarán.
- **3.** El usuario elige uno de los eventos
- **4.** El sistema presenta todas las opciones del menú de ese evento
- **5.** El usuario elige la opción inversión y descuentos del menú de opciones que aparece
- **6.** El sistema muestra un listado de precios y un listado de descuentos por categorías
- **7.** El usuario elige en el listado de descuentos por categoría la categoría sobre la que aplicará el descuento
- **8.** El sistema presenta un listado de descuentos sobre esa categoría específica
- **9.** El usuario elige la opción nuevo descuento
- **10.** El sistema presenta un formulario con los siguientes campos: el nombre del descuento y el porcentaje de descuento
- **11.** El usuario llena los campos solicitados
- **12.** El usuario elige la opción guardar y cerrar
- **13.** El sistema valida la información ingresada por el usuario
- **14.** El sistema muestra un aviso indicando que el descuento ha sido creado correctamente.
- **15.** El usuario escoge la opción "Aceptar"

#### **Extensiones ( o Flujo Alternativo):**

- **8a.** El usuario ingresa los datos solicitados pero el descuento no se encuentra entre los que se muestran en la lista de descuentos.
	- **1.** Refiérase al Caso de Uso CU-026: Administrador crea una nueva subcategoría o descuento sobre una categoría
	- **2.** Luego volver al punto 12 del flujo normal
- **9a.** El usuario desea ingresar otro nuevo descuento
	- **1.** El usuario elige la opción guardar y nuevo
		- **2.** El sistema valida la información ingresada por el usuario
		- **3.** El sistema muestra un aviso indicando que el descuento ha sido creado correctamente
		- **4.** El usuario escoge la opción "Aceptar"
		- **5.** Volver al punto 10 del flujo normal

#### **14a** El usuario ingresa datos erróneos o incompletos al sistema

- **1.** El sistema presenta un aviso indicando que existen datos por corregir o llenar.
- **2.** Volver al punto 11 del flujo normal

#### **Poscondiciones (Garantías de éxito):**

▪ Un nuevo descuento sobre el precio que se cobrará en un evento es creado en el sistema

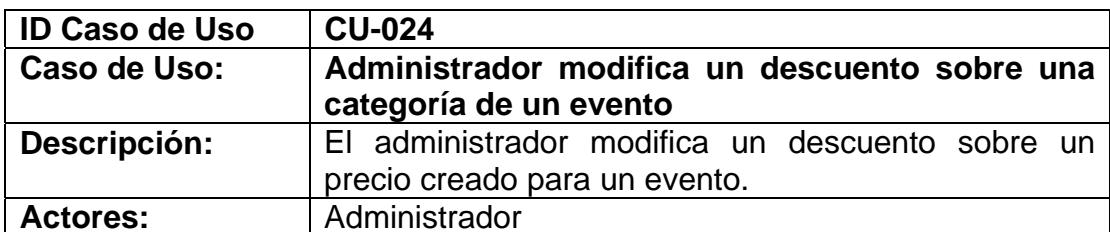

- Haber iniciado sesión (CU-003)
- Haber escogido la opción administración del menú general
- Haber creado el evento (CU-008)
- Haber creado el descuento a modificar (CU-023)

#### **Escenario principal de éxito (Flujo normal):**

- **1.** El usuario elige la opción Eventos del menú administrativo.
- **2.** El sistema presenta un listado de todos los eventos del grupo de investigación que se realizarán.
- **3.** El usuario elige uno de los eventos
- **4.** El sistema presenta todas las opciones del menú de ese evento
- **5.** El usuario elige la opción inversión y descuentos del menú de opciones que aparece
- **6.** El sistema muestra un listado de precios y un listado de descuentos por categorías
- **7.** El usuario elige en el listado de descuentos por categoría la categoría sobre la que aplica el descuento a modificar
- **8.** El sistema presenta un listado de descuentos sobre esa categoría específica
- **9.** El usuario elige el descuento a modificar
- **10.** El sistema presenta los campos del descuento que se pueden modificar: porcentaje de descuento.
- **11.** El usuario modifica los campos solicitados
- **12.** El usuario elige la opción guardar modificación
- **13.** sistema valida la información ingresada por el usuario
- **14.** El sistema muestra un aviso indicando que el descuento ha sido modificado correctamente.
- **15.** El usuario escoge la opción "Aceptar"

#### **Extensiones ( o Flujo Alternativo):**

- **14a** El usuario ingresa datos erróneos o incompletos al sistema
	- **1.** El sistema presenta un aviso indicando que existen datos por corregir o llenar.
	- **2.** Volver al punto 11 del flujo normal

#### **Poscondiciones (Garantías de éxito):**

▪ El descuento sobre el precio que se cobrará en un evento es modificado en el sistema
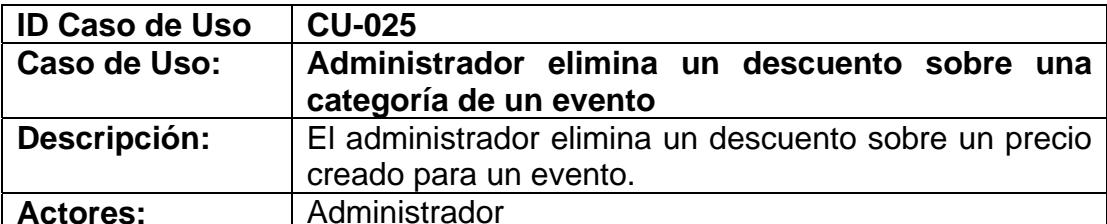

- Haber iniciado sesión (CU-003)
- Haber escogido la opción administración del menú general
- Haber creado el evento (CU-008)
- Haber creado el descuento a eliminar (CU-023)

#### **Escenario principal de éxito (Flujo normal):**

- **1.** El usuario elige la opción Eventos del menú administrativo.
- **2.** El sistema presenta un listado de todos los eventos del grupo de investigación que se realizarán.
- **3.** El usuario elige uno de los eventos
- **4.** El sistema presenta todas las opciones del menú de ese evento
- **5.** El usuario elige la opción inversión y descuentos del menú de opciones que aparece
- **6.** El sistema muestra un listado de precios y un listado de descuentos por categorías
- **7.** El usuario elige en el listado de descuentos por categoría la categoría sobre la que aplica el descuento a eliminar
- **8.** El sistema presenta un listado de descuentos sobre esa categoría específica
- **9.** El usuario elige el descuento a eliminar
- **10.** El sistema muestra los datos del descuento
- **11.** El usuario elige la opción eliminar
- **12.** El sistema muestra un aviso ratificando el deseo de eliminar el descuento
- **13.** El usuario acepta
- **14.** El sistema valida la información ingresada por el usuario
- **15.** El sistema muestra un aviso indicando que el descuento ha sido eliminado correctamente
- **16.** El usuario escoge la opción "Aceptar"

# **Extensiones ( o Flujo Alternativo):**

- **13a** El usuario cancela la eliminación del descuento para el evento
	- **3.** El usuario elige cancelar
	- **4.** Se anula el proceso de eliminación del descuento

# **Poscondiciones (Garantías de éxito):**

■ El descuento sobre el precio que se cobrará en un evento es eliminado en el sistema

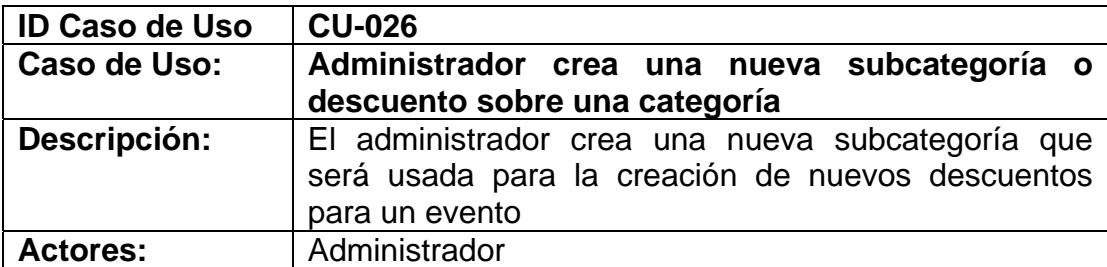

- Haber iniciado sesión (CU-003)
- Haber escogido la opción administración del menú general
- Haber creado la categoría sobre la que se aplicará la subcategoría (CU-020)

# **Escenario principal de éxito (Flujo normal):**

- **1.** El usuario elige la opción nueva subcategoría
- **2.** El sistema presenta un formulario con los siguientes campos a llenar: categoría, y nombre del descuento.
- **3.** El usuario llena los campos que se solicitan
- **4.** El usuario escoge la opción guardar y cerrar
- **5.** El sistema valida la información ingresada por el usuario
- **6.** El sistema muestra un aviso indicando que la subcategoría ha sido creado correctamente.
- **7.** El usuario escoge la opción "Aceptar"

# **Extensiones ( o Flujo Alternativo):**

- **4a.** El usuario desea ingresar otra nueva subcategoría
	- **1.** El usuario elige la opción guardar y nuevo
	- **2.** El sistema valida la información ingresada por el usuario
	- **3.** El sistema muestra un aviso indicando que la subcategoría ha sido creada correctamente
	- **4.** El usuario escoge la opción "Aceptar"
	- **5.** Volver al punto 2 del flujo normal

#### **6a.** El usuario ingresa datos erróneos o incompletos al sistema

- **1.** El sistema presenta un aviso indicando que existen datos por corregir o llenar.
- **2.** Volver al punto 3 del flujo normal

# **Poscondiciones (Garantías de éxito):**

▪ Una nueva subcategoría es creada en el sistema

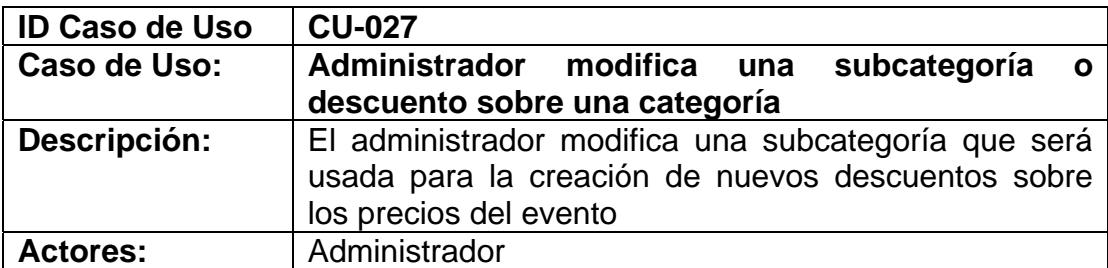

- Haber iniciado sesión (CU-003)
- Haber escogido la opción administración del menú general
- Haber creado la subcategoría a modificar (CU-026)

#### **Escenario principal de éxito (Flujo normal):**

- **1.** El usuario escoge una de las subcategorías que se muestran en el listado de descuentos sobre precios
- **2.** El sistema presenta un formulario con los datos de la subcategoría
- **3.** El usuario realiza las modificaciones necesarias
- **4.** El usuario escoge la opción guardar modificación
- **5.** El sistema valida la información ingresada por el usuario
- **6.** El sistema muestra un aviso indicando que la subcategoría ha sido modificada correctamente.
- **7.** El usuario escoge la opción "Aceptar"

#### **Extensiones ( o Flujo Alternativo):**

- **6a.** El usuario ingresa datos erróneos o incompletos al sistema
	- **3.** El sistema presenta un aviso indicando que existen datos por corregir o llenar.
	- **4.** Volver al punto 3 del flujo normal

# **Poscondiciones (Garantías de éxito):**

▪ La subcategoría elegida es modificada en el sistema

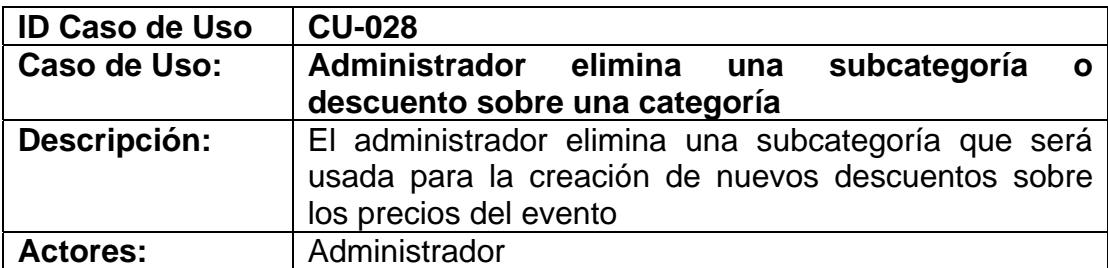

- Haber iniciado sesión (CU-003)
- Haber escogido la opción administración del menú general
- Haber creado la subcategoría a eliminar (CU-026)

#### **Escenario principal de éxito (Flujo normal):**

- **1.** El usuario escoge una de las subcategorías que se muestran en el listado de descuentos sobre precios
- **2.** El sistema presenta un formulario con los datos de la subcategoría
- **3.** El usuario escoge la opción eliminar
- **4.** El sistema muestra un aviso ratificando el deseo de eliminar la subcategoría
- **5.** El usuario acepta
- **6.** El sistema valida la información ingresada por el usuario
- **7.** El sistema muestra un aviso indicando que la subcategoría ha sido eliminada correctamente.
- **8.** El usuario escoge la opción "Aceptar"

# **Extensiones ( o Flujo Alternativo):**

- **5a.** El usuario cancela la eliminación de la subcategoría
	- **1.** El usuario elige cancelar
	- **2.** Se anula el proceso de eliminación de la subcategoría
- **7a.** La subcategoría tiene descuentos y es imposible su eliminación.
	- **1.** El sistema presenta un aviso indicando que la subcategoría tiene descuentos asociados y se anula el proceso de eliminación

#### **Poscondiciones (Garantías de éxito):**

▪ La subcategoría elegida es eliminada del sistema

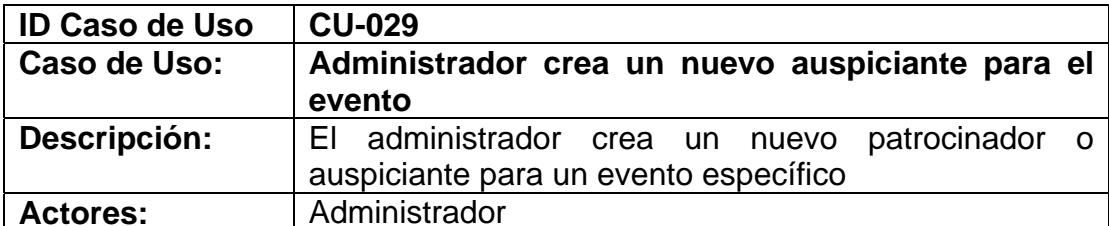

- Haber iniciado sesión (CU-003)
- Haber escogido la opción administración del menú general
- Haber creado el evento (CU-008)

#### **Escenario principal de éxito (Flujo normal):**

- **1.** El usuario elige la opción Eventos del menú administrativo.
- **2.** El sistema presenta un listado de todos los eventos del grupo de investigación que se realizarán.
- **3.** El usuario elige uno de los eventos
- **4.** El sistema presenta todas las opciones del menú de ese evento
- **5.** El usuario elige la opción auspiciantes del menú de opciones que aparece
- **6.** El usuario elige la opción nuevo auspiciante
- **7.** El sistema presenta un formulario con los siguientes campos: nombre del auspiciante, monto del auspicio, descripción
- **8.** El usuario llena los campos que se solicitan
- **9.** El usuario escoge la opción guardar y cerrar
- **10.** El sistema valida la información ingresada por el usuario
- **11.** El sistema muestra un aviso indicando que el auspiciante ha sido creado correctamente.
- **12.** El usuario escoge la opción "Aceptar"

# **Extensiones ( o Flujo Alternativo):**

- **8a.** El usuario ingresa los datos solicitados pero el nombre del auspiciante no se encuentra entre los que se muestran en la lista de auspiciantes.
	- **1.** Refiérase al Caso de Uso CU-032: Administrador crea una nueva empresa
	- **2.** Luego volver al punto 9 del flujo normal
- **9a.** El usuario desea ingresar otro nuevo auspiciante
	- **1.** El usuario elige la opción guardar y nuevo
	- **2.** El sistema valida la información ingresada por el usuario
	- **3.** El sistema muestra un aviso indicando que el auspiciante ha sido creado correctamente
	- **4.** El usuario escoge la opción "Aceptar"
	- **5.** Volver al punto 7 del flujo normal
- **11a** El usuario ingresa datos erróneos o incompletos al sistema
	- **3.** El sistema presenta un aviso indicando que existen datos por corregir o llenar.

**4.** Volver al punto 8 del flujo normal

**Poscondiciones (Garantías de éxito):** 

▪ Un nuevo auspiciante para el evento es creado en el sistema

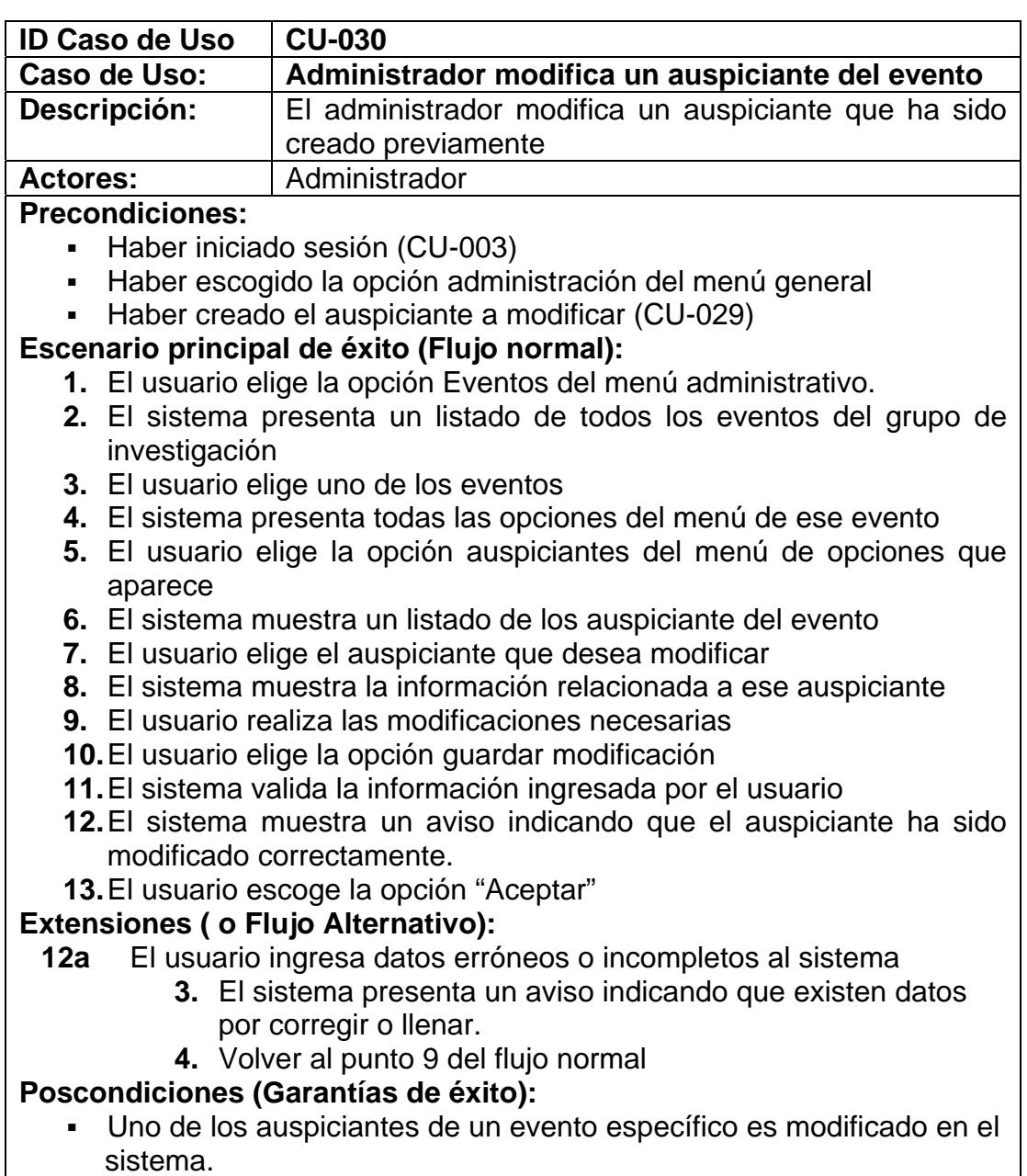

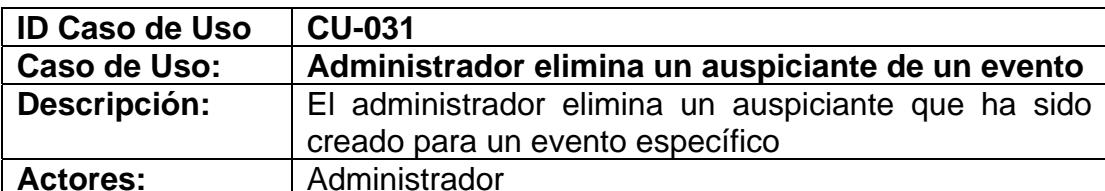

- Haber iniciado sesión (CU-003)
- Haber escogido la opción administración del menú general
- Haber creado el auspiciante a eliminar (CU-029)

#### **Escenario principal de éxito (Flujo normal):**

- **1.** El usuario elige la opción Eventos del menú administrativo.
- **2.** El sistema presenta un listado de todos los eventos del grupo de investigación
- **3.** El usuario elige uno de los eventos
- **4.** El sistema presenta todas las opciones del menú de ese evento
- **5.** El usuario elige la opción auspiciantes del menú de opciones que aparece
- **6.** El sistema muestra un listado de los auspiciante del evento
- **7.** El usuario elige el auspiciante que desea eliminar
- **8.** El usuario escoge la opción eliminar
- **9.** El sistema muestra un aviso ratificando el deseo de eliminar el auspiciante
- **10.** El usuario acepta
- **11.** El sistema valida la información ingresada por el usuario
- **12.** El sistema muestra un aviso indicando que el auspiciante ha sido eliminado correctamente.
- **13.** El usuario escoge la opción "Aceptar"

# **Extensiones ( o Flujo Alternativo):**

- **10a** El usuario cancela la eliminación del auspiciante
	- **1.** El usuario elige cancelar
		- **2.** Se anula el proceso de eliminación del auspiciante

# **Poscondiciones (Garantías de éxito):**

▪ El auspiciante elegido es eliminado del sistema

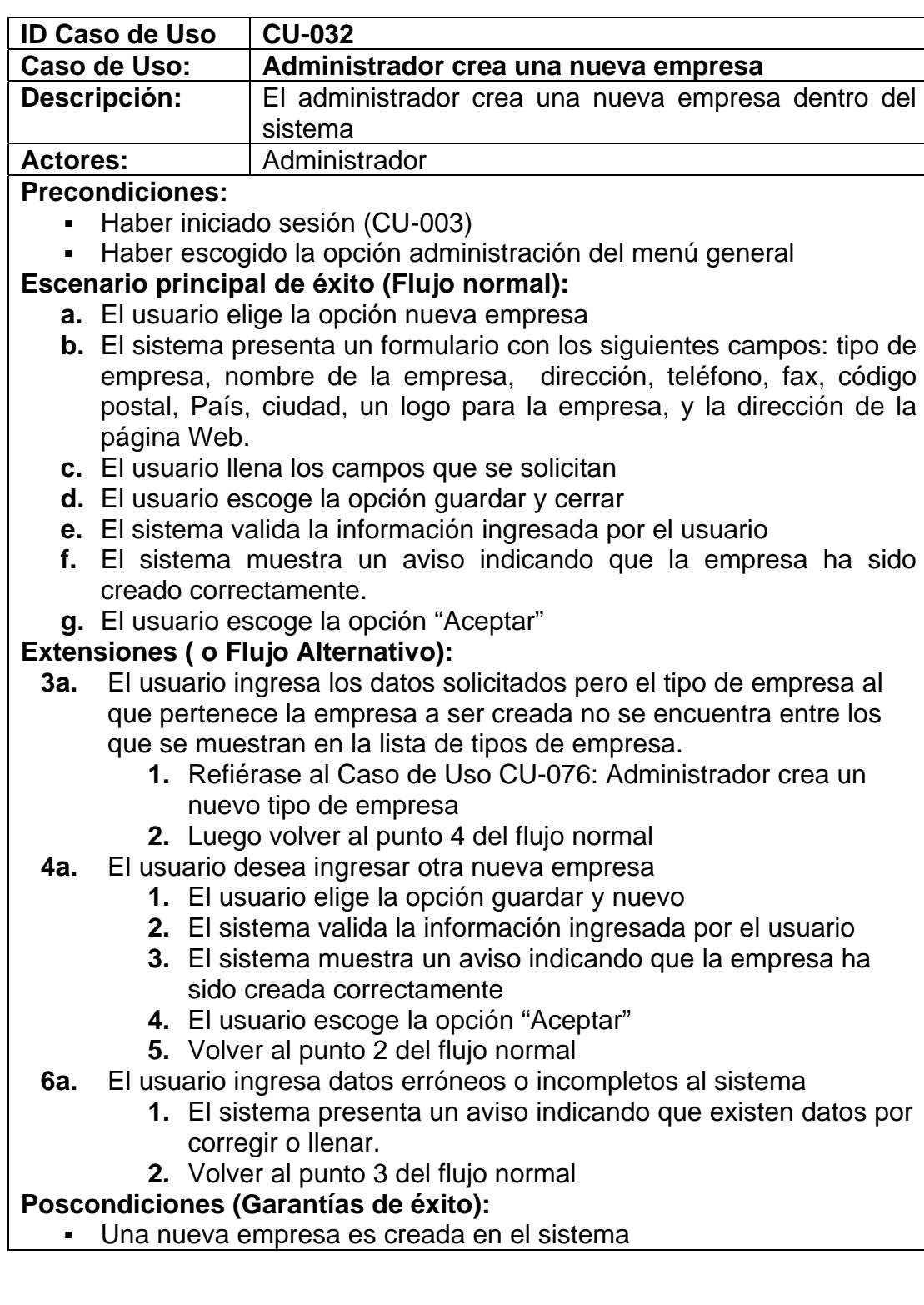

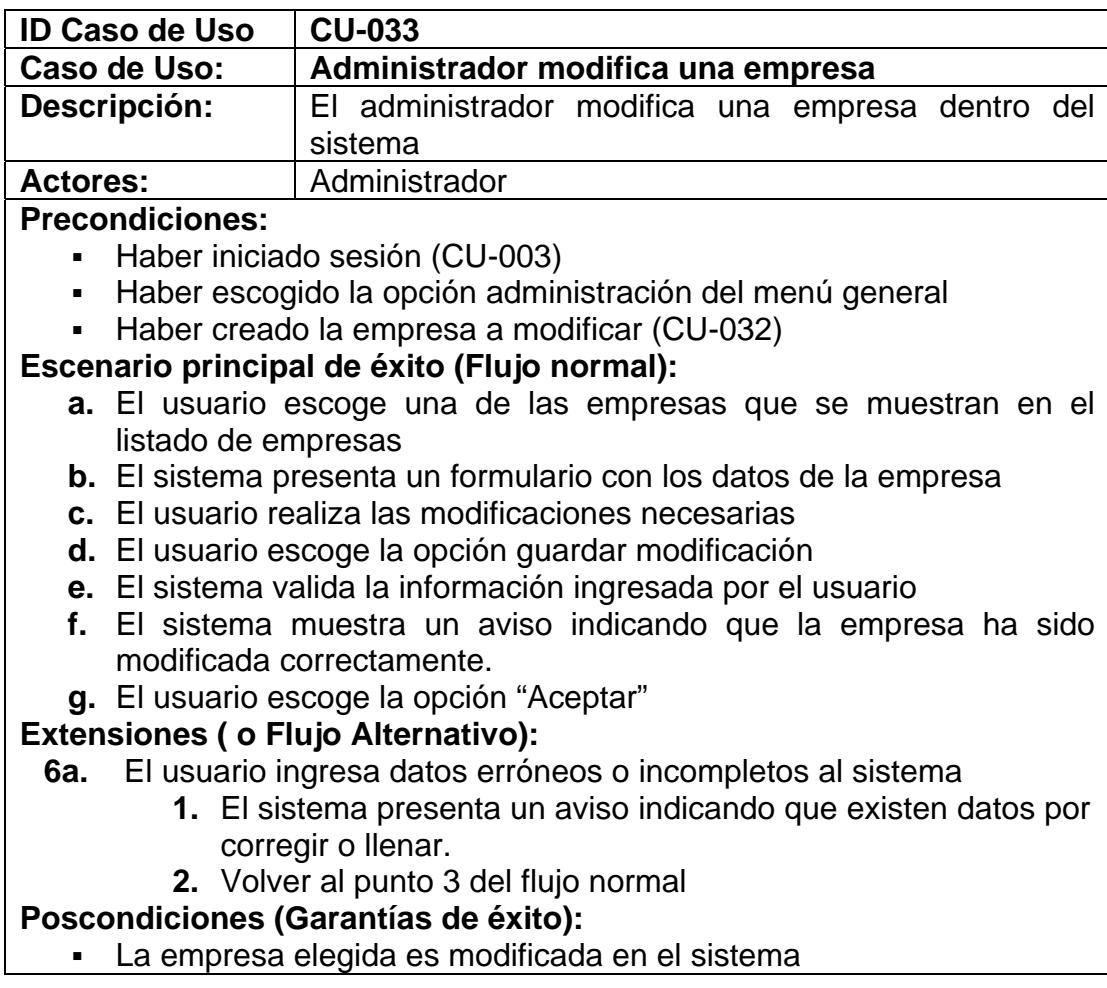

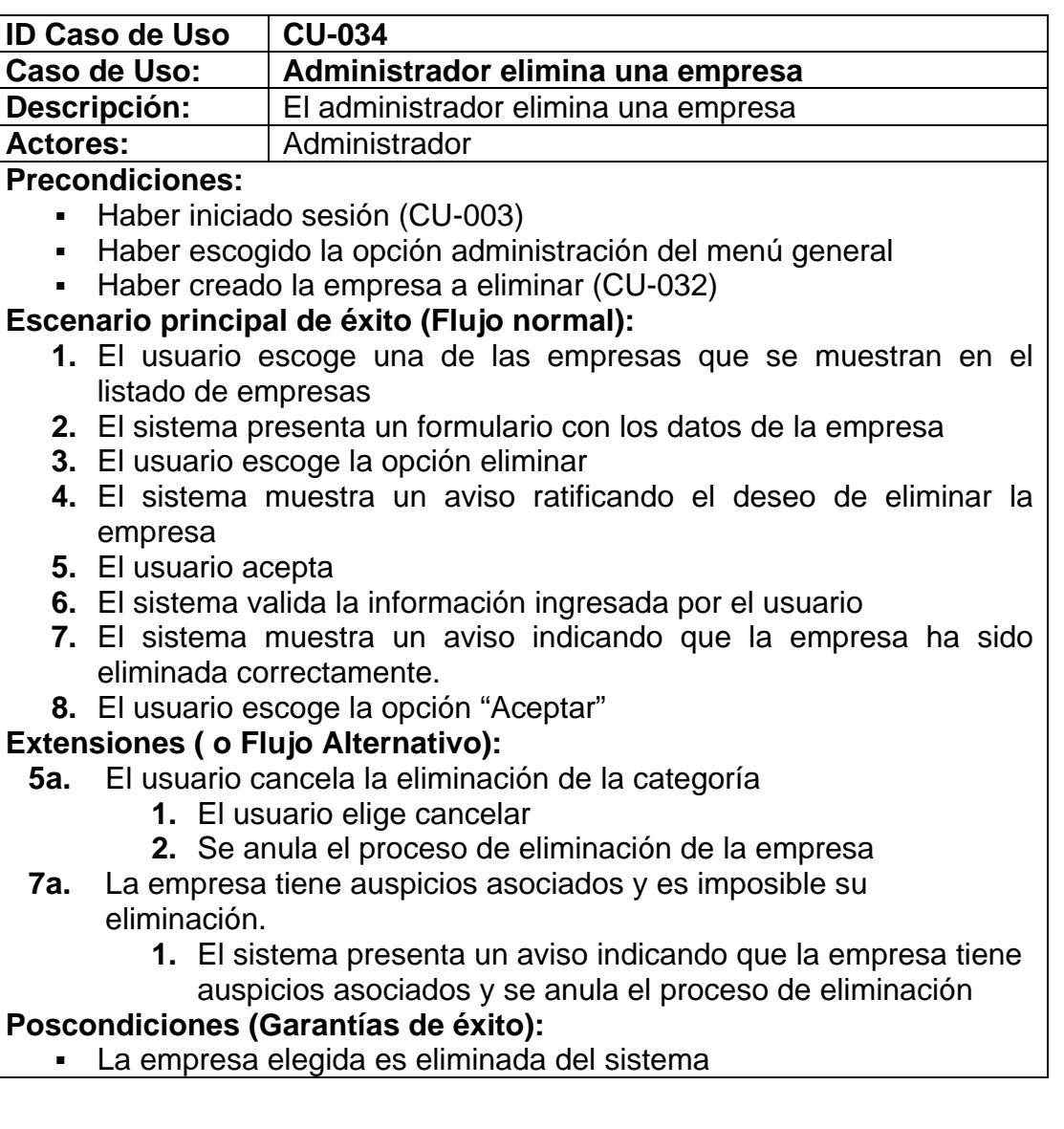

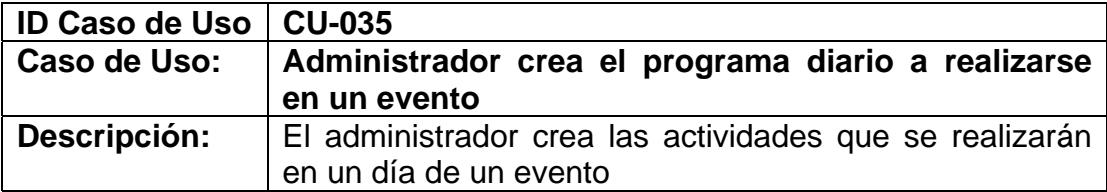

Actores: **Administrador Precondiciones:** 

- Haber iniciado sesión (CU-003)
- Haber escogido la opción administración del menú general
- Haber creado el evento (CU-008)

#### **Escenario principal de éxito (Flujo normal):**

- **1.** El usuario elige la opción Eventos del menú administrativo.
- **2.** El sistema presenta un listado de todos los eventos del grupo de investigación que se realizarán.
- **3.** El usuario elige uno de los eventos
- **4.** El sistema presenta todas las opciones del menú de ese evento
- **5.** El usuario elige la opción agenda del menú de opciones que aparece
- **6.** El sistema muestra un listado de los días de realización del evento, desde la fecha de inicio hasta la fecha de fin
- **7.** El usuario elige la fecha a la cual desea añadirle el programa de actividades
- **8.** El sistema muestra las actividades para ese día específico
- **9.** Refiérase al CU-036: Administrador crea nueva actividad para la agenda de un día del evento.

# **Extensiones ( o Flujo Alternativo):**

- **9a.** El usuario desea ingresar una nueva actividad
	- **1.** Volver al punto 9 del flujo normal

#### **Poscondiciones (Garantías de éxito):**

▪ La agenda para un día del evento es creada en el sistema

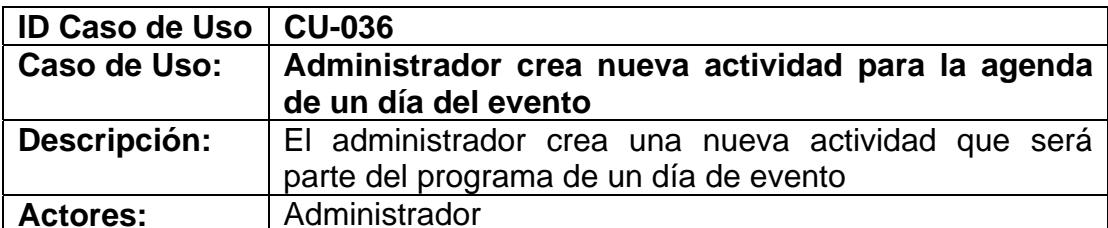

- Haber iniciado sesión (CU-003)
- Haber escogido la opción administración del menú general
- Encontrarse en el proceso de creación del programa diario de un evento (CU-035)

#### **Escenario principal de éxito (Flujo normal):**

- **1.** El usuario elige la opción nueva actividad
- **2.** El sistema presenta un formulario con los siguientes campos: hora de inicio, hora de fin, actividad, facilitador o expositor
- **3.** El usuario llena los campos que se solicitan
- **4.** El usuario escoge la opción guardar y cerrar
- **5.** El sistema valida la información ingresada por el usuario
- **6.** El sistema muestra un aviso indicando que la actividad ha sido creado correctamente.
- **7.** El usuario escoge la opción "Aceptar"

#### **Extensiones ( o Flujo Alternativo):**

- **4a.** El usuario desea ingresar otra nueva actividad
	- **1.** El usuario elige la opción guardar y nuevo
	- **2.** El sistema valida la información ingresada por el usuario
	- **3.** El sistema muestra un aviso indicando que la actividad ha sido creado correctamente
	- **4.** El usuario escoge la opción "Aceptar"
	- **5.** Volver al punto 2 del flujo normal
- **6a.** El usuario ingresa datos erróneos o incompletos al sistema
	- **3.** El sistema presenta un aviso indicando que existen datos por corregir o llenar.
	- **4.** Volver al punto 3 del flujo normal

# **Poscondiciones (Garantías de éxito):**

Una nueva actividad es creada para el programa de un día de evento en el sistema

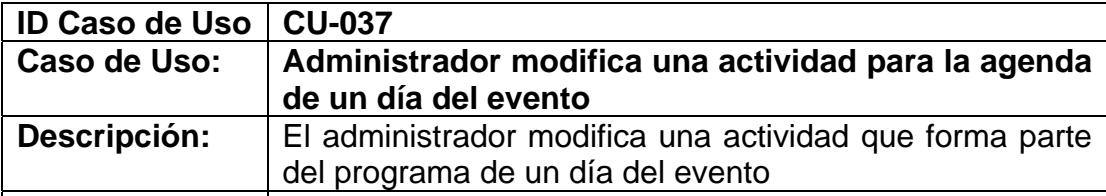

Actores: **Administrador Precondiciones:** 

- Haber iniciado sesión (CU-003)
- Haber escogido la opción administración del menú general
- Haber creado la actividad a modificar (CU-036)

# **Escenario principal de éxito (Flujo normal):**

- **1.** El usuario escoge una de las actividades que se muestran en el programa del día
- **2.** El sistema presenta un formulario con los datos de la actividad
- **3.** El usuario realiza las modificaciones necesarias
- **4.** El usuario escoge la opción guardar modificación
- **5.** El sistema valida la información ingresada por el usuario
- **6.** El sistema muestra un aviso indicando que la actividad ha sido modificada correctamente.
- **7.** El usuario escoge la opción "Aceptar"

#### **Extensiones ( o Flujo Alternativo):**

- **6a.** El usuario ingresa datos erróneos o incompletos al sistema
	- **1.** El sistema presenta un aviso indicando que existen datos por corregir o llenar.
	- **2.** Volver al punto 3 del flujo normal

# **Poscondiciones (Garantías de éxito):**

- La actividad elegida del programa diario para un evento es
	- modificada en el sistema

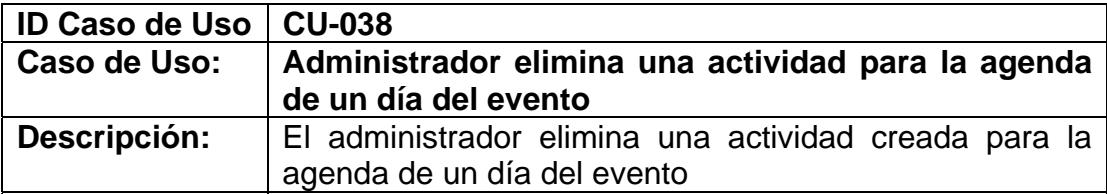

Actores: **Administrador Precondiciones:** 

- Haber iniciado sesión (CU-003)
- Haber escogido la opción administración del menú general
- Haber creado la actividad a eliminar (CU-036)

#### **Escenario principal de éxito (Flujo normal):**

- **1.** El usuario escoge una de las actividades que se muestran en el programa del día
- **2.** El sistema presenta un formulario con los datos de la actividad
- **3.** El usuario escoge la opción eliminar
- **4.** El sistema muestra un aviso ratificando el deseo de eliminar la actividad
- **5.** El usuario acepta
- **6.** El sistema valida la información ingresada por el usuario
- **7.** El sistema muestra un aviso indicando que la actividad ha sido eliminada correctamente.
- **8.** El usuario escoge la opción "Aceptar"

# **Extensiones ( o Flujo Alternativo):**

- **5a.** El usuario cancela la eliminación de la actividad
	- **5.** El usuario elige cancelar
	- **6.** Se anula el proceso de eliminación de la actividad

# **Poscondiciones (Garantías de éxito):**

▪ La actividad elegida del programa diario para un evento es eliminada del sistema

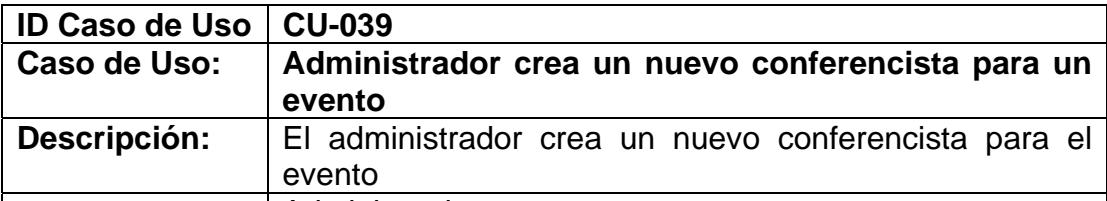

Actores: **Actores: Administrador** 

**Precondiciones:** 

- Haber iniciado sesión (CU-003)
- Haber escogido la opción administración del menú general
- Haber creado el evento (CU-008)
- El conferencista debe ser un suscriptor del portal

# **Escenario principal de éxito (Flujo normal):**

- **1.** El usuario elige la opción Eventos del menú administrativo.
- **2.** El sistema presenta un listado de todos los eventos del grupo de investigación que se realizarán.
- **3.** El usuario elige uno de los eventos
- **4.** El sistema presenta todas las opciones del menú de ese evento
- **5.** El usuario elige la opción conferencistas del menú de opciones que aparece
- **6.** El sistema muestra un listado de conferencistas del evento
- **7.** El usuario elige la opción nuevo conferencista
- **8.** El sistema presenta un formulario con los siguientes campos: El nombre del suscriptor, foto, y hoja de vida
- **9.** El usuario llena los campos solicitados
- **10.** El usuario elige la opción guardar y cerrar
- **11.** El sistema valida la información ingresada por el usuario
- **12.** El sistema muestra un aviso indicando que el conferencista ha sido creado correctamente.
- **13.** El usuario escoge la opción "Aceptar"

# **Extensiones ( o Flujo Alternativo):**

- **8a.** El conferencista no se encuentra suscrito al portal
	- **1.** Refiérase al Caso de Uso CU-001: Suscribir usuario al portal
- **9a.** El usuario desea ingresar otro nuevo conferencista
	- **1.** El usuario elige la opción guardar y nuevo
	- **2.** El sistema valida la información ingresada por el usuario
	- **3.** El sistema muestra un aviso indicando que el conferencista ha sido creado correctamente
	- **4.** El usuario escoge la opción "Aceptar"
	- **5.** Volver al punto 8 del flujo normal
- **12a** El usuario ingresa datos erróneos o incompletos al sistema
	- **1.** El sistema presenta un aviso indicando que existen datos por corregir o llenar.
	- **2.** Volver al punto 9 del flujo normal

# **Poscondiciones (Garantías de éxito):**

▪ Un nuevo conferencista para el evento es creado en el sistema y se le asigna del rol de conferencista invitado

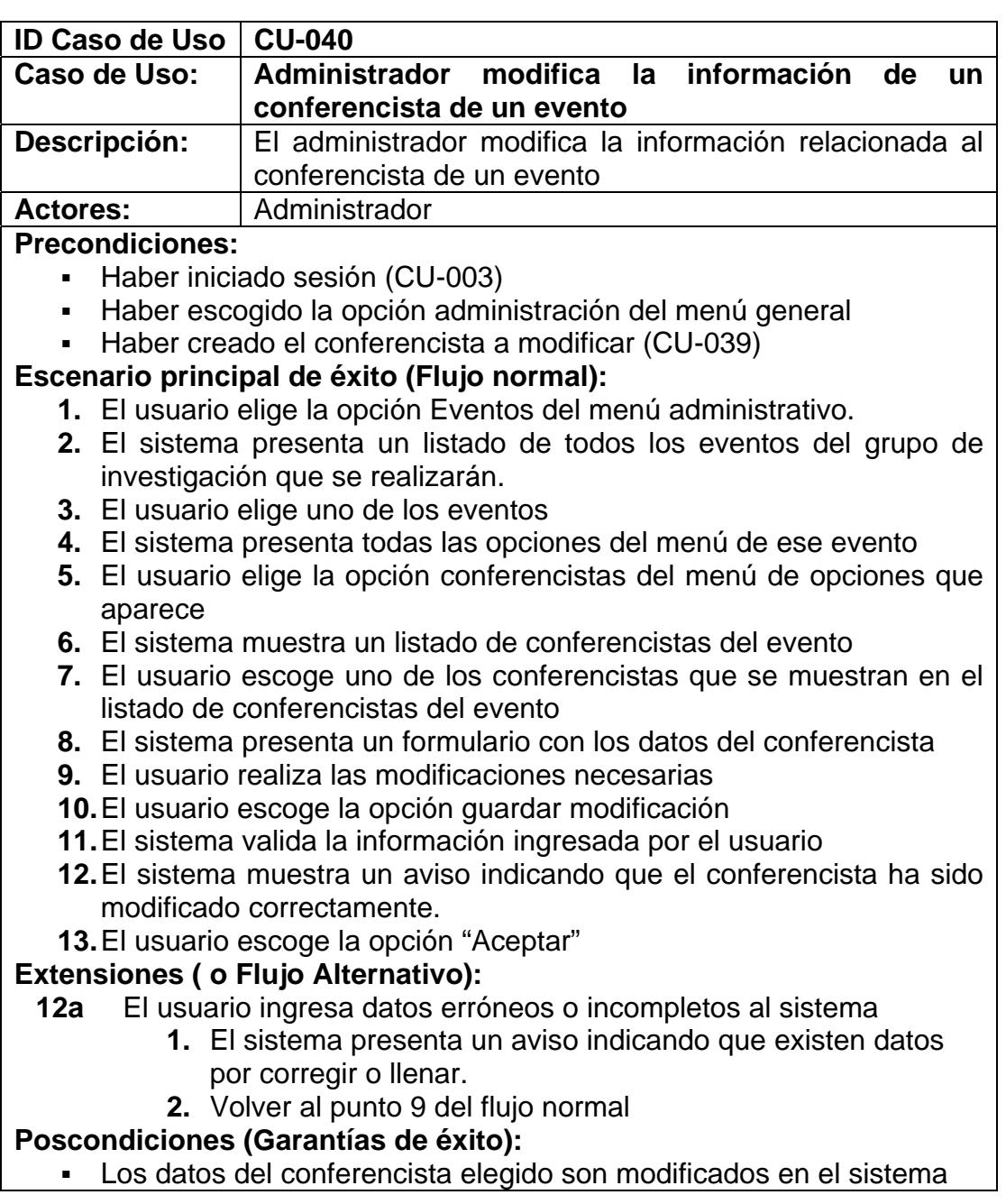

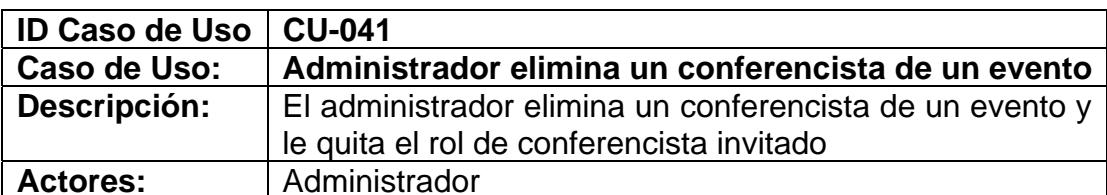

- Haber iniciado sesión (CU-003)
- Haber escogido la opción administración del menú general
- Haber creado el conferencista a modificar (CU-039)

# **Escenario principal de éxito (Flujo normal):**

- **1.** El usuario elige la opción Eventos del menú administrativo.
- **2.** El sistema presenta un listado de todos los eventos del grupo de investigación que se realizarán.
- **3.** El usuario elige uno de los eventos
- **4.** El sistema presenta todas las opciones del menú de ese evento
- **5.** El usuario elige la opción conferencistas del menú de opciones que aparece
- **6.** El sistema muestra un listado de conferencistas del evento
- **7.** El usuario escoge uno de los conferencistas que se muestran en el listado de conferencistas del evento
- **8.** El sistema presenta un formulario con los datos del conferencista
- **9.** El usuario escoge la opción eliminar
- **10.** El sistema muestra un aviso ratificando el deseo de eliminar el conferencista para el evento
- **11.** El usuario acepta
- **12.** El sistema valida la información ingresada por el usuario
- **13.** El sistema muestra un aviso indicando que el conferencista ha sido eliminado correctamente.
- **14.** El usuario escoge la opción "Aceptar"

# **Extensiones ( o Flujo Alternativo):**

- **11a** El usuario cancela la eliminación del conferencista
	- **1.** El usuario elige cancelar
	- **2.** Se anula el proceso de eliminación del conferencista

# **Poscondiciones (Garantías de éxito):**

El conferencista del evento eliminado del sistema así como su rol de conferencista invitado y sus artículos subidos

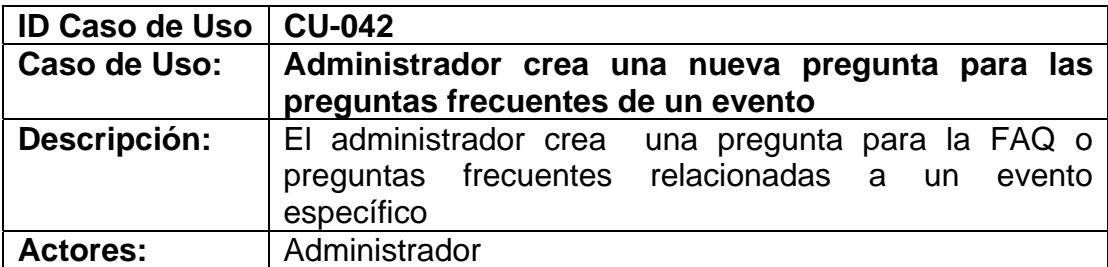

- Haber iniciado sesión (CU-003)
- Haber escogido la opción administración del menú general
- Haber creado el evento (CU-008)

# **Escenario principal de éxito (Flujo normal):**

- **1.** El usuario elige la opción Eventos del menú administrativo.
- **2.** El sistema presenta un listado de todos los eventos del grupo de investigación que se realizarán.
- **3.** El usuario elige uno de los eventos
- **4.** El sistema presenta todas las opciones del menú de ese evento
- **5.** El usuario elige la opción preguntas frecuentes del menú de opciones que aparece
- **6.** El usuario elige la opción nueva pregunta
- **7.** El sistema presenta un formulario con los siguientes campos: pregunta y respuesta
- **8.** El usuario llena los campos que se solicitan
- **9.** El usuario escoge la opción guardar y cerrar
- **10.** El sistema valida la información ingresada por el usuario
- **11.** El sistema muestra un aviso indicando que la pregunta ha sido creada correctamente.
- **12.** El usuario escoge la opción "Aceptar"

# **Extensiones ( o Flujo Alternativo):**

- **9a.** El usuario desea ingresar otra nueva pregunta
	- **1.** El usuario elige la opción guardar y nuevo
	- **2.** El sistema valida la información ingresada por el usuario
	- **3.** El sistema muestra un aviso indicando que la pregunta ha sido creada correctamente
	- **4.** El usuario escoge la opción "Aceptar"
	- **5.** Volver al punto 7 del flujo normal
- **11a** El usuario ingresa datos erróneos o incompletos al sistema
	- **1.** El sistema presenta un aviso indicando que existen datos por corregir o llenar.
	- **2.** Volver al punto 8 del flujo normal

# **Poscondiciones (Garantías de éxito):**

Una nueva pregunta para la FAQ de un evento es creada en el sistema

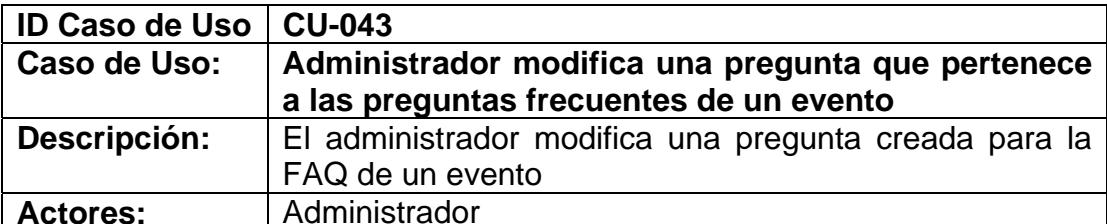

- Haber iniciado sesión (CU-003)
- Haber escogido la opción administración del menú general
- Haber creado la pregunta a modificar (CU-042)

# **Escenario principal de éxito (Flujo normal):**

- **1.** El usuario elige la opción Eventos del menú administrativo.
- **2.** El sistema presenta un listado de todos los eventos del grupo de investigación que se realizarán.
- **3.** El usuario elige uno de los eventos
- **4.** El sistema presenta todas las opciones del menú de ese evento
- **5.** El usuario elige la opción preguntas frecuentes del menú de opciones que aparece
- **6.** El sistema muestra un listado de las preguntas que pertenecen a las preguntas frecuentes de un evento
- **7.** El usuario elige la pregunta que desea modificar
- **8.** El sistema muestra la información relacionada a esa pregunta
- **9.** El usuario modifica la información relacionada a la pregunta
- **10.** El usuario elige la opción guardar modificación
- **11.** El sistema valida la información ingresada por el usuario
- **12.** El sistema muestra un aviso indicando que la pregunta ha sido modificada correctamente.
- **13.** El usuario escoge la opción "Aceptar"

# **Extensiones ( o Flujo Alternativo):**

- **12a** El usuario ingresa datos erróneos o incompletos al sistema
	- **1.** El sistema presenta un aviso indicando que existen datos por corregir o llenar.
	- **2.** Volver al punto 9 del flujo normal

# **Poscondiciones (Garantías de éxito):**

Una de las preguntas de la FAQ de un evento es modificada en el sistema

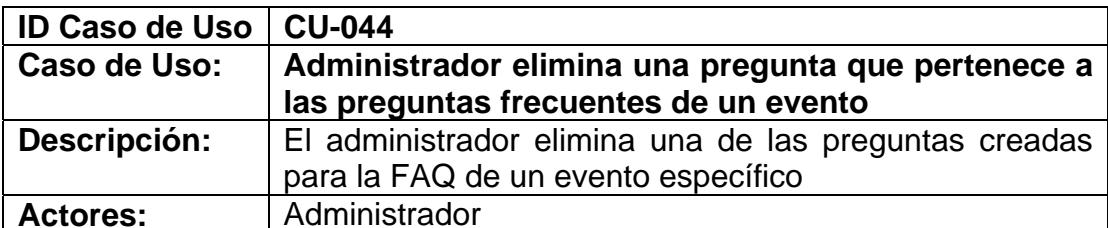

- Haber iniciado sesión (CU-003)
- Haber escogido la opción administración del menú general
- Haber creado la pregunta a eliminar (CU-042)

# **Escenario principal de éxito (Flujo normal):**

- **1.** El usuario elige la opción Eventos del menú administrativo.
- **2.** El sistema presenta un listado de todos los eventos del grupo de investigación que se realizarán.
- **3.** El usuario elige uno de los eventos
- **4.** El sistema presenta todas las opciones del menú de ese evento
- **5.** El usuario elige la opción preguntas frecuentes del menú de opciones que aparece
- **6.** El sistema muestra un listado de las preguntas que pertenecen a las preguntas frecuentes de un evento
- **7.** El usuario elige la pregunta que desea eliminar
- **8.** El sistema muestra la información relacionada a esa pregunta
- **9.** El usuario escoge la opción eliminar
- **10.** El sistema muestra un aviso ratificando el deseo de eliminar esa pregunta
- **11.** El usuario acepta
- **12.** El sistema elimina este pregunta de la FAQ del evento

# **Extensiones ( o Flujo Alternativo):**

- **11a** El usuario cancela la eliminación del precio para el evento
	- **1.** El usuario elige cancelar
	- **2.** Se anula el proceso de eliminación de la pregunta de la FAQ

#### **Poscondiciones (Garantías de éxito):**

▪ La pregunta elegida es eliminado del sistema

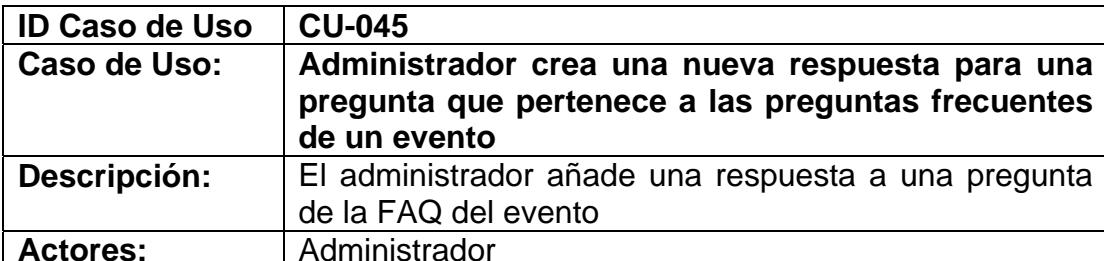

- Haber iniciado sesión (CU-003)
- Haber escogido la opción administración del menú general
- Haber creado la pregunta a la que se adicionará una respuesta (CU-042)

# **Escenario principal de éxito (Flujo normal):**

- **1.** El usuario elige la opción Eventos del menú administrativo.
- **2.** El sistema presenta un listado de todos los eventos del grupo de investigación que se realizarán.
- **3.** El usuario elige uno de los eventos
- **4.** El sistema presenta todas las opciones del menú de ese evento
- **5.** El usuario elige la opción preguntas frecuentes del menú de opciones que aparece
- **6.** El sistema presenta un listado de todas las preguntas de la FAQ o preguntas frecuentes
- **7.** El usuario elige la pregunta a la cual le añadirá una respuesta
- **8.** El usuario elige la opción nueva respuesta
- **9.** El sistema presenta un formulario con el campo respuesta
- **10.** El usuario llena los campos que se solicitan
- **11.** El usuario escoge la opción guardar y cerrar
- **12.** El sistema valida la información ingresada por el usuario
- **13.** El sistema muestra un aviso indicando que la respuesta ha sido creada correctamente.
- **14.** El usuario escoge la opción "Aceptar"

# **Extensiones ( o Flujo Alternativo):**

- **9a.** El usuario desea ingresar otra nueva respuesta
	- **1.** El usuario elige la opción guardar y nuevo
	- **2.** El sistema valida la información ingresada por el usuario
	- **3.** El sistema muestra un aviso indicando que la respuesta ha sido creada correctamente
	- **4.** El usuario escoge la opción "Aceptar"
	- **5.** Volver al punto 9 del flujo normal

# **11a** El usuario ingresa datos erróneos o incompletos al sistema

- **1.** El sistema presenta un aviso indicando que existen datos por corregir o llenar.
- **2.** Volver al punto 10 del flujo normal

# **Poscondiciones (Garantías de éxito):**

▪ Una nueva respuesta a una pregunta de la FAQ de un evento es creada en el sistema

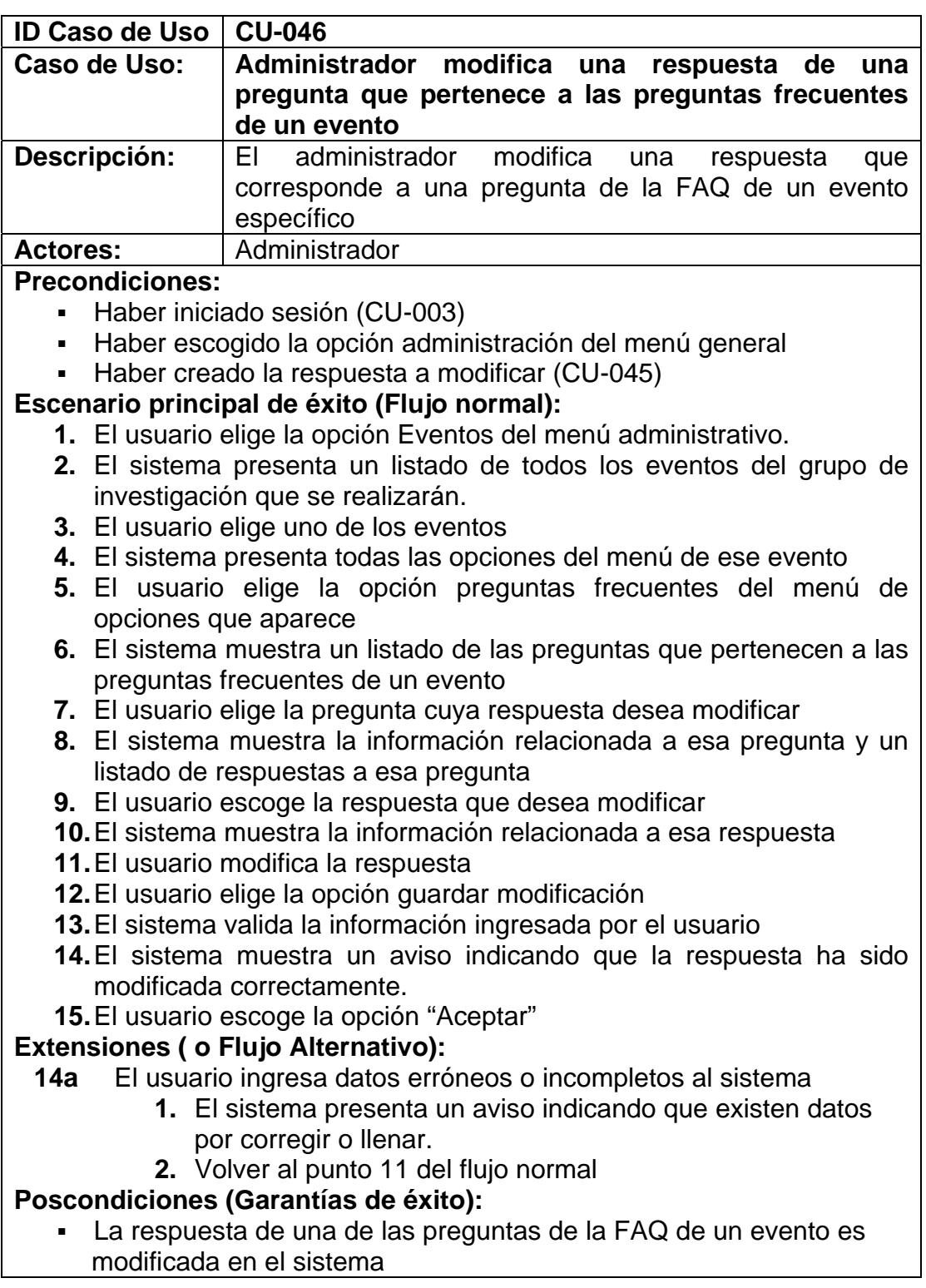

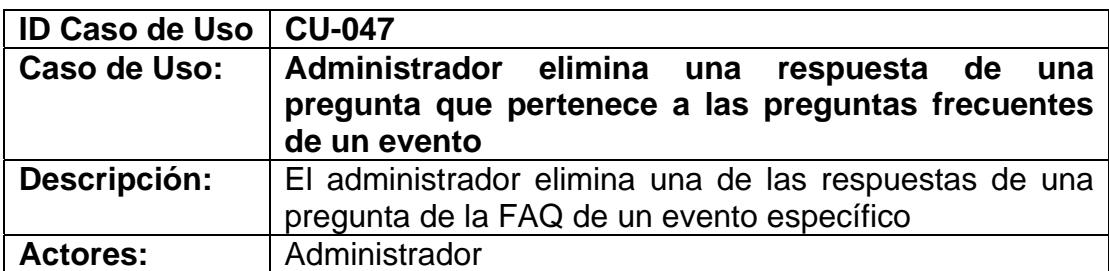

- Haber iniciado sesión (CU-003)
- Haber escogido la opción administración del menú general
- Haber creado la respuesta a eliminar (CU-045)

#### **Escenario principal de éxito (Flujo normal):**

- **1.** El usuario elige la opción Eventos del menú administrativo.
- **2.** El sistema presenta un listado de todos los eventos del grupo de investigación que se realizarán.
- **3.** El usuario elige uno de los eventos
- **4.** El sistema presenta todas las opciones del menú de ese evento
- **5.** El usuario elige la opción preguntas frecuentes del menú de opciones que aparece
- **6.** El sistema muestra un listado de las preguntas que pertenecen a las preguntas frecuentes de un evento
- **7.** El usuario elige la pregunta cuya respuesta desea eliminar
- **8.** El sistema muestra la información relacionada a esa pregunta y un listado de respuestas a esa pregunta
- **9.** El usuario escoge la respuesta que desea eliminar
- **10.** El sistema muestra la información relacionada a esa respuesta
- **11.** El usuario elige la opción eliminar
- **12.** El sistema muestra un aviso ratificando el deseo de eliminar esa respuesta
- **13.** El usuario acepta
- **14.** El sistema valida el requerimiento
- **15.** El sistema muestra un aviso indicando que la respuesta ha sido eliminada correctamente.
- **16.** El usuario escoge la opción "Aceptar"

# **Extensiones ( o Flujo Alternativo):**

- **13a** El usuario cancela la eliminación de la respuesta
	- **3.** El usuario elige cancelar
	- **4.** Se anula el proceso de eliminación de la respuesta a una pregunta de la FAQ

# **Poscondiciones (Garantías de éxito):**

▪ La respuesta a una pregunta de la FAQ elegida es eliminada del sistema

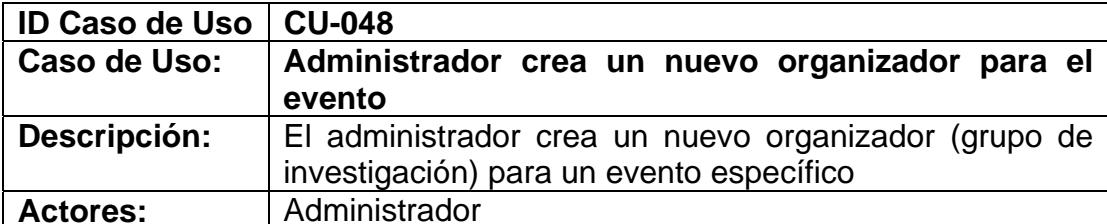

- Haber iniciado sesión (CU-003)
- Haber escogido la opción administración del menú general
- Haber creado el evento (CU-008)

#### **Escenario principal de éxito (Flujo normal):**

- **1.** El usuario elige la opción Eventos del menú administrativo.
- **2.** El sistema presenta un listado de todos los eventos del grupo de investigación que se realizarán.
- **3.** El usuario elige uno de los eventos
- **4.** El sistema presenta todas las opciones del menú de ese evento
- **5.** El usuario elige la opción organizadores del menú de opciones que aparece
- **6.** El sistema presenta un listado de organizadores del evento
- **7.** El usuario elige la opción nuevo organizador
- **8.** El sistema presenta un formulario donde deberá elegir al nuevo organizador
- **9.** El usuario llena los campos que se solicitan
- **10.** El usuario escoge la opción guardar y cerrar
- **11.** El sistema valida la información ingresada por el usuario
- **12.** El sistema muestra un aviso indicando que el organizador ha sido creado correctamente.
- **13.** El usuario escoge la opción "Aceptar"

# **Extensiones ( o Flujo Alternativo):**

- **8a.** El usuario ingresa los datos solicitados pero el nombre del organizador no se encuentra entre los que se muestran en la lista de grupos de investigación.
	- **1.** Refiérase al Caso de Uso CU-050: Administrador crea un nuevo grupo de investigación
	- **2.** Luego volver al punto 10 del flujo normal
- **10a** El usuario desea ingresar otro nuevo organizador
	- **1.** El usuario elige la opción guardar y nuevo
	- **2.** El sistema valida la información ingresada por el usuario
	- **3.** El sistema muestra un aviso indicando que el organizador ha sido creado correctamente
	- **4.** El usuario escoge la opción "Aceptar"
	- **5.** Volver al punto 8 del flujo normal

# **Poscondiciones (Garantías de éxito):**

▪ Un nuevo organizador para el evento es creado en el sistema

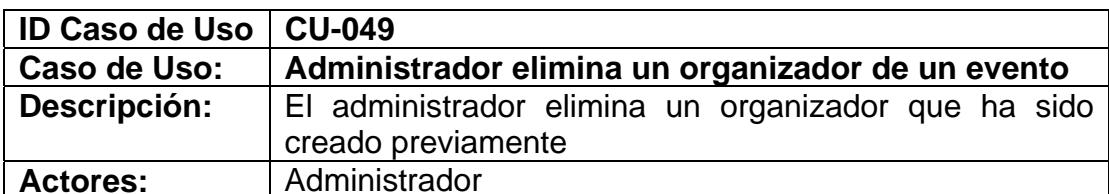

- Haber iniciado sesión (CU-003)
- Haber escogido la opción administración del menú general
- Haber creado el organizador a eliminar (CU-048)

# **Escenario principal de éxito (Flujo normal):**

- **1.** El usuario elige la opción Eventos del menú administrativo.
- **2.** El sistema presenta un listado de todos los eventos del grupo de investigación
- **3.** El usuario elige uno de los eventos
- **4.** El sistema presenta todas las opciones del menú de ese evento
- **5.** El usuario elige la opción organizadores del menú de opciones que aparece
- **6.** El sistema muestra un listado de los organizadores del evento
- **7.** El usuario elige el organizador que desea eliminar
- **8.** El sistema muestra la información relacionada a ese organizador
- **14.** El usuario elige el auspiciante que desea eliminar
- **15.** El usuario escoge la opción eliminar
- **16.** El sistema muestra un aviso ratificando el deseo de eliminar el organizador
- **17.** El usuario acepta
- **18.** El sistema valida la información ingresada por el usuario
- **19.** El sistema muestra un aviso indicando que el organizador ha sido eliminado correctamente.
- **9.** El usuario escoge la opción "Aceptar"

# **Extensiones ( o Flujo Alternativo):**

- **17a** El usuario cancela la eliminación del organizador
	- **1.** El usuario elige cancelar
	- **2.** Se anula el proceso de eliminación del organizador

#### **Poscondiciones (Garantías de éxito):**

▪ Uno de los organizadores de un evento específico es eliminado del sistema

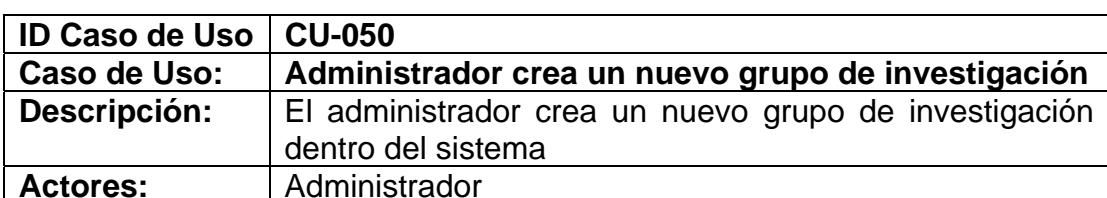

- Haber iniciado sesión (CU-003)
- Haber escogido la opción administración del menú general

# **Escenario principal de éxito (Flujo normal):**

- **1.** El usuario elige la opción nuevo grupo de investigación
- **2.** El sistema presenta un formulario con los siguientes campos: nombre, logo, página Web, objetivo y teléfono para el grupo de investigación
- **3.** El usuario llena los campos que se solicitan
- **4.** El usuario escoge la opción guardar y cerrar
- **5.** El sistema valida la información ingresada por el usuario
- **6.** El sistema muestra un aviso indicando que el grupo de investigación ha sido creado correctamente.
- **7.** El usuario escoge la opción "Aceptar"

#### **Extensiones ( o Flujo Alternativo):**

- **4a.** El usuario desea ingresar otro nuevo grupo de investigación
	- **1.** El usuario elige la opción guardar y nuevo
	- **2.** El sistema valida la información ingresada por el usuario
	- **3.** El sistema muestra un aviso indicando que el grupo de investigación ha sido creado correctamente
	- **4.** El usuario escoge la opción "Aceptar"
	- **5.** Volver al punto 2 del flujo normal
- **6a.** El usuario ingresa datos erróneos o incompletos al sistema
	- **1.** El sistema presenta un aviso indicando que existen datos por corregir o llenar.
	- **2.** Volver al punto 3 del flujo normal

# **Poscondiciones (Garantías de éxito):**

▪ Un nuevo grupo de investigación es creado en el sistema

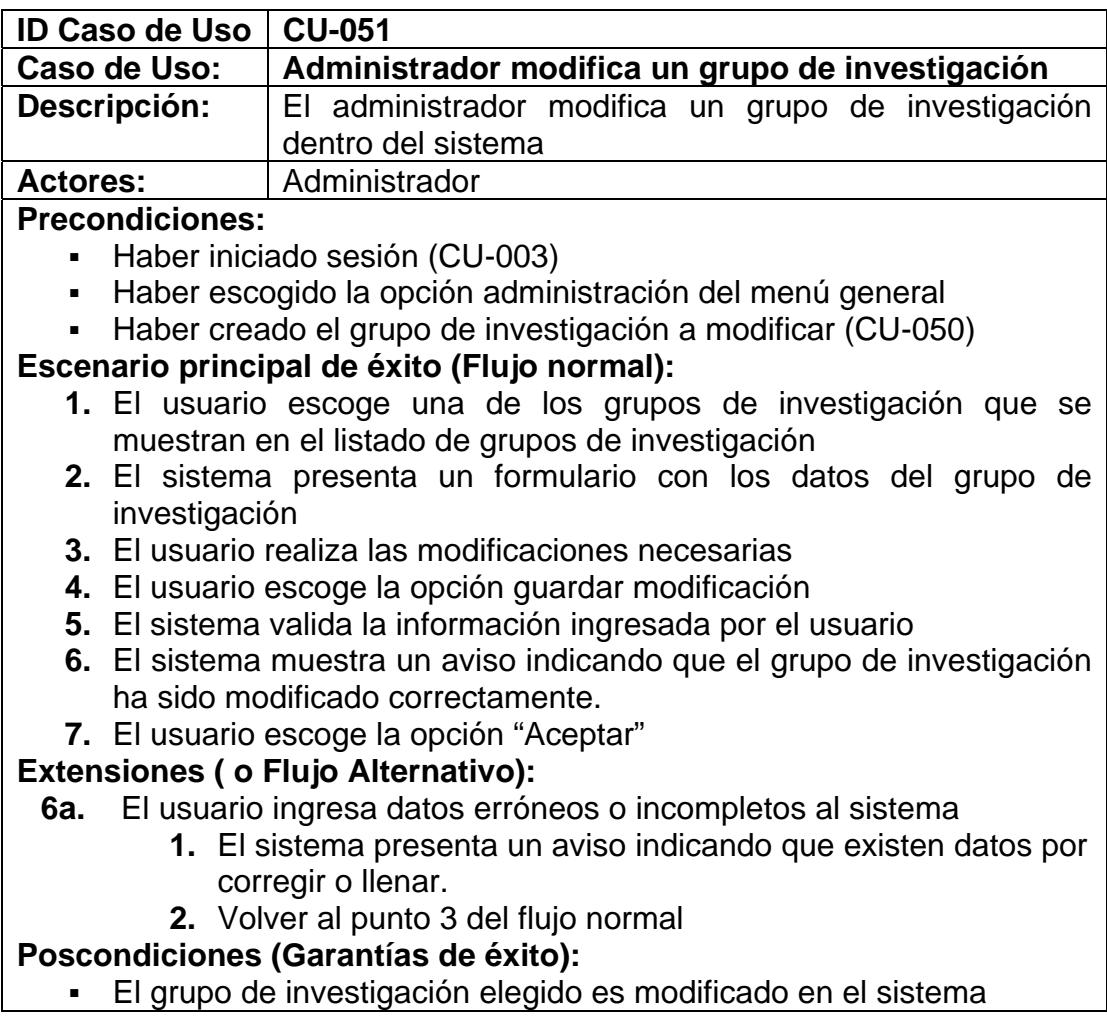

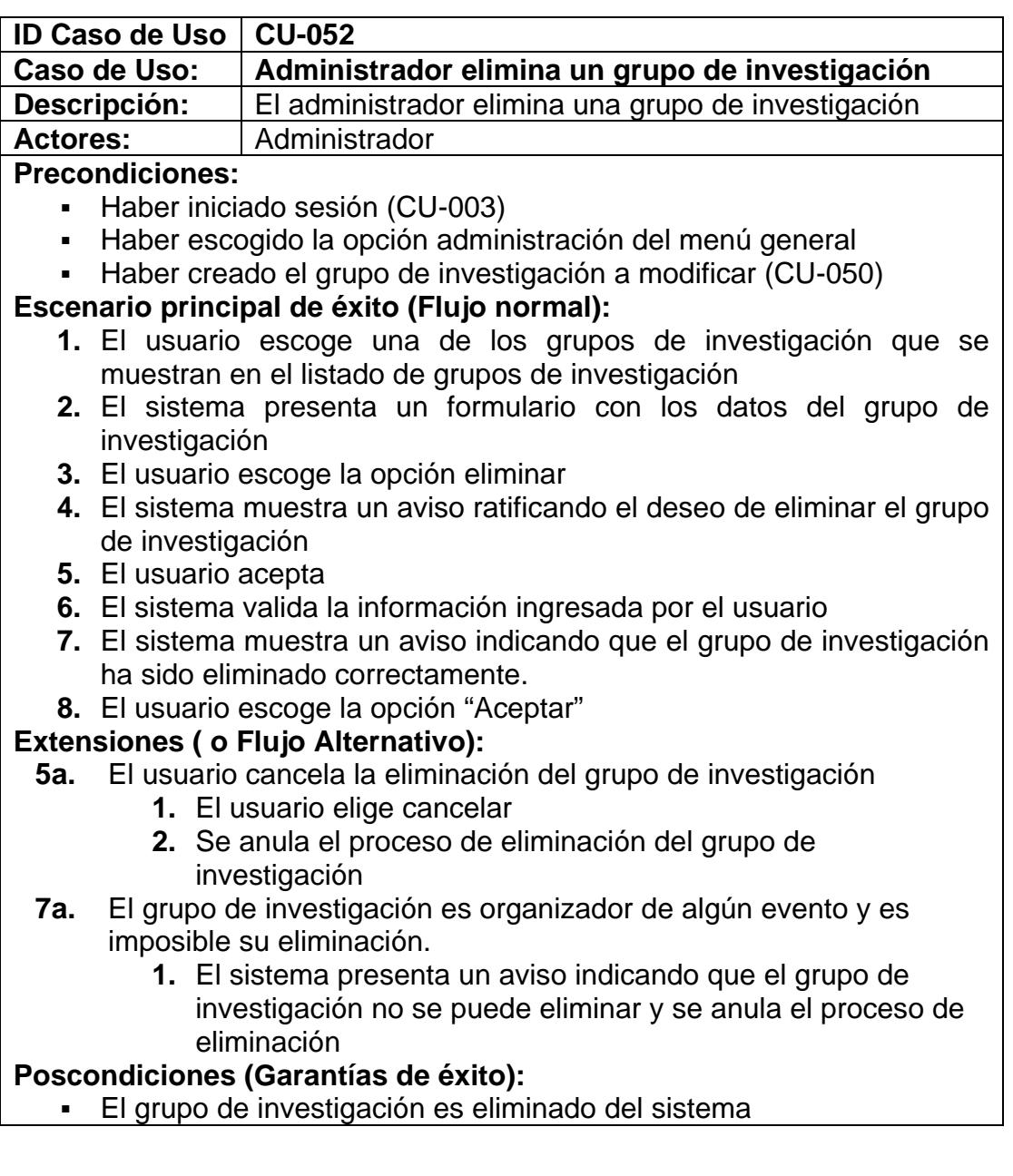

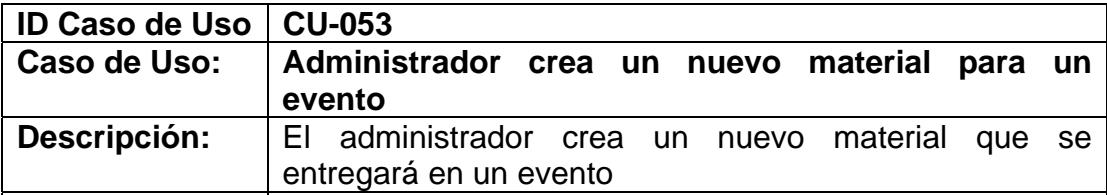

Actores: **Administrador Precondiciones:** 

- Haber iniciado sesión (CU-003)
- Haber escogido la opción administración del menú general
- Haber creado el evento (CU-008)

#### **Escenario principal de éxito (Flujo normal):**

- **1.** El usuario elige la opción Eventos del menú administrativo.
- **2.** El sistema presenta un listado de todos los eventos del grupo de investigación que se realizarán.
- **3.** El usuario elige uno de los eventos
- **4.** El sistema presenta todas las opciones del menú de ese evento
- **5.** El usuario elige la opción materiales a entregarse del menú de opciones que aparece
- **6.** El sistema presenta un listado de los materiales existentes para ese evento
- **7.** El usuario elige la opción nuevo material
- **8.** El sistema presenta un formulario con los siguientes campos: Tipo de material, precio, cantidad a entregarse por participante, descripción
- **9.** El usuario llena los campos que se solicitan
- **10.** El usuario escoge la opción guardar y cerrar
- **11.** El sistema valida la información ingresada por el usuario
- **12.** El sistema muestra un aviso indicando que el material ha sido creado correctamente.
- **13.** El usuario escoge la opción "Aceptar"

# **Extensiones ( o Flujo Alternativo):**

- **8a.** El usuario ingresa los datos solicitados pero el nombre del material no se encuentra entre los que se muestran en la lista de tipo de material
	- **1.** Refiérase al Caso de Uso CU-069: Administrador crea nuevo tipo de material
	- **2.** Luego volver al punto 10 del flujo normal
- **9a.** El usuario desea ingresar otro nuevo material
	- **1.** El usuario elige la opción guardar y nuevo
	- **2.** El sistema valida la información ingresada por el usuario
	- **3.** El sistema muestra un aviso indicando que el material ha sido creado correctamente
	- **4.** El usuario escoge la opción "Aceptar"
	- **5.** Volver al punto 8 del flujo normal
- **11a** El usuario ingresa datos erróneos o incompletos al sistema
	- **1.** El sistema presenta un aviso indicando que existen datos por corregir o llenar.
	- **2.** Volver al punto 9 del flujo normal

**Poscondiciones (Garantías de éxito):** 

**·** Un nuevo material a entregarse en el evento es creado en el sistema

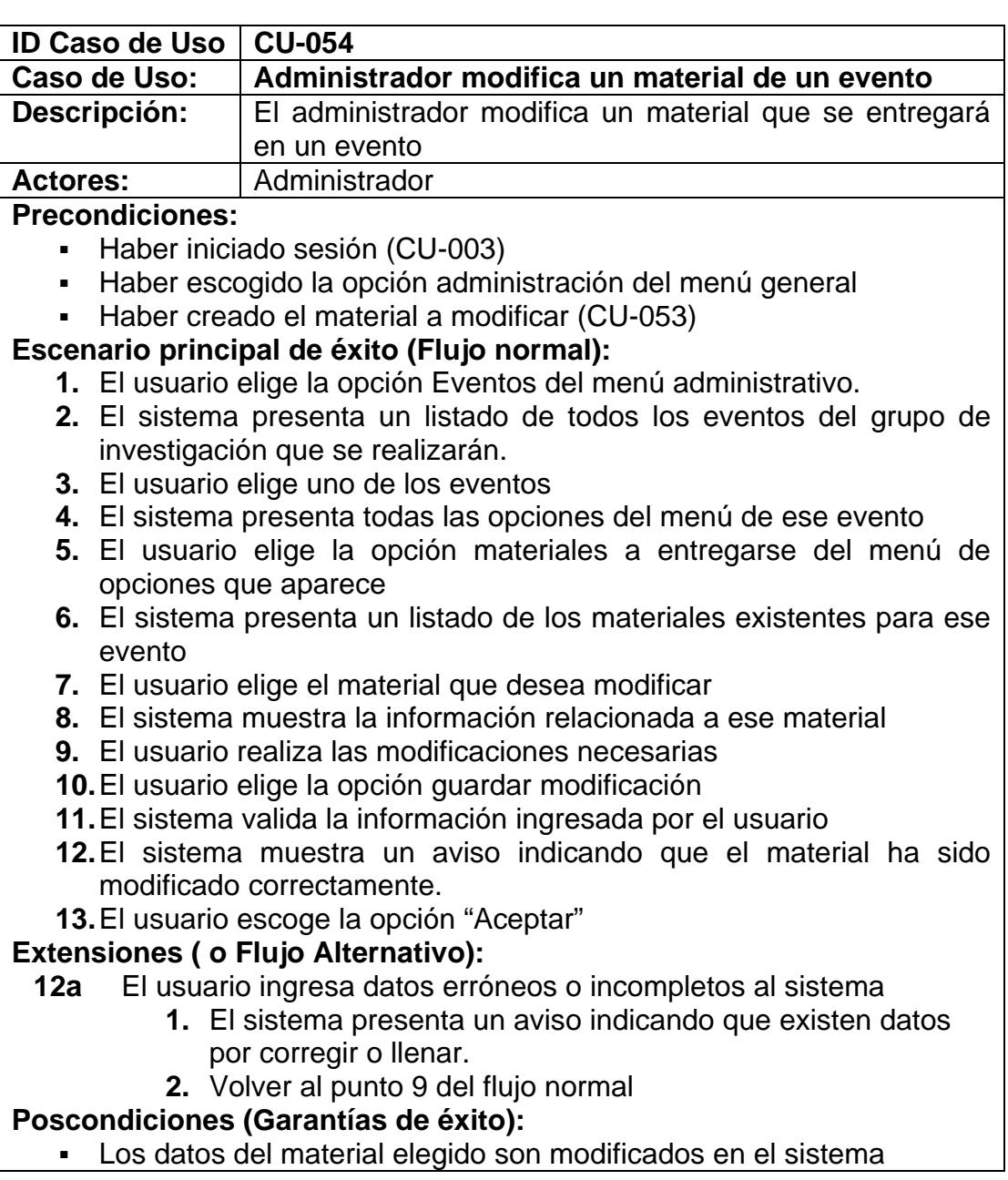

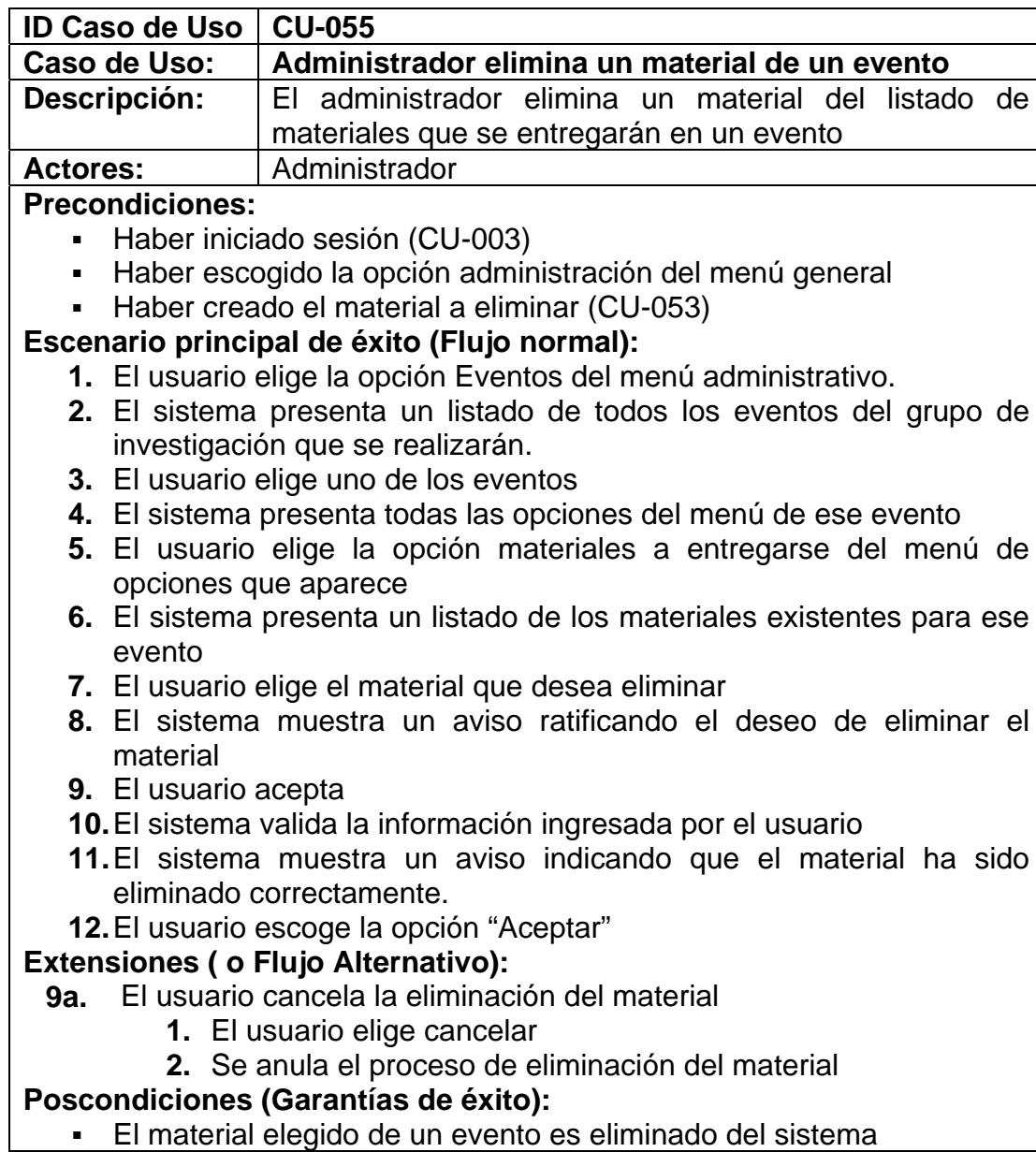

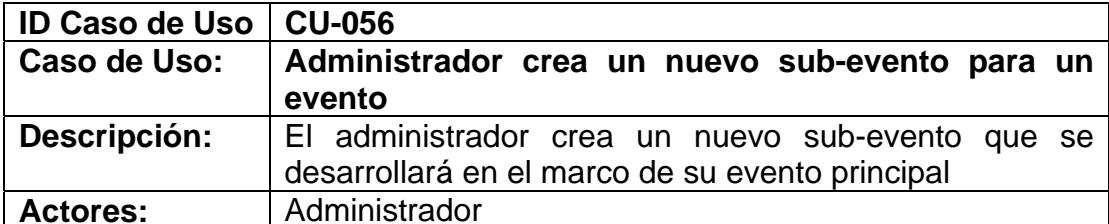

- Haber iniciado sesión (CU-003)
- Haber escogido la opción administración del menú general
- Haber creado el evento (CU-008)

#### **Escenario principal de éxito (Flujo normal):**

- **1.** El usuario elige la opción Eventos del menú administrativo.
- **2.** El sistema presenta un listado de todos los eventos del grupo de investigación que se realizarán.
- **3.** El usuario elige uno de los eventos
- **4.** El sistema presenta todas las opciones del menú de ese evento
- **5.** El usuario elige la opción subeventos del menú de opciones que aparece
- **6.** El sistema presenta un listado de los sub-eventos creados para el evento
- **7.** El usuario elige la opción nuevo sub-evento
- **8.** El sistema presenta un formulario con los siguientes campos referentes al sub-evento: el tipo de sub-evento, nombre, fecha de inicio, fecha de finalización y descripción
- **9.** El usuario llena los campos que se solicitan
- **10.** El usuario escoge la opción guardar y cerrar
- **11.** El sistema valida la información ingresada por el usuario
- **12.** El sistema muestra un aviso indicando que el sub-evento ha sido creado correctamente.
- **13.** El usuario escoge la opción "Aceptar"

# **Extensiones ( o Flujo Alternativo):**

- **9a.** El usuario ingresa los datos solicitados pero el tipo de sub-evento no se encuentra entre los que se muestran en la lista de tipo de evento
	- **1.** Refiérase al Caso de Uso CU-072: Administrador crea un nuevo tipo de evento
	- **2.** Luego volver al punto 10 del flujo normal
- **10a** El usuario desea ingresar otro sub-evento
	- **1.** El usuario elige la opción guardar y nuevo
	- **2.** El sistema valida la información ingresada por el usuario
	- **3.** El sistema muestra un aviso indicando que el sub-evento ha sido creado correctamente
	- **4.** El usuario escoge la opción "Aceptar"
	- **5.** Volver al punto 8 del flujo normal
- **12a** El usuario ingresa datos erróneos o incompletos al sistema
	- **1.** El sistema presenta un aviso indicando que existen datos por corregir o llenar.
	- **2.** Volver al punto 9 del flujo normal

**Poscondiciones (Garantías de éxito):** 

▪ Un nuevo sub-evento para el evento elegido es creado en el sistema

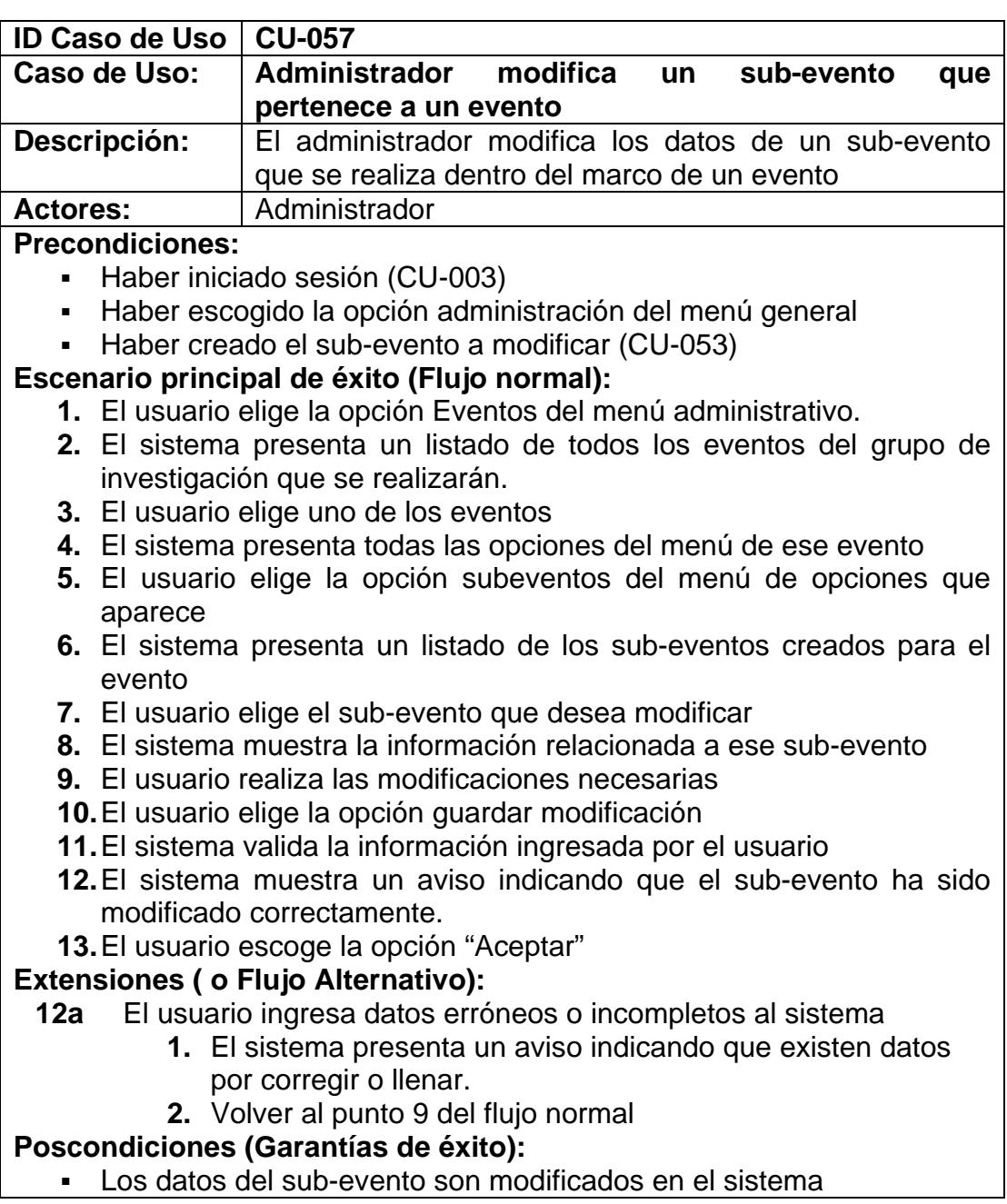

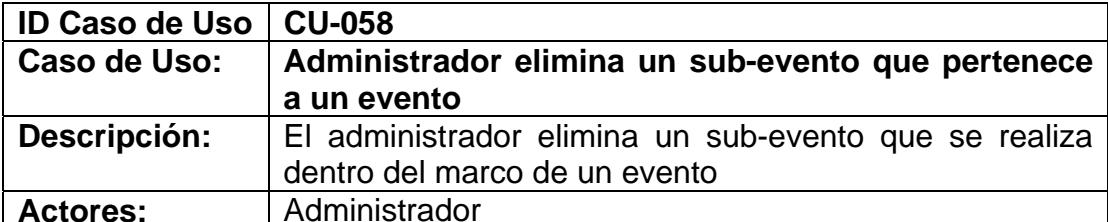

- Haber iniciado sesión (CU-003)
- Haber escogido la opción administración del menú general
- Haber creado el sub-evento a eliminar (CU-053)

# **Escenario principal de éxito (Flujo normal):**

- **1.** El usuario elige la opción Eventos del menú administrativo.
- **2.** El sistema presenta un listado de todos los eventos del grupo de investigación que se realizarán.
- **3.** El usuario elige uno de los eventos
- **4.** El sistema presenta todas las opciones del menú de ese evento
- **5.** El usuario elige la opción subeventos del menú de opciones que aparece
- **6.** El sistema presenta un listado de los sub-eventos creados para el evento
- **7.** El usuario elige el sub-evento que desea eliminar
- **8.** El sistema muestra la información relacionada a ese sub-evento
- **9.** El usuario elige la opción eliminar
- **10.** El sistema muestra un aviso ratificando el deseo de eliminar el subevento
- **11.** El usuario acepta
- **12.** El sistema valida la información ingresada por el usuario
- **13.** El sistema muestra un aviso indicando que el sub-evento ha sido eliminado correctamente.
- **14.** El usuario escoge la opción "Aceptar"

# **Extensiones ( o Flujo Alternativo):**

- **11a** El usuario cancela la eliminación del sub-evento
	- **1.** El usuario elige cancelar
	- **2.** Se anula el proceso de eliminación del sub-evento
- **13a** El sub-evento tiene registros asociados y por lo tanto es imposible eliminarlo
	- **1.** El sistema presenta un aviso indicando que no será posible eliminar el sub-evento y se anula el proceso de eliminación.

# **Poscondiciones (Garantías de éxito):**

▪ El sub-evento es eliminado del sistema, con todos sus datos.

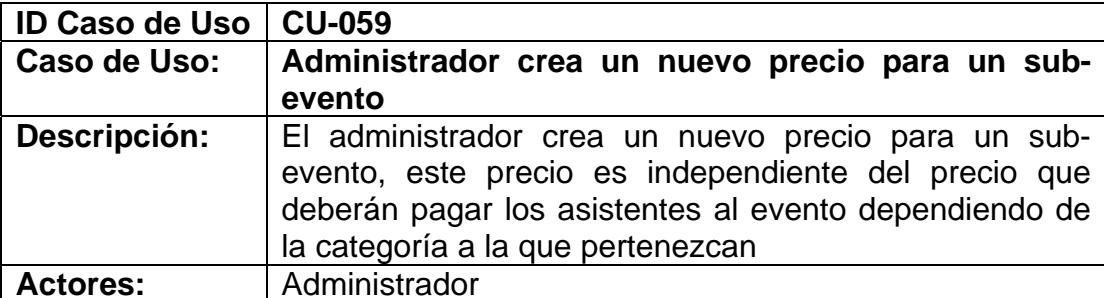

- Haber iniciado sesión (CU-003)
- Haber escogido la opción administración del menú general
- Haber creado el sub-evento (CU-053)

# **Escenario principal de éxito (Flujo normal):**

- **1.** El usuario elige la opción Eventos del menú administrativo.
- **2.** El sistema presenta un listado de todos los eventos del grupo de investigación que se realizarán.
- **3.** El usuario elige uno de los eventos
- **4.** El sistema presenta todas las opciones del menú de ese evento
- **5.** El usuario elige la opción subeventos del menú de opciones que aparece
- **6.** El sistema presenta un listado de los sub-eventos del evento
- **7.** El usuario elige uno de los sub-eventos
- **8.** El usuario elige la opción precios del sub-evento
- **9.** El sistema presenta un listado de precios para el sub-evento
- **10.** El usuario elige la opción nuevo precio
- **11.** El sistema presenta un formulario con los siguientes campos: Categoría, Precio o valor, la periodos de validez del precio (estos periodos están definidos por los periodos de validez de los precios del evento principal)
- **12.** El usuario llena los campos que se solicitan
- **13.** El usuario escoge la opción guardar y cerrar
- **14.** El sistema valida la información ingresada por el usuario
- **15.** El sistema muestra un aviso indicando que el precio ha sido creado correctamente.
- **16.** El usuario escoge la opción "Aceptar"

#### **Extensiones ( o Flujo Alternativo):**

- **11a** El usuario ingresa los datos solicitados pero la categoría a la que pertenece el precio a ser creado no se encuentra entre los que se muestran en la lista de categorías.
	- **1.** Refiérase al Caso de Uso CU-020: Administrador crea una nueva categoría.
	- **2.** Luego volver al punto 13 del flujo normal
- **13a** El usuario desea ingresar otro nuevo precio
	- **1.** El usuario elige la opción guardar y nuevo

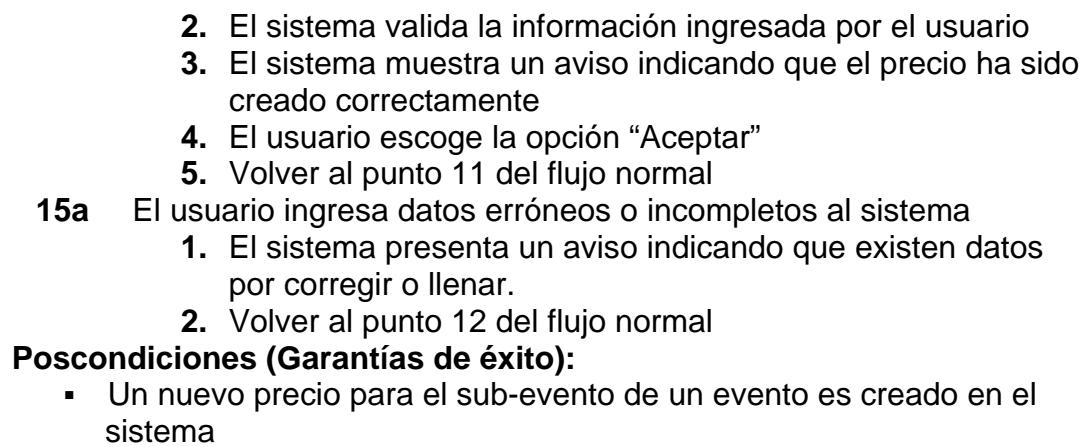

- **ID Caso de Uso | CU-060** Caso de Uso: Administrador modifica un precio de un sub-evento **Descripción:** El administrador modifica uno de los precios que deberán pagar los asistentes al sub-evento dependiendo de la categoría a la que pertenezcan Actores: **Administrador Precondiciones:**  ▪ Haber iniciado sesión (CU-003) ▪ Haber escogido la opción administración del menú general ▪ Haber creado el precio a modificar (CU-059) **Escenario principal de éxito (Flujo normal): 1.** El usuario elige la opción Eventos del menú administrativo. **2.** El sistema presenta un listado de todos los eventos del grupo de investigación que se realizarán. **3.** El usuario elige uno de los eventos **4.** El sistema presenta todas las opciones del menú de ese evento **5.** El usuario elige la opción subeventos del menú de opciones que aparece **6.** El sistema presenta un listado de los sub-eventos del evento **7.** El usuario elige uno de los sub-eventos **8.** El usuario elige la opción precios del sub-evento **9.** El sistema presenta un listado de precios para el sub-evento **10.** El usuario elige el precio que desea modificar **11.** El sistema muestra la información relacionada a ese precio **12.** El usuario modifica la información relacionada al precio **13.** El usuario elige la opción guardar modificación **14.** El sistema valida la información ingresada por el usuario
	- **15.** El sistema muestra un aviso indicando que el precio ha sido modificado correctamente.
	- **16.** El usuario escoge la opción "Aceptar"
# **Extensiones ( o Flujo Alternativo):**

**15a** El usuario ingresa datos erróneos o incompletos al sistema

- **1.** El sistema presenta un aviso indicando que existen datos por corregir o llenar.
- **2.** Volver al punto 12 del flujo normal

# **Poscondiciones (Garantías de éxito):**

▪ Uno de los precios de un sub-evento específico es modificado en el sistema.

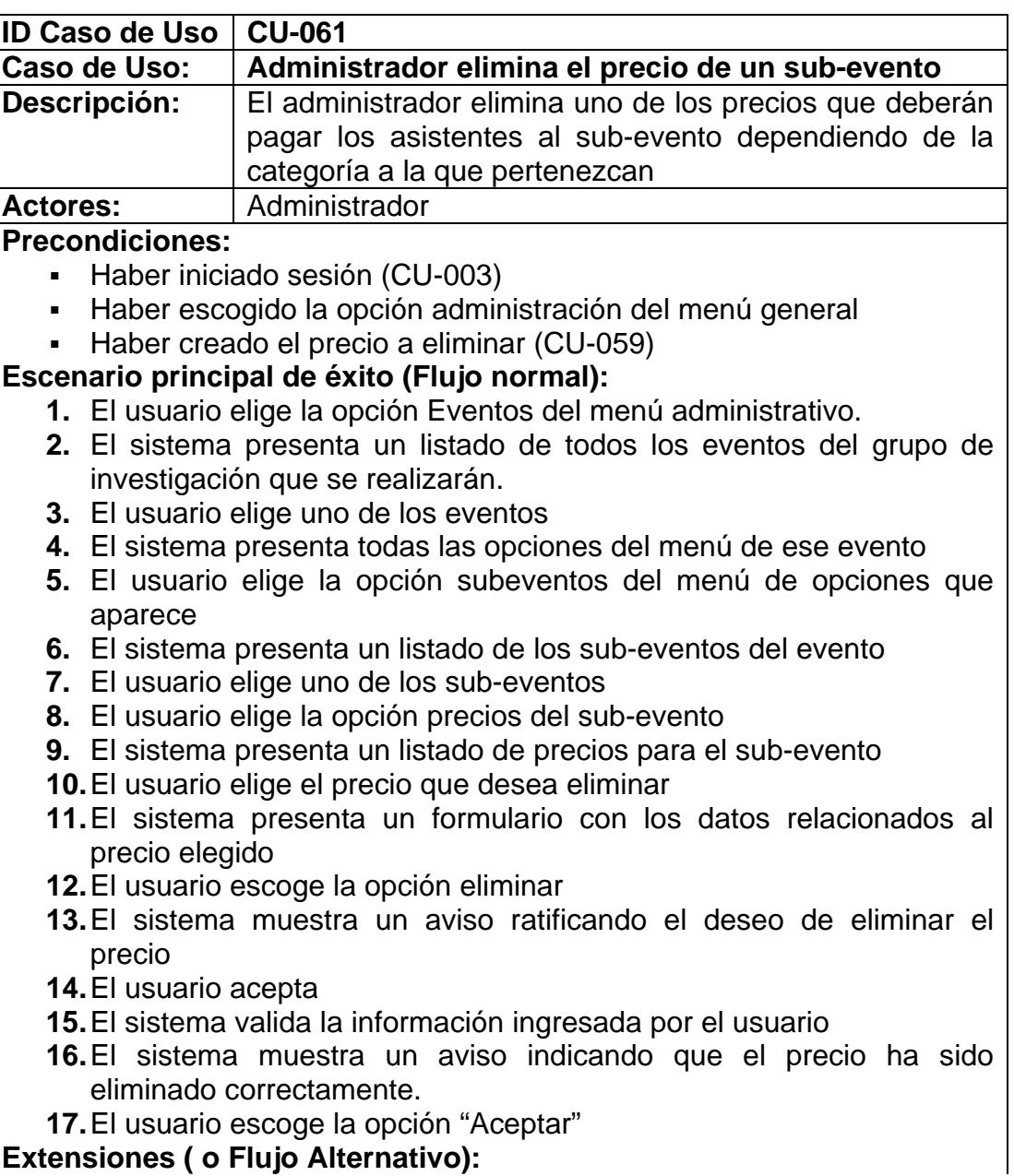

- **14a** El usuario cancela la eliminación del precio para el evento
	- **1.** El usuario elige cancelar
		- **2.** Se anula el proceso de eliminación del precio

# **Poscondiciones (Garantías de éxito):**

**El precio elegido es eliminado del sistema** 

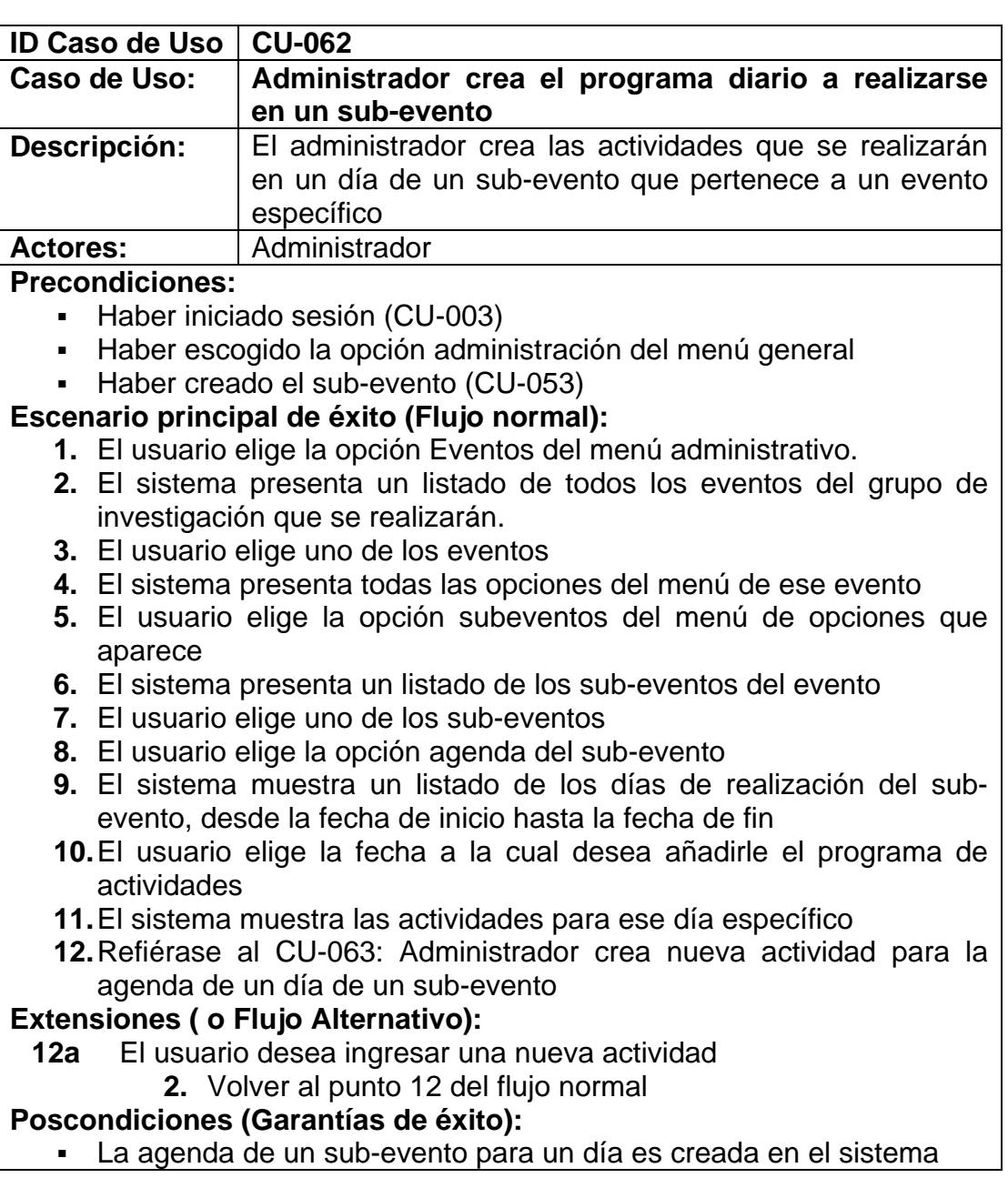

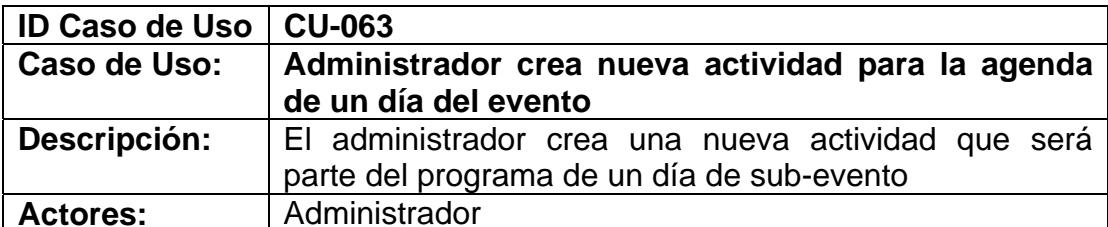

- Haber iniciado sesión (CU-003)
- Haber escogido la opción administración del menú general
- Encontrarse en el proceso de creación del programa diario de un sub-evento (CU-062)

#### **Escenario principal de éxito (Flujo normal):**

- **1.** El usuario elige la opción nueva actividad
- **2.** El sistema presenta un formulario con los siguientes campos: hora de inicio, hora de fin, actividad, facilitador o expositor
- **3.** El usuario llena los campos que se solicitan
- **4.** El usuario escoge la opción guardar y cerrar
- **5.** El sistema valida la información ingresada por el usuario
- **6.** El sistema muestra un aviso indicando que la actividad ha sido creado correctamente.
- **7.** El usuario escoge la opción "Aceptar"

#### **Extensiones ( o Flujo Alternativo):**

- **4a.** El usuario desea ingresar otra nueva actividad
	- **1.** El usuario elige la opción guardar y nuevo
	- **2.** El sistema valida la información ingresada por el usuario
	- **3.** El sistema muestra un aviso indicando que la actividad ha sido creado correctamente
	- **4.** El usuario escoge la opción "Aceptar"
	- **5.** Volver al punto 2 del flujo normal
- **6a.** El usuario ingresa datos erróneos o incompletos al sistema
	- **5.** El sistema presenta un aviso indicando que existen datos por corregir o llenar.
	- **6.** Volver al punto 3 del flujo normal

# **Poscondiciones (Garantías de éxito):**

Una nueva actividad es creada para el programa de un día de un sub-evento en el sistema

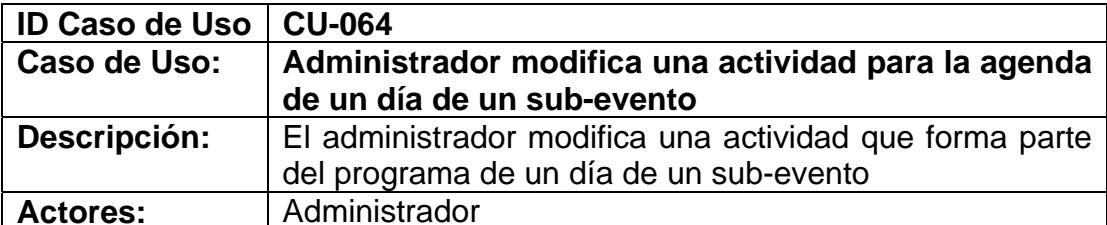

- Haber iniciado sesión (CU-003)
- Haber escogido la opción administración del menú general
- Haber creado la actividad a modificar (CU-063)

# **Escenario principal de éxito (Flujo normal):**

- **1.** El usuario escoge una de las actividades que se muestran en el programa del día
- **2.** El sistema presenta un formulario con los datos de la actividad
- **3.** El usuario realiza las modificaciones necesarias
- **4.** El usuario escoge la opción guardar modificación
- **5.** El sistema valida la información ingresada por el usuario
- **6.** El sistema muestra un aviso indicando que la actividad ha sido modificada correctamente.
- **7.** El usuario escoge la opción "Aceptar"

#### **Extensiones ( o Flujo Alternativo):**

- **6a.** El usuario ingresa datos erróneos o incompletos al sistema
	- **3.** El sistema presenta un aviso indicando que existen datos por corregir o llenar.
	- **4.** Volver al punto 3 del flujo normal

# **Poscondiciones (Garantías de éxito):**

▪ La actividad elegida del programa diario para un sub-evento es modificada en el sistema

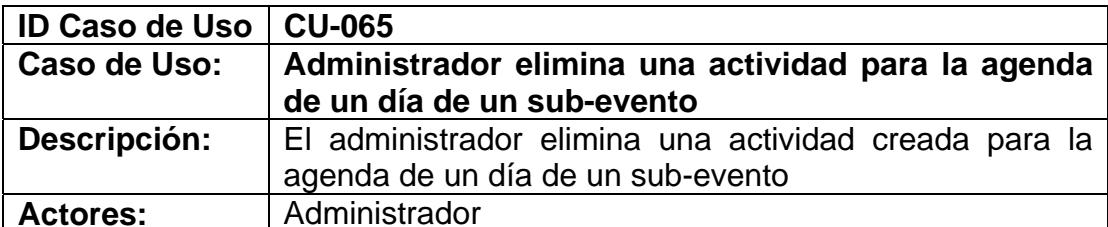

- Haber iniciado sesión (CU-003)
- Haber escogido la opción administración del menú general
- Haber creado la actividad a eliminar (CU-063)

#### **Escenario principal de éxito (Flujo normal):**

- **1.** El usuario escoge una de las actividades que se muestran en el programa del día
- **2.** El sistema presenta un formulario con los datos de la actividad
- **3.** El usuario escoge la opción eliminar
- **4.** El sistema muestra un aviso ratificando el deseo de eliminar la actividad
- **5.** El usuario acepta
- **6.** El sistema valida la información ingresada por el usuario
- **7.** El sistema muestra un aviso indicando que la actividad ha sido eliminada correctamente.
- **8.** El usuario escoge la opción "Aceptar"

# **Extensiones ( o Flujo Alternativo):**

- **5a.** El usuario cancela la eliminación de la actividad
	- **7.** El usuario elige cancelar
	- **8.** Se anula el proceso de eliminación de la actividad

# **Poscondiciones (Garantías de éxito):**

▪ La actividad elegida del programa diario para un sub-evento es eliminada del sistema

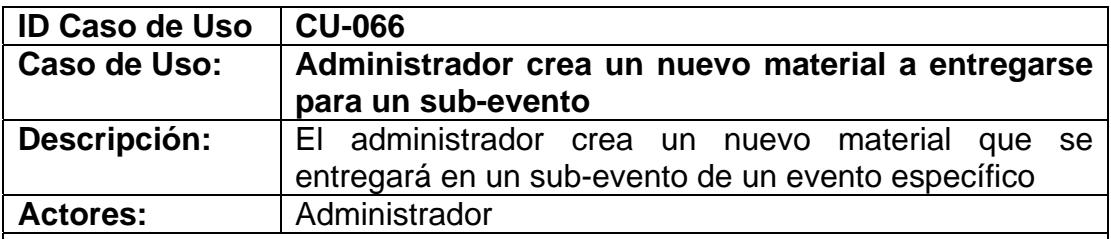

#### **Precondiciones:**

- Haber iniciado sesión (CU-003)
- Haber escogido la opción administración del menú general
- Haber creado el sub-evento (CU-053)

# **Escenario principal de éxito (Flujo normal):**

**1.** El usuario elige la opción Eventos del menú administrativo.

- **2.** El sistema presenta un listado de todos los eventos del grupo de investigación que se realizarán.
- **3.** El usuario elige uno de los eventos
- **4.** El sistema presenta todas las opciones del menú de ese evento
- **5.** El usuario elige la opción subeventos del menú de opciones que aparece
- **6.** El sistema presenta un listado de los sub-eventos del evento
- **7.** El usuario elige uno de los sub-eventos
- **8.** El usuario elige la opción material del sub-evento
- **9.** El sistema presenta un listado de los materiales que se entregarán en el sub-evento
- **10.** El usuario elige la opción nuevo material
- **11.** El sistema presenta un formulario con los siguientes campos: Tipo de material, precio, cantidad a entregarse por participante, descripción
- **12.** El usuario llena los campos que se solicitan
- **13.** El usuario escoge la opción guardar y cerrar
- **14.** El sistema valida la información ingresada por el usuario
- **15.** El sistema muestra un aviso indicando que el material ha sido creado correctamente.
- **16.** El usuario escoge la opción "Aceptar"

# **Extensiones ( o Flujo Alternativo):**

- **12a** El usuario ingresa los datos solicitados pero el nombre del material no se encuentra entre los que se muestran en la lista de tipo de material
	- **1.** Refiérase al Caso de Uso CU-069: Administrador crea nuevo tipo de material
	- **2.** Luego volver al punto 13 del flujo normal
- **13a** El usuario desea ingresar otro nuevo material
	- **1.** El usuario elige la opción guardar y nuevo
	- **2.** El sistema valida la información ingresada por el usuario
	- **3.** El sistema muestra un aviso indicando que el material ha sido creado correctamente
	- **4.** El usuario escoge la opción "Aceptar"
	- **5.** Volver al punto 11 del flujo normal
- **15a** El usuario ingresa datos erróneos o incompletos al sistema
	- **1.** El sistema presenta un aviso indicando que existen datos por corregir o llenar.
	- **2.** Volver al punto 12 del flujo normal

# **Poscondiciones (Garantías de éxito):**

Un nuevo material a entregarse en el sub-evento es creado en el sistema

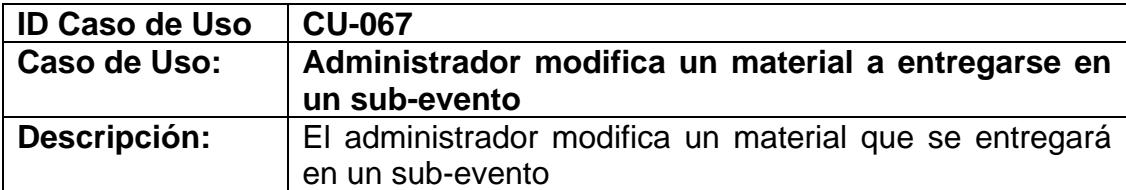

Actores: **Actores: Administrador Precondiciones:** 

- Haber iniciado sesión (CU-003)
- Haber escogido la opción administración del menú general
- Haber creado el material a modificar (CU-066)

# **Escenario principal de éxito (Flujo normal):**

- **1.** El usuario elige la opción Eventos del menú administrativo.
- **2.** El sistema presenta un listado de todos los eventos del grupo de investigación que se realizarán.
- **3.** El usuario elige uno de los eventos
- **4.** El sistema presenta todas las opciones del menú de ese evento
- **5.** El usuario elige la opción subeventos del menú de opciones que aparece
- **6.** El sistema presenta un listado de los sub-eventos del evento
- **7.** El usuario elige uno de los sub-eventos
- **8.** El usuario elige la opción material del sub-evento
- **9.** El sistema presenta un listado de los materiales que se entregarán en el sub-evento
- **10.** El usuario elige el material que desea modificar
- **11.** El sistema muestra la información relacionada a ese material
- **12.** El usuario realiza las modificaciones necesarias
- **13.** El usuario elige la opción guardar modificación
- **14.** El sistema valida la información ingresada por el usuario
- **15.** El sistema muestra un aviso indicando que el material ha sido modificado correctamente.
- **16.** El usuario escoge la opción "Aceptar"

# **Extensiones ( o Flujo Alternativo):**

- **15a** El usuario ingresa datos erróneos o incompletos al sistema
	- **3.** El sistema presenta un aviso indicando que existen datos por corregir o llenar.
	- **4.** Volver al punto 12 del flujo normal

#### **Poscondiciones (Garantías de éxito):**

▪ Los datos del material elegido son modificados en el sistema

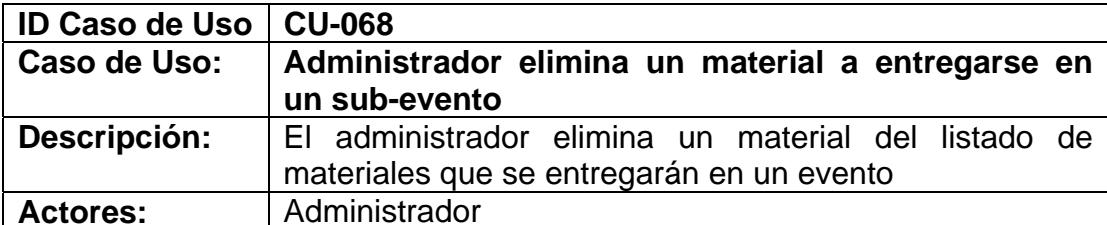

- Haber iniciado sesión (CU-003)
- Haber escogido la opción administración del menú general
- Haber creado el material a eliminar (CU-053)

# **Escenario principal de éxito (Flujo normal):**

- **1.** El usuario elige la opción Eventos del menú administrativo.
- **2.** El sistema presenta un listado de todos los eventos del grupo de investigación que se realizarán.
- **3.** El usuario elige uno de los eventos
- **4.** El sistema presenta todas las opciones del menú de ese evento
- **5.** El usuario elige la opción subeventos del menú de opciones que aparece
- **6.** El sistema presenta un listado de los sub-eventos del evento
- **7.** El usuario elige uno de los sub-eventos
- **8.** El usuario elige la opción material del sub-evento
- **9.** El sistema presenta un listado de los materiales que se entregarán en el sub-evento
- **10.** El usuario elige el material que desea eliminar
- **11.** El sistema muestra un aviso ratificando el deseo de eliminar el material
- **12.** El usuario acepta
- **13.** El sistema valida la información ingresada por el usuario
- **14.** El sistema muestra un aviso indicando que el material ha sido eliminado correctamente.
- **15.** El usuario escoge la opción "Aceptar"

# **Extensiones ( o Flujo Alternativo):**

- **12a** El usuario cancela la eliminación del material
	- **1.** El usuario elige cancelar
	- **2.** Se anula el proceso de eliminación del material

# **Poscondiciones (Garantías de éxito):**

▪ El material elegido de un sub-evento es eliminado del sistema

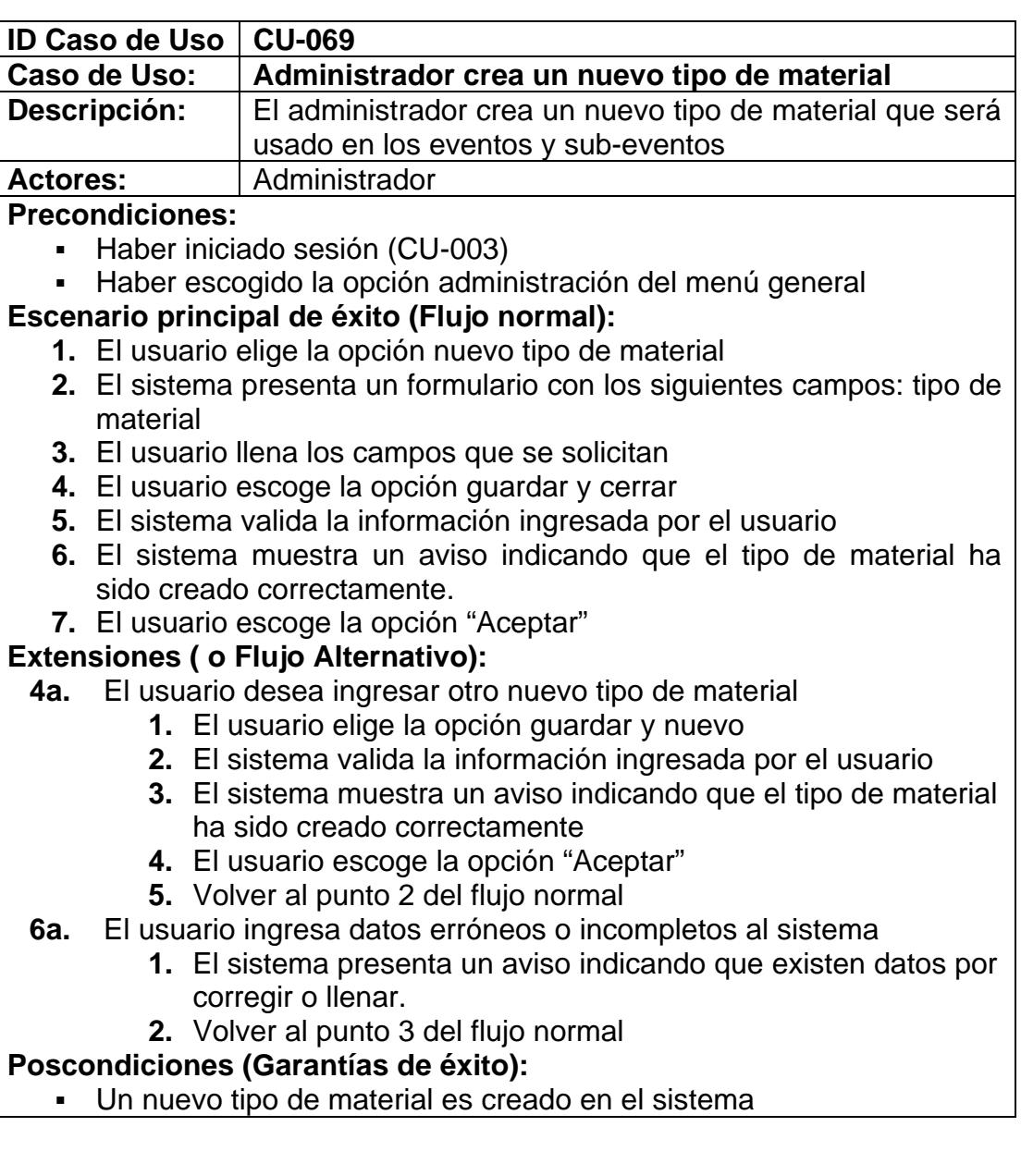

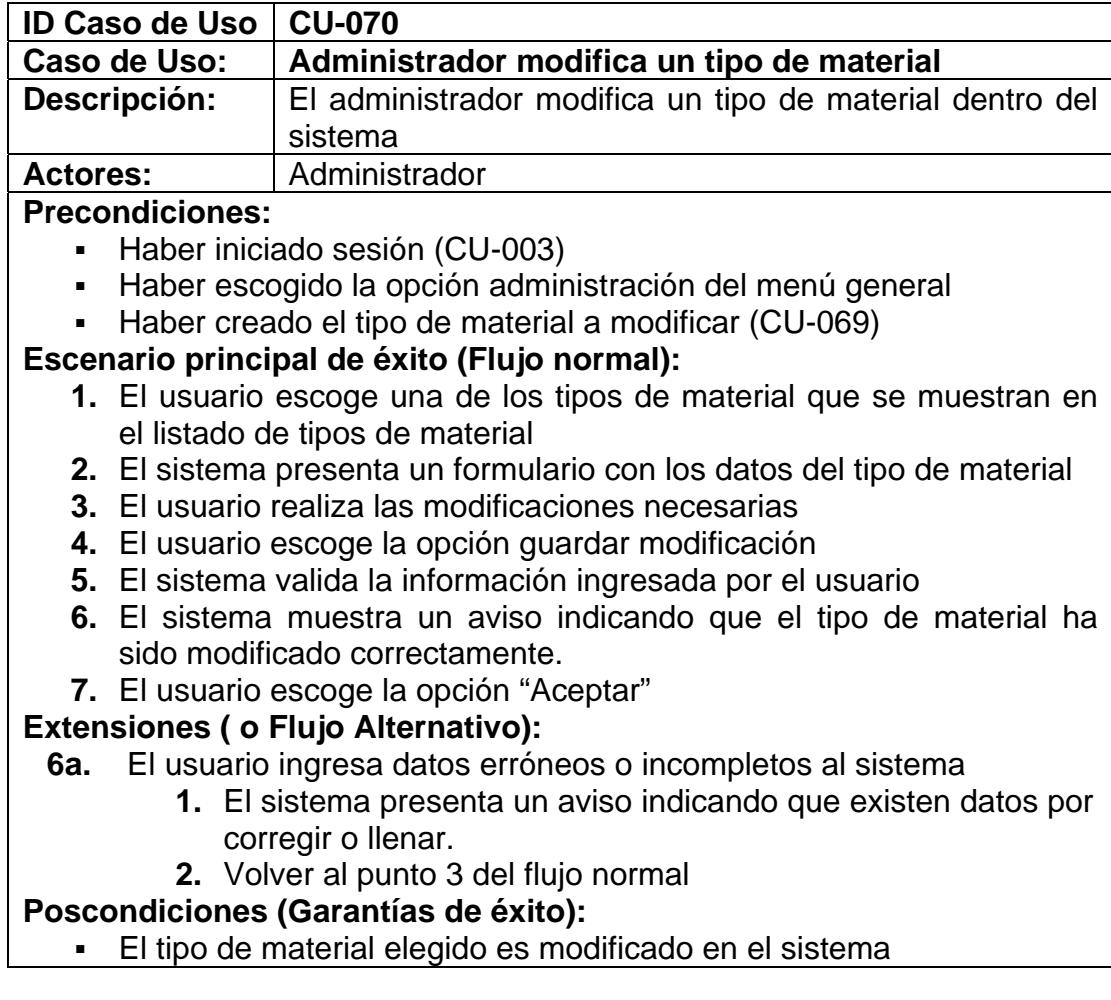

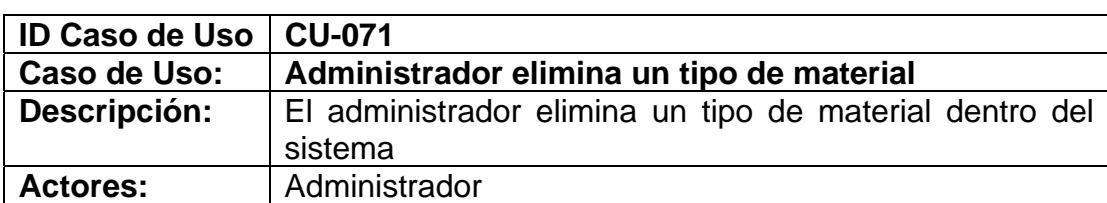

- Haber iniciado sesión (CU-003)
- Haber escogido la opción administración del menú general
- Haber creado el tipo de material a eliminar (CU-069)

# **Escenario principal de éxito (Flujo normal):**

- **1.** El usuario escoge una de los tipos de material que se muestran en el listado de tipos de material
- **2.** El sistema presenta un formulario con los datos del tipo de material
- **3.** El usuario escoge la opción eliminar
- **4.** El sistema muestra un aviso ratificando el deseo de eliminar el tipo de material
- **5.** El usuario acepta
- **6.** El sistema valida la información ingresada por el usuario
- **7.** El sistema muestra un aviso indicando que el tipo de material ha sido eliminado correctamente.
- **8.** El usuario escoge la opción "Aceptar"

# **Extensiones ( o Flujo Alternativo):**

- **5a.** El usuario cancela la eliminación del tipo de material
	- **1.** El usuario elige cancelar
	- **2.** Se anula el proceso de eliminación del tipo de material
- **7a.** El tipo de material es usado en uno de los eventos o sub-eventos y por tanto es imposible su eliminación.
	- **1.** El sistema presenta un aviso indicando que el tipo de material no se puede eliminar y se anula el proceso de eliminación

# **Poscondiciones (Garantías de éxito):**

▪ El tipo de material es eliminado del sistema

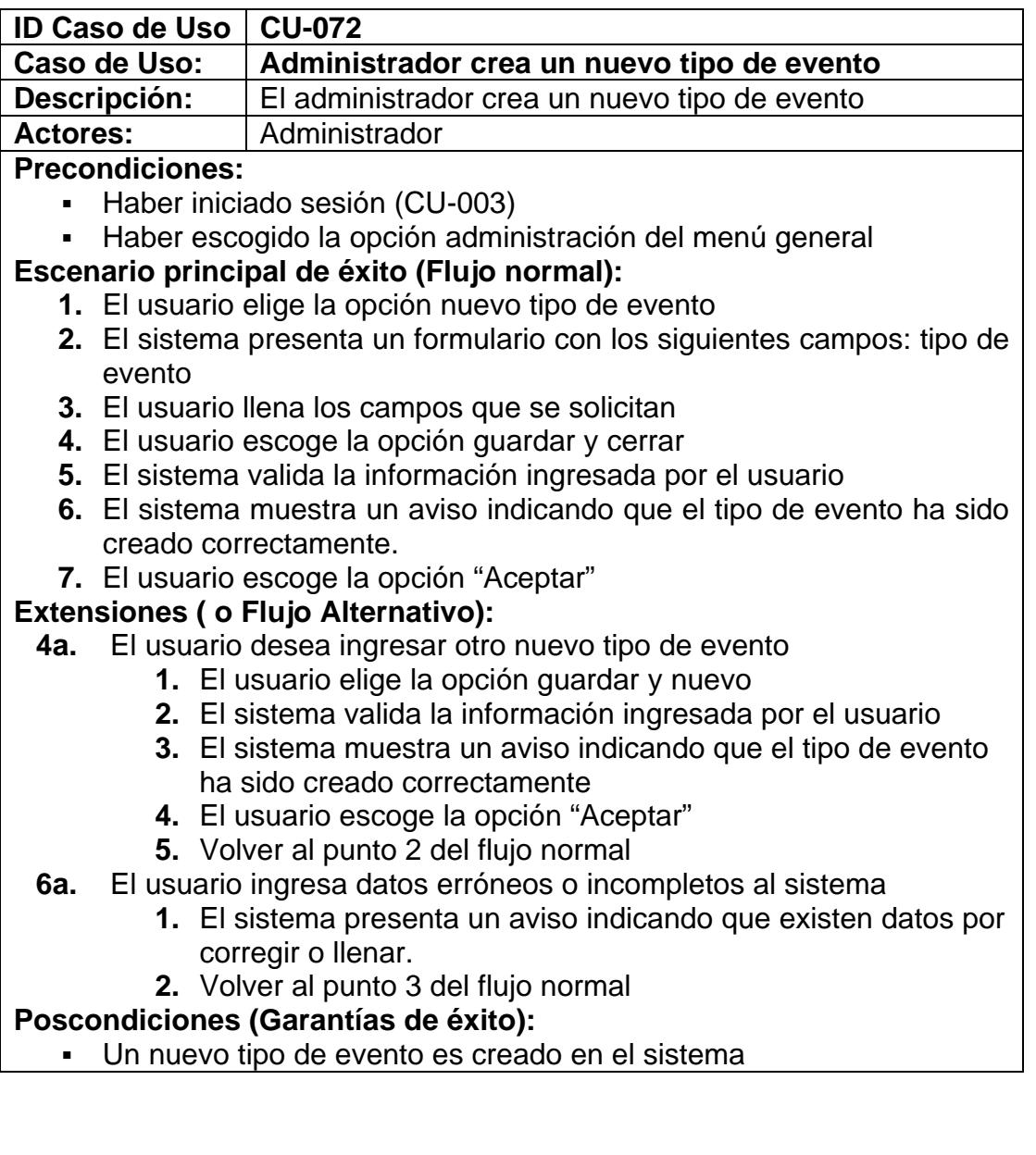

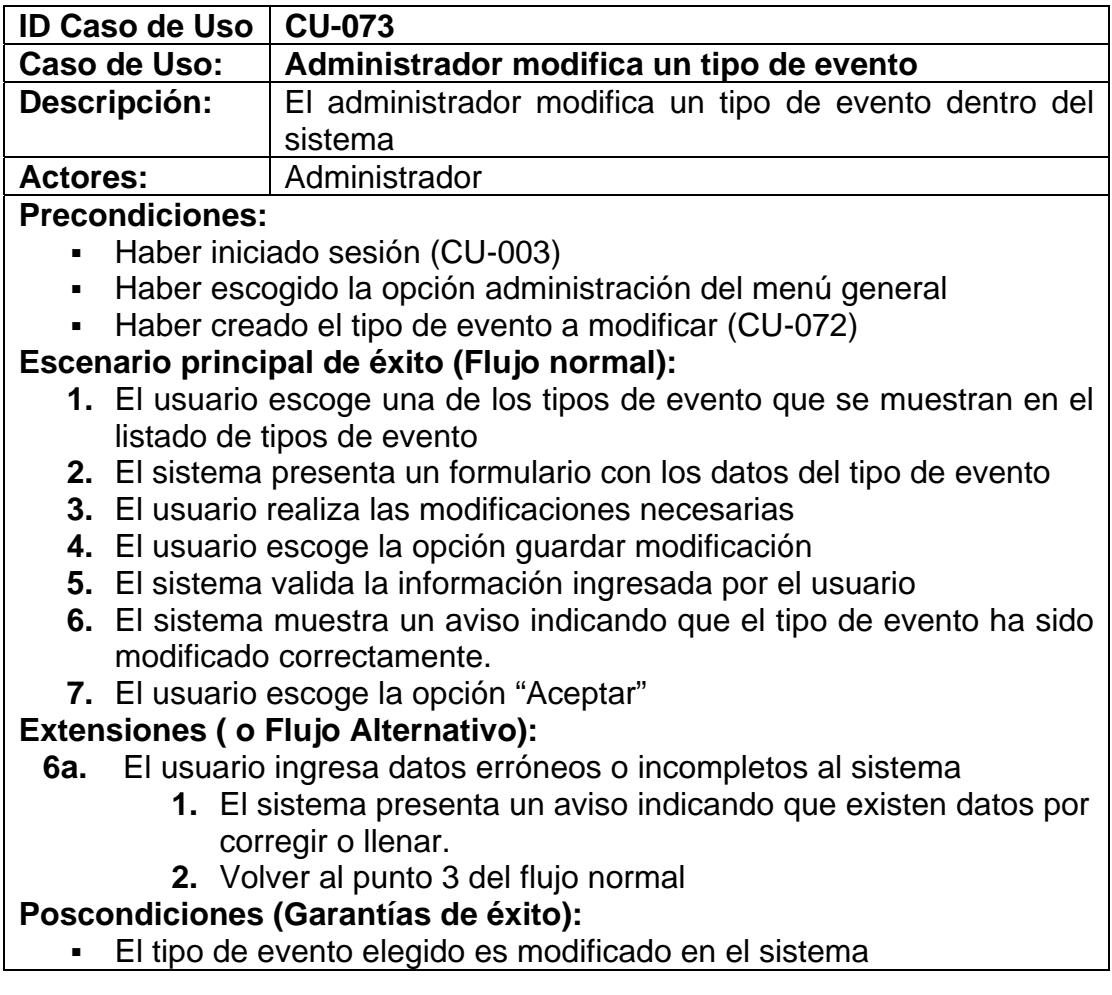

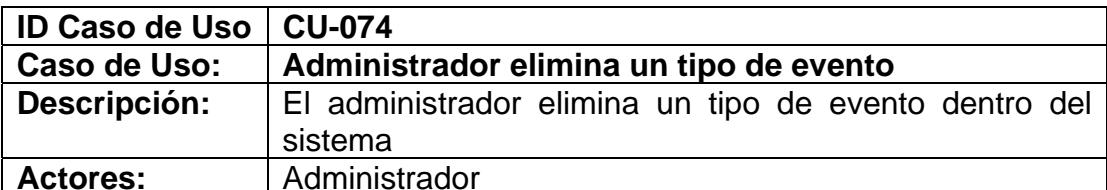

- Haber iniciado sesión (CU-003)
- Haber escogido la opción administración del menú general
- Haber creado el tipo de evento a eliminar (CU-072)

#### **Escenario principal de éxito (Flujo normal):**

- **1.** El usuario escoge una de los tipos de evento que se muestran en el listado de tipos de evento
- **2.** El sistema presenta un formulario con los datos del tipo de evento
- **3.** El usuario escoge la opción eliminar
- **4.** El sistema muestra un aviso ratificando el deseo de eliminar el tipo de evento
- **5.** El usuario acepta
- **6.** El sistema valida la información ingresada por el usuario
- **7.** El sistema muestra un aviso indicando que el tipo de evento ha sido eliminado correctamente.
- **8.** El usuario escoge la opción "Aceptar"

# **Extensiones ( o Flujo Alternativo):**

- **5a.** El usuario cancela la eliminación del tipo de evento
	- **1.** El usuario elige cancelar
	- **2.** Se anula el proceso de eliminación del tipo de evento
- **7a.** El tipo de evento es usado en uno de los eventos o sub-eventos y por tanto es imposible su eliminación.
	- **1.** El sistema presenta un aviso indicando que el tipo de evento no se puede eliminar y se anula el proceso de eliminación

# **Poscondiciones (Garantías de éxito):**

▪ El tipo de evento es eliminado del sistema

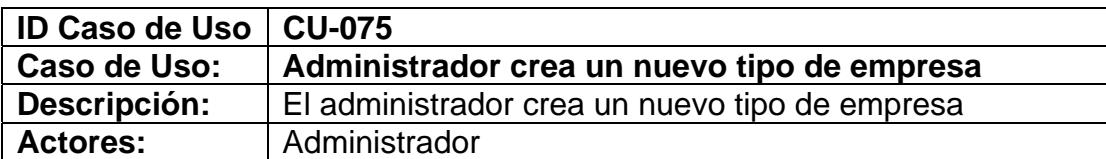

- Haber iniciado sesión (CU-003)
- Haber escogido la opción administración del menú general

# **Escenario principal de éxito (Flujo normal):**

- **1.** El usuario elige la opción nuevo tipo de empresa
- **2.** El sistema presenta un formulario con los siguientes campos: tipo de empresa y descripción
- **3.** El usuario llena los campos que se solicitan
- **4.** El usuario escoge la opción guardar y cerrar
- **5.** El sistema valida la información ingresada por el usuario
- **6.** El sistema muestra un aviso indicando que el tipo de empresa ha sido creado correctamente.
- **7.** El usuario escoge la opción "Aceptar"

# **Extensiones ( o Flujo Alternativo):**

- **4a.** El usuario desea ingresar otro nuevo tipo de empresa
	- **1.** El usuario elige la opción guardar y nuevo
	- **2.** El sistema valida la información ingresada por el usuario
	- **3.** El sistema muestra un aviso indicando que el tipo de empresa ha sido creado correctamente
	- **4.** El usuario escoge la opción "Aceptar"
	- **5.** Volver al punto 2 del flujo normal
- **6a.** El usuario ingresa datos erróneos o incompletos al sistema
	- **1.** El sistema presenta un aviso indicando que existen datos por corregir o llenar.
	- **2.** Volver al punto 3 del flujo normal

# **Poscondiciones (Garantías de éxito):**

▪ Un nuevo tipo de empresa es creado en el sistema

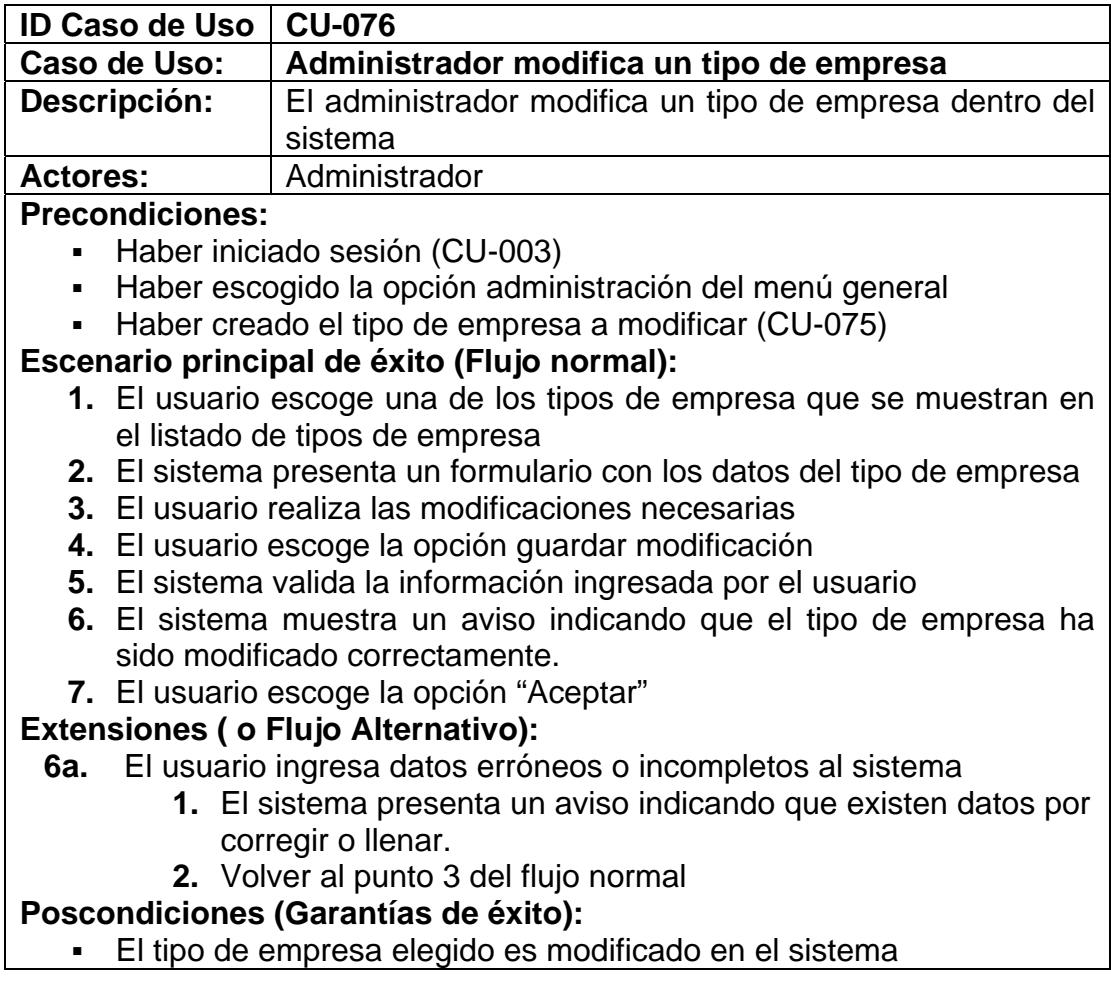

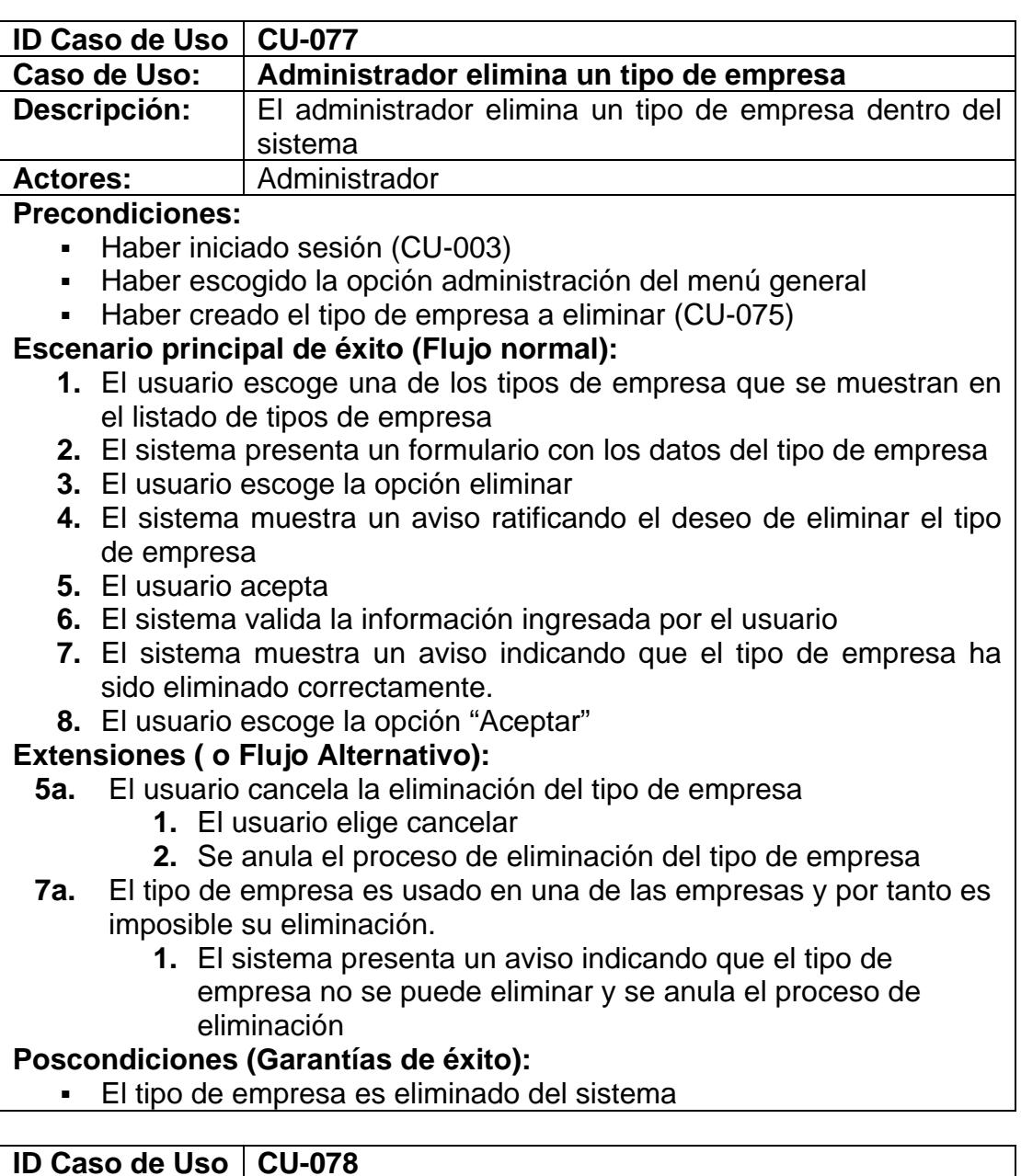

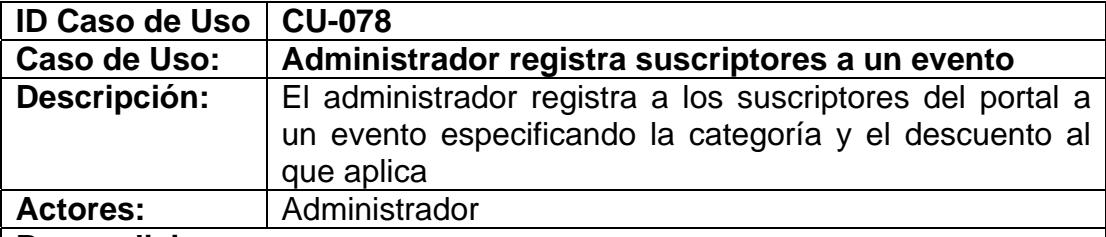

- Haber iniciado sesión (CU-003)
- Haber escogido la opción administración del menú general **Escenario principal de éxito (Flujo normal):** 
	- **1.** El usuario elige la opción Eventos del menú administrativo.
- **2.** El sistema presenta un listado de todos los eventos del grupo de investigación
- **3.** El usuario elige uno de los eventos
- **4.** El sistema presenta todas las opciones del menú de ese evento
- **5.** El usuario elige la opción registros al evento del menú de opciones que aparece
- **6.** El sistema muestra una serie de opciones
- **7.** El usuario elige registrar suscriptores a evento
- **8.** El usuario busca al suscriptor ingresando el correo electrónico de este y escogiendo la opción buscar por correo
- **9.** El sistema muestra los datos del suscriptor, la categoría y el descuento al que podría aplicar
- **10.** El usuario elige la categoría a la que aplica y el descuento, confirma la asistencia, y si ya se ha pagado el registro.
- **11.** El usuario escoge la opción registrar
- **12.** El sistema valida la información ingresada por el usuario
- **13.** El sistema registra al usuario en el evento y sus datos de registro son mostrados.

# **Extensiones ( o Flujo Alternativo):**

- **8a.** El usuario busca al suscriptor ingresando la identificación de este y escogiendo la opción buscar por identificación Volver al punto 9 del flujo normal
- **8b.** El usuario busca al suscriptor ingresando su nombre o apellido y escogiendo la opción buscar por nombres y apellidos Volver al punto 9 del flujo normal
- **8c.** El suscriptor buscado no se encuentra en el sistema Volver al punto 8 del flujo normal
- **9a.** El sistema muestra los datos del suscriptor, la categoría y el descuento al que podría aplicar y los subeventos en el caso de que los tuviere
- **9b.** El usuario no ingreso datos para buscar
	- **1.** El sistema muestra un mensaje indicándole al usuario que ingrese el texto antes de buscar por alguno de los criterios
	- **2.** Volver al punto 8 del flujo normal
- **10a** El usuario elige la categoría a la que aplica, el descuento y los subeventos a los que desea registrarse
- **13b** El usuario no elige la categoría
	- **1.** El sistema muestra un aviso indicando que existen datos por elegir
	- **2.** Volver al punto 10 del flujo normal

# **Poscondiciones (Garantías de éxito):**

▪ El suscriptor es registrado en el evento o subeventos y se le envía un correo confirmando su registro. El descuento sobre el registro es aplicado automáticamente

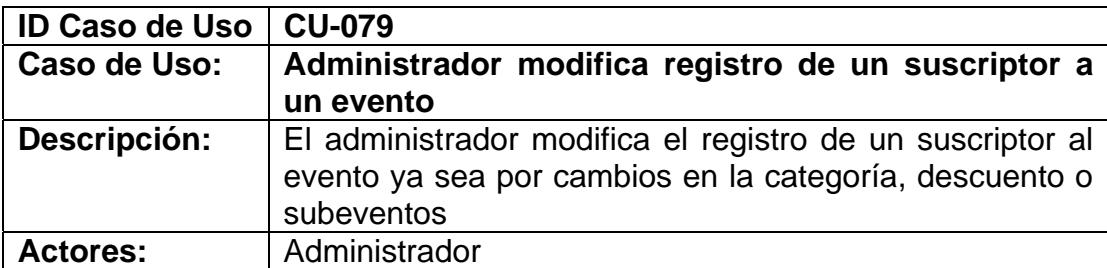

- Haber iniciado sesión (CU-003)
- Haber escogido la opción administración del menú general
- El suscriptor debe estar registrado en el evento

# **Escenario principal de éxito (Flujo normal):**

- **1.** El usuario elige la opción Eventos del menú administrativo.
- **2.** El sistema presenta un listado de todos los eventos del grupo de investigación
- **3.** El usuario elige uno de los eventos
- **4.** El sistema presenta todas las opciones del menú de ese evento
- **5.** El usuario elige la opción registros al evento del menú de opciones que aparece
- **6.** El sistema muestra una serie de opciones
- **7.** El usuario elige registrar suscriptores a evento
- **8.** El usuario busca al suscriptor cuyo registro desea modificar ingresando el correo electrónico de este y escogiendo la opción buscar por correo
- **9.** El sistema muestra los datos del suscriptor registrado en el evento
- **10.** El usuario elige la opción modificar registro
- **11.** El usuario elige la categoría a la que aplica y el descuento, confirma la asistencia, y si ya se ha pagado el registro.
- **12.** El usuario escoge la opción guardar cambios
- **13.** El sistema valida la información ingresada por el usuario
- **14.** El sistema modifica el registro del usuario al evento y sus datos de registro son mostrados.

# **Extensiones ( o Flujo Alternativo):**

- **8a.** El usuario busca al suscriptor ingresando la identificación de este y escogiendo la opción buscar por identificación Volver al punto 9 del flujo normal
- **8b.** El usuario busca al suscriptor ingresando su nombre o apellido y escogiendo la opción buscar por nombres y apellidos Volver al punto 9 del flujo normal
- **8c.** El suscriptor buscado no se encuentra en el sistema Volver al punto 8 del flujo normal
- **9a.** El sistema muestra los datos del suscriptor, la categoría y el descuento al que podría aplicar, los subeventos en el caso de que
- los tuviere, confirma la asistencia, y si ya se ha pagado el registro. **9b.** El usuario no ingreso datos para buscar
	- **1.** El sistema muestra un mensaje indicándole al usuario que ingrese el texto antes de buscar por alguno de los criterios
	- **2.** Volver al punto 8 del flujo normal
- **10a** El usuario elige la categoría a la que aplica, el descuento y los subeventos a los que desea registrarse, la asistencia y si se ha pagado el registro
- **14a** El usuario no elige la categoría
	- **1.** El sistema muestra un aviso indicando que existen datos por elegir
	- **2.** Volver al punto 11 del flujo normal

# **Poscondiciones (Garantías de éxito):**

▪ El registro de un suscriptor a un evento es modificado en el sistema.

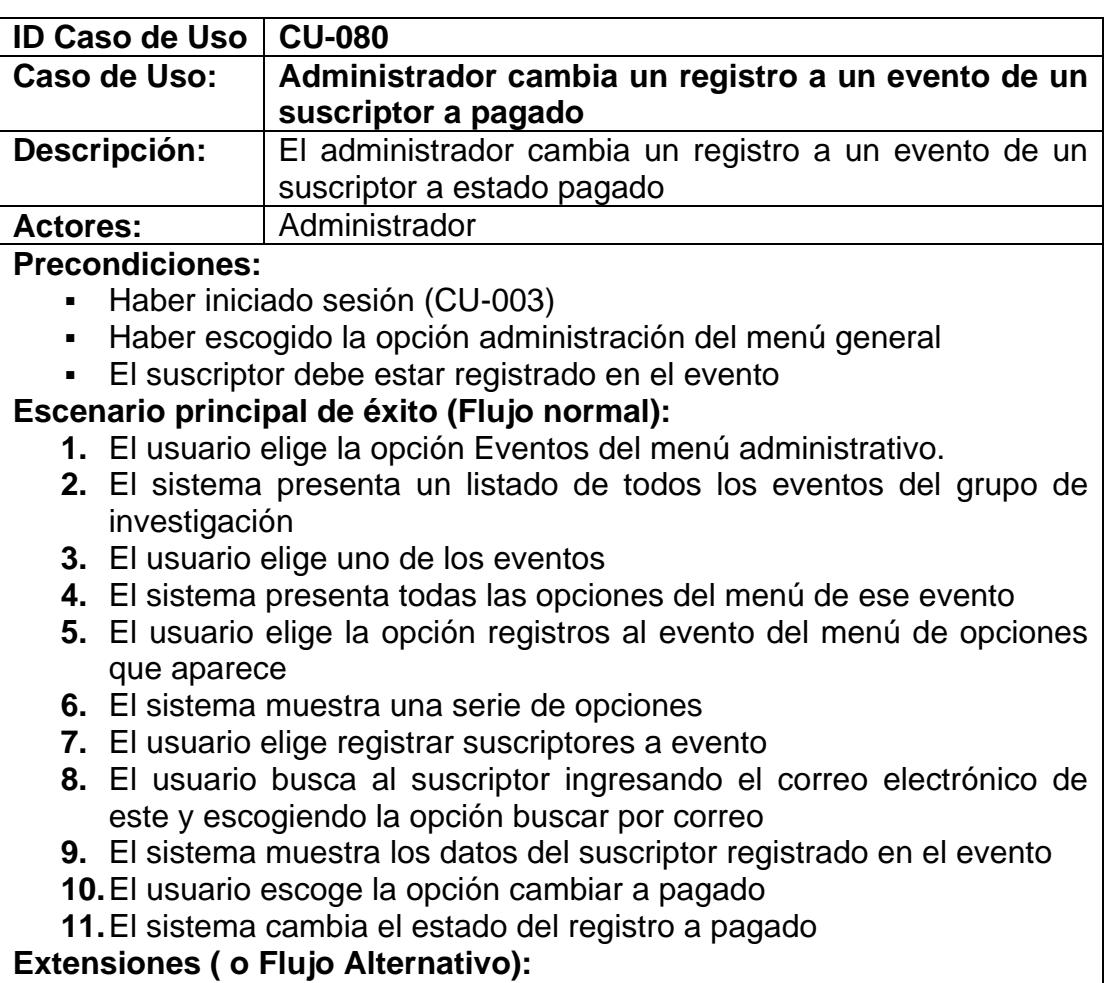

**8a.** El usuario busca al suscriptor ingresando la identificación de este y

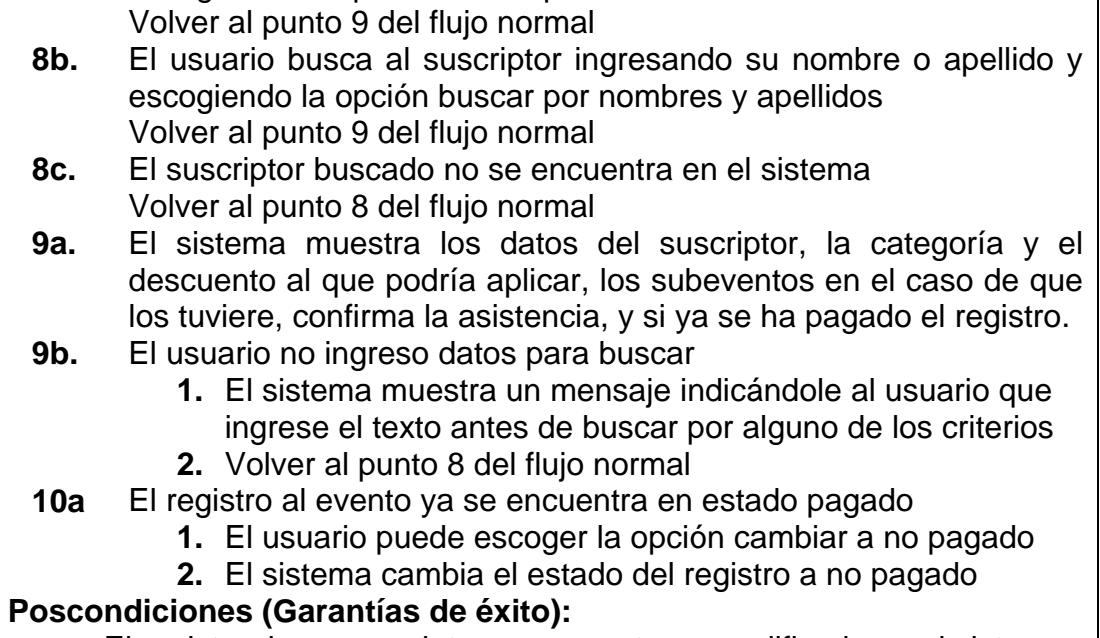

escogiendo la opción buscar por identificación

■ El registro de un suscriptor a un evento es modificado en el sistema. |

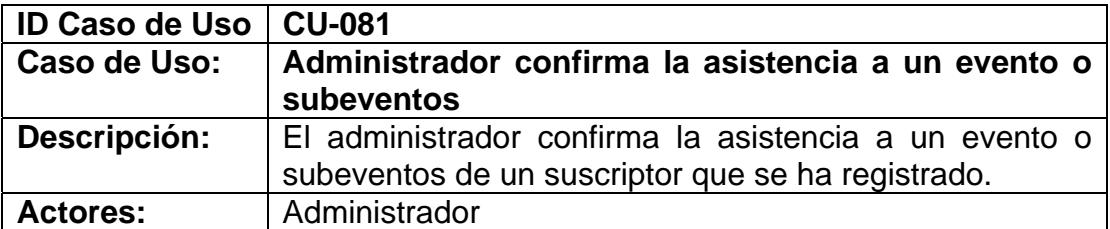

#### **Precondiciones:**

- Haber iniciado sesión (CU-003)
- Haber escogido la opción administración del menú general
- El suscriptor debe estar registrado en el evento

#### **Escenario principal de éxito (Flujo normal):**

- **1.** El usuario elige la opción Eventos del menú administrativo.
- **2.** El sistema presenta un listado de todos los eventos del grupo de investigación
- **3.** El usuario elige uno de los eventos
- **4.** El sistema presenta todas las opciones del menú de ese evento
- **5.** El usuario elige la opción registros al evento del menú de opciones que aparece
- **6.** El sistema muestra una serie de opciones
- **7.** El usuario elige registrar suscriptores a evento
- **8.** El usuario busca al suscriptor ingresando el correo electrónico de
- este y escogiendo la opción buscar por correo
- **9.** El sistema muestra los datos del suscriptor registrado en el evento
- **10.** El usuario escoge la opción confirmar asistencia
- **11.** El sistema confirma la asistencia al evento

**Extensiones ( o Flujo Alternativo):**

- **8a.** El usuario busca al suscriptor ingresando la identificación de este y escogiendo la opción buscar por identificación Volver al punto 9 del flujo normal
- **8b.** El usuario busca al suscriptor ingresando su nombre o apellido y escogiendo la opción buscar por nombres y apellidos Volver al punto 9 del flujo normal
- **8c.** El suscriptor buscado no se encuentra en el sistema Volver al punto 8 del flujo normal
- **9a.** El sistema muestra los datos del suscriptor, la categoría y el descuento al que podría aplicar, los subeventos en el caso de que los tuviere, confirma la asistencia, y si ya se ha pagado el registro.
- **9b.** El usuario no ingreso datos para buscar
	- **1.** El sistema muestra un mensaje indicándole al usuario que ingrese el texto antes de buscar por alguno de los criterios
	- **2.** Volver al punto 8 del flujo normal
- **10a** Ya se ha confirmado la asistencia al evento
	- **1.** El usuario puede escoger la opción desconfirmar asistencia
	- **2.** El sistema desconfirma la asistencia al evento
- **Poscondiciones (Garantías de éxito):** 
	- El registro de un suscriptor a un evento es modificado en el sistema.

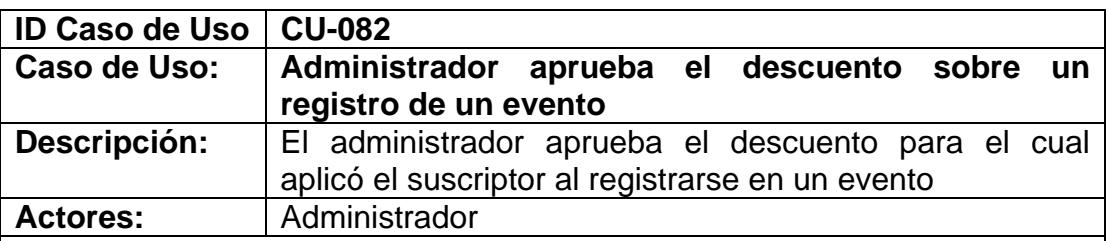

**Precondiciones:** 

- Haber iniciado sesión (CU-003)
- Haber escogido la opción administración del menú general
- El suscriptor debe estar registrado en el evento
- El administrador debe haber verificado los requisitos para aplicar al descuento

# **Escenario principal de éxito (Flujo normal):**

- **1.** El usuario elige la opción Eventos del menú administrativo.
- **2.** El sistema presenta un listado de todos los eventos del grupo de investigación
- **3.** El usuario elige uno de los eventos
- **4.** El sistema presenta todas las opciones del menú de ese evento
- **5.** El usuario elige la opción registros al evento del menú de opciones que aparece
- **6.** El sistema muestra una serie de opciones
- **7.** El usuario elige confirmar asistencia y aprobar descuentos a suscriptores registrados
- **8.** El usuario busca al suscriptor ingresando el correo electrónico de este y escogiendo la opción buscar por correo
- **9.** El sistema muestra los datos del suscriptor registrado en el evento y en los subeventos
- **10.** El usuario escoge la opción aprobar descuento
- **11.** El sistema aplica el descuento al registro del suscriptor

# **Extensiones ( o Flujo Alternativo):**

- **8a.** El usuario busca al suscriptor ingresando la identificación de este y escogiendo la opción buscar por identificación Volver al punto 9 del flujo normal
- **8b.** El usuario busca al suscriptor ingresando su nombre o apellido y escogiendo la opción buscar por nombres y apellidos Volver al punto 9 del flujo normal
- **8c.** El suscriptor buscado no se encuentra en el sistema Volver al punto 8 del flujo normal
- **9a.** El usuario no ingreso datos para buscar
	- **1.** El sistema muestra un mensaje indicándole al usuario que ingrese el texto antes de buscar por alguno de los criterios
	- **2.** Volver al punto 8 del flujo normal

# **Poscondiciones (Garantías de éxito):**

Se aplica el descuento al registro tanto para eventos como subeventos de un suscriptor y se le envía un correo confirmando la aprobación de dicho descuento.

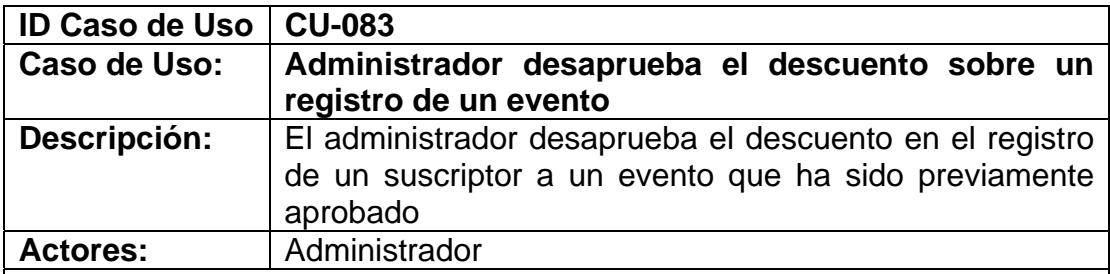

# **Precondiciones:**

- Haber iniciado sesión (CU-003)
- Haber escogido la opción administración del menú general
- El suscriptor debe estar registrado en el evento

**Escenario principal de éxito (Flujo normal): 1.** El usuario elige la opción Eventos del menú administrativo. **2.** El sistema presenta un listado de todos los eventos del grupo de investigación **3.** El usuario elige uno de los eventos **4.** El sistema presenta todas las opciones del menú de ese evento **5.** El usuario elige la opción registros al evento del menú de opciones que aparece **6.** El sistema muestra una serie de opciones **7.** El usuario elige confirmar asistencia y aprobar descuentos a suscriptores registrados **8.** El usuario busca al suscriptor ingresando el correo electrónico de este y escogiendo la opción buscar por correo **9.** El sistema muestra los datos del suscriptor registrado en el evento **10.** El usuario escoge la opción desaprobar descuento **11.** El sistema modifica el registro al evento y no le aplica el descuento **Extensiones ( o Flujo Alternativo): 8a.** El usuario busca al suscriptor ingresando la identificación de este y escogiendo la opción buscar por identificación Volver al punto 9 del flujo normal **8b.** El usuario busca al suscriptor ingresando su nombre o apellido y escogiendo la opción buscar por nombres y apellidos Volver al punto 9 del flujo normal **8c.** El suscriptor buscado no se encuentra en el sistema Volver al punto 8 del flujo normal **9a.** El usuario no ingreso datos para buscar **1.** El sistema muestra un mensaje indicándole al usuario que ingrese el texto antes de buscar por alguno de los criterios **2.** Volver al punto 8 del flujo normal **9b.** El suscriptor no está registrado en el evento **1.** El sistema muestra un mensaje indicando que el suscriptor no está registrado en el evento y finaliza el caso de uso **Poscondiciones (Garantías de éxito):**  ▪ El registro de un suscriptor a un evento es modificado en el sistema.

El administrador ha aprobado el descuento en el registro hecho por

el suscriptor o el administrador registró al suscriptor

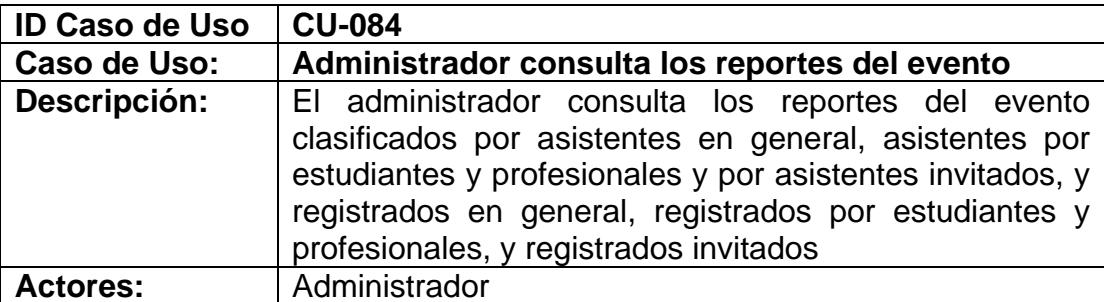

- Haber iniciado sesión (CU-003)
- Haber escogido la opción administración del menú general
- Haber creado el evento

# **Escenario principal de éxito (Flujo normal):**

- **1.** El usuario elige la opción Eventos del menú administrativo.
- **2.** El sistema presenta un listado de todos los eventos del grupo de investigación
- **3.** El usuario elige uno de los eventos
- **4.** El sistema presenta todas las opciones del menú de ese evento
- **5.** El usuario elige la opción registros al evento del menú de opciones que aparece
- **6.** El sistema muestra una serie de opciones
- **7.** El usuario elige la opción reportes
- **8.** El sistema muestra las distintas opciones de reportes
- **9.** El usuario elige el reporte que desea visualizar
- **10.** El sistema muestra el reporte por pantalla

# **Extensiones ( o Flujo Alternativo):**

- **10a** Existe un problema interno y el reporte no puede ser visualizado
	- **1.** El sistema presenta un mensaje de error y finaliza el caso de uso

#### **Poscondiciones (Garantías de éxito):**

▪ Mostrar el reporte requerido

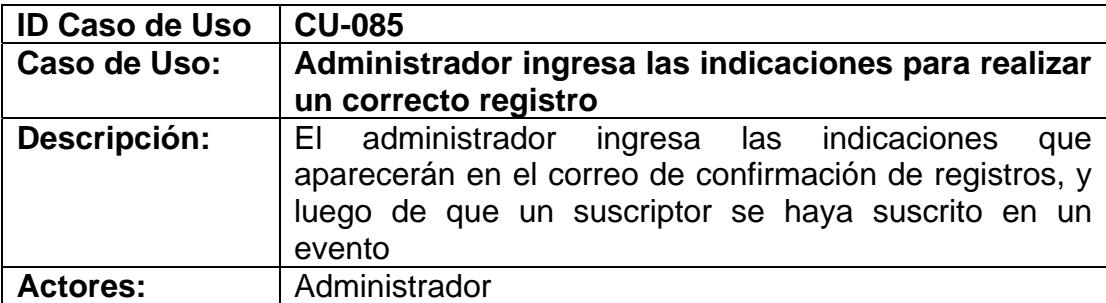

- Haber iniciado sesión (CU-003)
- Haber escogido la opción administración del menú general
- Haber creado el evento

# **Escenario principal de éxito (Flujo normal):**

- **1.** El usuario elige la opción Eventos del menú administrativo.
- **2.** El sistema presenta un listado de todos los eventos del grupo de investigación
- **3.** El usuario elige uno de los eventos
- **4.** El sistema presenta todas las opciones del menú de ese evento
- **5.** El usuario elige la opción registros al evento del menú de opciones que aparece
- **6.** El sistema muestra una serie de opciones
- **7.** El usuario elige la opción indicaciones del registro
- **8.** El sistema muestra un formulario con el campo indicación
- **9.** El usuario ingresa la indicación
- **10.** El usuario elige la opción guardar nueva indicación
- **11.** El sistema muestra un mensaje indicando que la indicación fue creada con éxito
- **12.** El usuario elige aceptar

# **13.** Si el usuario desea ingresar otra indicación volver al punto 9

# **Extensiones ( o Flujo Alternativo):**

No existen flujos alternativos para este caso de uso

# **Poscondiciones (Garantías de éxito):**

▪ Las indicaciones son creadas en el sistema afectando a la tabla registro

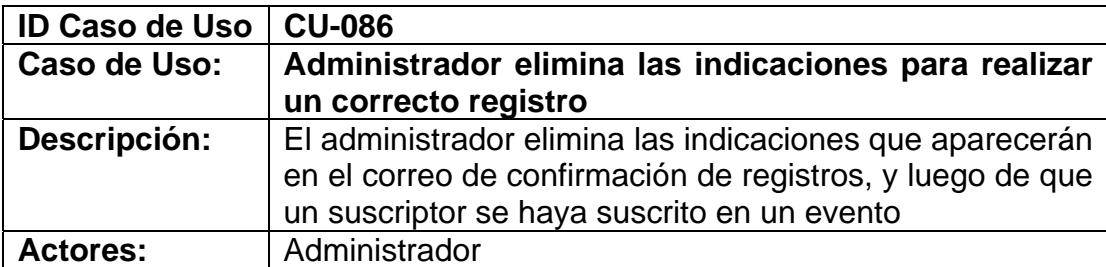

- Haber iniciado sesión (CU-003)
- Haber escogido la opción administración del menú general
- Haber creado las indicaciones para realizar un correcto registro (CU-085)

# **Escenario principal de éxito (Flujo normal):**

- **1.** El usuario elige la opción Eventos del menú administrativo.
- **2.** El sistema presenta un listado de todos los eventos del grupo de investigación
- **3.** El usuario elige uno de los eventos
- **4.** El sistema presenta todas las opciones del menú de ese evento
- **5.** El usuario elige la opción registros al evento del menú de opciones que aparece
- **6.** El sistema muestra una serie de opciones
- **7.** El usuario elige la opción indicaciones del registro
- **8.** El sistema muestra un formulario que muestra las indicaciones creadas para que el suscriptor realice un correcto registro y un formulario para ingresar una nueva indicación
- **9.** El usuario elige la opción Eliminar indicaciones
- **10.** El sistema muestra un aviso ratificando el deseo de eliminar las indicaciones del registro
- **11.** El usuario acepta

# **Extensiones ( o Flujo Alternativo):**

No existen flujos alternativos para este caso de uso

# **Poscondiciones (Garantías de éxito):**

▪ Las indicaciones para el registro a un evento son eliminadas del sistema

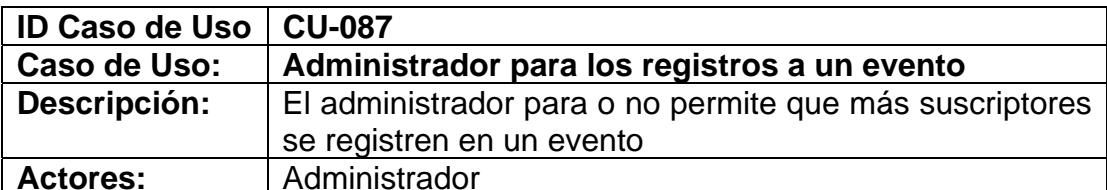

- Haber iniciado sesión (CU-003)
- Haber escogido la opción administración del menú general
- Haber creado el evento

# **Escenario principal de éxito (Flujo normal):**

- **1.** El usuario elige la opción Eventos del menú administrativo.
- **2.** El sistema presenta un listado de todos los eventos del grupo de investigación
- **3.** El usuario elige uno de los eventos
- **4.** El sistema presenta todas las opciones del menú de ese evento
- **5.** El usuario elige la opción registros al evento del menú de opciones que aparece
- **6.** El sistema muestra una serie de opciones
- **7.** El usuario elige la opción parar los registros al evento
- **8.** El sistema bloquea a los suscriptores los registros de un evento

#### **Extensiones ( o Flujo Alternativo):**

No existen flujos alternativos para este caso de uso **Poscondiciones (Garantías de éxito):** 

# ▪ El registro es modificado en el sistema

- 
- Los suscriptores no se pueden registrar en el evento

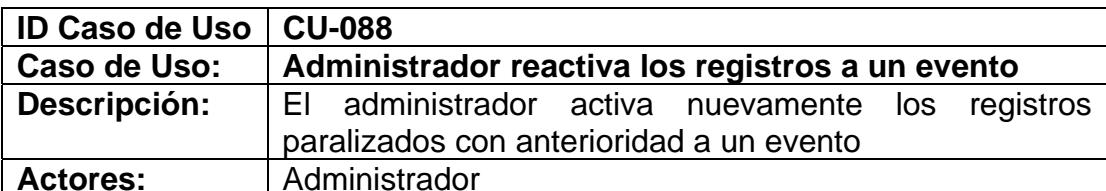

- Haber iniciado sesión (CU-003)
- Haber escogido la opción administración del menú general
- Haber parado los registro a un evento (CU-087)

# **Escenario principal de éxito (Flujo normal):**

- **1.** El usuario elige la opción Eventos del menú administrativo.
- **2.** El sistema presenta un listado de todos los eventos del grupo de investigación
- **3.** El usuario elige uno de los eventos
- **4.** El sistema presenta todas las opciones del menú de ese evento
- **5.** El usuario elige la opción registros al evento del menú de opciones que aparece
- **6.** El sistema muestra una serie de opciones
- **7.** El usuario elige la opción reactivar los registros al evento
- **8.** El sistema permite nuevamente a los suscriptores registrarse en el evento

#### **Extensiones ( o Flujo Alternativo):**

No existen flujos alternativos para este caso de uso

# **Poscondiciones (Garantías de éxito):**

- El registro es modificado en el sistema
- Los suscriptores pueden registrarse en el evento

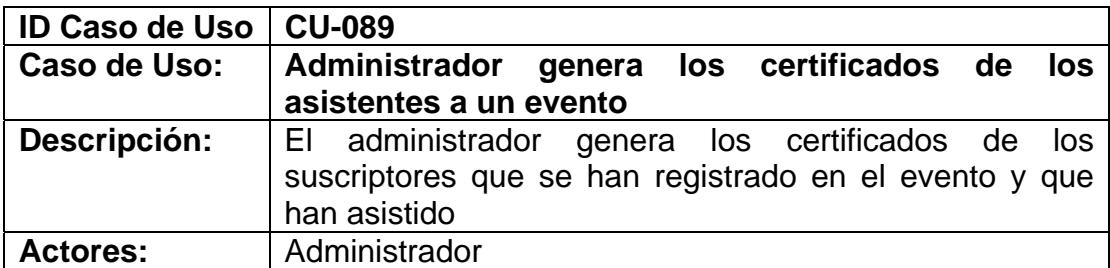

- Haber iniciado sesión (CU-003)
- Haber escogido la opción administración del menú general
- Haber creado el evento

# **Escenario principal de éxito (Flujo normal):**

- **1.** El usuario elige la opción Eventos del menú administrativo.
- **2.** El sistema presenta un listado de todos los eventos del grupo de investigación
- **3.** El usuario elige uno de los eventos
- **4.** El sistema presenta todas las opciones del menú de ese evento
- **5.** El usuario elige la opción Certificados del menú de opciones que aparece
- **6.** El usuario sube la plantilla o fondo del certificado al servidor
- **7.** El usuario escoge la opción generar certificados
- **8.** El sistema muestra los certificados del evento

# **Extensiones ( o Flujo Alternativo):**

- **6a.** El usuario elige la opción donde se especifica que la plantilla ya se encuentra en el servidor, el usuario escribe el nombre de la plantilla Volver al punto 7 del flujo normal
- **8a.** Se presentan errores al generar los certificados Volver al punto 6 del flujo normal

# **Poscondiciones (Garantías de éxito):**

▪ Los certificados de un evento son generados en formato pdf

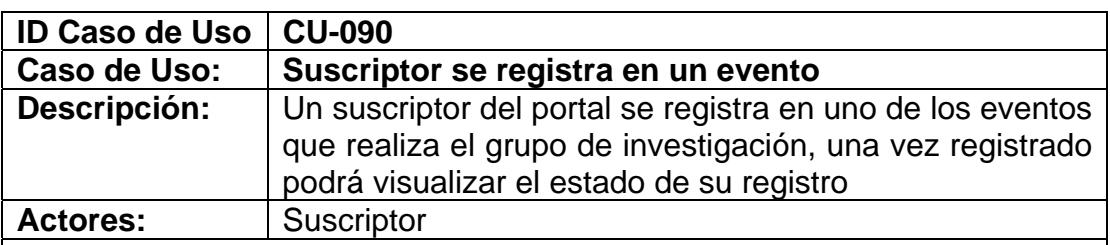

#### **Precondiciones:**

▪ Haberse suscrito al portal (CU-001)

# **Escenario principal de éxito (Flujo normal):**

**1.** El suscriptor elige la opción eventos por realizar del menú

- **2.** El sistema presenta un listado de todos los eventos que el grupo de investigación se encuentra realizando
- **3.** El suscriptor elige el evento al que desea registrarse
- **4.** El sistema presenta un menú con una serie de opciones para el evento
- **5.** El suscriptor elige la opción registro al evento
- **6.** El sistema pide el correo y la contraseña
- **7.** El suscriptor ingresa sus datos para la autenticación
- **8.** El sistema muestra la categoría, descuentos y subeventos si el evento los tuviere
- **9.** El suscriptor escoge los datos necesarios
- **10.** El suscriptor elige la opción registrar
- **11.** El sistema registra al usuario en cierta categoría y con el descuento elegido en el evento (y subeventos)
- **12.** El sistema muestra los datos del usuario registrado

# **Extensiones ( o Flujo Alternativo):**

- **6a.** El suscriptor ya se ha autenticado
	- **1.** Volver al punto 8 del flujo normal
- **6b.** Los registros han sido parados por el administrador del sistema y el suscriptor no se ha registrado en el evento
	- **1.** El sistema muestra un mensaje indicando que los registros han sido cerrados
- **6b.** Los registros han sido parados por el administrador del sistema y el suscriptor no se ha registrado en el evento pero se autentica
	- **1.** El sistema muestra un mensaje indicando que los registros han sido cerrados
	- **2.** El suscriptor ingresa sus datos para la autenticación
	- **3.** El sistema muestra un mensaje indicando nuevamente que los registros se han cerrado
- **6b.** Los registros han sido parados por el administrador del sistema y el suscriptor se registró en el evento y desea ver sus datos
	- **1.** El sistema muestra un mensaje indicando que los registros han sido cerrados
	- **2.** El suscriptor ingresa sus datos para la autenticación
	- **3.** Volver al punto 12 del flujo normal
- **11a** El usuario ingresó datos incompletos
	- **1.** El sistema muestra un mensaje indicando que debe escoger los datos marcados con \*
	- **2.** Volver al punto 9 del flujo normal

# **Poscondiciones (Garantías de éxito):**

El suscriptor es registrado en el evento (y subeventos) sin aplicar descuentos. Se le envía un correo de confirmación de registro al suscriptor

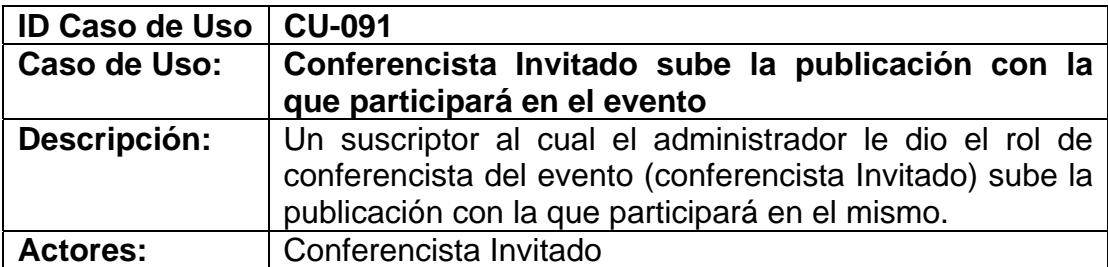

- Ser conferencista invitado de un evento (CU-039)
- Haber iniciado sesión (CU-003)

# **Escenario principal de éxito (Flujo normal):**

- **1.** El sistema muestra en el menú la opción conferencista
- **2.** El conferencista invitado elige la sub-opción subir artículo de la opción conferencista
- **3.** El sistema muestra el evento en el cual participará como conferencista
- **4.** El conferencista invitado elige la opción subir artículo
- **5.** El sistema muestra un formulario en donde se deberá llenar los siguientes datos: título del artículo, resumen, palabras claves, y artículo en si.
- **6.** El conferencista invitado ingresa los datos
- **7.** El sistema muestra un mensaje indicando que el artículo fue subido con éxito y que se podrán añadir los respectivos coautores
- **8.** El conferencista invitado elige la opción aceptar

# **Extensiones ( o Flujo Alternativo):**

- **7a.** El usuario ingresa datos erróneos o incompletos al sistema
	- **1.** El sistema presenta un aviso indicando que existen datos por corregir o llenar.
	- **2.** Volver al punto 6 del flujo normal

# **Poscondiciones (Garantías de éxito):**

▪ El artículo con el que el conferencista participará en el evento es subido al servidor

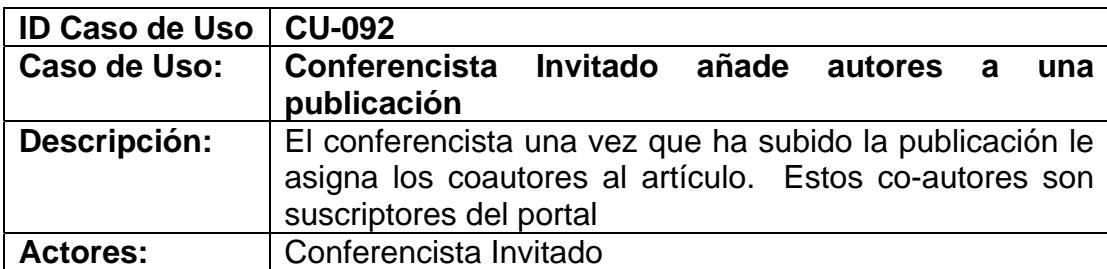

- Ser conferencista invitado de un evento (CU-039)
- Haber iniciado sesión (CU-003)
- Haber subido el artículo a exponer (CU-091)

#### **Escenario principal de éxito (Flujo normal):**

- **1.** El sistema muestra en el menú la opción conferencista
- **2.** El conferencista invitado elige la sub-opción subir artículo de la opción conferencista
- **3.** El sistema muestra el o los artículos subidos
- **4.** El conferencista invitado elige el artículo al cual le desea asignar coautores
- **5.** El sistema muestra los datos del artículo
- **6.** El conferencista invitado elige la opción Añadir otros autores
- **7.** El sistema muestra una sección donde se podrá elegir a los autores
- **8.** El conferencista invitado busca al coautor ingresando su correo electrónico y escogiendo la opción buscar por correo
- **9.** El sistema muestra los datos del suscriptor que se busca
- **10.** El conferencista invitado elige la opción añadir autor
- **11.** El sistema muestra un aviso indicando que el autor ha sido guardado con éxito
- **12.** El conferencista Invitado elige la opción aceptar

# **Extensiones ( o Flujo Alternativo):**

- **8a.** Busca por identificación
	- **1.** El conferencista invitado busca al co-autor ingresando su identificación y escogiendo la opción buscar por identificación
	- **2.** Volver al punto 9 del flujo normal
- **9a.** El suscriptor buscado no se encuentra en el sistema Volver al punto 8 del flujo normal
- **9b.** El usuario no ingreso datos para buscar
	- **1.** El sistema muestra un mensaje indicándole al usuario que ingrese el texto antes de buscar por alguno de los criterios
	- **2.** Volver al punto 8 del flujo normal

# **Poscondiciones (Garantías de éxito):**

▪ Se añaden los coautores al artículo con el que el conferencista participará en el evento

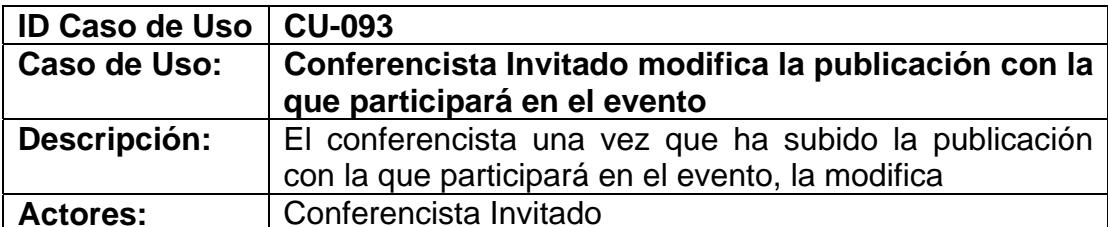

- Ser conferencista invitado de un evento (CU-039)
- Haber iniciado sesión (CU-003)
- Haber subido el artículo a exponer (CU-091)

#### **Escenario principal de éxito (Flujo normal):**

- **1.** El sistema muestra en el menú la opción conferencista
- **2.** El conferencista invitado elige la sub-opción subir artículo de la opción conferencista
- **3.** El sistema muestra el o los artículos subidos
- **4.** El conferencista invitado elige el artículo que desea modificar
- **5.** El sistema muestra los datos del artículo
- **6.** El conferencista invitado modifica los campos necesarios
- **7.** El conferencista invitado elige la opción modificar artículo
- **8.** El sistema muestra un mensaje indicando que el artículo ha sido modificado con éxito.
- **9.** El conferencista invitado elige la opción aceptar

#### **Extensiones ( o Flujo Alternativo):**

- **8a.** El usuario ingresa datos erróneos o incompletos al sistema
	- **1.** El sistema presenta un aviso indicando que existen datos por corregir o llenar.
	- **2.** Volver al punto 6 del flujo normal

# **Poscondiciones (Garantías de éxito):**

▪ El artículo con el que el conferencista participará en el evento es modificado en el sistema

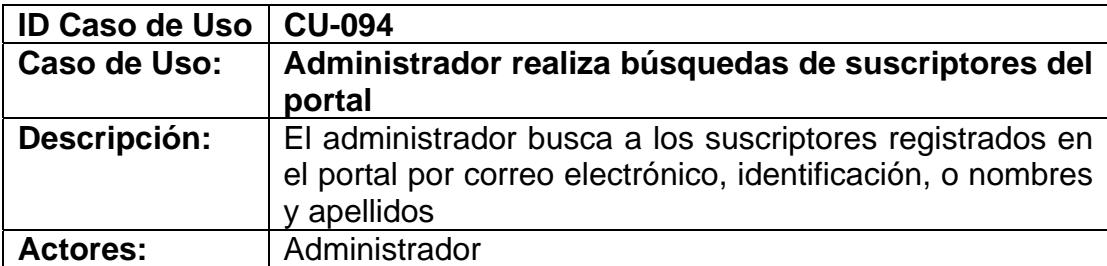

▪ Haber iniciado sesión (CU-003)

Haber escogido la opción administración del menú general

# **Escenario principal de éxito (Flujo normal):**

- **1.** El usuario elige la opción Usuarios del menú administrativo
- **2.** El sistema presenta un listado de opciones referentes a la administración de usuarios
- **3.** El usuario elige la opción Buscar y Administrar Usuarios
- **4.** El usuario busca al suscriptor ingresando el correo electrónico de este y escogiendo la opción buscar por correo
- **5.** El sistema muestra los datos del suscriptor, y los roles que tiene asignados

# **Extensiones ( o Flujo Alternativo):**

- **4a.** El usuario busca al suscriptor ingresando la identificación de este y escogiendo la opción buscar por identificación Volver al punto 5 del flujo normal
- **4b.** El usuario busca al suscriptor ingresando su nombre o apellido y escogiendo la opción buscar por nombres y apellidos Volver al punto 5 del flujo normal
- **4c.** El suscriptor buscado no se encuentra en el sistema
- **5a.** El usuario no ingreso datos para buscar
	- **1.** El sistema muestra un mensaje indicándole al usuario que ingrese el texto antes de buscar por alguno de los criterios
	- **2.** Volver al punto 4 del flujo normal

# **Poscondiciones (Garantías de éxito):**

▪ Los datos del suscriptor son mostrados al administrador

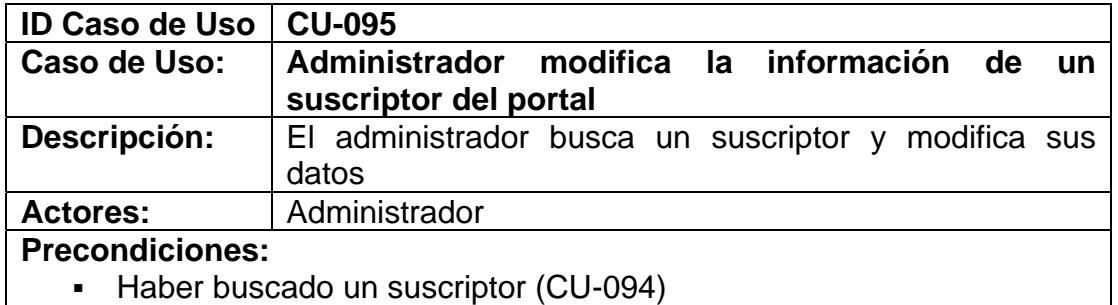

# **Escenario principal de éxito (Flujo normal):**

- **1.** El sistema muestra los datos del suscriptor
- **2.** El administrador elige la opción Modificar Datos del Usuario
- **3.** El sistema presenta un formulario con los siguientes campos que corresponden a la información del usuario: número de identificación, correo electrónico, nombres, apellidos, género, dirección, teléfono, celular, fecha de nacimiento, país y ciudad a la que pertenece, carrera o título, la empresa para la cual trabaja, el cargo que desempeña dentro de esa empresa, el fax y teléfono de la oficina.
- **4.** El administrador modifica y llena los campos que cree conveniente
- **5.** El administrador escoge la opción modificar cuenta
- **6.** El sistema valida la información ingresada por el usuario
- **7.** El sistema modifica la información del suscriptor

# **Extensiones ( o Flujo Alternativo):**

- **4b.** El administrador ingresa los datos solicitados pero la empresa o universidad a la que pertenece el usuario no se encuentra entre las que se muestran en la lista
	- **1.** Refiérase al Caso de Uso CU-002: Usuario ingresa una nueva empresa.
	- **2.** Volver al punto 5 del flujo normal
- **7a.** El número de cédula o correo electrónico ingresados por el administrador ya están registrados en el sistema.
	- **1.** El sistema presenta un aviso indicando que ya existe un suscriptor con el mismo número de cédula o con el mismo correo electrónico
		- **c.** El administrador cambia dichos datos y vuelve al punto 5 del flujo normal
		- **d.** El administrador no cambia los datos requeridos con lo que se anula el proceso de modificación de la cuenta
- **7b.** El administrador ingresa datos incompletos al sistema
	- **1.** El sistema presenta un aviso indicando que existen datos por llenar.
	- **2.** Volver al punto 4 del flujo normal

# **Poscondiciones (Garantías de éxito):**

Los datos del suscriptor modificados por el administrador son cambiados en el sistema
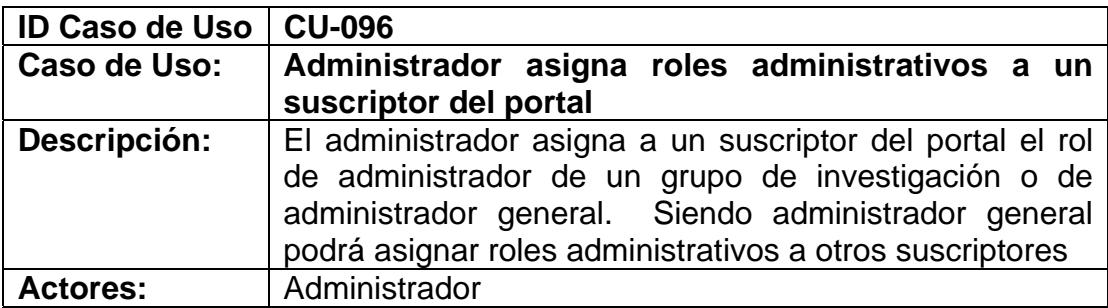

- Haber iniciado sesión (CU-003)
- Haber escogido la opción administración del menú general

#### **Escenario principal de éxito (Flujo normal):**

- **1.** El usuario elige la opción Usuarios del menú administrativo
- **2.** El sistema presenta un listado de opciones referentes a la administración de usuarios
- **3.** El usuario elige la opción Asignar Rol Administrativo a Usuarios
- **4.** El usuario busca al suscriptor ingresando el correo electrónico de este y escogiendo la opción buscar por correo
- **5.** El sistema muestra los datos del suscriptor, una opción para elegir el rol (administrador, administrador general) y el grupo de investigación.
- **6.** El usuario elige el rol y el grupo de investigación
- **7.** El sistema valida el requerimiento
- **8.** El sistema muestra un mensaje indicando que el rol fue asignado
- **9.** El usuario elige aceptar

#### **Extensiones ( o Flujo Alternativo):**

- **4a.** El usuario busca al suscriptor ingresando la identificación de este y escogiendo la opción buscar por identificación Volver al punto 5 del flujo normal
- **4b.** El usuario busca al suscriptor ingresando su nombre o apellido y escogiendo la opción buscar por nombres y apellidos Volver al punto 5 del flujo normal
- **4c.** El suscriptor buscado no se encuentra en el sistema
- **5a.** El usuario no ingreso datos para buscar
	- **1.** El sistema muestra un mensaje indicándole al usuario que ingrese el texto antes de buscar por alguno de los criterios
	- **2.** Volver al punto 4 del flujo normal
- **5a.** El usuario ya es un administrador del sistema
	- **1.** El sistema muestra un mensaje indicando que el suscriptor ya es un administrador del sistema, poniendo fin al caso de uso

#### **Poscondiciones (Garantías de éxito):**

▪ Se asignan roles administrativos al suscriptor buscado

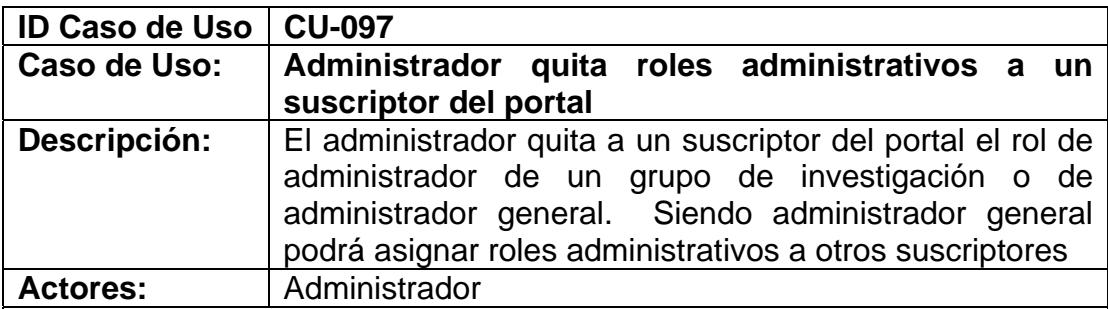

- Haber iniciado sesión (CU-003)
- Haber escogido la opción administración del menú general

#### **Escenario principal de éxito (Flujo normal):**

- **1.** El usuario elige la opción Usuarios del menú administrativo
- **2.** El sistema presenta un listado de opciones referentes a la administración de usuarios
- **3.** El usuario elige la opción Quitar Rol Administrativo a Usuarios
- **4.** El usuario busca al suscriptor ingresando el correo electrónico de este y escogiendo la opción buscar por correo
- **5.** El sistema muestra los datos del suscriptor, una opción para quitar el rol de administrador
- **6.** El usuario elige la opción quitar rol de administrador
- **7.** El sistema quita el rol administrativo al suscriptor

#### **Extensiones ( o Flujo Alternativo):**

- **4a.** El usuario busca al suscriptor ingresando la identificación de este y escogiendo la opción buscar por identificación Volver al punto 5 del flujo normal
- **4b.** El usuario busca al suscriptor ingresando su nombre o apellido y escogiendo la opción buscar por nombres y apellidos Volver al punto 5 del flujo normal
- **4c.** El suscriptor buscado no se encuentra en el sistema
- **4d.** El suscriptor buscado no es un administrador del sistema y por lo tanto es imposible quitarle el rol de administrador, finaliza el caso de uso
- **5a.** El usuario no ingreso datos para buscar
	- **1.** El sistema muestra un mensaje indicándole al usuario que ingrese el texto antes de buscar por alguno de los criterios
	- **2.** Volver al punto 4 del flujo normal
- **5b.** El usuario es un administrador y un administrador general
	- **1.** El sistema muestra los datos del suscriptor, una opción para quitar el rol de administrador, y una opción para quitar el rol de administrador general
		- a. El usuario elige la opción quitar rol de administrador y automáticamente se elimina su rol como administrador general

b. El usuario elige la opción quitar rol de administrador general y se elimina su rol solo como administrador general

#### **Poscondiciones (Garantías de éxito):**

■ Se le quita el rol de administrador al suscriptor buscado

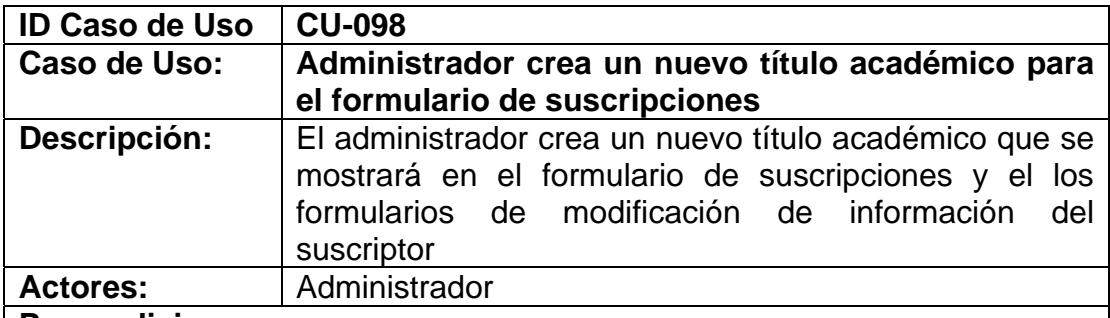

#### **Precondiciones:**

▪ Haber iniciado sesión (CU-003)

▪ Haber escogido la opción administración del menú general

#### **Escenario principal de éxito (Flujo normal):**

- **1.** El usuario elige la opción Usuarios del menú administrativo
- **2.** El sistema presenta un listado de opciones referentes a la administración de usuarios
- **3.** El usuario elige la opción Administrar títulos de los Usuarios
- **4.** El sistema muestra un listado de los títulos que se han creado
- **5.** El usuario elige la opción nuevo título
- **6.** El sistema presenta un formulario con los siguientes campos: Título y abreviatura
- **7.** El usuario llena los campos que se solicitan
- **8.** El usuario escoge la opción guardar y cerrar
- **9.** El sistema valida la información ingresada por el usuario
- **10.** El sistema muestra un aviso indicando que el titulo ha sido creado correctamente.
- **11.** El usuario escoge la opción "Aceptar"

#### **Extensiones ( o Flujo Alternativo):**

- **8a.** El usuario desea ingresar otro nuevo título
	- **1.** El usuario elige la opción guardar y nuevo
	- **2.** El sistema valida la información ingresada por el usuario
	- **3.** El sistema muestra un aviso indicando que el título ha sido creado correctamente
	- **4.** El usuario escoge la opción "Aceptar"
	- **5.** Volver al punto 6 del flujo normal
- **10a** El usuario ingresa datos erróneos o incompletos al sistema
	- **1.** El sistema presenta un aviso indicando que existen datos

#### por corregir o llenar.

**2.** Volver al punto 7 del flujo normal

**Poscondiciones (Garantías de éxito):** 

▪ Un nuevo titulo es creado en el sistema

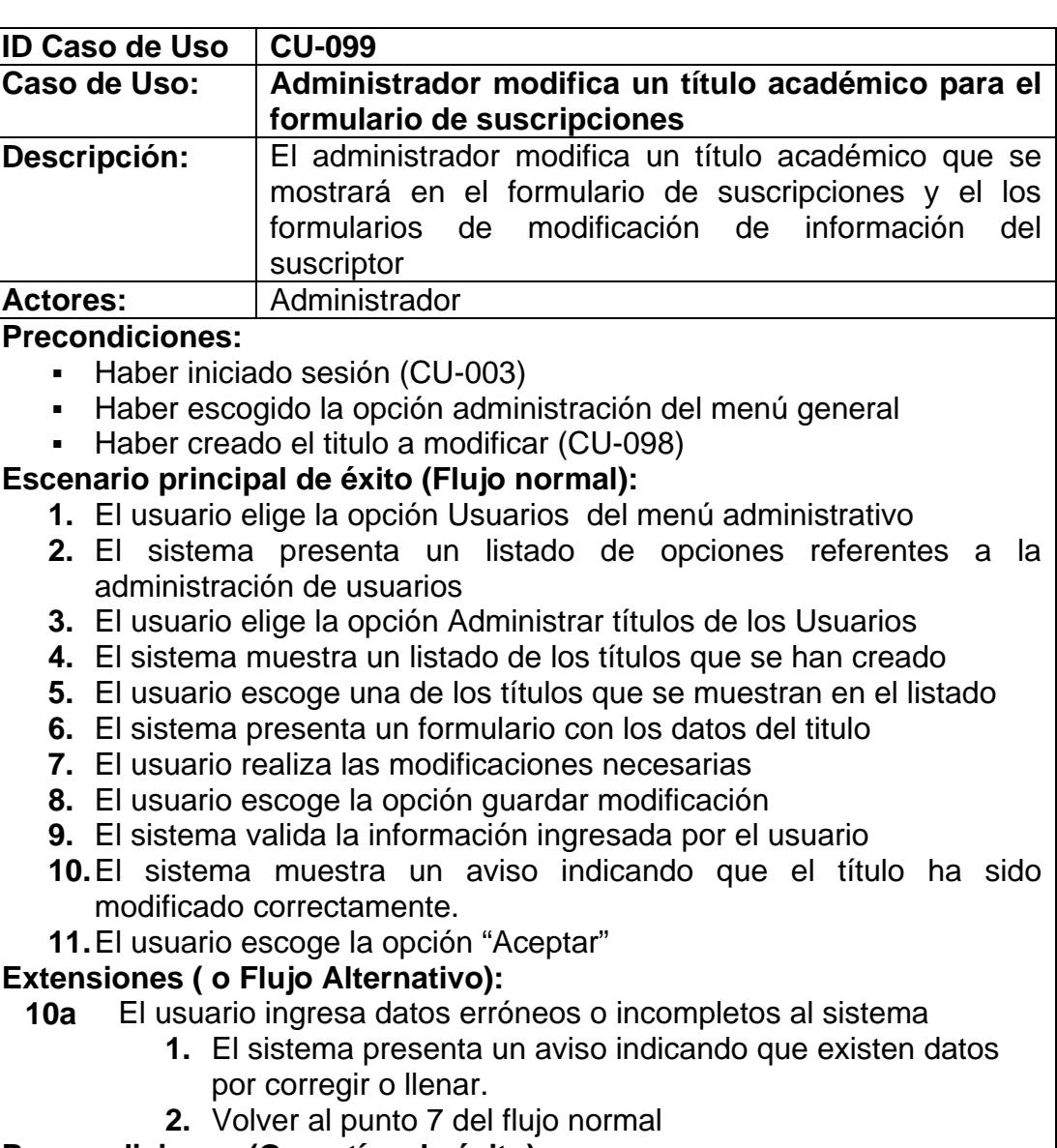

#### **Poscondiciones (Garantías de éxito):**

▪ El titulo elegido es modificado en el sistema

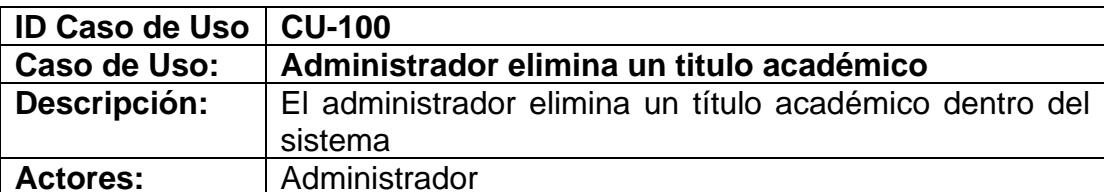

- Haber iniciado sesión (CU-003)
- Haber escogido la opción administración del menú general
- Haber creado el titulo a eliminar (CU-098)

#### **Escenario principal de éxito (Flujo normal):**

- **1.** El usuario elige la opción Usuarios del menú administrativo
- **2.** El sistema presenta un listado de opciones referentes a la administración de usuarios
- **3.** El usuario elige la opción Administrar títulos de los Usuarios
- **4.** El sistema muestra un listado de los títulos que se han creado
- **5.** El usuario escoge una de los títulos que se muestran en el listado
- **6.** El sistema presenta un formulario con los datos del titulo
- **7.** El usuario escoge la opción eliminar
- **8.** El sistema muestra un aviso ratificando el deseo de eliminar el título
- **9.** El usuario acepta
- **10.** El sistema valida la información ingresada por el usuario
- **11.** El sistema muestra un aviso indicando que el título ha sido eliminado correctamente.
- **12.** El usuario escoge la opción "Aceptar"

#### **Extensiones ( o Flujo Alternativo):**

- **9a.** El usuario cancela la eliminación del tipo de empresa
	- **1.** El usuario elige cancelar
	- **2.** Se anula el proceso de eliminación del título

#### **Poscondiciones (Garantías de éxito):**

▪ El tipo de empresa es eliminado del sistema

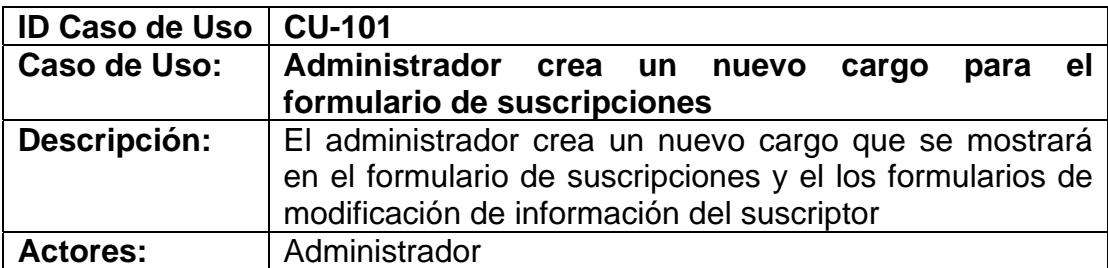

▪ Haber iniciado sesión (CU-003)

Haber escogido la opción administración del menú general

#### **Escenario principal de éxito (Flujo normal):**

- **1.** El usuario elige la opción Usuarios del menú administrativo
- **2.** El sistema presenta un listado de opciones referentes a la administración de usuarios
- **3.** El usuario elige la opción Administrar cargos de los Usuarios
- **4.** El sistema muestra un listado de los títulos que se han creado
- **5.** El usuario elige la opción nuevo cargo
- **6.** El sistema presenta un formulario con los siguientes campos: cargo y una opción que permitirá elegir si será un cargo universitario o empresarial
- **7.** El usuario llena los campos que se solicitan
- **8.** El usuario escoge la opción guardar y cerrar
- **9.** El sistema valida la información ingresada por el usuario
- **10.** El sistema muestra un aviso indicando que el cargo ha sido creado correctamente.
- **11.** El usuario escoge la opción "Aceptar"

## **Extensiones ( o Flujo Alternativo):**

- **8a.** El usuario desea ingresar otro nuevo cargo
	- **1.** El usuario elige la opción guardar y nuevo
	- **2.** El sistema valida la información ingresada por el usuario
		- **3.** El sistema muestra un aviso indicando que el cargo ha sido creado correctamente
	- **4.** El usuario escoge la opción "Aceptar"
	- **5.** Volver al punto 6 del flujo normal
- **10a** El usuario ingresa datos erróneos o incompletos al sistema
	- **1.** El sistema presenta un aviso indicando que existen datos por corregir o llenar.
	- **2.** Volver al punto 7 del flujo normal

## **Poscondiciones (Garantías de éxito):**

Un nuevo cargo es creado en el sistema

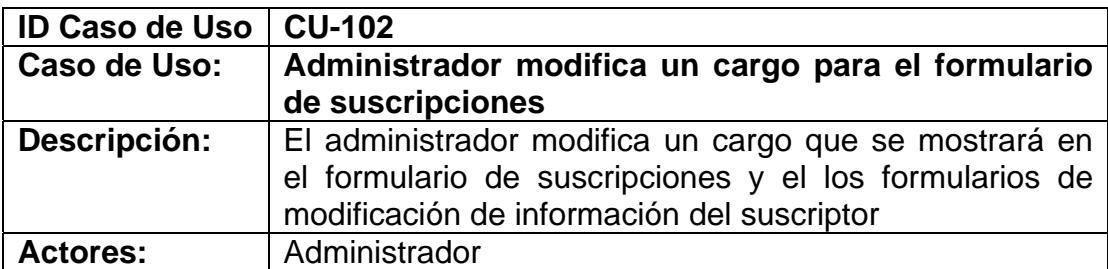

- Haber iniciado sesión (CU-003)
- Haber escogido la opción administración del menú general
- Haber creado el cargo a modificar (CU-101)

#### **Escenario principal de éxito (Flujo normal):**

- **1.** El usuario elige la opción Usuarios del menú administrativo
- **2.** El sistema presenta un listado de opciones referentes a la administración de usuarios
- **3.** El usuario elige la opción Administrar cargo de los Usuarios
- **4.** El sistema muestra un listado de los cargo que se han creado
- **5.** El usuario escoge una de los cargo que se muestran en el listado
- **6.** El sistema presenta un formulario con los datos del cargo
- **7.** El usuario realiza las modificaciones necesarias
- **8.** El usuario escoge la opción guardar modificación
- **9.** El sistema valida la información ingresada por el usuario
- **10.** El sistema muestra un aviso indicando que el cargo ha sido modificado correctamente.
- **11.** El usuario escoge la opción "Aceptar"

#### **Extensiones ( o Flujo Alternativo):**

#### **10a** El usuario ingresa datos erróneos o incompletos al sistema

- **1.** El sistema presenta un aviso indicando que existen datos por corregir o llenar.
- **2.** Volver al punto 7 del flujo normal

#### **Poscondiciones (Garantías de éxito):**

▪ El cargo elegido es modificado en el sistema

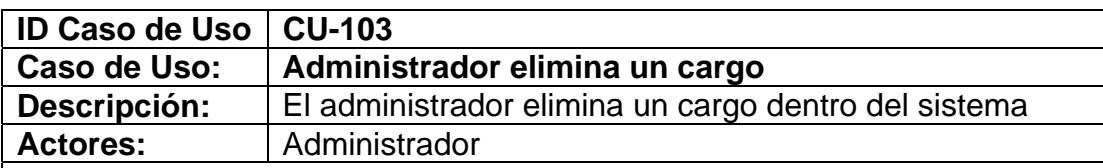

- Haber iniciado sesión (CU-003)
- Haber escogido la opción administración del menú general
- Haber creado el cargo a eliminar (CU-101)

**Escenario principal de éxito (Flujo normal):** 

- **1.** El usuario elige la opción Usuarios del menú administrativo
- **2.** El sistema presenta un listado de opciones referentes a la administración de usuarios
- **3.** El usuario elige la opción Administrar cargo de los Usuarios
- **4.** El sistema muestra un listado de los cargo que se han creado
- **5.** El usuario escoge una de los cargo que se muestran en el listado
- **6.** El sistema presenta un formulario con los datos del cargo
- **7.** El usuario escoge la opción eliminar
- **8.** El sistema muestra un aviso ratificando el deseo de eliminar el cargo
- **9.** El usuario acepta
- **10.** El sistema valida la información ingresada por el usuario
- **11.** El sistema muestra un aviso indicando que el cargo ha sido eliminado correctamente.
- **12.** El usuario escoge la opción "Aceptar"

#### **Extensiones ( o Flujo Alternativo):**

- **9a.** El usuario cancela la eliminación del cargo
	- **1.** El usuario elige cancelar
	- **2.** Se anula el proceso de eliminación del cargo

#### **Poscondiciones (Garantías de éxito):**

▪ El cargo es eliminado del sistema

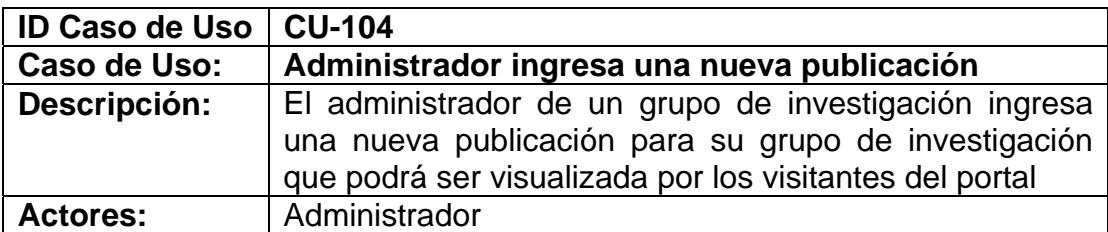

▪ Haber iniciado sesión (CU-003)

▪ Haber escogido la opción administración del menú general

### **Escenario principal de éxito (Flujo normal):**

- **1.** El usuario elige la opción Publicaciones del menú administrativo
	- **2.** El sistema presenta un listado con todas las publicaciones del grupo de investigación
	- **3.** El usuario elige la opción Nueva Publicación
	- **4.** El sistema presenta un formulario con los siguientes campos: título, resumen, palabras claves, correo del autor principal, fecha de publicación y un link para subir el artículo.
	- **5.** El usuario llena los campos que se solicitan
	- **6.** El usuario escoge la opción guardar y cerrar
	- **7.** El sistema valida la información ingresada por el usuario
	- **8.** El sistema muestra un aviso indicando que la publicación ha sido creado correctamente.
- **9.** El usuario escoge la opción "Aceptar"

## **Extensiones ( o Flujo Alternativo):**

- **6a.** El usuario desea ingresar otra nueva publicación
	- **1.** El usuario elige la opción guardar y nuevo
	- **2.** El sistema valida la información ingresada por el usuario
	- **3.** El sistema muestra un aviso indicando que la publicación ha sido creado correctamente
	- **4.** El usuario escoge la opción "Aceptar"
	- **5.** Volver al punto 4 del flujo normal
- **8a.** El usuario ingresa datos erróneos o incompletos al sistema
	- **1.** El sistema presenta un aviso indicando que existen datos por corregir o llenar.
	- **2.** Volver al punto 5 del flujo normal

#### **Poscondiciones (Garantías de éxito):**

▪ La nueva publicación es creada en el sistema

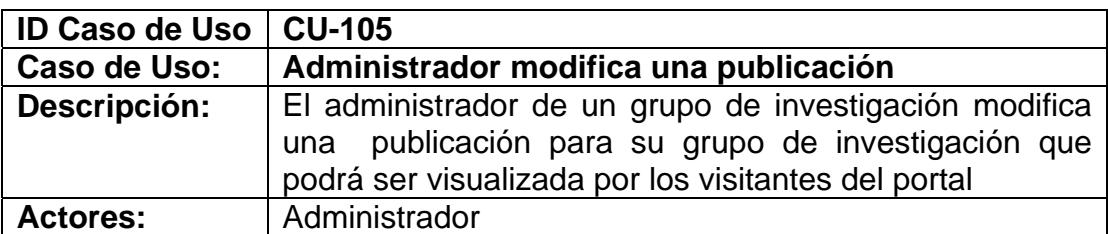

- Haber iniciado sesión (CU-003)
- Haber escogido la opción administración del menú general
- Haber creado la publicación a modificar (CU-104)

#### **Escenario principal de éxito (Flujo normal):**

- **1.** El usuario elige la opción Publicaciones del menú administrativo
- **2.** El sistema presenta un listado con todas las publicaciones del grupo de investigación
- **3.** El usuario escoge una de las publicaciones que se muestran en el listado
- **4.** El sistema presenta un formulario con los datos de la publicación
- **5.** El usuario realiza las modificaciones necesarias
- **6.** El usuario escoge la opción guardar modificación
- **7.** El sistema valida la información ingresada por el usuario
- **8.** El sistema muestra un aviso indicando que la publicación ha sido modificado correctamente.
- **9.** El usuario escoge la opción "Aceptar"

#### **Extensiones ( o Flujo Alternativo):**

- **8a.** El usuario ingresa datos erróneos o incompletos al sistema
	- **1.** El sistema presenta un aviso indicando que existen datos por corregir o llenar.
	- **2.** Volver al punto 5 del flujo normal

#### **Poscondiciones (Garantías de éxito):**

▪ La publicación elegida es modificada en el sistema

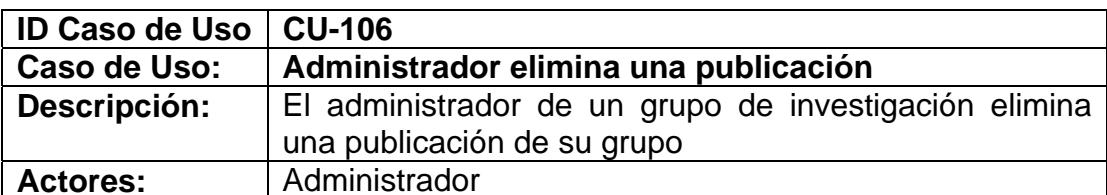

- Haber iniciado sesión (CU-003)
- Haber escogido la opción administración del menú general
- Haber creado la publicación a eliminar (CU-104)

#### **Escenario principal de éxito (Flujo normal):**

- **1.** El usuario elige la opción Publicaciones del menú administrativo
	- **2.** El sistema presenta un listado con todas las publicaciones del grupo de investigación
	- **3.** El usuario escoge una de las publicaciones que se muestran en el listado
	- **4.** El sistema presenta un formulario con los datos de la publicación
	- **5.** El usuario escoge la opción eliminar
	- **6.** El sistema muestra un aviso ratificando el deseo de eliminar la publicación
	- **7.** El usuario acepta
	- **8.** El sistema valida la información ingresada por el usuario
	- **9.** El sistema muestra un aviso indicando que la publicación ha sido eliminada correctamente.
	- **10.** El usuario escoge la opción "Aceptar"

#### **Extensiones ( o Flujo Alternativo):**

- **7a.** El usuario cancela la eliminación de la publicación
	- **1.** El usuario elige cancelar
	- **2.** Se anula el proceso de eliminación de la publicación

#### **Poscondiciones (Garantías de éxito):**

▪ La publicación es eliminada del sistema

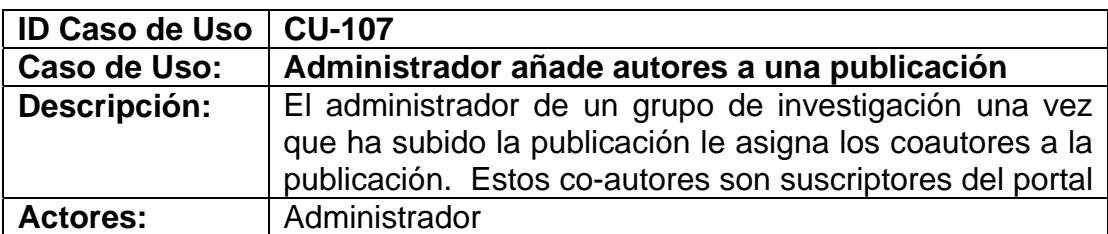

- Haber iniciado sesión (CU-003)
- Haber escogido la opción administración del menú general

▪ Haber creado la publicación (CU-104)

### **Escenario principal de éxito (Flujo normal):**

- **1.** El usuario elige la opción Publicaciones del menú administrativo
- **2.** El sistema presenta un listado con todas las publicaciones del grupo de investigación
- **3.** El usuario escoge una de las publicaciones que se muestran en el listado
- **4.** El sistema presenta un formulario con los datos de la publicación
- **5.** El usuario escoge la opción Añadir otros autores
- **6.** El sistema muestra una sección donde se podrá elegir a los autores
- **7.** El usuario busca al co-autor ingresando su correo electrónico y escogiendo la opción buscar por correo
- **8.** El sistema muestra los datos del suscriptor que se busca
- **9.** El usuario elige la opción añadir autor
- **10.** El sistema muestra un aviso indicando que el autor ha sido guardado con éxito
- **11.** El usuario elige la opción aceptar

#### **Extensiones ( o Flujo Alternativo):**

- **7a.** Busca por identificación
	- **1.** El usuario busca al co-autor ingresando su identificación y escogiendo la opción buscar por identificación
	- **2.** Volver al punto 8 del flujo normal
- **8a.** El suscriptor buscado no se encuentra en el sistema y por lo tanto finaliza el caso de uso
- **8b.** El usuario no ingreso datos para buscar
	- **1.** El sistema muestra un mensaje indicándole al usuario que ingrese el texto antes de buscar por alguno de los criterios
	- **2.** Volver al punto 7 del flujo normal

#### **Poscondiciones (Garantías de éxito):**

▪ Se añaden los coautores a la publicación

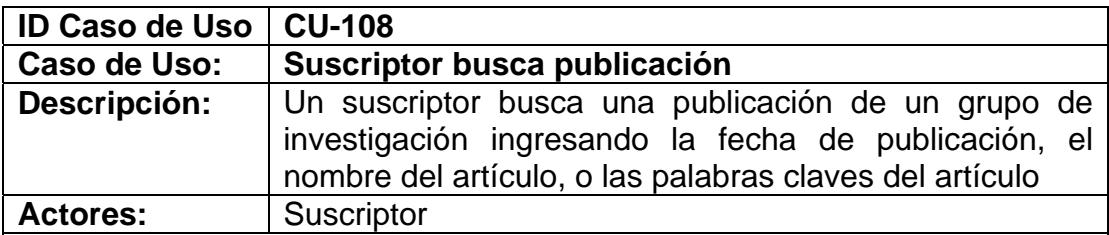

▪ Haber iniciado sesión (CU-003)

#### **Escenario principal de éxito (Flujo normal):**

- **1.** El suscriptor elige la sub opción buscar publicación de la opción Publicaciones del menú
- **2.** El sistema presenta un cuadro de texto donde el usuario deberá ingresar la(s) palabra(s) que le permitirán realizar la búsqueda
- **3.** El suscriptor ingresa la fecha de publicación, las palabras claves, o el título de la publicación
- **4.** El suscriptor elige la opción buscar publicación
- **5.** El sistema muestra todas las publicaciones que coincidan con la información ingresada
- **6.** El suscriptor elige una de ellas
- **7.** El sistema muestra un resumen de la publicación

#### **Extensiones ( o Flujo Alternativo):**

- **5a.** No existen publicaciones que coincidan con la información ingresada
	- **1.** El sistema muestra un aviso indicando que no hay resultados de la búsqueda

#### **Poscondiciones (Garantías de éxito):**

▪ Se presentan las publicaciones que coincidan con la información que ingresa el suscriptor

# APENDICE B

## **TABLAS DE EVENTOS DE OBJETOS**

La tabla de eventos de objetos es una matriz que contiene una fila por cada tipo de evento y una columna por cada tipo de objeto. Por su extensión se ha procedido a separarla para que sea visualizada de una mejor manera.

Cada tabla especifica que eventos (filas) afectan a cada uno de los objetos (columna) del modelo.

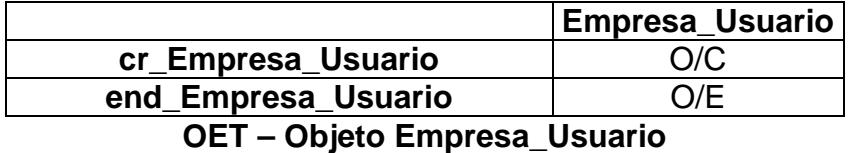

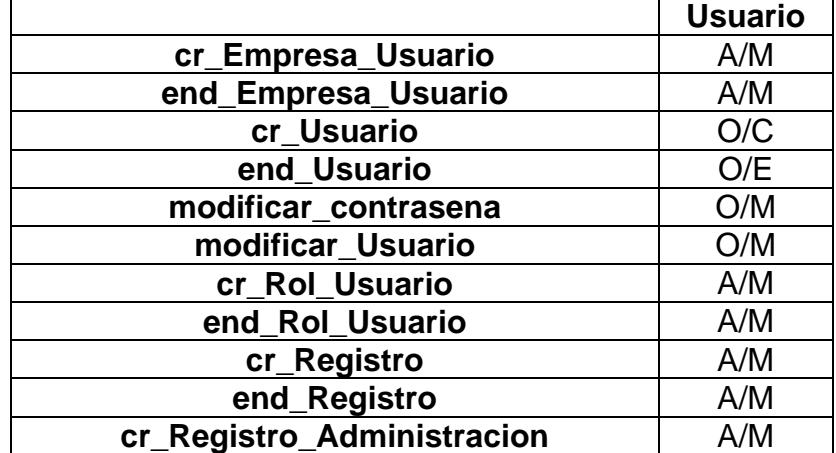

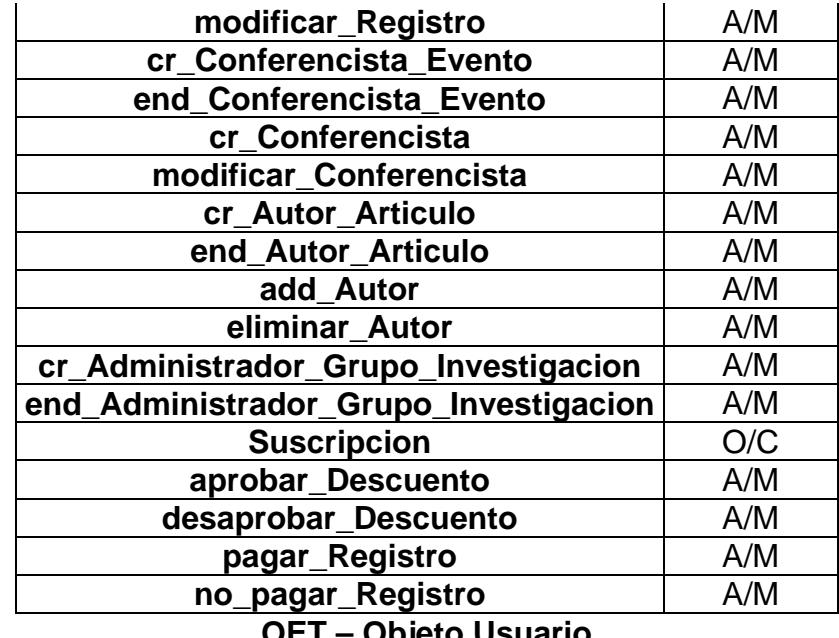

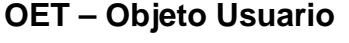

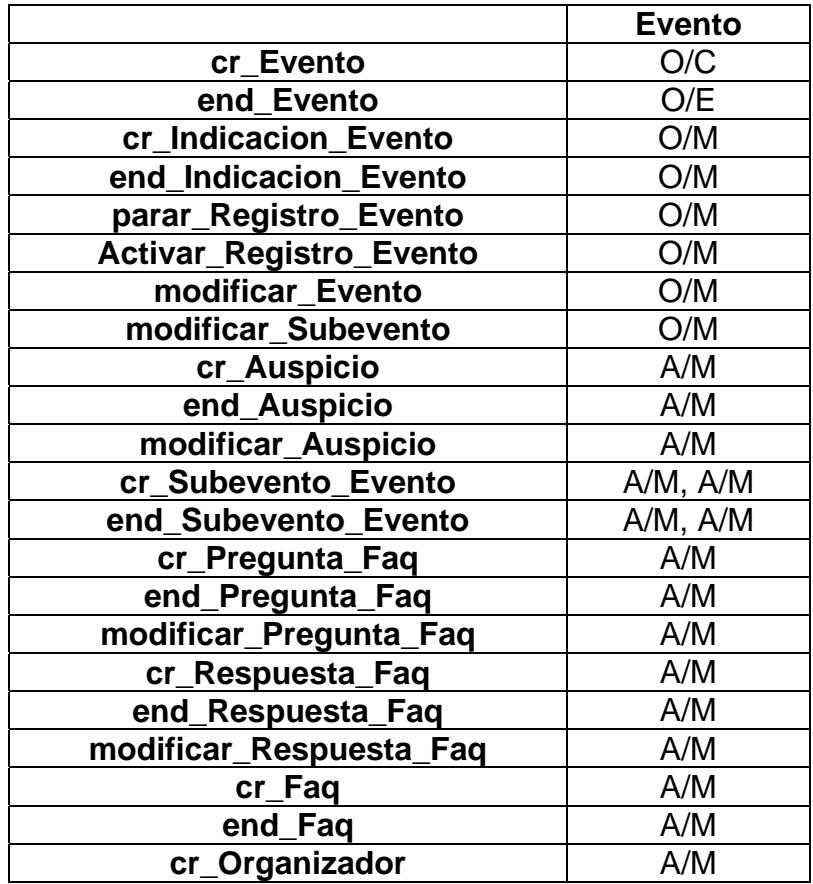

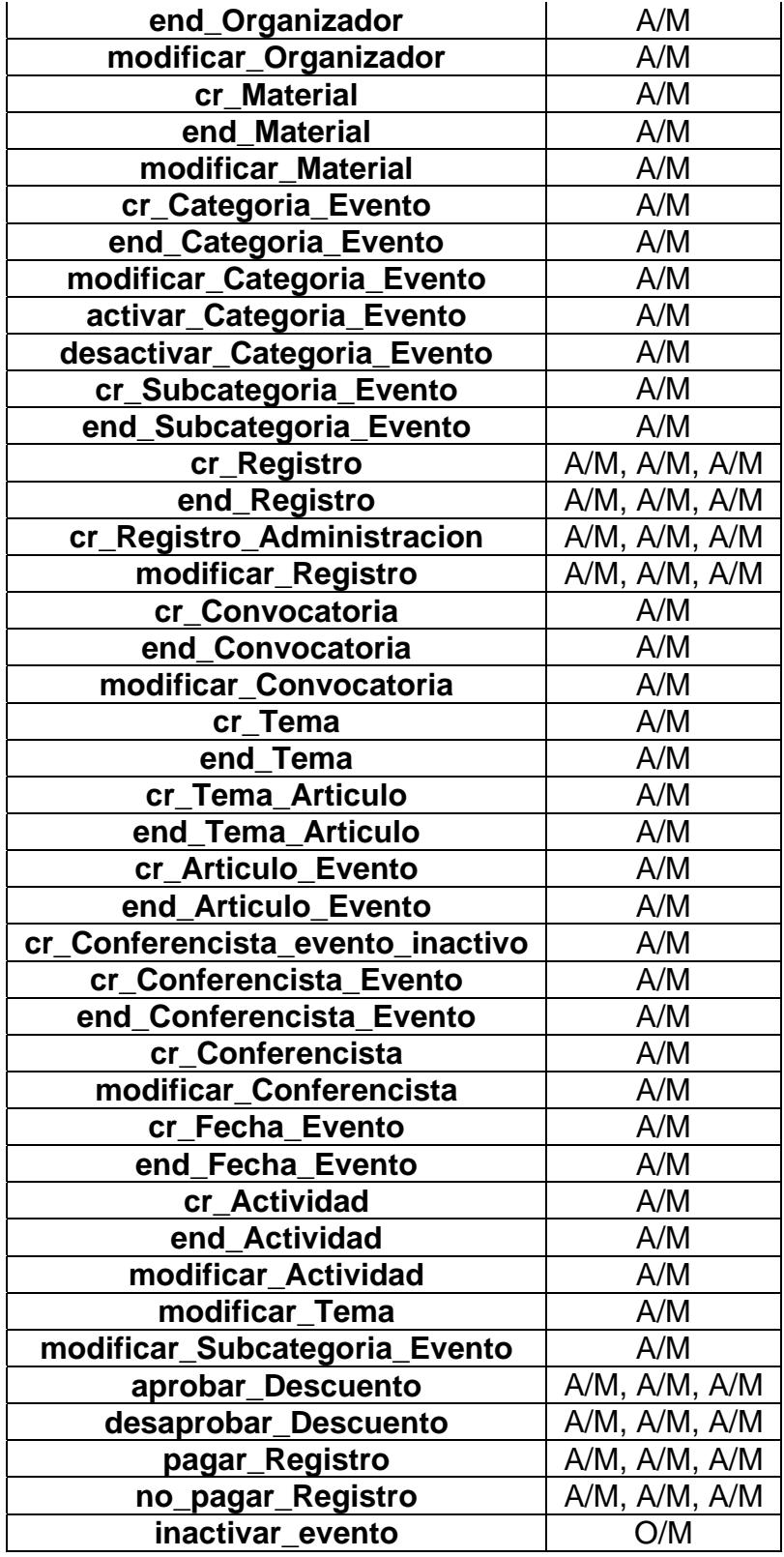

**OET – Objeto Evento** 

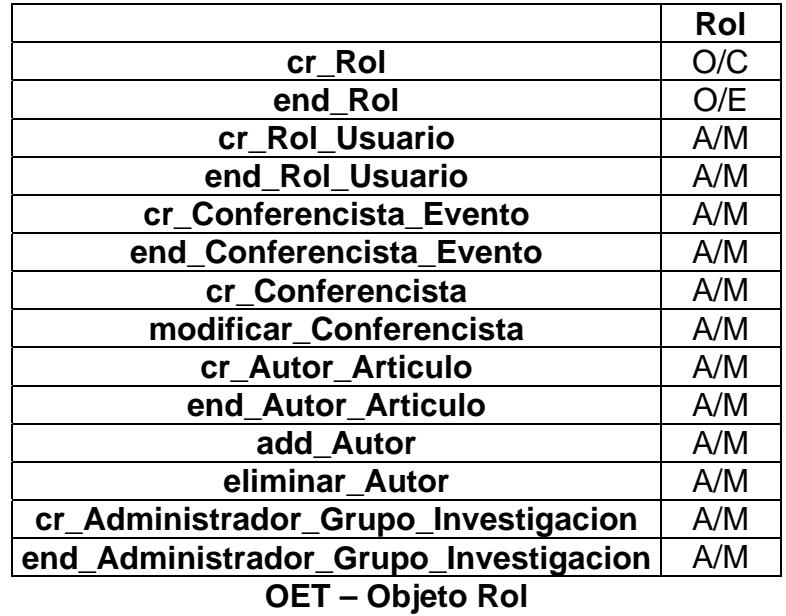

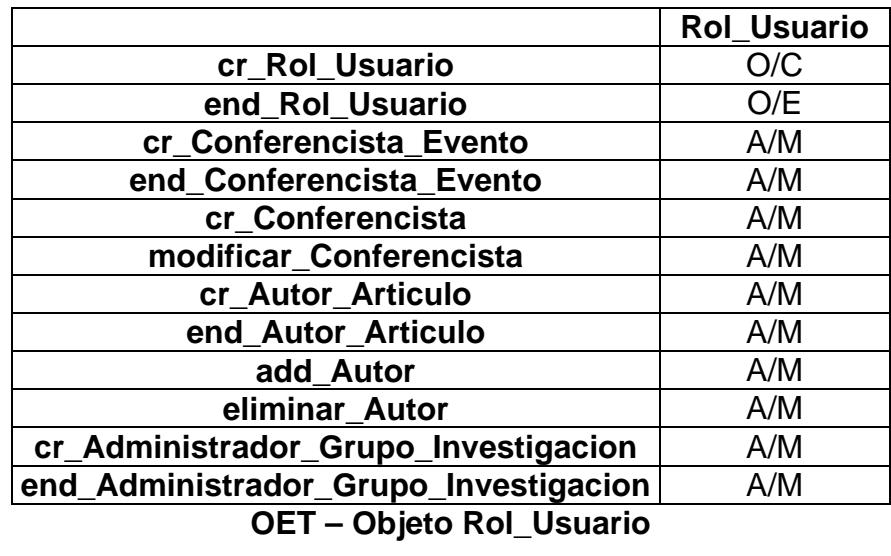

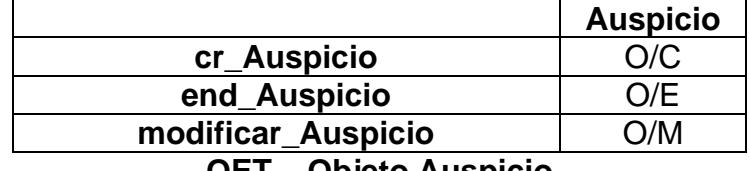

**OET – Objeto Auspicio** 

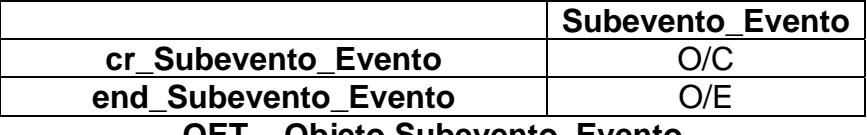

**OET – Objeto Subevento\_Evento** 

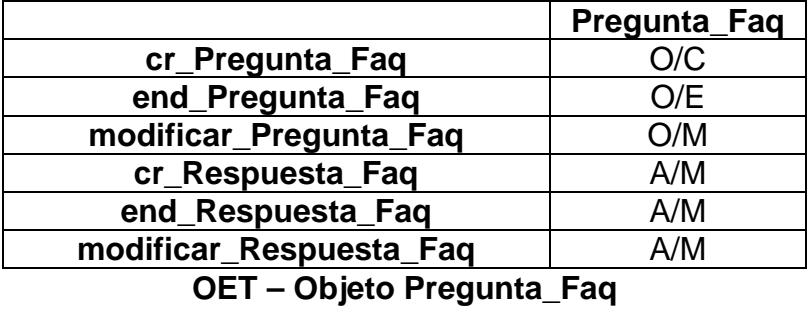

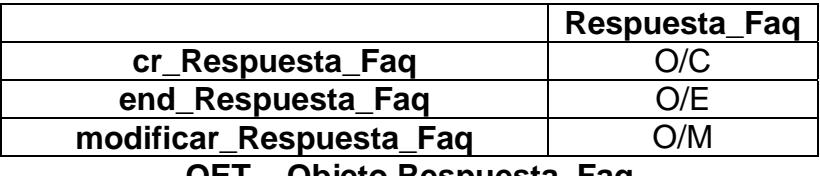

**OET – Objeto Respuesta\_Faq** 

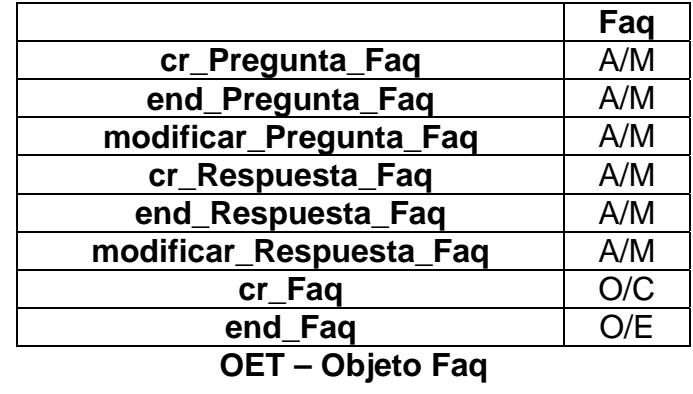

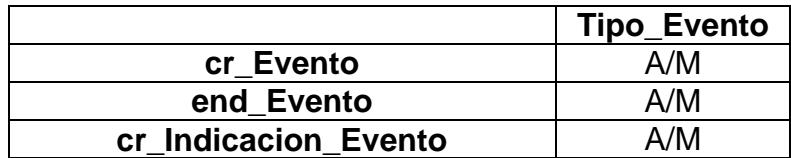

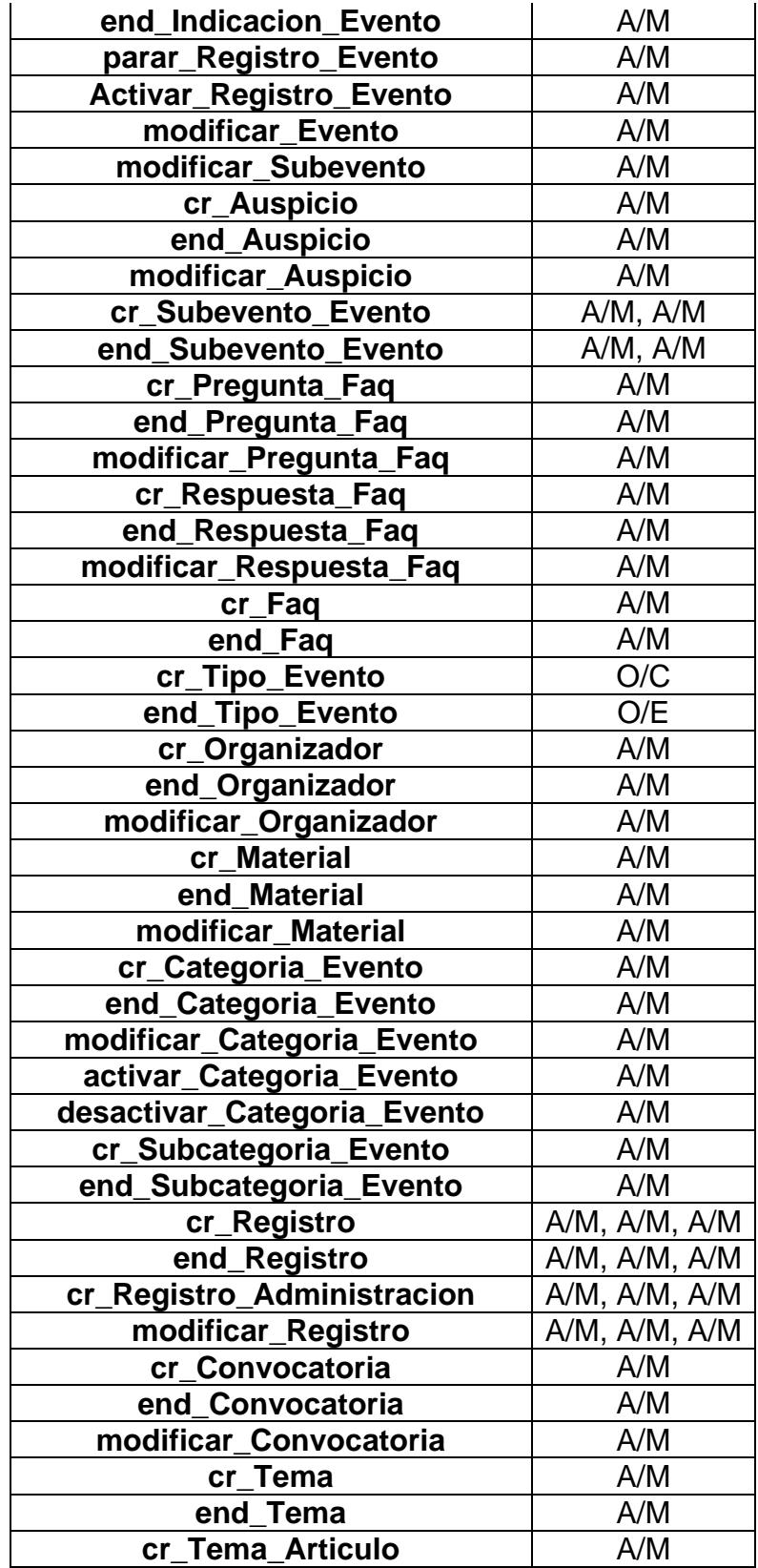

| end_Tema_Articulo                | A/M                   |  |
|----------------------------------|-----------------------|--|
| cr Articulo Evento               | A/M                   |  |
| end_Articulo_Evento              | A/M                   |  |
| cr_Conferencista_evento_inactivo | A/M                   |  |
| cr Conferencista Evento          | A/M                   |  |
| end_Conferencista_Evento         | A/M                   |  |
| cr_Conferencista                 | A/M                   |  |
| modificar_Conferencista          | A/M                   |  |
| cr_Fecha_Evento                  | A/M                   |  |
| end Fecha Evento                 | A/M                   |  |
| cr Actividad                     | A/M                   |  |
| end Actividad                    | A/M                   |  |
| modificar Actividad              | A/M                   |  |
| modificar_Tema                   | A/M                   |  |
| modificar_Tipo_Evento            | O/M                   |  |
| modificar_Subcategoria_Evento    | A/M                   |  |
| aprobar_Descuento                | $A/M$ , $A/M$ , $A/M$ |  |
| desaprobar_Descuento             | $A/M$ , $A/M$ , $A/M$ |  |
| pagar_Registro                   | $A/M$ , $A/M$ , $A/M$ |  |
| no_pagar_Registro                | $A/M$ , $A/M$ , $A/M$ |  |
| inactivar_evento                 | A/M                   |  |
| OET - Ohieto Tino, Evento        |                       |  |

**OET – Objeto Tipo\_Evento** 

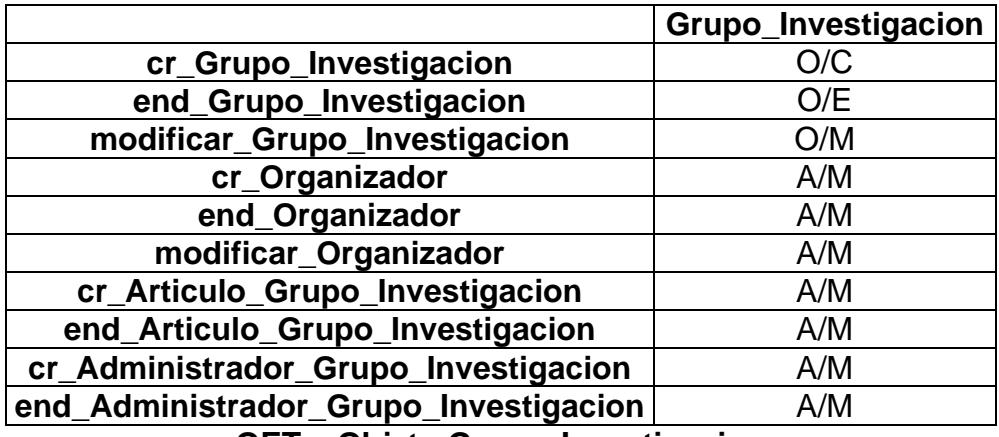

**OET – Objeto Grupo\_Investigacion** 

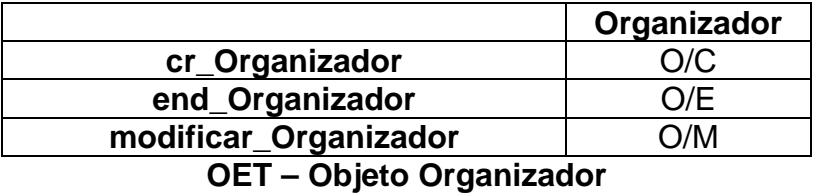

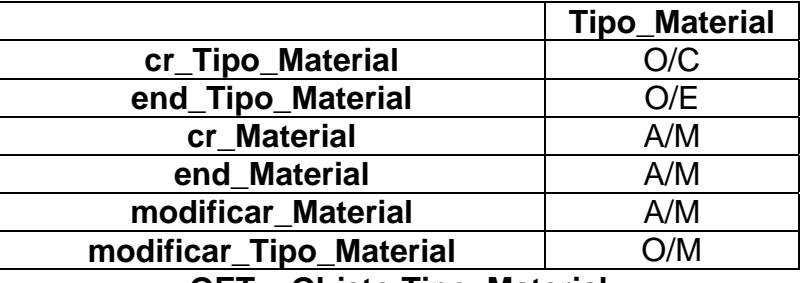

**OET – Objeto Tipo\_Material** 

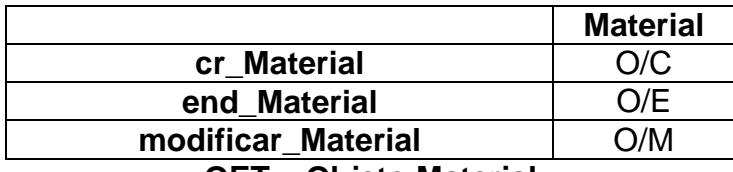

**OET – Objeto Material** 

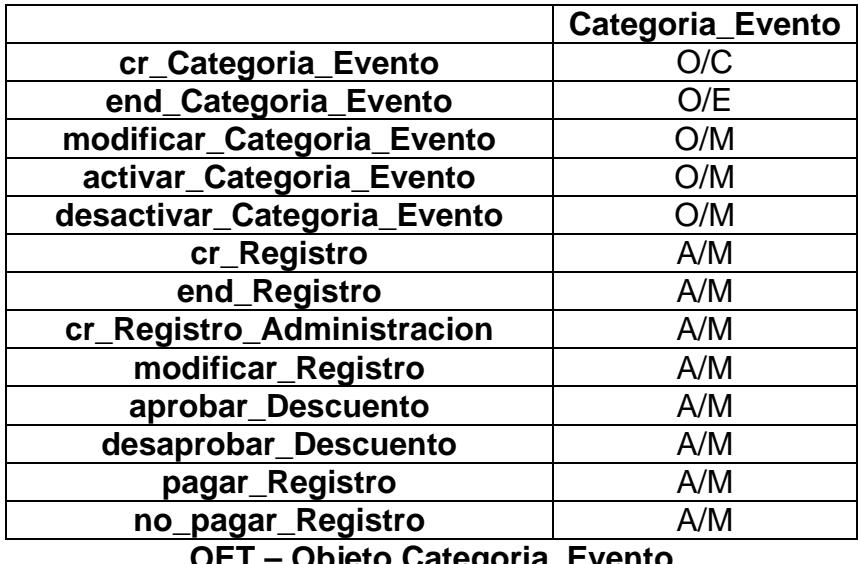

**OET – Objeto Categoria\_Evento** 

|                               | Categoria     |
|-------------------------------|---------------|
| cr_Categoria_Evento           | A/M           |
| end_Categoria_Evento          | A/M           |
| modificar_Categoria_Evento    | A/M           |
| activar_Categoria_Evento      | A/M           |
| desactivar_Categoria_Evento   | A/M           |
| cr_Categoria                  | O/C           |
| end_Categoria                 | O/E           |
| modificar_Categoria           | O/M           |
| cr_Subcategoria               | A/M           |
| end_Subcategoria              | A/M           |
| cr_Subcategoria_Evento        | A/M           |
| end_Subcategoria_Evento       | A/M           |
| cr_Registro                   | A/M, A/M      |
| end_Registro                  | A/M, A/M      |
| cr_Registro_Administracion    | A/M, A/M      |
| modificar_Registro            | A/M, A/M      |
| modificar_Subcategoria        | A/M           |
| modificar_Subcategoria_Evento | A/M           |
| aprobar_Descuento             | $A/M$ , $A/M$ |
| desaprobar_Descuento          | A/M, A/M      |
| pagar_Registro                | A/M, A/M      |
| no_pagar_Registro             | $A/M$ , $A/M$ |

**OET – Objeto Categoria** 

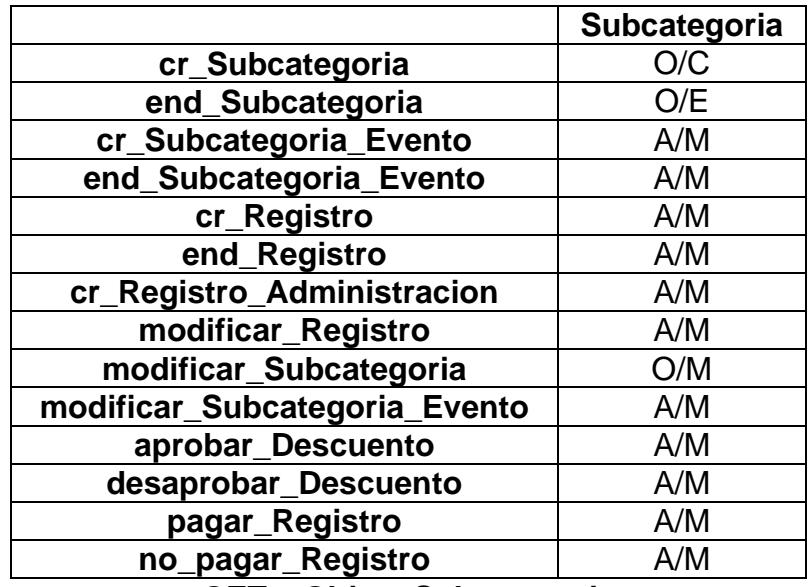

**OET – Objeto Subcategoria** 

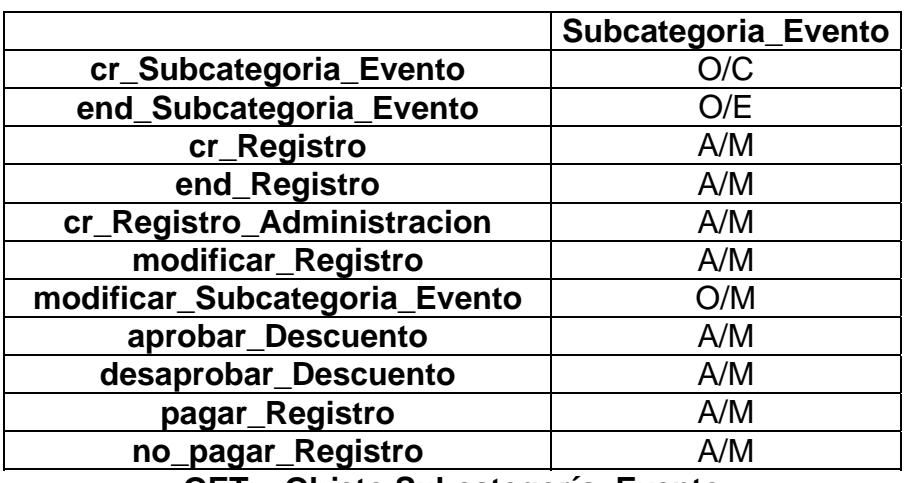

**OET – Objeto Subcategoría\_Evento** 

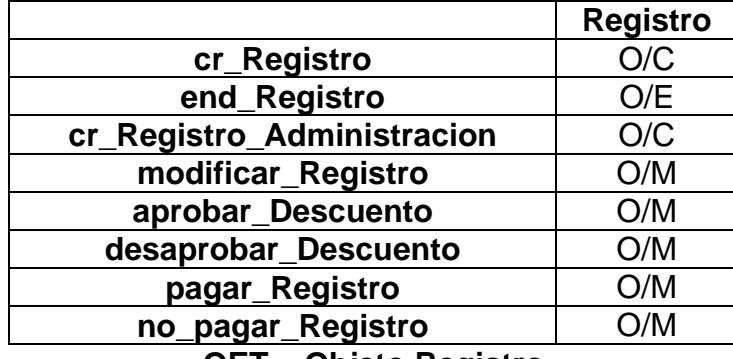

**OET – Objeto Registro** 

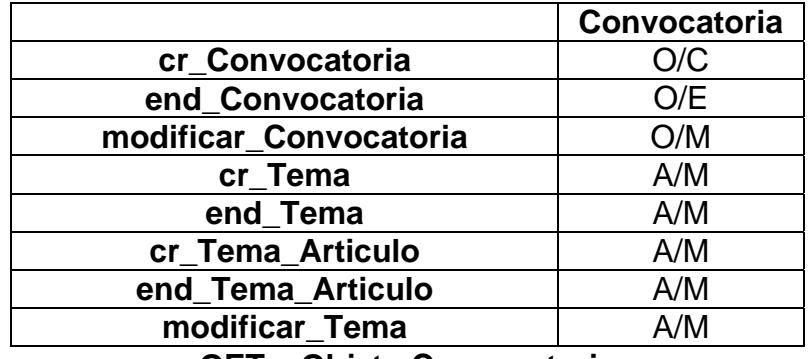

**OET – Objeto Convocatoria** 

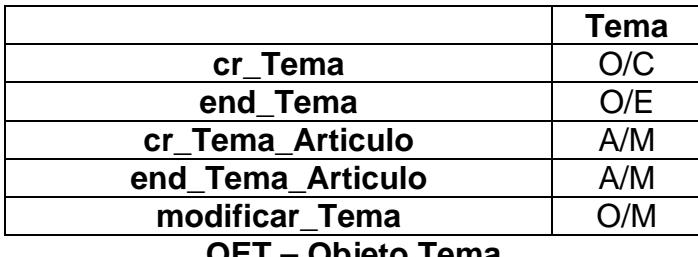

**OET – Objeto Tema** 

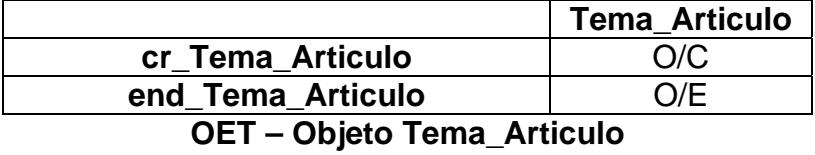

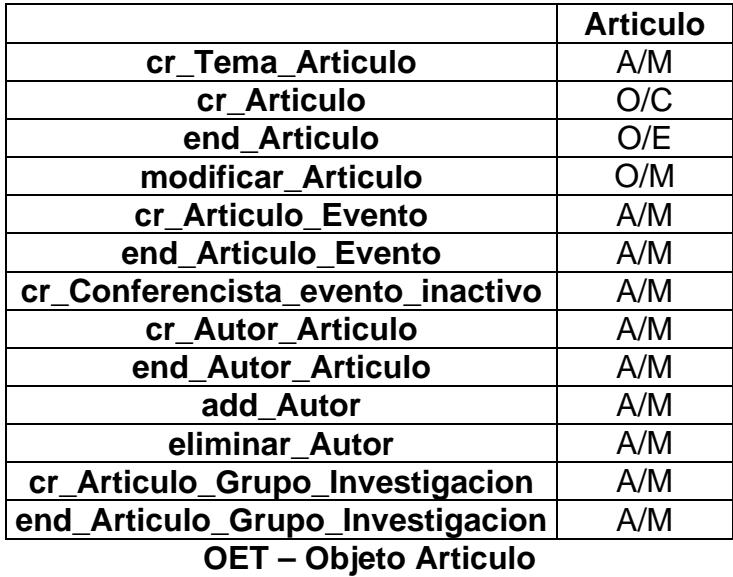

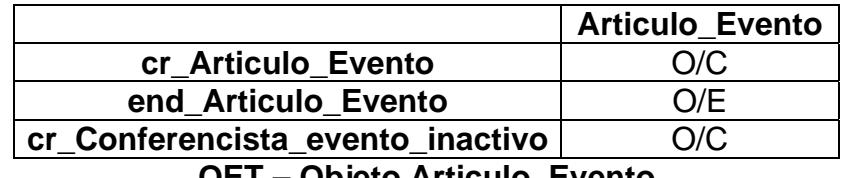

**OET – Objeto Articulo\_Evento** 

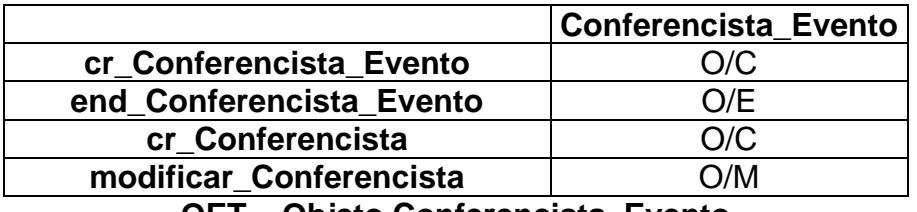

**OET – Objeto Conferencista\_Evento** 

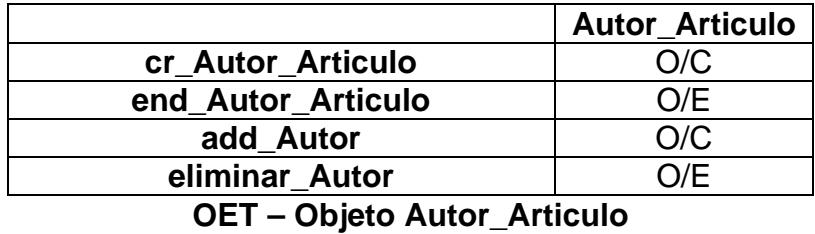

 **Articulo\_Grupo\_Investigacion cr\_Articulo\_Grupo\_Investigacion** O/C **end\_Articulo\_Grupo\_Investigacion** 

**OET – Objeto Articulo\_Grupo\_Investigacion** 

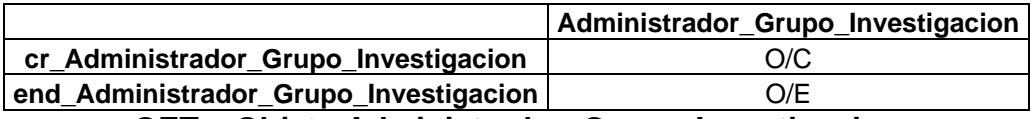

**OET – Objeto Administrador\_Grupo\_Investigacion** 

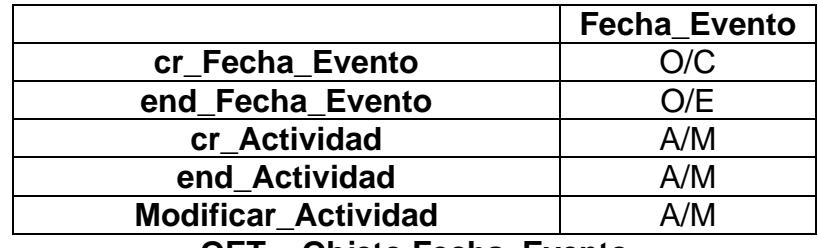

**OET – Objeto Fecha\_Evento** 

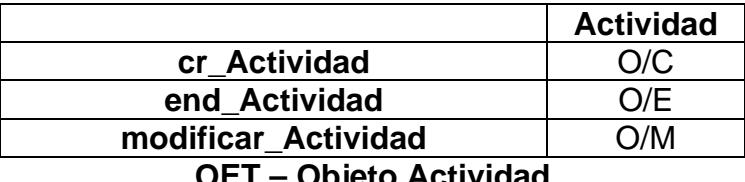

**OET – Objeto Actividad**

# APENDICE C

# **DIAGRAMA DE CLASES**

A continuación se muestra el diagrama de clases, separado en 5 secciones, detallando los atributos y los métodos de cada clase:

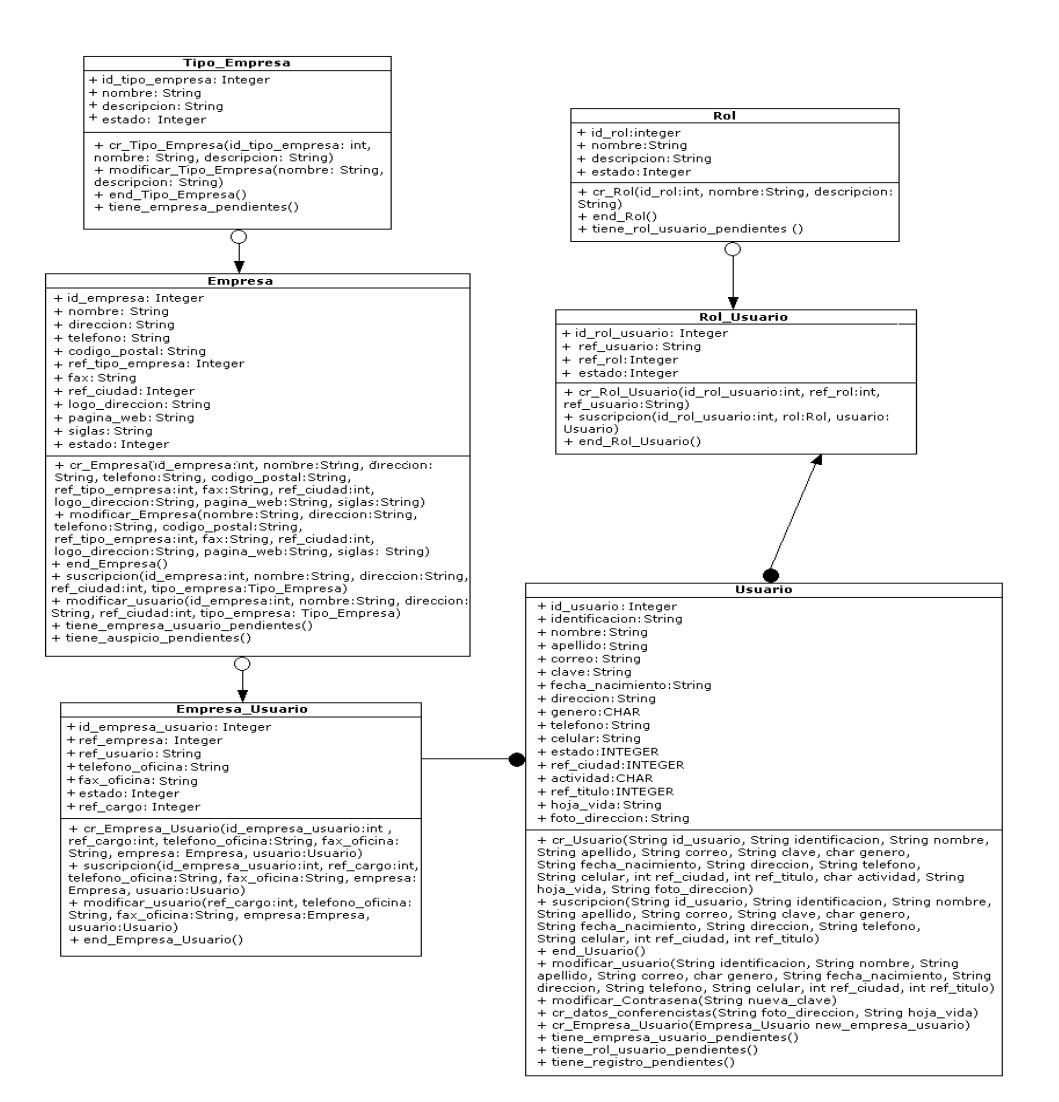

**Figura 1. Diagrama de clases - Sección 1** 

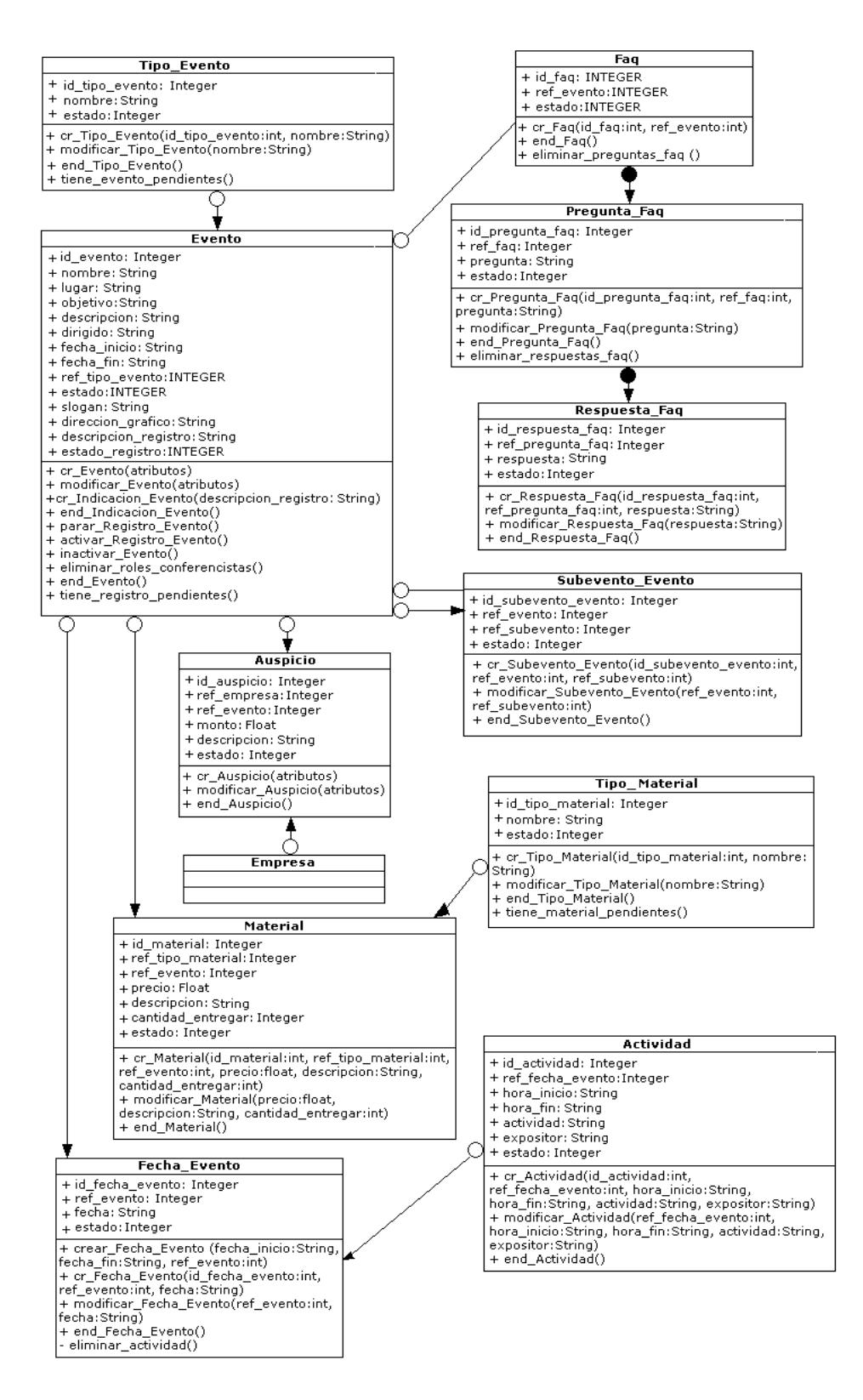

**Figura 2. Diagrama de clases – Sección 2** 

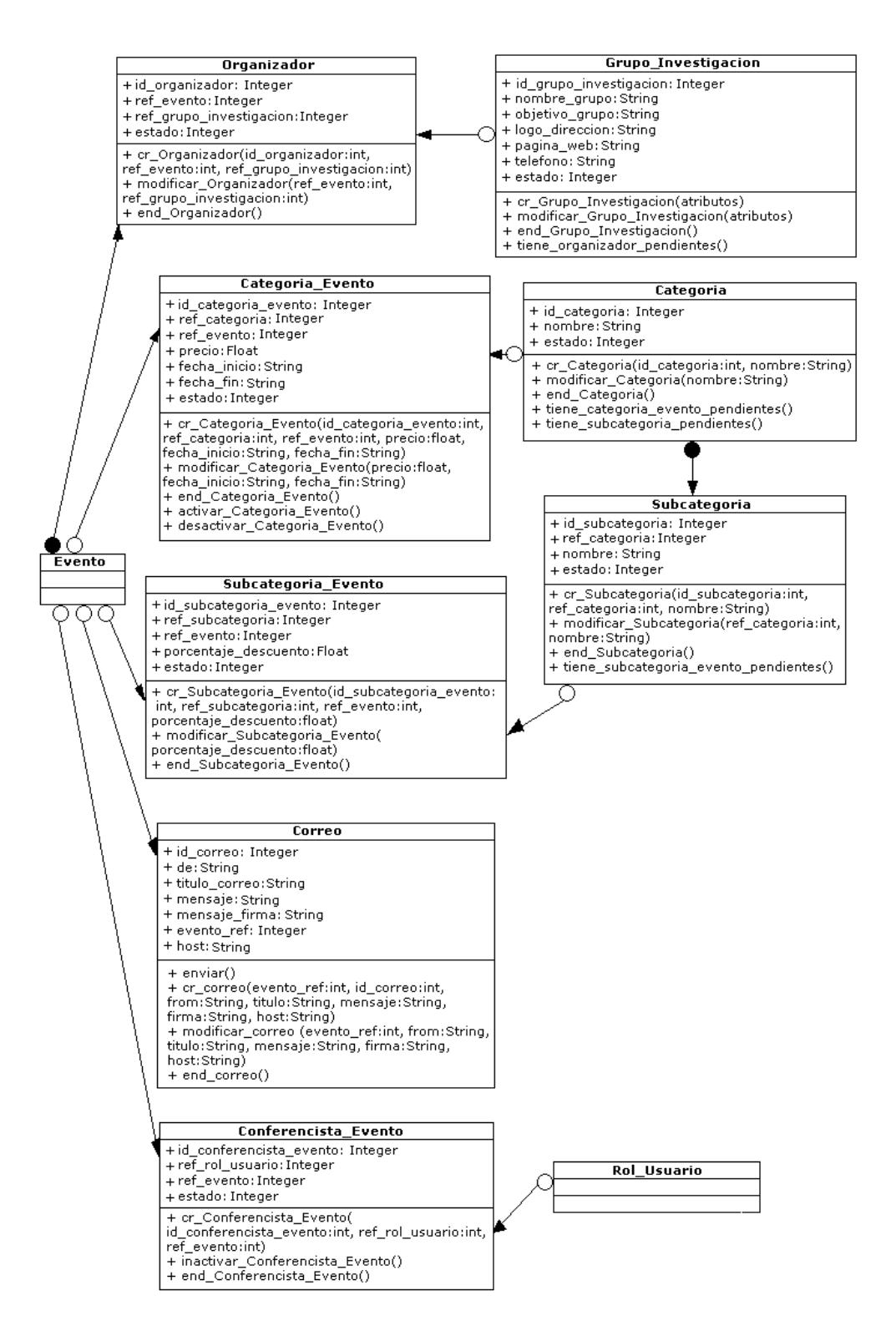

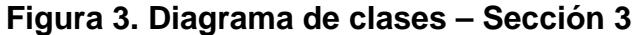

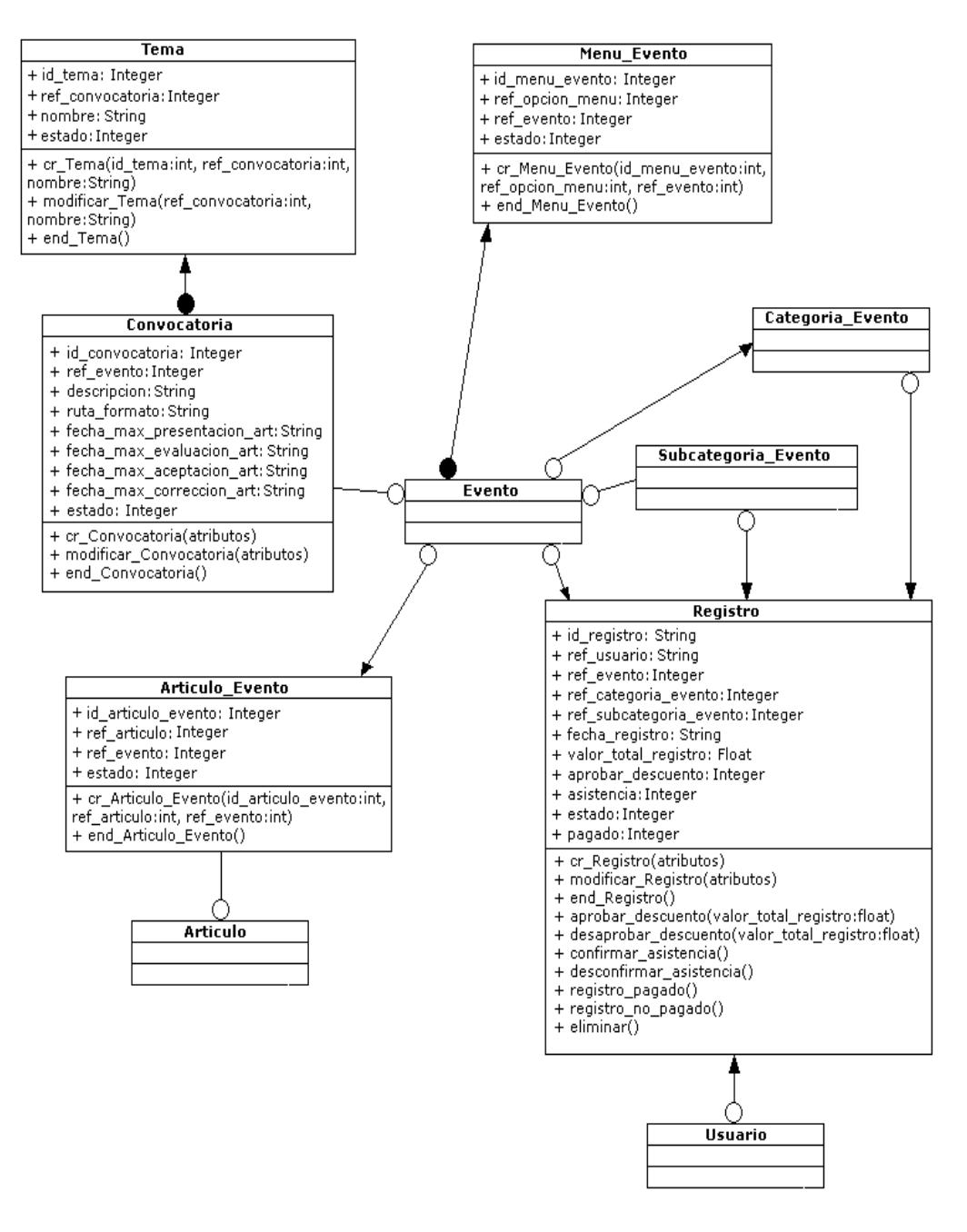

**Figura 4 Diagrama de clases – Sección 4** 

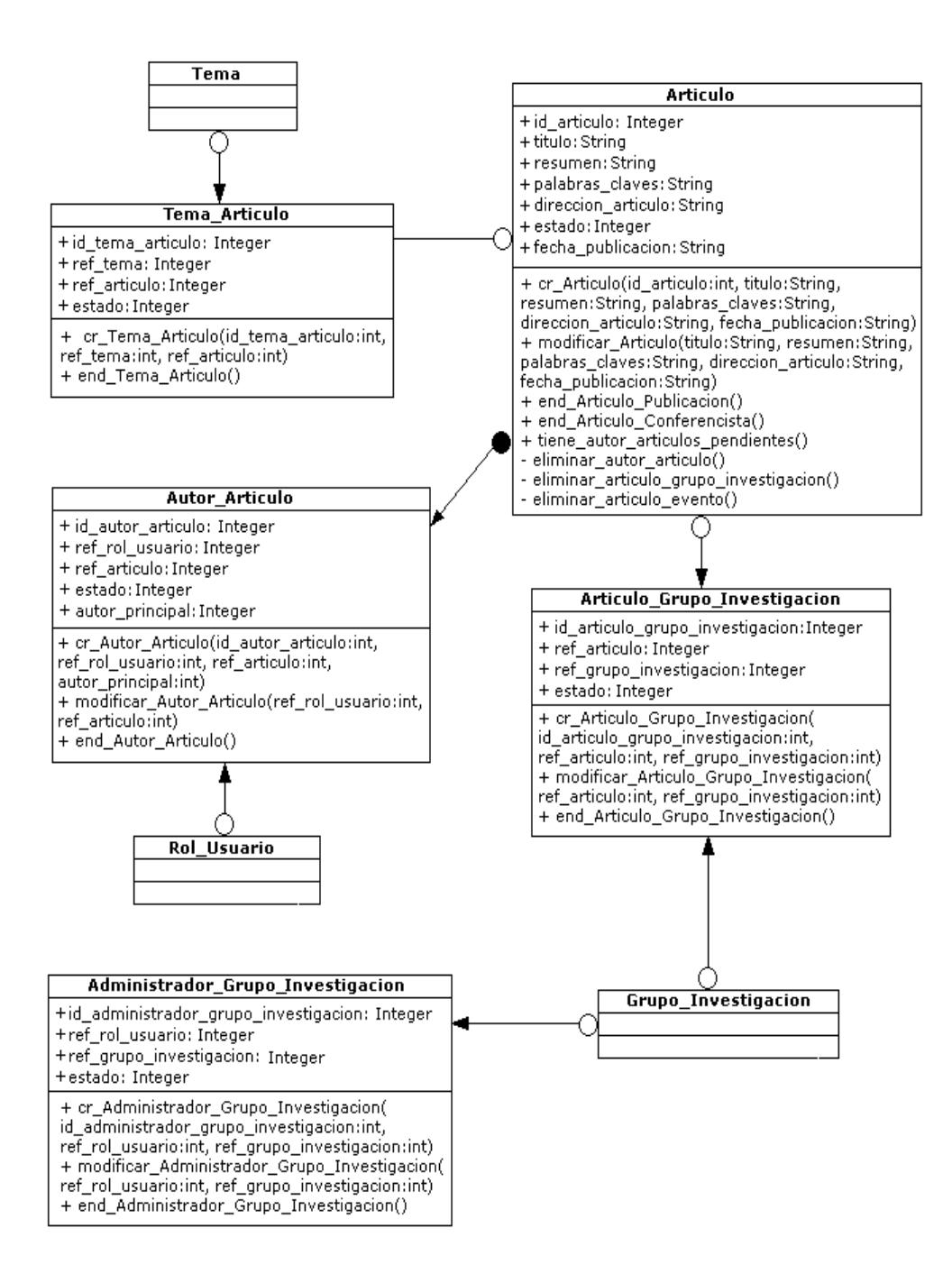

**Figura 5. Diagrama de clases – Sección 5** 

# APENDICE D

# **MODELO LÓGICO DE LA BASE DE DATOS**

A continuación se mostrará el modelo lógico de la base de datos separado en 6 parte de tal forma que se puedan apreciar cada una de las tablas que lo conforman:

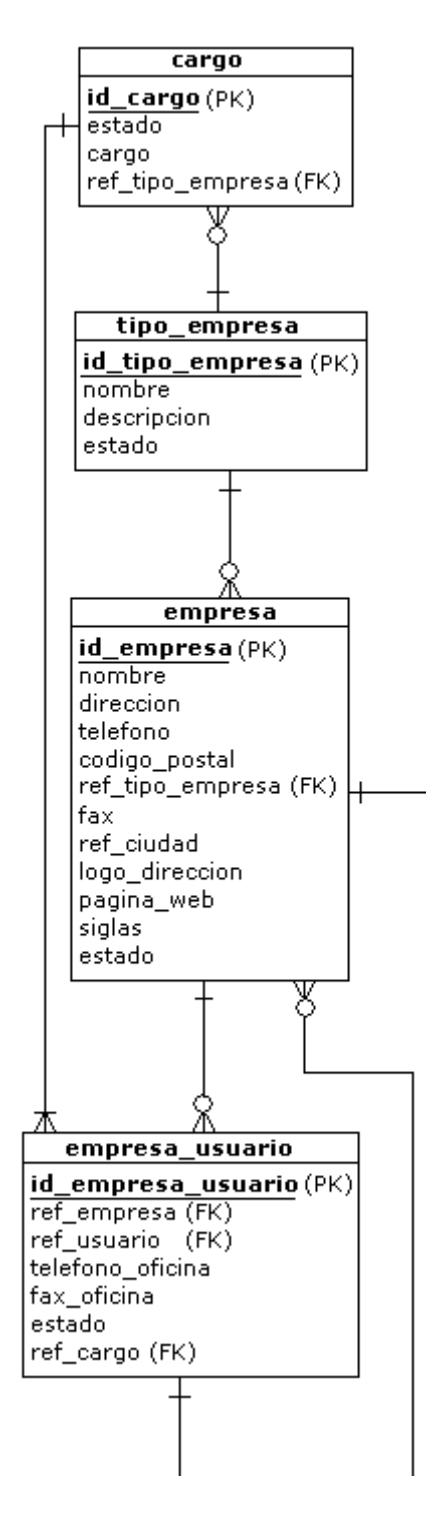

**Figura 1. Modelo lógico de la base de datos – Parte 1** 

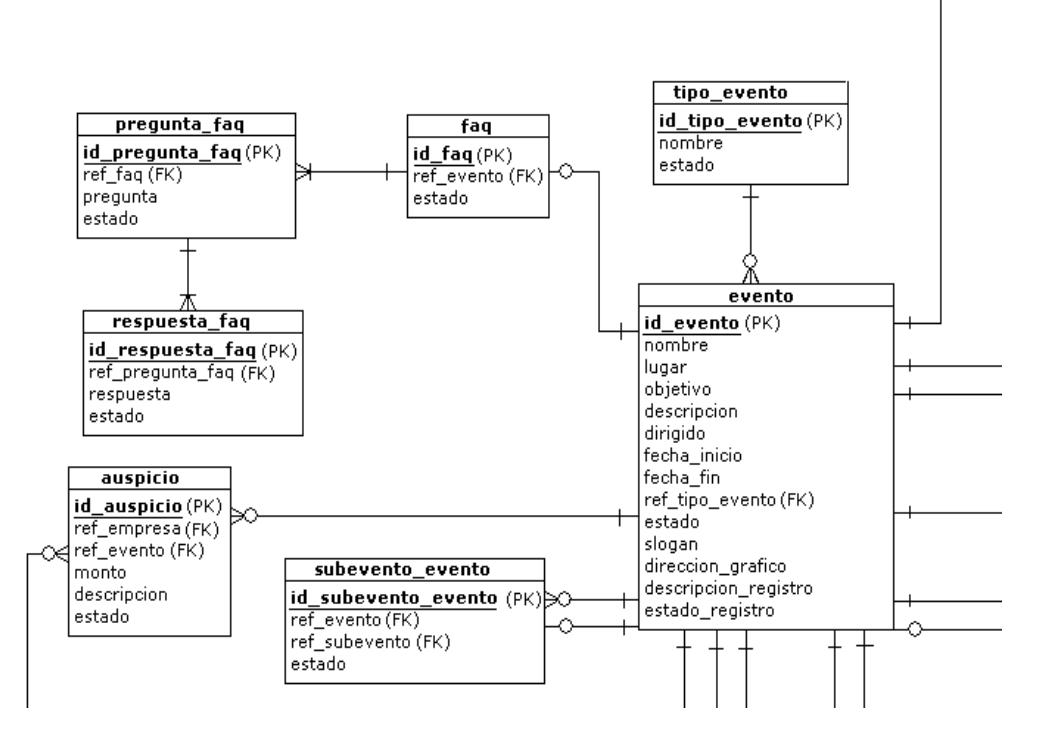

**Figura 2. Modelo lógico de la base de datos – Parte 2** 

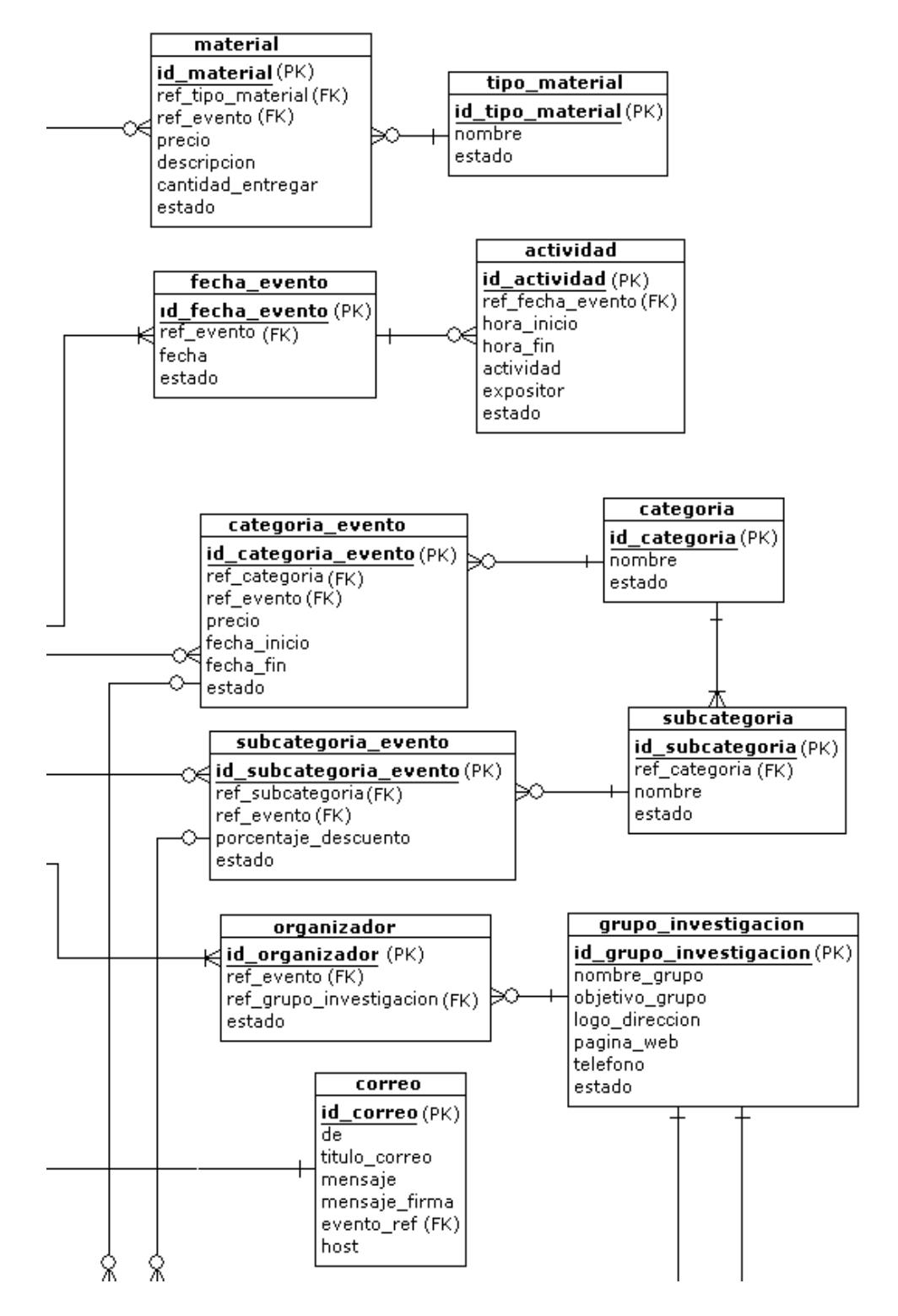

**Figura 3. Modelo lógico de la base de datos – Parte 3**
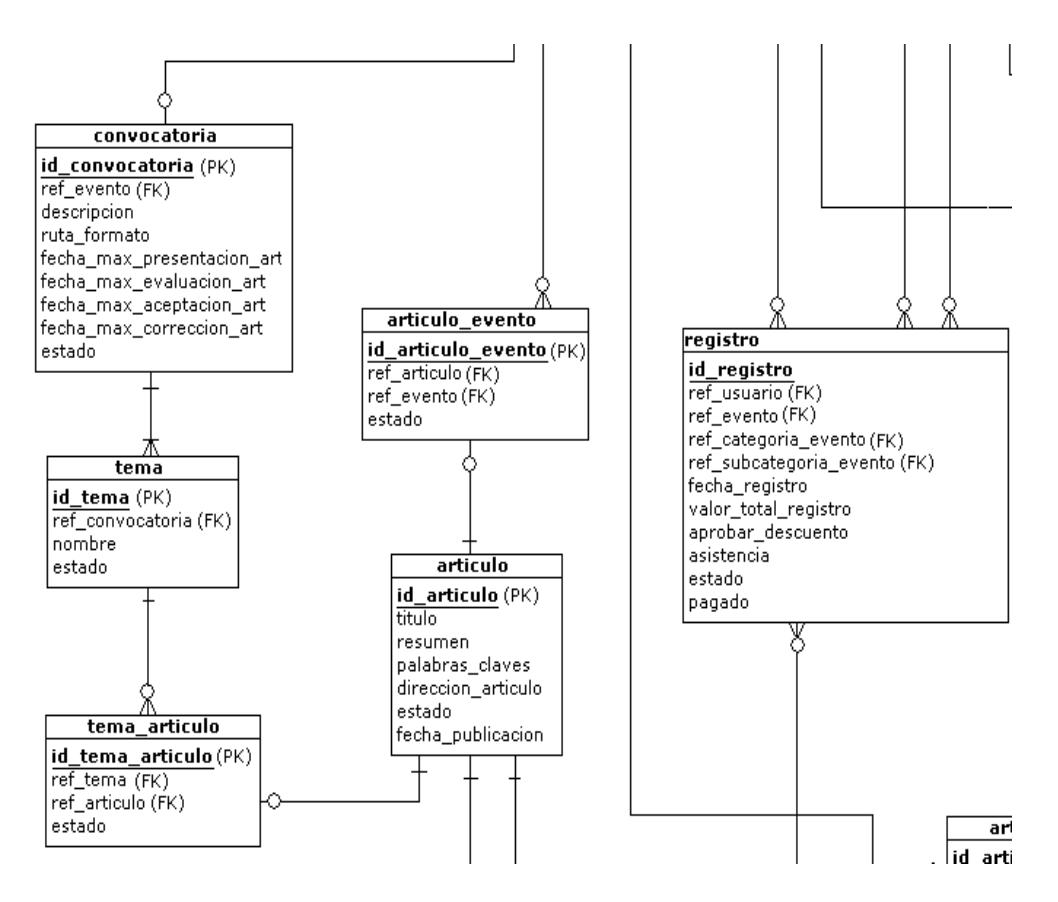

**Figura 4. Modelo lógico de la base de datos – Parte 4** 

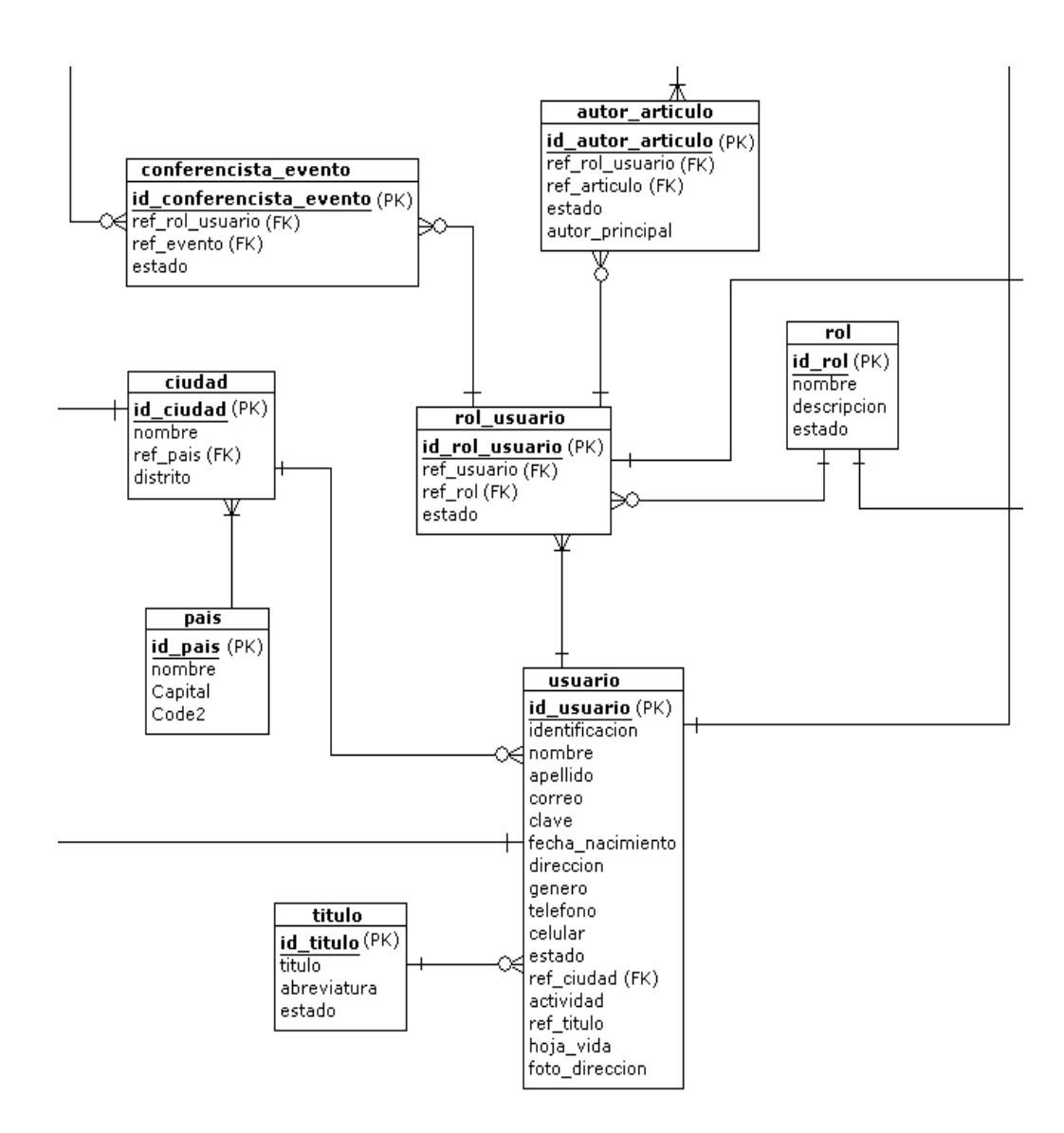

**Figura 5. Modelo lógico de la base de datos – Parte 5** 

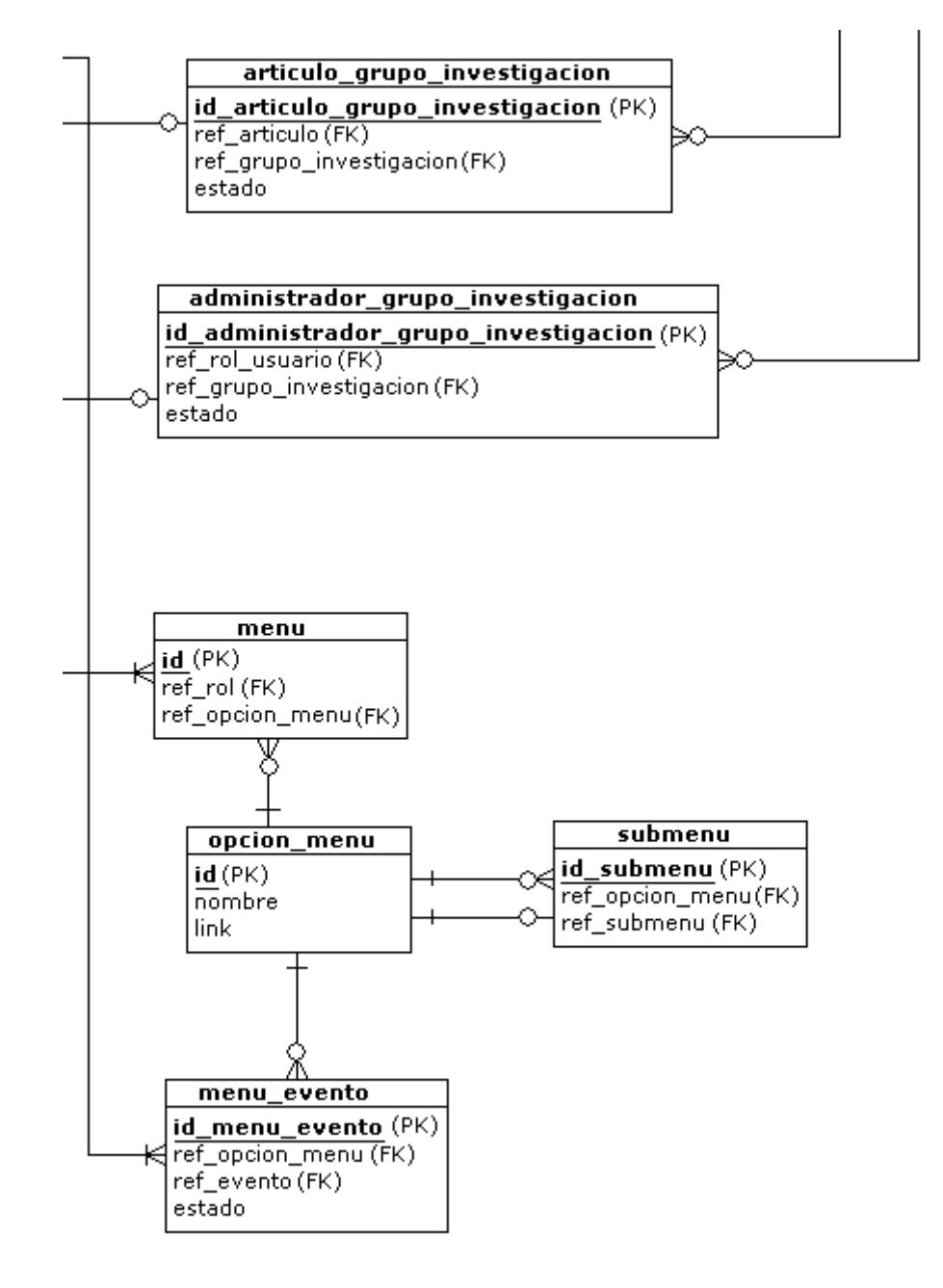

**Figura 6. Modelo lógico de la base de datos – Parte 6** 

## APENDICE E

## **DICCIONARIO DE DATOS**

A continuación se detallará el diccionario de datos correspondiente al modelo lógico de la base de datos.

**actividad.-** Tabla que almacenará cada una de las actividades que se realizarán en cada uno de los días que conforman la agenda del evento. Esta tabla tendrá los siguientes campos:

- **id\_actividad.-** Campo no nulo de tipo INTEGER que almacenará el identificador de cada actividad.
- **ref fecha evento.-** Campo no nulo de tipo INTEGER que almacenará el identificador de la fecha a la que pertenece la actividad.
- **hora\_inicio.-** Campo no nulo de tipo VARCHAR con una longitud máxima de 5 caracteres que almacenará la hora en que inicia la actividad.
- **hora\_fin.-** Campo no nulo de tipo VARCHAR con una longitud máxima de 5 caracteres que almacenará la hora en que finaliza la actividad.
- **actividad.-** Campo no nulo de tipo VARCHAR con una longitud máxima de 200 caracteres que almacenará la descripción de la actividad.
- **expositor.-** Campo de tipo VARCHAR con una longitud máxima de 100 caracteres que almacenará el nombre del expositor o facilitador de la actividad.
- **estado.-** Campo de tipo INTEGER que almacenará el estado que posee en ese momento la actividad (existe o finalizado).

**administrador\_grupo\_investigacion.-** Tabla que almacenará los administradores de cada grupo de investigación, y que relaciona al grupo de investigación con el rol de administrador asignado al usuario administrador. Esta tabla tendrá los siguientes campos:

- **id\_administrador\_grupo\_investigacion.-** Campo no nulo de tipo INTEGER que almacenará el identificador de la tabla administrador\_grupo\_investigacion.
- **ref\_rol\_usuario.-** Campo no nulo de tipo INTEGER que almacenará el identificador del rol\_usuario asociado.
- **ref\_grupo\_investigacion.-** Campo no nulo de tipo INTEGER que almacenará el identificador del grupo de investigación asociado.

 **estado.-** Campo de tipo INTEGER que almacenará el estado que posee en ese momento (existe o finalizado).

**articulo.-** Tabla que almacenará los artículos que se expondrán en los eventos y las publicaciones que realiza cada grupo de investigación.

- **id\_articulo.-** Campo no nulo de tipo INTEGER que almacenará el identificador del artículo.
- **titulo.-** Campo no nulo de tipo CHAR con una longitud máxima de 250 caracteres que almacenará el nombre o título del artículo.
- **· fecha publicacion.** Campo de tipo DATE que almacenará la fecha en que se publicó por primera vez el artículo.
- **resumen.-** Campo no nulo de tipo TEXT que almacenará el resumen correspondiente al artículo, es decir un abstracto de lo que se tratará en el mismo.
- **palabras\_claves.-** Campo no nulo de tipo VARCHAR con una longitud máxima de 100 caracteres que almacenará las palabras principales que hacen referencia al artículo. Estas palabras servirán para realizar búsquedas de artículos.
- **direccion\_articulo.-** Campo de tipo VARCHAR con una longitud máxima de 255 caracteres que almacenará el nombre del archivo que contendrá el artículo.

 **estado.-** Campo de tipo INTEGER que almacenará el estado que posee en ese momento el artículo (existe, aprobado o finalizado).

**articulo evento.-** Tabla que almacenará los artículos relacionados a un evento. Estos artículos pertenecen a los conferencistas y no están relacionados con los temas de la convocatoria del evento. Esta tabla tendrá los siguientes campos:

- **id\_articulo\_evento.-** Campo no nulo de tipo INTEGER que almacenará el identificador.
- **ref\_articulo.-** Campo no nulo de tipo INTEGER que almacenará el identificador del artículo asociado.
- **ref evento.-** Campo no nulo de tipo INTEGER que almacenará el identificador del evento asociado.
- **estado.-** Campo de tipo INTEGER que almacenará el estado que posee en ese momento (existe o finalizado).

**articulo\_grupo\_investigacion.-** Tabla que almacenará las publicaciones de los grupos de investigación. Esta tabla tendrá los siguientes campos:

- **id\_articulo\_grupo\_investigacion.-** Campo no nulo de tipo INTEGER que almacenará el identificador.
- **ref\_articulo.-** Campo no nulo de tipo INTEGER que almacenará el identificador del artículo asociado.
- **ref\_grupo\_investigacion.-** Campo no nulo de tipo INTEGER que almacenará el identificador del grupo de investigación asociado.
- **estado.-** Campo de tipo INTEGER que almacenará el estado que posee en ese momento la tabla (existe o finalizado).

**auspicio.-** Tabla que almacenará la relación de las empresas que están asociadas a un evento a través de un patrocinio. Esta tabla tendrá los siguientes campos:

- **id\_auspicio.-** Campo no nulo de tipo INTEGER que almacenará el identificador.
- **monto.-** Campo no nulo de tipo FLOAT que almacenará el valor que la empresa dará como auspicio.
- **ref\_evento.-** Campo no nulo de tipo INTEGER que almacenará el identificador del evento asociado.
- **ref\_empresa.-** Campo no nulo de tipo INTEGER que almacenará el identificador de la empresa auspiciante asociada.
- **descripción.-** Campo de tipo TEXT que almacenará una breve descripción de lo que cubrirá el auspicio.
- **estado.-** Campo de tipo INTEGER que almacenará el estado que posee en ese momento el auspicio (existe o finalizado).

**autor articulo.-** Tabla que almacenará los autores de un artículo a través de la relación entre el artículo y el rol de autor asignado a un usuario. Esta tabla tendrá los siguientes campos:

- **id autor articulo.** Campo no nulo de tipo INTEGER que almacenará el identificador de la tabla autor\_articulo.
- **ref rol usuario.-** Campo no nulo de tipo INTEGER que almacenará el identificador del rol\_usuario asociado.
- **ref\_articulo.-** Campo no nulo de tipo INTEGER que almacenará el identificador del articulo asociado.
- **estado.-** Campo de tipo INTEGER que almacenará el estado que posee en ese momento el autor\_articulo (existe o finalizado).
- **autor\_principal.-** Campo de tipo INTEGER que indicará si el autor es el autor principal del artículo (1), o un coautor (0).

**cargo.-** Tabla que almacenará los cargos que desempeñan en las empresas los usuarios.

- **id\_cargo.-** Campo no nulo de tipo INTEGER que almacenará el identificador del cargo.
- **cargo.-** Campo no nulo de tipo VARCHAR con una longitud máxima de 50 caracteres que almacenará el nombre del cargo.
- **estado.-** Campo de tipo INTEGER que almacenará el estado que posee en ese momento el cargo (existe o finalizado).

 **ref\_tipo\_empresa.-** Campo no nulo de tipo INTEGER que almacenará el identificador del tipo de empresa para el cual servirá el cargo.

**categoria.-** Tabla que almacenará las distintas clasificaciones que servirán para identificar a los participantes de un evento. Esta tabla tendrá los siguientes campos:

- **id\_categoria.-** Campo no nulo de tipo INTEGER que almacenará el identificador de la tabla categoria.
- **nombre.-** Campo de tipo VARCHAR con una longitud máxima de 80 caracteres que almacenará el nombre de la categoría.
- **estado.-** Campo de tipo INTEGER que almacenará el estado que posee en ese momento la categoria (existe o finalizada).

**categoria\_evento.-** Tabla que almacenará que categorías intervendrán en un evento. Esta tabla tendrá los siguientes campos:

- **id\_categoria\_evento.-** Campo no nulo de tipo INTEGER que almacenará el identificador de la categoria\_evento.
- **ref categoria.-** Campo no nulo de tipo INTEGER que almacenará el identificador de la categoría asociada.
- **ref\_evento.-** Campo no nulo de tipo INTEGER que almacenará el identificador del evento asociado.
- **precio.-** Campo no nulo de tipo FLOAT que almacenará el valor o precio correspondiente a la categoria\_evento.
- **fecha\_inicio.-** Campo no nulo de tipo DATE que almacenará la fecha de inicio en la que tendrá validez la categoria\_evento.
- **fecha\_fin.-** Campo no nulo de tipo DATE que almacenará la fecha hasta la cual tendrá validez la categoria evento.
- **estado.-** Campo de tipo INTEGER que almacenará el estado que posee en ese momento la categoria\_evento (existe, activado, desactivado o finalizado).

**ciudad.-** Tabla que almacenará las ciudades de las que provienen los usuarios y empresas. Esta tabla tendrá los siguientes campos:

- **id\_ciudad.-** Campo no nulo de tipo INTEGER que almacenará el identificador de la tabla ciudad.
- **nombre.-** Campo no nulo de tipo CHAR con una longitud máxima de 35 caracteres que almacenará el nombre de la ciudad.
- **ref\_pais.-** Campo no nulo de tipo CHAR con una longitud máxima de 3 caracteres que almacenará el identificador del país al que pertenece la ciudad.
- **distrito.-** Campo no nulo de tipo CHAR con una longitud máxima de 20 caracteres que almacenará el distrito al que pertenece una ciudad.

**conferencista\_evento.-** Tabla que almacenará los conferencistas que intervendrán en los eventos, a través del rol de Conferencista Invitado asignado al usuario conferencista. Esta tabla tendrá los siguientes campos:

- **id conferencista evento.-** Campo no nulo de tipo INTEGER que almacenará el identificador de la tabla conferencista\_evento.
- **ref rol usuario.-** Campo no nulo de tipo INTEGER que almacenará el identificador del rol\_usuario asociado.
- **ref\_evento.-** Campo no nulo de tipo INTEGER que almacenará el identificador del evento asociado.
- **estado.-** Campo de tipo INTEGER que almacenará el estado que posee en ese momento la relación conferencista\_evento (existe o finalizado).

**convocatoria.-** Tabla que almacenará los datos de la convocatoria o llamada para presentación de artículos para los eventos. Esta tabla tendrá los siguientes campos:

- **· id convocatoria.-** Campo no nulo de tipo INTEGER que almacenará el identificador de la tabla convocatoria.
- **ref evento.-** Campo no nulo de tipo INTEGER que almacenará el identificador del evento al cual pertenece la convocatoria.
- **descripción.-** Campo no nulo de tipo TEXT que almacenará la descripción de la convocatoria que se presentará a los visitantes del portal.
- **ruta formato.-** Campo de tipo CHAR con una longitud máxima de 100 caracteres que almacenará el nombre del archivo que contendrá el formato que deberán seguir los artículos a presentarse en la convocatoria.
- **fecha\_max\_presentacion\_art.-** Campo no nulo de tipo DATE que almacenará la fecha máxima para la presentación del artículo para la convocatoria.
- **fecha max evaluacion art.-** Campo no nulo de tipo DATE que almacenará la fecha máxima en la que se evaluarán los artículos presentados en la convocatoria.
- **fecha\_max\_aceptacion\_art.-** Campo no nulo de tipo DATE que almacenará la fecha máxima en la que se presentarán los resultados de las evaluaciones y se mostrará los artículos que han sido aceptados.
- **fecha max correccion art.-** Campo no nulo de tipo DATE que almacenará la fecha máxima en la que los autores de los artículos aceptados presentarán las correcciones hechas en las evaluaciones.
- **estado.-** Campo de tipo INTEGER que almacenará el estado que posee en ese momento la convocatoria (existe o finalizado).

**correo.-** Tabla que almacenará los datos de los correos que se enviarán a los usuarios del portal al suscribirse o al registrarse a un evento.

- **· id correo.** Campo no nulo de tipo INTEGER que almacenará el identificador de la tabla correo.
- **de.-** Campo de tipo VARCHAR con una longitud máxima de 50 caracteres que almacenará la dirección de correo del remitente.
- **titulo correo.-** Campo de tipo VARCHAR con una longitud máxima de 100 caracteres que almacenará el título o subject del correo.
- **mensaje.-** Campo de tipo TEXT que almacenará el contenido del correo.
- **mensaje\_firma.-** Campo de tipo VARCHAR con una longitud máxima de 300 caracteres que almacenará el o los nombres de las personas que envían el correo.
- **evento\_ref.-** Campo de tipo INTEGER que almacenará el identificador del evento asociado.
- **host.-** Campo no nulo de tipo VARCHAR con una longitud máxima de 150 caracteres que almacenará el nombre del host o la dirección ip del servidor de salida del correo.

**empresa.-** Tabla que almacenará las empresas que patrocinarán los eventos y a las que pertenecen los suscriptores del portal. Esta tabla tendrá los siguientes campos:

- **· id empresa.-** Campo no nulo de tipo INTEGER que almacenará el identificador de la tabla empresa.
- **nombre.-** Campo no nulo de tipo VARCHAR con una longitud máxima de 30 caracteres que almacenará el nombre de la empresa.
- **direccion.-** Campo no nulo de tipo VARCHAR con una longitud máxima de 60 caracteres que almacenará la dirección de la empresa.
- **telefono.-** Campo no nulo de tipo VARCHAR con una longitud máxima de 16 caracteres que almacenará el teléfono de la empresa.
- **codigo\_postal.-** Campo no nulo de tipo VARCHAR con una longitud máxima de 10 caracteres que almacenará el código postal de la empresa.
- **ref\_tipo\_empresa.-** Campo no nulo de tipo INTEGER que almacenará el identificador del tipo de empresa al que pertenece la empresa.
- **fax.-** Campo de tipo VARCHAR con una longitud máxima de 16 caracteres que almacenará el fax de la empresa.
- **ref\_ciudad.-** Campo no nulo de tipo INTEGER que almacenará el identificador de la ciudad a la que pertenece la empresa.
- **logo\_direccion.-** Campo de tipo VARCHAR con una longitud máxima de 100 caracteres que almacenará el nombre del archivo que contendrá el logo de la empresa.
- **pagina\_web.-** Campo de tipo VARCHAR con una longitud máxima de 50 caracteres que almacenará la dirección de la página Web de la empresa.
- **estado.-** Campo de tipo INTEGER que almacenará el estado que posee en ese momento la empresa (existe o finalizado).

**empresa\_usuario.-** Tabla que almacenará la empresa asociada a un usuario. Esta tabla tendrá los siguientes campos:

- **id empresa usuario.-** Campo no nulo de tipo INTEGER que almacenará el identificador de la tabla empresa\_usuario.
- **ref\_empresa.-** Campo no nulo de tipo INTEGER que almacenará el identificador de la empresa asociada.
- **ref\_usuario.-** Campo no nulo de tipo CHAR con una longitud máxima de 7 caracteres que almacenará el identificador del usuario asociado.
- **telefono\_oficina.-** Campo de tipo VARCHAR con una longitud máxima de 16 caracteres que almacenará el teléfono de la oficina para la cual trabaja el usuario.
- **fax\_oficina.-** Campo de tipo VARCHAR con una longitud máxima de 16 caracteres que almacenará el fax de la oficina para la cual trabaja el usuario.
- **estado.-** Campo de tipo INTEGER que almacenará el estado que posee en ese momento la relación empresa\_usuario (existe o finalizado).
- **ref\_cargo.-** Campo no nulo de tipo INTEGER que almacenará el identificador del cargo al que pertenece el usuario dentro de la empresa asociada.

**evento.-** Tabla que almacenará los eventos que realizan los grupos de investigación. Esta tabla tendrá los siguientes campos:

- **· id evento.-** Campo no nulo de tipo INTEGER que almacenará el identificador de la tabla evento.
- **nombre.-** Campo no nulo de tipo VARCHAR con una longitud máxima de 50 caracteres que almacenará el nombre del evento.
- **lugar.-** Campo no nulo de tipo VARCHAR con una longitud máxima de 100 caracteres que almacenará el lugar donde se realizará el evento.
- **objetivo.-** Campo no nulo de tipo TEXT que almacenará el objetivo que se persigue al realizar el evento.
- **descripción.-** Campo no nulo de tipo TEXT que almacenará una descripción general del evento.
- **dirigido.-** Campo no nulo de tipo TEXT que almacenará a quien va dirigida la realización del evento.
- **fecha\_inicio.-** Campo no nulo de tipo DATE que almacenará la fecha en la cual iniciará el evento.
- **fecha\_fin.-** Campo no nulo de tipo DATE que almacenará la fecha en la cual finalizará el evento.
- **ref\_tipo\_evento.-** Campo no nulo de tipo INTEGER que almacenará el identificador del tipo de evento al que pertenece el evento.
- **estado.-** Campo de tipo INTEGER que almacenará el estado que posee en ese momento el evento (existe, inactivo o finalizado).
- **slogan.-** Campo de tipo VARCHAR con una longitud máxima de 100 caracteres que almacenará el slogan o frase que identifique al evento.
- **direccion\_grafico.-** Campo de tipo VARCHAR con una longitud máxima de 50 caracteres que almacenará el nombre del archivo que contendrá el gráfico del evento que se mostrará en la página principal del mismo.
- **descripción registro.-** Campo de tipo TEXT que almacenará una descripción acerca del procedimiento que debe realizarse para los registros al evento.
- **estado\_registro.-** Campo de tipo INTEGER que almacenará el estado en el que se encuentran los registros al evento parados (0) o activados  $(1).$

**faq.-** Tabla que almacenará el bloque de preguntas frecuentes para un evento. Esta tabla tendrá los siguientes campos:

- **id\_faq.-** Campo no nulo de tipo INTEGER que almacenará el identificador de la tabla faq.
- **ref\_evento.-** Campo no nulo de tipo INTEGER que almacenará el identificador del evento al cual pertenece la faq.
- **estado.-** Campo de tipo INTEGER que almacenará el estado que posee en ese momento la faq (existe o finalizado).

**fecha\_evento.-** Tabla que almacenará los días de realización del evento. Esta tabla tendrá los siguientes campos:

- **· id fecha evento.-** Campo no nulo de tipo INTEGER que almacenará el identificador de la tabla fecha\_evento.
- **ref\_evento.-** Campo no nulo de tipo INTEGER que almacenará el identificador del evento al cual pertenece la fecha.
- **fecha.-** Campo no nulo de tipo DATE que almacenará cada una de las fechas en que se realizará el evento.
- **estado.-** Campo de tipo INTEGER que almacenará el estado que posee en ese momento la fecha\_evento (existe o finalizado).

grupo investigacion.- Tabla que almacenará los grupos de investigación que son parte fundamental del negocio. Esta tabla tendrá los siguientes campos:

- **id grupo investigacion.-** Campo no nulo de tipo INTEGER que almacenará el identificador de la tabla grupo\_investigacion.
- **nombre grupo.-** Campo no nulo de tipo VARCHAR con una longitud máxima de 50 caracteres que almacenará el nombre del grupo de investigación.
- **objetivo\_grupo.-** Campo no nulo de tipo TEXT que almacenará el objetivo que persigue el grupo de investigación.
- **· logo direccion.-** Campo de tipo VARCHAR con una longitud máxima de 100 caracteres que almacenará el nombre del archivo que contendrá el logo del grupo de investigación.
- **pagina\_web.-** Campo no nulo de tipo VARCHAR con una longitud máxima de 100 caracteres que almacenará la dirección de la página Web del grupo de investigación.
- **telefono.-** Campo no nulo de tipo VARCHAR con una longitud máxima de 16 caracteres que almacenará el teléfono del grupo de investigación.
- **estado.-** Campo de tipo INTEGER que almacenará el estado que posee en ese momento el grupo de investigacion (existe o finalizado).

**material.-** Tabla que almacenará los materiales que se entregarán en un evento. Esta tabla tendrá los siguientes campos:

- **id\_material.-** Campo no nulo de tipo INTEGER que almacenará el identificador de la tabla material.
- **ref tipo material.-** Campo no nulo de tipo INTEGER que almacenará el identificador del tipo de material al que pertenece el material.
- **ref\_evento.-** Campo no nulo de tipo INTEGER que almacenará el identificador del evento asociado.
- **precio.-** Campo no nulo de tipo FLOAT que almacenará el precio de un material. Si no tuviere precio se deberá ingresar el valor de 0.
- **descripción.-** Campo de tipo VARCHAR con una longitud máxima de 150 caracteres que almacenará una descripción del material a entregarse en el evento.
- **cantidad\_entregar.-** Campo no nulo de tipo INTEGER que almacenará la cantidad de materiales que se entregará.
- **estado.-** Campo de tipo INTEGER que almacenará el estado que posee en ese momento el material (existe o finalizado).

**menú.-** Tabla que almacenará las opciones del menú que le son asignados a los roles. Esta tabla tendrá los siguientes campos:

 **id.-** Campo no nulo de tipo INTEGER que almacenará el identificador de la tabla menu.

- **ref\_rol.-** Campo no nulo de tipo INTEGER que almacenará el identificador del rol al cual se le asignarán las opciones del menú que le corresponden.
- **ref opcion menu.-** Campo no nulo de tipo INTEGER que almacenará el identificador de la opción del menú asociada.

**menu\_evento.-** Tabla que almacenará las opciones asignadas al menú de un evento. Esta tabla tendrá los siguientes campos:

- **id\_menu\_evento.-** Campo no nulo de tipo INTEGER que almacenará el identificador de la tabla menu\_evento.
- **ref opcion menu.-** Campo no nulo de tipo INTEGER que almacenará el identificador de la opción del menú asociada.
- **ref\_evento.-** Campo no nulo de tipo INTEGER que almacenará el identificador del evento al que se le asignarán las opciones del menú.
- **estado.-** Campo de tipo INTEGER que almacenará el estado que posee en ese momento la opción del menú correspondiente a un evento (existe o finalizado).

**opcion\_menu.-** Tabla que almacenará las opciones que aparecerán en los menús tanto para los roles como para los eventos. Esta tabla tendrá los siguientes campos:

- **id.-** Campo no nulo de tipo INTEGER que almacenará el identificador de la tabla opcion\_menu.
- **nombre.-** Campo no nulo de tipo VARCHAR con una longitud máxima de 30 caracteres que almacenará el nombre de la opción, ésta es la que aparecerá en los menús.
- **link.-** Campo de tipo VARCHAR con una longitud máxima de 100 caracteres que almacenará el nombre de la página a la que corresponde la opción del menú, ésta puede ser también una ruta.

**organizador.-** Tabla que almacenará a los grupos de investigación que serán organizadores de un evento . Esta tabla tendrá los siguientes campos:

- **· id organizador.-** Campo no nulo de tipo INTEGER que almacenará el identificador de la tabla organizador.
- **ref\_evento.-** Campo no nulo de tipo INTEGER que almacenará el identificador del evento asociado.
- **ref\_grupo\_investigacion.-** Campo no nulo de tipo INTEGER que almacenará el identificador del grupo de investigación asociado.
- **estado.-** Campo de tipo INTEGER que almacenará el estado que posee en ese momento el organizador (existe o finalizado).

**pais.-** Tabla que almacenará los países a los cuales pertenecen las ciudades que son usadas para especificar la procedencia de los usuarios y las empresas . Esta tabla tendrá los siguientes campos:

- **id pais.-** Campo no nulo de tipo CHAR con una longitud máxima de 3 caracteres que almacenará el identificador de la tabla pais.
- **nombre.-** Campo no nulo de tipo CHAR con una longitud máxima de 52 caracteres que almacenará el nombre del país.
- **capital.-** Campo de tipo INTEGER que almacenará el identificador de la ciudad que corresponde a la capital del país.
- **code2.-** Campo no nulo de tipo CHAR con una longitud máxima de 2 caracteres que almacenará un código alterno para el país.

**pregunta fag.-** Tabla que almacenará las preguntas que corresponden a la faq de un evento. Esta tabla tendrá los siguientes campos:

- id pregunta faq.- Campo no nulo de tipo INTEGER que almacenará el identificador de la tabla pregunta\_faq.
- **ref\_faq.-** Campo no nulo de tipo INTEGER que almacenará el identificador de la faq a la que pertenece la pregunta.
- **pregunta.-** Campo no nulo de tipo VARCHAR con una longitud máxima de 200 caracteres que almacenará la pregunta que será visualizada.

 **estado.-** Campo de tipo INTEGER que almacenará el estado que posee en ese momento la pregunta de la faq (existe o finalizado).

**registro.-** Tabla que almacenará los registros de los usuarios a los eventos en una cierta categoría. Esta tabla tendrá los siguientes campos:

- **id registro.-** Campo no nulo de tipo CHAR con una longitud máxima de 11 caracteres que almacenará el identificador de la tabla registro. Este identificador consta de dos partes los primeros 4 dígitos corresponden al identificador del evento (rellenados con ceros a la izquierda en el caso de que los necesitaren) y los siguientes 7 dígitos correspondientes al identificador del usuario.
- **ref\_usuario.-** Campo no nulo de tipo CHAR con una longitud máxima de 7 caracteres que almacenará el identificador del usuario que se registra en el evento.
- **ref evento.-** Campo no nulo de tipo INTEGER que almacenará el identificador del evento asociado.
- **ref categoria evento.-** Campo de tipo INTEGER que almacenará el identificador de la categoría correspondiente al evento, en la que se registra un usuario.
- **ref\_subcategoria\_evento.-** Campo de tipo INTEGER que almacenará el identificador de la subcategoría correspondiente al evento, éste permitirá identificar el tipo de descuento aplicado al registro.
- **fecha\_registro.-** Campo de tipo DATE que almacenará la fecha en la que el usuario se registra en el evento.
- **valor\_total\_registro.-** Campo de tipo FLOAT que almacenará el valor total correspondiente al registro, este valor podrá cambiar dependiendo de si el usuario solicita un descuento y si cumple con los requisitos para aplicar a dicho descuento.
- **aprobar\_descuento.-** Campo de tipo INTEGER que almacenará si un descuento es aprobado (1) o no (0).
- **asistencia.-** Campo de tipo INTEGER que almacenará la asistencia (1) o inasistencia (0) al evento.
- **estado.-** Campo de tipo INTEGER que almacenará el estado que posee en ese momento el registro (existe o finalizado).
- **pagado.-** Campo de tipo INTEGER que almacenará si el registro fue o no pagado.

**respuesta\_faq.-** Tabla que almacenará las respuestas correspondientes a una pregunta de la faq. Esta tabla tendrá los siguientes campos:

- **id\_respuesta\_faq.-** Campo no nulo de tipo INTEGER que almacenará el identificador de la tabla respuesta\_faq.
- **ref pregunta fag.-** Campo no nulo de tipo INTEGER que almacenará el identificador de la pregunta a la que pertenece la respuesta.
- **respuesta.-** Campo no nulo de tipo TEXT que almacenará la respuesta a la pregunta correspondiente a la faq.
- **estado.-** Campo de tipo INTEGER que almacenará el estado que posee en ese momento la respuesta\_faq (existe o finalizado).

**rol.-** Tabla que almacenará los roles que se asignarán a los usuarios dentro del sistema. Esta tabla tendrá los siguientes campos:

- **id\_rol.-** Campo no nulo de tipo INTEGER que almacenará el identificador de la tabla rol.
- **nombre.-** Campo no nulo de tipo VARCHAR con una longitud máxima de 40 caracteres que almacenará el nombre del rol.
- **descripción.-** Campo de tipo VARCHAR con una longitud máxima de 100 caracteres que almacenará una descripción del rol.
- **estado.-** Campo de tipo INTEGER que almacenará el estado que posee en ese momento el rol (existe o finalizado).

**rol\_usuario.-** Tabla que almacenará que roles se les asigna a los usuarios. Esta tabla tendrá los siguientes campos:

- **· id rol usuario.-** Campo no nulo de tipo INTEGER que almacenará el identificador de la tabla rol\_usuario.
- **ref\_rol.-** Campo no nulo de tipo INTEGER que almacenará el identificador del rol asociado.
- **ref\_usuario.-** Campo no nulo de tipo CHAR con una longitud máxima de 7 caracteres que almacenará el identificador del usuario al que se le asignará los roles.
- **estado.-** Campo de tipo INTEGER que almacenará el estado que posee en ese momento el rol asignado a un usuario (existe o finalizado).

**subcategoria.-** Tabla que almacenará los descuentos que se aplican a una categoria o precio. Esta tabla tendrá los siguientes campos:

- **id subcategoria.-** Campo no nulo de tipo INTEGER que almacenará el identificador de la tabla subcategoria.
- **ref categoria.-** Campo no nulo de tipo INTEGER que almacenará el identificador de la categoria a la que pertenece la subcategoría.
- **nombre.-** Campo no nulo de tipo VARCHAR con una longitud máxima de 50 caracteres que almacenará el nombre del descuento.
- **estado.-** Campo de tipo INTEGER que almacenará el estado que posee en ese momento la subcategoría (existe o finalizado).

**subcategoría\_evento.-** Tabla que almacenará los descuentos que se realizarán en un evento . Esta tabla tendrá los siguientes campos:

 **id\_subcategoría\_evento.-** Campo no nulo de tipo INTEGER que almacenará el identificador de la tabla subcategoría\_evento.

- **ref\_subcategoria.-** Campo no nulo de tipo INTEGER que almacenará el identificador de la subcategoría asociada.
- **ref\_evento.-** Campo no nulo de tipo INTEGER que almacenará el identificador del evento asociado.
- **porcentaje\_descuento.-** Campo no nulo de tipo FLOAT que almacenará el porcentaje de descuento a aplicarse sobre la categoría correspondiente al evento.
- **estado.-** Campo de tipo INTEGER que almacenará el estado que posee en ese momento la subcategoría asignada a un evento (existe o finalizado).

**subevento\_evento.-** Tabla que almacenará la relación que existe entre un evento y sus subeventos . Esta tabla tendrá los siguientes campos:

- **id\_subevento\_evento.-** Campo no nulo de tipo INTEGER que almacenará el identificador de la tabla subevento\_evento.
- **ref\_evento.-** Campo no nulo de tipo INTEGER que almacenará el identificador del evento asociado.
- **ref\_subevento.-** Campo no nulo de tipo INTEGER que almacenará el identificador del evento que representa un subevento.
- **estado.-** Campo de tipo INTEGER que almacenará el estado que posee en ese momento el subevento\_evento (existe o finalizado).

**submenu.-** Tabla que representa la relación entre una opción y sus subopciones. Esta tabla tendrá los siguientes campos:

- **id\_submenu.-** Campo no nulo de tipo INTEGER que almacenará el identificador de la tabla submenu.
- **ref opcion menu.-** Campo no nulo de tipo INTEGER que almacenará el identificador de la opción principal.
- **ref\_submenu.-** Campo no nulo de tipo INTEGER que almacenará el identificador de las subopciones.

**tema.-** Tabla que almacenará los temas que conforman y sobre los cuales tratará una convocatoria. Esta tabla tendrá los siguientes campos:

- **id\_tema.-** Campo no nulo de tipo INTEGER que almacenará el identificador de la tabla tema.
- **ref\_convocatoria.-** Campo no nulo de tipo INTEGER que almacenará el identificador de la convocatoria a la que pertenece el tema.
- **nombre.-** Campo no nulo de tipo VARCHAR con una longitud máxima de 100 caracteres que almacenará el nombre del tema.
- **estado.-** Campo de tipo INTEGER que almacenará el estado que posee en ese momento el tema (existe o finalizado).

**tema\_articulo.-** Tabla que representa la relación que existe entre los artículos que participan en un tema específico de una convocatoria. Esta tabla tendrá los siguientes campos:

- **id tema articulo.-** Campo no nulo de tipo INTEGER que almacenará el identificador de la tabla tema\_articulo.
- **ref\_tema.-** Campo no nulo de tipo INTEGER que almacenará el identificador del tema asociado.
- **ref\_articulo.-** Campo no nulo de tipo INTEGER que almacenará el identificador del artículo asociado.
- **estado.-** Campo de tipo INTEGER que almacenará el estado que posee en ese momento el articulo asignado a un tema (existe o finalizado).

**tipo\_empresa.-** Tabla que almacenará los tipos de empresas a los que pertenecen las empresas. Esta tabla tendrá los siguientes campos:

- **id\_tipo\_empresa.-** Campo no nulo de tipo INTEGER que almacenará el identificador de la tabla tipo\_empresa.
- **nombre.-** Campo no nulo de tipo VARCHAR con una longitud máxima de 40 caracteres que almacenará el nombre del tipo de empresa.
- **descripción.-** Campo de tipo VARCHAR con una longitud máxima de 100 caracteres que almacenará una descripción del tipo de empresa.

 **estado.-** Campo de tipo INTEGER que almacenará el estado que posee en ese momento el tipo de empresa (existe o finalizado).

**tipo\_evento.-** Tabla que almacenará los tipos de eventos a los que pertenece un evento . Esta tabla tendrá los siguientes campos:

- **· id tipo evento.-** Campo no nulo de tipo INTEGER que almacenará el identificador de la tabla tipo\_evento.
- **nombre.-** Campo no nulo de tipo VARCHAR con una longitud máxima de 50 caracteres que almacenará el nombre del tipo de evento.
- **estado.-** Campo de tipo INTEGER que almacenará el estado que posee en ese momento el tipo de evento (existe o finalizado).

**tipo\_material.-** Tabla que almacenará el tipo de material que se entregará en un evento. Esta tabla tendrá los siguientes campos:

- **· id tipo material.** Campo no nulo de tipo INTEGER que almacenará el identificador de la tabla tipo\_material.
- **nombre.-** Campo no nulo de tipo VARCHAR con una longitud máxima de 60 caracteres que almacenará el nombre del tipo de material.
- **estado.-** Campo de tipo INTEGER que almacenará el estado que posee en ese momento el tipo de material (existe o finalizado).

**titulo.-** Tabla que almacenará . Esta tabla tendrá los siguientes campos:

- **id\_titulo.-** Campo no nulo de tipo INTEGER que almacenará el identificador de la tabla titulo.
- **titulo.-** Campo no nulo de tipo VARCHAR con una longitud máxima de 50 caracteres que almacenará el nombre del título.
- **abreviatura.-** Campo no nulo de tipo VARCHAR con una longitud máxima de 10 caracteres que almacenará la abreviatura que corresponde al título.
- **estado.-** Campo de tipo INTEGER que almacenará el estado que posee en ese momento el titulo (existe o finalizado).

**usuario.-** Tabla que almacenará a los usuarios que se encuentran registrados en el portal. Esta tabla tendrá los siguientes campos:

- **· id usuario.** Campo no nulo de tipo CHAR con una longitud máxima de 7 caracteres que almacenará el identificador de la tabla usuario. Este identificador consta de dos partes los primeros 2 dígitos corresponden al año en el que el usuario se suscribe al portal y los siguientes 5 dígitos son números consecutivos asignados.
- **identificación.-** Campo no nulo de tipo CHAR con una longitud máxima de 10 caracteres que almacenará el número de cédula del usuario o su número de pasaporte.
- **nombre.-** Campo no nulo de tipo VARCHAR con una longitud máxima de 30 caracteres que almacenará el nombre del usuario.
- **apellido.-** Campo no nulo de tipo VARCHAR con una longitud máxima de 30 caracteres que almacenará el apellido del usuario.
- **correo.-** Campo no nulo de tipo CHAR con una longitud máxima de 50 caracteres que almacenará el correo del usuario, que le servirá para ingresar al portal.
- **clave.-** Campo no nulo de tipo VARCHAR con una longitud máxima de 15 caracteres que almacenará la clave para el ingreso al portal.
- fecha nacimiento.- Campo no nulo de tipo DATE que almacenará la fecha de nacimiento del usuario.
- **direccion.-** Campo no nulo de tipo VARCHAR con una longitud máxima de 50 caracteres que almacenará la dirección domiciliaria del usuario.
- **genero.-** Campo no nulo de tipo CHAR con una longitud máxima de 1 caracter que almacenará el sexo del usuario. F si es femenino y m si es masculino.
- **telefono.-** Campo de tipo VARCHAR con una longitud máxima de 16 caracteres que almacenará el número de teléfono convencional del usuario.
- **celular.-** Campo de tipo VARCHAR con una longitud máxima de 16 caracteres que almacenará el número celular del usuario.
- **estado.-** Campo de tipo INTEGER que almacenará el estado que posee en ese momento usuario (existe o finalizado).
- **ref\_ciudad.-** Campo no nulo de tipo INTEGER que almacenará el identificador de la ciudad a la que pertenece el usuario.
- **ref\_titulo.-** Campo no nulo de tipo INTEGER que almacenará el identificador del título que posee el usuario.
- **hoja\_vida.-** Campo de tipo TEXT que almacenará la hoja de vida del usuario en caso de ser un conferencista invitado a un evento.
- **foto\_direccion.-** Campo de tipo VARCHAR con una longitud máxima de 50 caracteres que almacenará el nombre del archivo que contendrá la foto del usuario en el caso de ser un conferencista invitado a un evento.

## **BIBLIOGRAFIA**

- [1] Zavala, J., "Diseño de un Sistema de Información Geográfica sobre Internet", Tesis de Maestría en Ciencias de la Computación, Universidad Autónoma Metropolitana-Azcapotzalco. México, D.F, 2000.
- [2] Object Oriented Analysis and Design Methods.a Comparative Review, Enero 1995, Disponible en http://www.das.ufsc.br/engsoft/wwwis.cs.utwente.nl/dmrg/OODOC/ood oc/oo.html.
- [3] Snoeck, M., Dedene, G., Verhelst, M., Depuydt, A-M., *Object-Oriented Enterprise Modelling with MERODE*, Leuven University Press, 1999, pp. 221.
- [4] Snoeck, M., Dedene, G., Verhelst, M., Depuydt, A-M., *Object-Oriented Enterprise Modelling with MERODE*, Leuven University Press, 1999, pp. 3-4.
- [5] Snoeck, M., "Separating Business Process aspects from Business Object Behaviour", New Directions in Software Engineering, Liber Amicorum Maurice Verhelst, Leuven University Press.
- [6] Braude, E., *Ingeniería de Software Una perspectiva orientada a objetos*, Boston University, Editorial RA-MA, 2003, pp. 483.
- [7] Lehman, M., "Programs, Life Cycles, and the Laws of Software Evolution", *Proc. IEEE*, vol. 19, 1980, pp. 1060-1076.
- [8] Lehman, M., "Program Evolution Information Processing Management", *Proc. IEEE*, vol. 20, 1984, pp. 19-36.
- [9] Macías, M., "Modelamiento basado en el Dominio: Estado del Arte", *Proceedings Jornadas de Ingeniería de Software 2004*, Noviembre 2004, pp. 33-41.
- [10] Snoeck, M., Dedene, G., Verhelst, M., Depuydt, A-M., *Object-Oriented Enterprise Modelling with MERODE*, Leuven University Press, 1999, pp. 12 - 17.
- [11] Snoeck, M., Dedene, G., Verhelst, M., Depuydt, A-M., *Object-Oriented Enterprise Modelling with MERODE*, Leuven University Press, 1999, pp.  $IX - X$ .
- [12] Braude, E., *Ingeniería de Software Una perspectiva orientada a objetos*, Boston University, Editorial RA-MA, 2003, pp. 145.
- [13] Página Oficial de MySQL. Abril del 2007. Disponible en http://www.mysql.com/why-mysql/